# *BETRIEBSANLEITUNGMX621N*

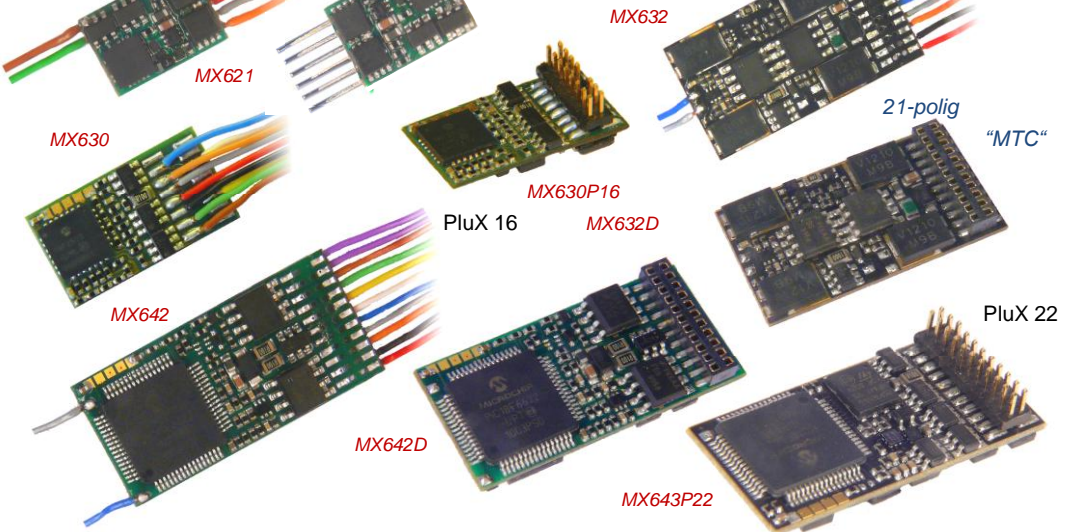

*MINIATUR - DECODER* 

# *MX621, MX621N, MX621R, MX621F*

*H0 - DECODER* 

## *MX630, MX630R, MX630F, MX630P16*

*H0 , (0) - DECODER für HÖHERE LEISTUNG*

# *MX631, MX631R, MX631F, MX631D, MX631C*

*H0, 0 - HOCHLEISTUNGS - und SPEZIALDECODER MX632, MX632R, MX632D, MX631C, MX632V, W*

*H0, (0) - SOUND DECODER*

*MX640, MX640R, MX640F, MX640D, MX640C, MX642, MX642R, MX642F, MX642D, MX642C, MX643P16, MX643P22*

#### AUSGABEN

#### Erstausgabe dieser Betriebsanleitung, SW-Version 25.0 für MX620, MX630, MX64D, MX640 --- 2009 07 15

Korrektur bezüglich Typen für C-Sinus, und Dimm-Maske 2 --- 2009 07 25

SW-Version 26.0 --- 2009 09 26

Neue Familie MX632 inkludiert --- 2009 12 05

Neue Familie MX631 inkludiert und CV-Ergänzungen --- 2010 03 01 Neue Familie MX643 (PluX-Version des MX642) ---- 2010 05 01

SW-Version 27.0 --- 2010 07 25

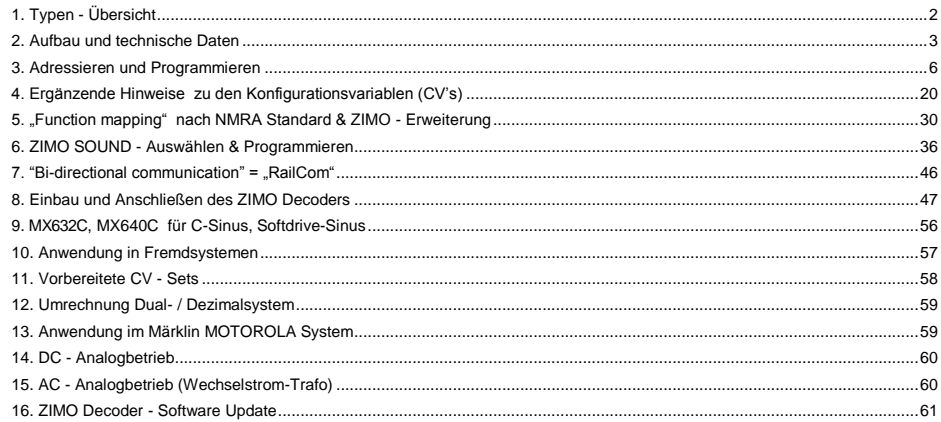

Eine gedruckte Betriebsanleitung gehört nicht zum Lieferumfang eines einzelnen Decoders; einige Exemplare werden bei Lieferungen an Fachhändler kostenlos beigelegt, sonst auf Anforderung gegen Kostenbeitrag erhältlich. Kostenloses Download (pdf) aller Betriebsanleitungen - [www.zimo.at](http://www.zimo.at/)

#### HINWEIS:

ZIMO Decoder enthalten einen Mikroprozessor, in welchem sich eine Software befindet, deren Version aus den Konfigurationsvariablen CV # 7 (Versionsnummer), und CV # 65 (Subversionsnummer) ausgelesen werden kann.

Die aktuelle Version entspricht möglicherweise nicht in allen Funktionen und Funktionskombinationen dem Wortlaut dieser Betriebsanleitung; ähnlich wie bei Computerprogrammen ist wegen der Vielfalt der Anwendungsmöglichkeiten eine vollständige herstellerseitige Überprüfung nicht möglich.

Neue Software-Versionen (die Funktionsverbesserungen bringen oder erkannte Fehler korrigieren) können nachgeladen werden; das Software-Update der ZIMO Decoder ist auch vom Anwender selbst durchführbar; siehe dazu Kapitel "Software-Update".

Selbst durchgeführte Software-Updates sind kostenlos (abgesehen von der Anschaffung des Programmiergerätes), Update- und Umbau-Maßnahmen in der ZIMO Werkstätte werden im Allgemeinen nicht als Garantiereparatur ausgeführt, sondern sind in jedem Fall kostenpflichtig. Als Garantieleistung werden ausschließlich hardwaremäßige Fehler beseitigt, so ferne diese nicht vom Anwender bzw. von angeschlossenen Fahrzeug-Einrichtungen verursacht wurden. Update-Versionen siehe www.zimo.at !

# <span id="page-1-0"></span>**1. Typen - Übersicht**

Die Decoder der hier beschriebenen Familien sind zum Einbau in Triebfahrzeuge der Baugrößen N, H0e, H0m, TT, H0, 00, 0m, Spur 0 und ähnliche vorgesehen. Sie sind geeignet für Lokomotiven mit Standardmotoren als auch für solche mit Glockenankermotoren (Faulhaber, Maxxon, u.a.).

Diese Decoder arbeiten primär nach dem genormten **NMRA-DCC-Datenformat** und sind daher sowohl im Rahmen des ZIMO Digitalsystems als auch mit DCC Fremdsystemen verschiedenster Hersteller einsetzbar, daneben auch nach dem **MOTOROLA-Protokoll** zwecks Anwendung mit Märklin-Systemen und anderen MOTOROLA Zentralen. ZIMO Decoder sind auch im **Gleichstrom**-**Analogbetrieb** (Modellbahn-Trafo"s, PWM-Geräte, Labornetzgeräte) einsetzbar, wobei es mit SW-Versionen ab Juli 2009 wesentliche Verbesserungen gibt, MX630 und MX632 auch im **Wechselstrom-Analogbetrieb** (Märklin-Trafo"s mit Überspannungs-Impuls zum Richtungswechsel).

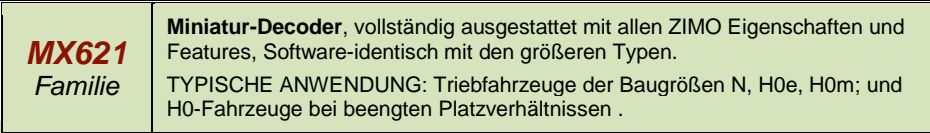

*Anschluss-Varianten des MX621:*

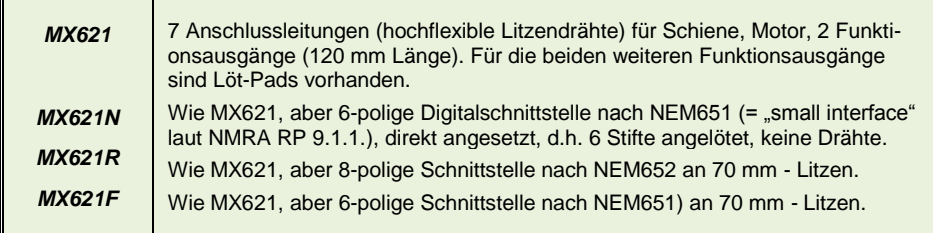

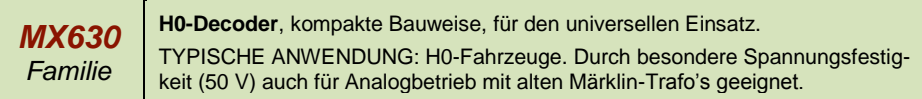

*Anschluss-Varianten des MX630:*

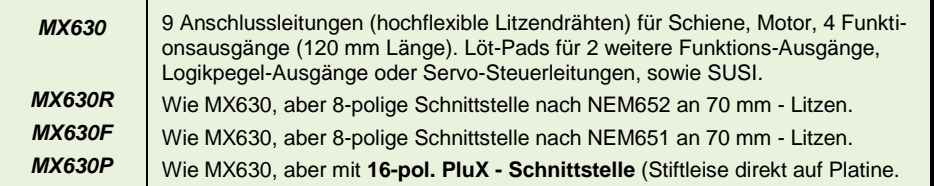

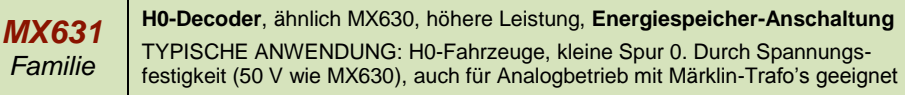

*Anschluss-Varianten des MX631:*

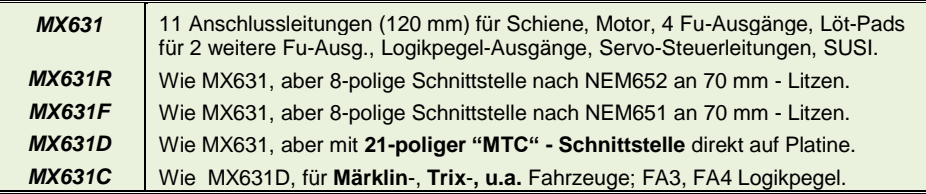

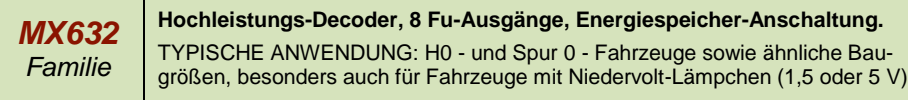

*Anschluss-Varianten und Spezial-Bauformendes MX632:*

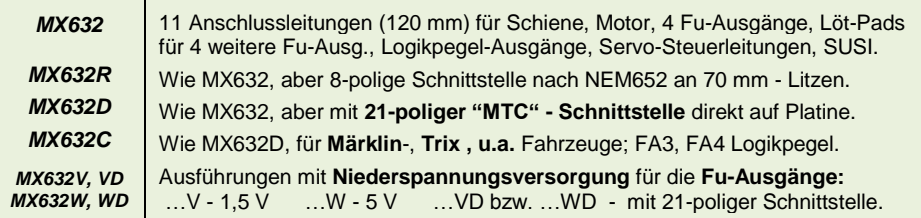

*MX640,. 642, 43 Familien* **H0-Decoder mit SOUND; nur MX642, 43: Energiespeicher-Anschaltung.** TYPISCHE ANWENDUNG: für H0-Fahrzeuge, Spur 0 sowie ähnliche Baugrößen als Ersatz für Großbahn-Decoder. 1,1 Watt bzw. **3 Watt Audio (MX642).**

*Anschluss-Varianten und Spezial-Bauformen der MX640, MX642*

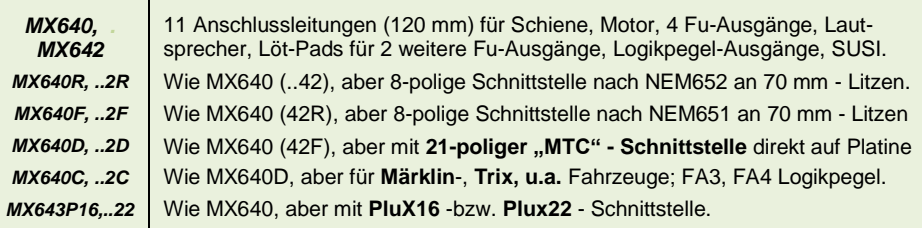

# <span id="page-2-0"></span>**2. Aufbau und technische Daten**

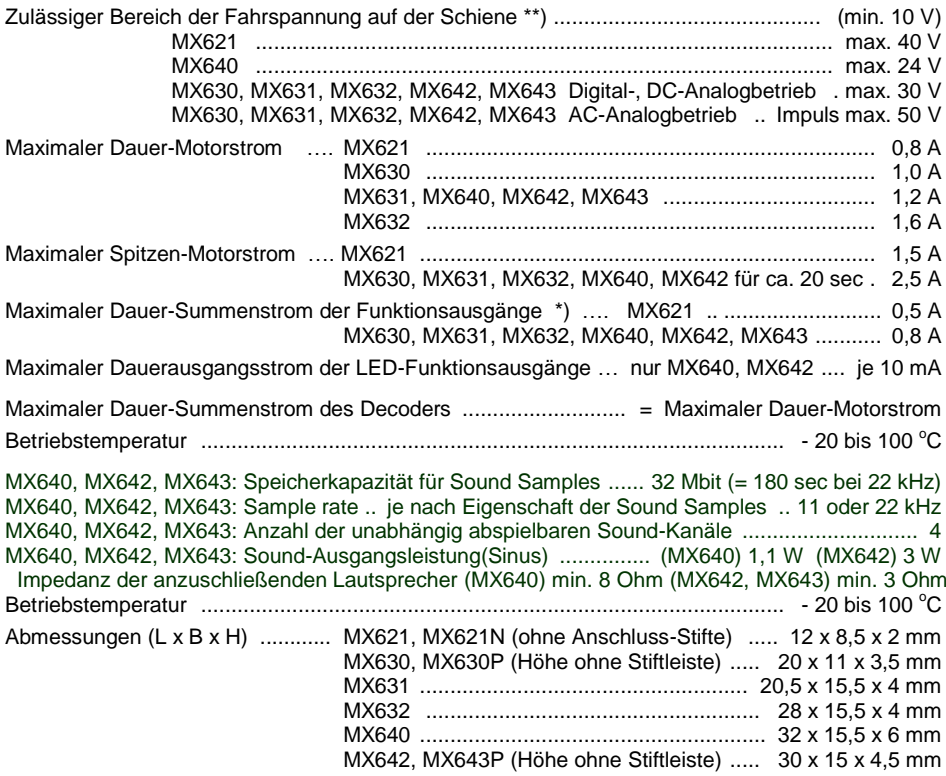

\*) Die Überstrom-Überwachung wird jeweils für den Summenstrom der Funktionsausgänge. Zur Vermeidung eines Kaltstart-Problems von Glühlampen u.ä. (Stromspitze beim Einschalten, die zur Abschaltung führt), kann die Option Soft-Start (CV # 125 = "52", usw.) herangezogen werden.

\*\*) Hinweis zum Betrieb mit DiMAX Systemzentralen (Massoth): DiMAX 1200Z sollte laut Spezifikation eine Spannung von 24 V auf die Schiene legen (was die DCC-Norm nur unwesentlich überschreiten würde); tatsächlich gibt das Gerät (besonders frühe Exemplare) jedoch eine mit der Belastung schwankende Spannung ab, beginnend bei 30 V im Leerlauf (abhängig von der Netzspannung). ZIMO Decoder halten diese Überspannung großteils problemlos aus, zum Teil (MX640) knapp, in einem Fall (MX620) nicht (wobei DiMAX undMX620 zusammen kaum vorkommen); für die Regelung ist es vorteilhaft, die Spannung durch eine künstliche Dauerbelastung (ca. 0,5 A) auf ein zulässiges Maß abzusenken.

\*\*) Ebenfalls zur Überspannung im Leerlauf (in geringerem Ausmaß, etwa bis 26 V) neigen Roco Lokmaus-Systems; dies kann ein Problem für MX620 darstellen, für die anderen ZIMO Typen nicht.

#### **Haftungs-Ausschluss im Zusammenhang mit Märklin/Trix Fahrzeugen (insbes. C-Sinus):**

Märklin/Trix nimmt keinerlei Rücksicht auf die Kompatibilität ihrer Fahrzeuge mit Fremdprodukten; die Schnittstellen-Bedingungen ändern sich häufig und ohne Hinweis. ZIMO kann daher keine Gewährleistung übernehmen, dass die beschriebene Anschluss- und Betriebsweise tatsächlich mit jedem Fahrzeug möglich ist, und kann auch keine Haftung für den Fall übernehmen, falls Fahrzeug und/oder Decoder beschädigt oder zerstört werden.

### *Software - Update:*

ZIMO Decoder sind darauf eingerichtet, dass Software-Updates vom Anwender selbst durchgeführt werden. Dazu wird ein Gerät mit Update-Funktion **(**ZIMO Decoder Update Gerät **MXDECUP** oder "Zentral-Fahrpult" **MX31ZL** oder **Basisgerät MX10)** verwendet. Der Update-Vorgang vollzieht sich entweder über USB-Stick / SD-Karte (MX31ZL / MX10) oder über einen Computer mit der Software "ZIMO Sound Program" **ZSP** oder das "ZIMO Rail Center" **ZIRC.** 

Die identische Hardware- und Software-Anordnung wird auch zum Laden von Sound-Projekten in ZIMO Sound Decoder eingesetzt.

Der Decoder braucht nicht ausgebaut zu werden; die Lok braucht auch nicht geöffnet zu werden ; sie wird ohne Veränderung auf das Update-Gleis (am Update-Gerät angeschlossen) gestellt, und der Vorgang vom Computer aus gestartet.

Hinweis: Lok-Einrichtungen, die direkt mit der Schiene verbunden sind (also nicht vom Decoder versorgt werden) können den Update-Vorgang behindern; ebenso Energie-Speicher, wenn nicht die Maßnahmen laut Kapitel "Einbau und Anschließen ..", Abschnitt "Verwendung eines externen Energie-Speichers", Drossel !" eingehalten werden.

Mehr Informationen zum Decoder-Update: siehe **letztes Kapitel** und www.zimo.at !

Natürlich werden Software-Updates bei Bedarf auch als Dienstleistung in der ZIMO Werkstätte oder bei Fachhändlern durchgeführt.

### *Überlastschutzmaßnahmen und Übertemperaturschutz:*

Die Motor- und Funktionsausgänge der ZIMO Decoder sind bezüglich ihrer Leistungsreserven großzügig ausgelegt und überdies mit Schutzeinrichtungen gegen Kurzschluss und Überstrom ausgestattet. Im Falle einer Überlastung kommt es zu Abschaltungen.

#### *Diese Schutzmaßnahmen dürfen nicht mit einer Unzerstörbarkeit des Decoders verwechselt werden !*

*Falsches Anschließen des Decoders (Verwechslung der Anschlussdrähte) und nicht getrennte elektrische Verbindungen zwischen Motorklemme und Chassis werden nicht immer erkannt und führen zu Beschädigungen der Endstufen oder manchmal auch zur Totalzerstörung des Decoders.*

*Ungeeignete oder defekte Motoren (z.B. mit Windungs- oder Kollektorkurzschlüssen) sind nicht immer an zu hohem Stromverbrauch erkennbar (weil eventuell nur kurze Spitzen auftreten) und können zur Beschädigung des Decoders führen, mitunter Endstufendefekte durch Langzeitwirkung.* 

*Die Endstufen der Decoder (Motor und Funktionsausgänge) sind nicht nur durch Überströme gefährdet, sondern auch (in der Praxis wahrscheinlich sogar häufiger) durch Spannungsspitzen durch induktiven Verbraucher. Diese Spitzen sind in Abhängigkeit von der Fahrspannung bis zu einigen Hundert Volt hoch, und werden von Überspannungsableitern im Decoder abgesaugt, deren Kapazität aber begrenzt ist.Daher sollte die Fahrspannung nicht unnötig hoch gewählt werden, also nicht höher als für das betreffende Fahrzeug vorgesehen.*

ZIMO Decoder sind mit einem Messfühler zur Feststellung der aktuellen Temperatur ausgestattet. Bei Überschreiten des zulässigen Grenzwertes (ca. 100 °C auf Platine) wird die Motoransteuerung abgeschaltet. Zur Kenntlichmachung dieses Zustandes blinken die Stirnlampen in schnellem Takt (ca. 5 Hz). Die Wiedereinschaltung erfolgt automatisch mit einer Hysterese von ca. 20 °C (also bei Absinken der Temperatur auf ca. 80 °C) nach ca. 30 sec.

# *Seite 4 Decoder MX621, MX630, MX631, MX632, Sound Decoder MX640, MX642, MX643*

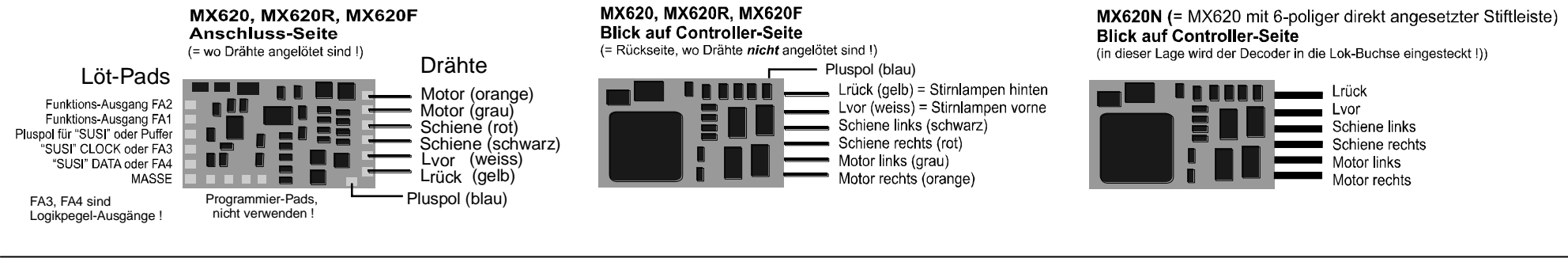

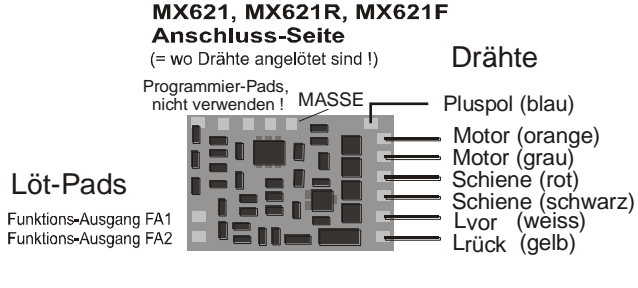

MX621, MX621R, MX621F **Blick auf Controller-Seite** (= Rückseite, wo Drähte nicht angelötet sind!)

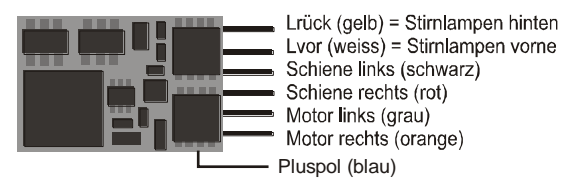

MX621N (= MX621 mit 6-poliger direkt angesetzter Stiftleiste) **Blick auf Controller-Seite** (in dieser Lage wird der Decoder in die Lok-Buchse eingesteckt!))

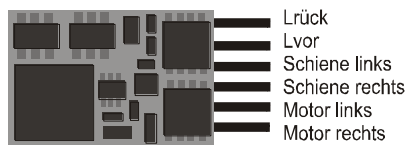

Programmierpads,<br>Kontaktierung verboten MX630 Oberseite bedrahtet

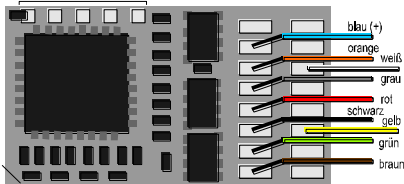

Gemeinsamer Pluspol (blau) Motoranschluss rechts (orange) Stirnlampe vorne (= Lvor) weiß Motoranschluss links  $(qrau)$ Schiene rechts  $(rot)$ Schiene links (schwarz) Stirnlampe hinten (= Lrück) gelb Funktionsausgang FA1 (grün) Funktionsausgang FA2 (braun)

#### Programmierpads,<br>Kontaktierung verboten MX630 Oberseite Pad-Belegung

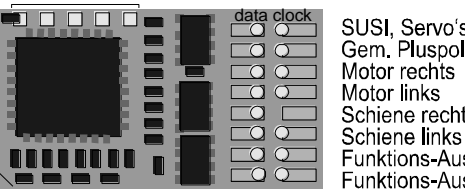

SUSI, Servo's (2, 1) oder FA6, FA5 Gem Pluspol $(+)$ Motor rechts Motor links

MAŚSE Lvor Gem. Pluspol (+) Schiene rechts  $-$  (Index) Lruck Funktions-Ausgänge FA1 FA3 Funktions-Ausgänge FA2 FA4

Programmierpads,<br>Kontaktierung verboten MX630P (mit PluX16)

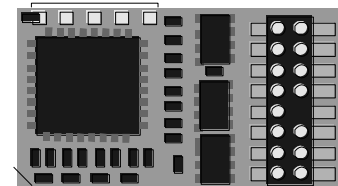

SUSI, Servo's (2, 1) oder FA6, FA5 Gem. Pluspol $(+)$ **MASSE** Motor rechts Stirnl, vorne (= Lvor) Motor links Gem. Pluspol  $(+)$ Schiene rechts  $--$  (Index) Schiene links Stirnl, hint (= Lrück) Funktions-Ausgänge FÀ1 FA3 Funktions-Ausgänge FA<sub>2</sub> FA<sub>4</sub>

## *Decoder MX621, MX630, MX631, MX632, Sound Decoder MX640, MX642, MX643 Seite 5*

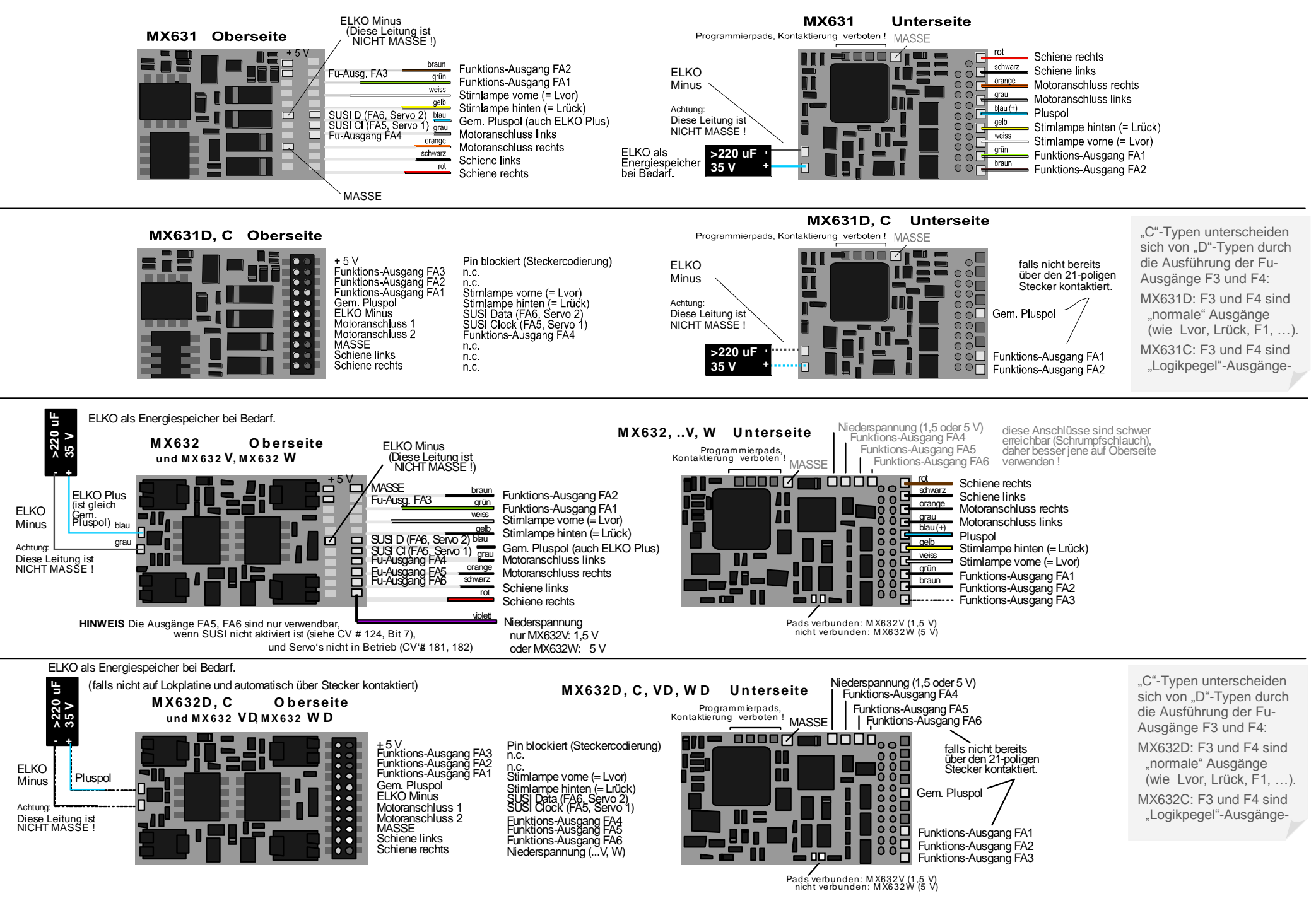

<span id="page-5-0"></span>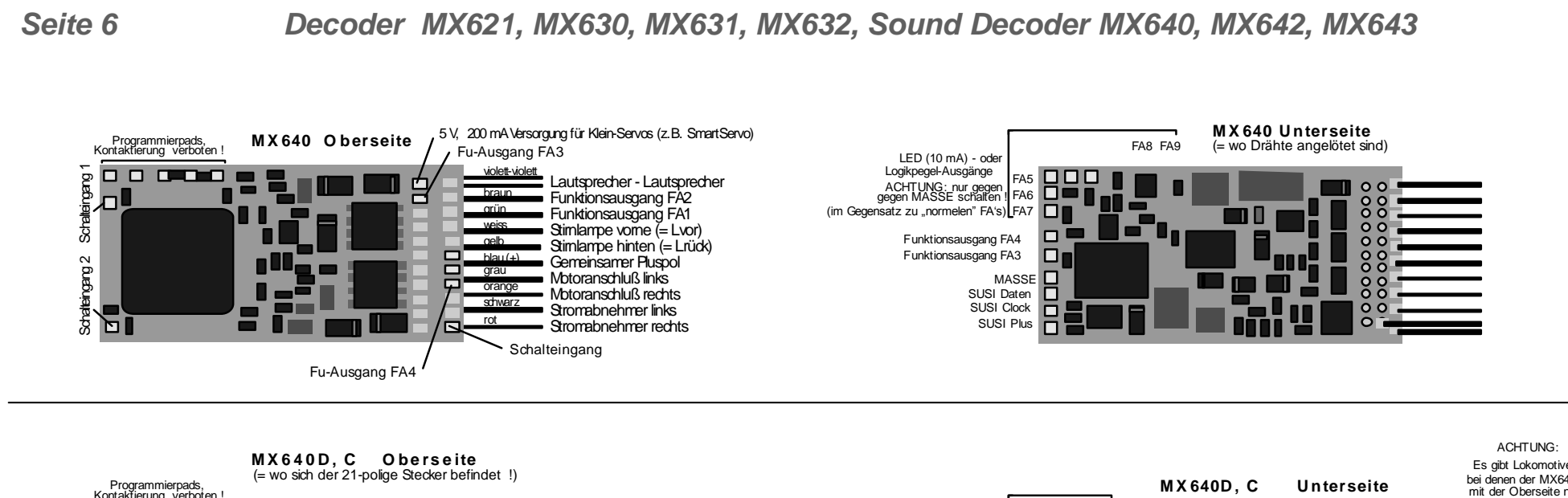

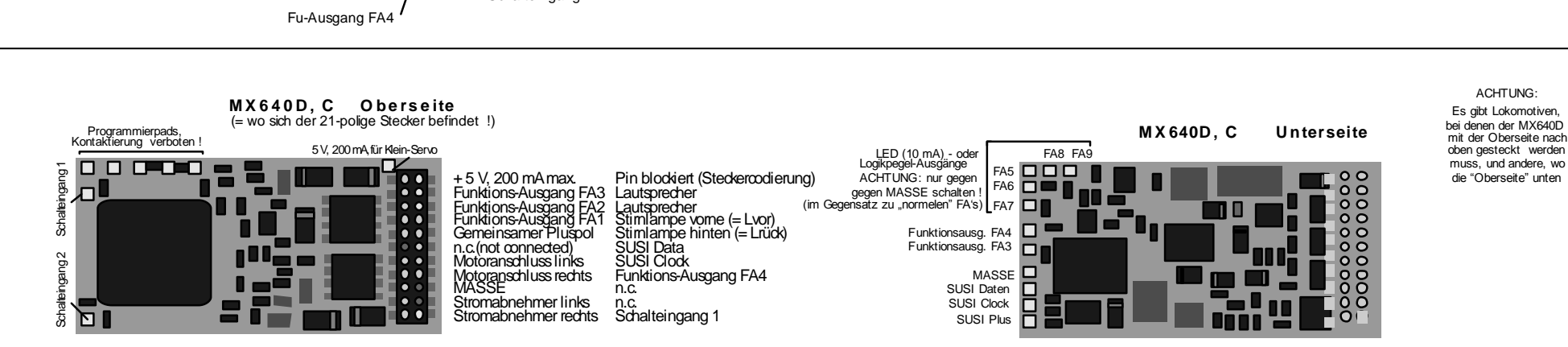

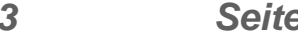

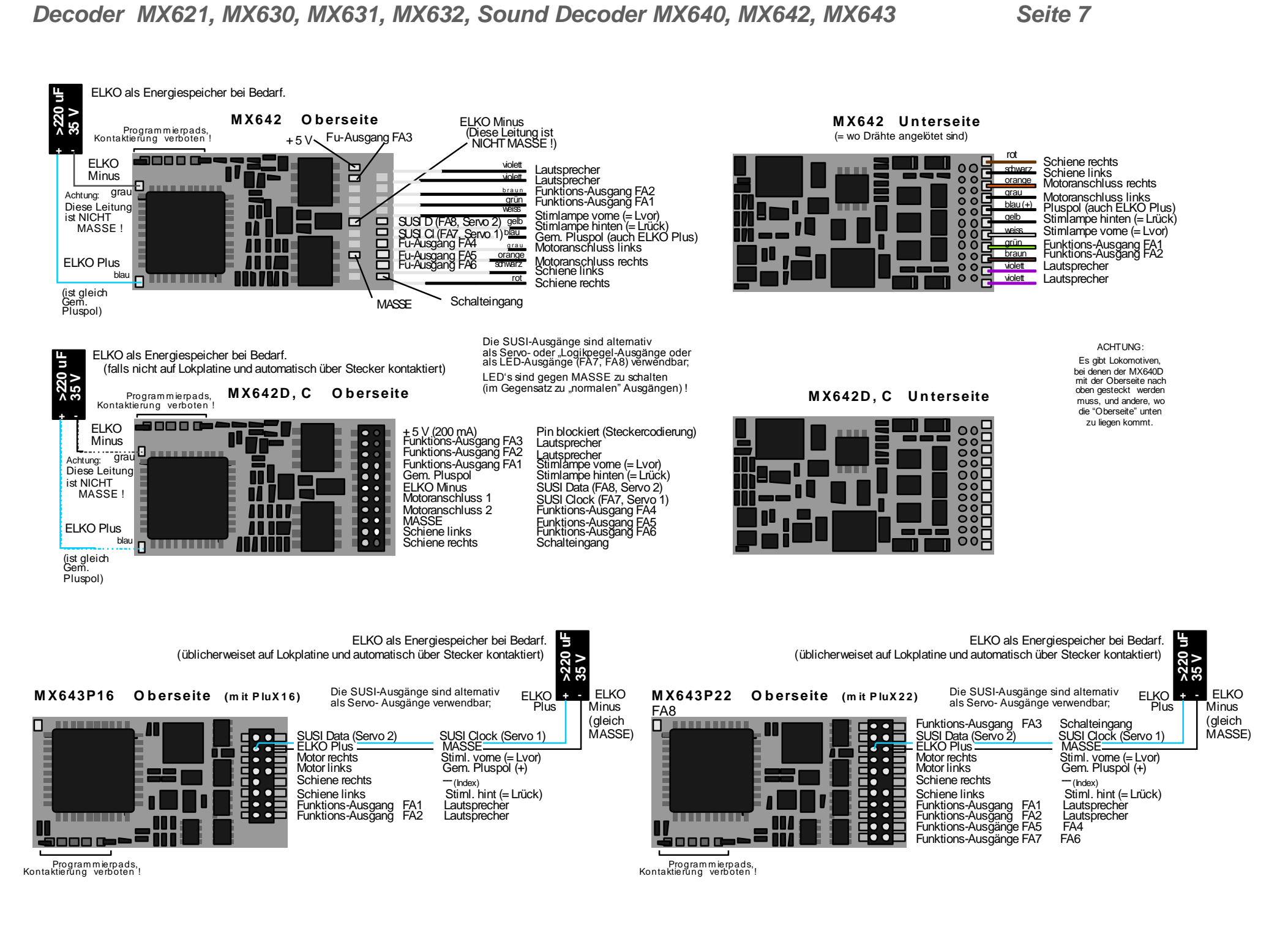

# **Adressieren und Programmieren**

Für jeden Decoder bzw. das betreffende Fahrzeug muss zunächst eine Fahrzeugadresse festgelegt werden, auf welche er von den Fahrpulten her ansprechbar sein soll**. Im Auslieferungszustand sind alle DCC - Decoder auf die Adresse 3 eingestellt** (laut NMRA Standardisierung).

### *EINBAU DES DECODERS IN DIE LOK:*

Der neue Decoder wird in die Lok eingebaut (siehe Kapitel "Einbau und Anschließen") und auf der Auslieferungsadresse 3 testweise in Betrieb genommen. Es müssen dabei zumindest entweder der Motor oder die beiden Stirnlampen (besser sowohl - als auch) angeschlossen sein, damit später die erfolgte Adressierung quittiert werden kann. Es ist aber durchaus auch zweckmäßig, sofort die komplette Lok-Umrüstung vorzunehmen, um danach die fertige Lok zu adressieren.

### *DIE ADRESSIER- UND PROGRAMMIERPROZEDUR:*

Die **Bedienungsprozedur** zum Programmieren und Auslesen von Adresse und Konfigurationsvariablen ist in der **Betriebsanleitung für das Fahrpult (MX21, MX31, . . ,),** ausführlich beschrieben. Anwender von Fremdsystemen finden die entsprechenden Angaben in deren Betriebsanleitungen.

Noch komfortabler: Programmieren mit Computer und Software P.F.u.SCH. (von E.Sperrer ) !

#### *Hinweise zur Quittierung im Zuge der Programmierprozedur und zum Auslesen (im "service mode"):*

*Beim Programmieren und Auslesen von CVs über das System oder auch vom Computer aus werden erfolgreiche Programmierschritte vom Decoder quittiert; dies wiederum wird am Gerät oder am Bildschirm ersichtlich gemacht.*

*Die Funktionsweise der Quittungen basiert auf Stromstößen, die vom Empfänger durch kurzzeitiges Einschalten von Verbrauchern wie Motor und Stirnlampen ausgelöst werden und im Basisgerät (Ausgang Programmiergleis) oder einer anderen Systemzentrale erkannt werden. Quittieren und Auslesen funktionieren also nur, wenn Motor und Stirnlampen (oder zumindest entweder-oder) am Empfänger angeschlossen sind und diese in Summe genügend Strom verbrauchen.*

*Falls die Stirnlampen durch einen Wert kleiner oder gleich "40" in der Konfigurationsvariablen # 60 gedimmt sind, werden diese jedoch sicherheitshalber (es handelt sich in solchen Fällen meistens um Niedervoltlämpchen) für Quittungen nicht verwendet, sodass nur noch der Motor zur Verfügung steht.*

#### Auf den folgenden Seiten:

#### **Tabelle** der Konfigurationsvariablen **CV"s # 1 bis max. 255**

danach (Kapitel  $4, 5$ ):

**A** ERGÄNZENDE HINWEISE ("ERG. HINW.") und "Function mapping", gültig für alle Decoder MX640, zur Anwendung der Konfigurationsvariablen **CV"s # 1** bis max. **255.**

danach (Kapitel 6, nur gültig für Sound Decoder):

- **ZIMO SOUND Auswählen und Programmieren**; Beschreibung der grundsätzlichen Funktionsweise, der Bedienungsprozeduren, und
- **Tabelle** der Konfigurationsvariablen **CV"s # 256 bis max. 511,** gültig für die Decoder der Familie MX640 (Sound Decoder)

#### *DIE KONFIGURATIONSVARIABLEN:*

Der Decoder beinhaltet eine Reihe von Konfigurationsvariablen, mit deren Hilfe das Fahrverhalten (und bei Sound-Decodern zusätzlich die Sound-Wiedergabe) optimiert wird und viele anwendungsspezifische Einstellungen vorgenommen werden.

Die Bedeutung der einzelnen Konfigurationsvariablen (engl.: "Configuration Variables", "CV") ist zum Teil durch die NMRA DCC RECOMMENDED PRACTICES, RP-9.2.2 standardisiert; daneben gibt es auch solche Konfigurationsvariable, die nur für ZIMO Decoder oder auch nur für einen bestimmten Typ existieren.

Grundsätzlich sollte bei der Programmierung aber unbedingt nach den Spezifikationen für den konkreten Decoder (also in diesem Fall nach der nachfolgenden Tabelle) vorgegangen werden, da auch bei standardisierten Konfigurationsvariablen die Wertebereiche von Hersteller zu Hersteller durchaus unterschiedlich sind.

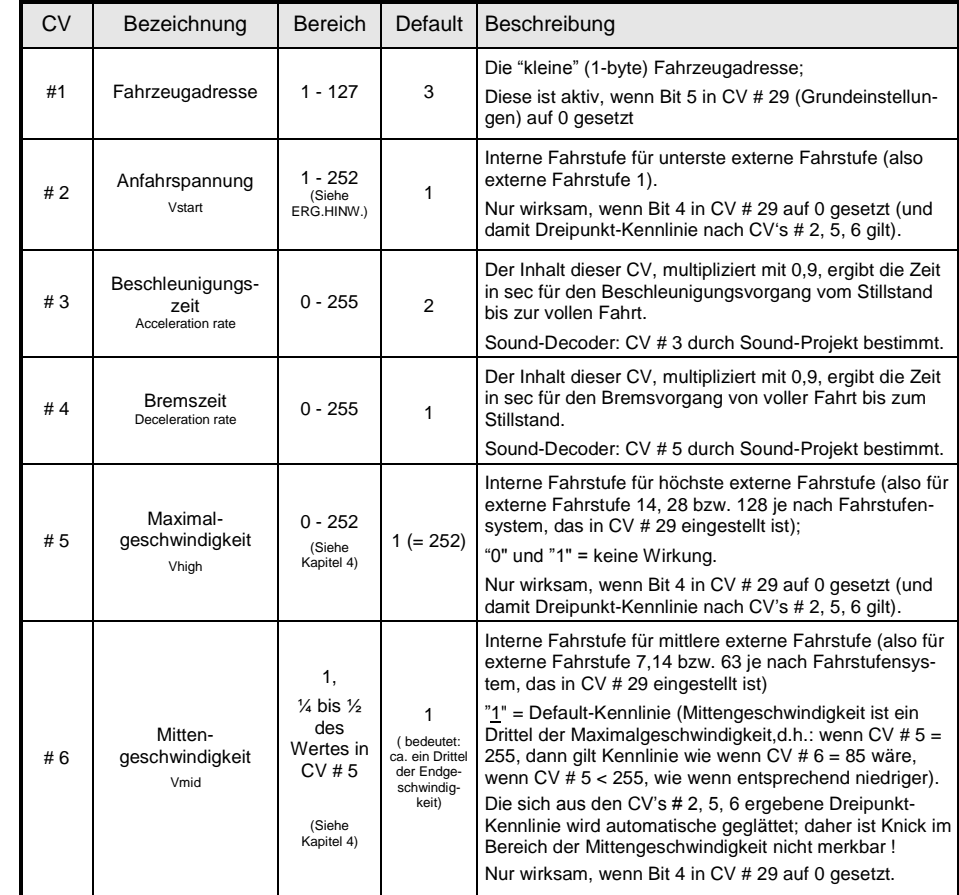

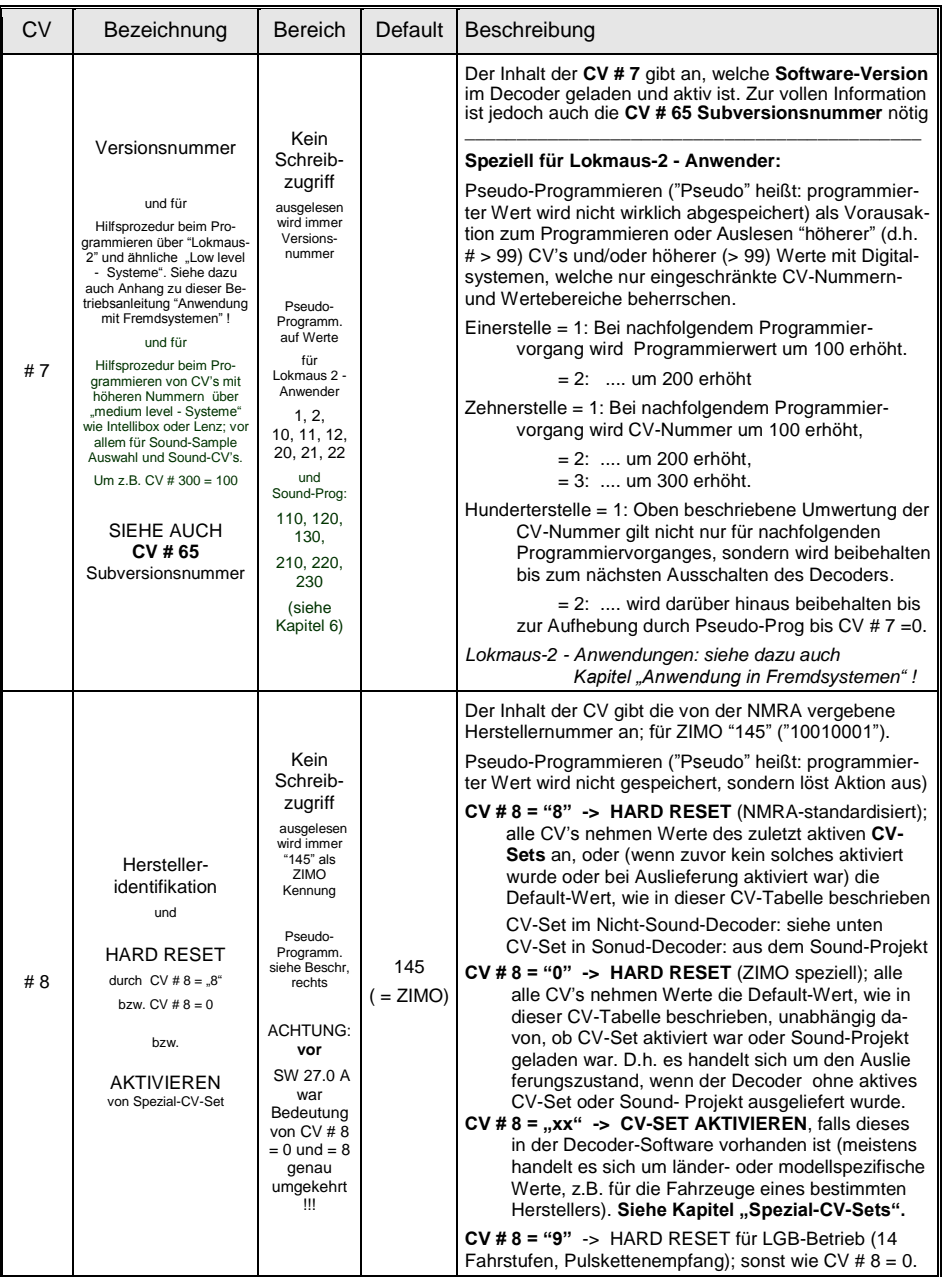

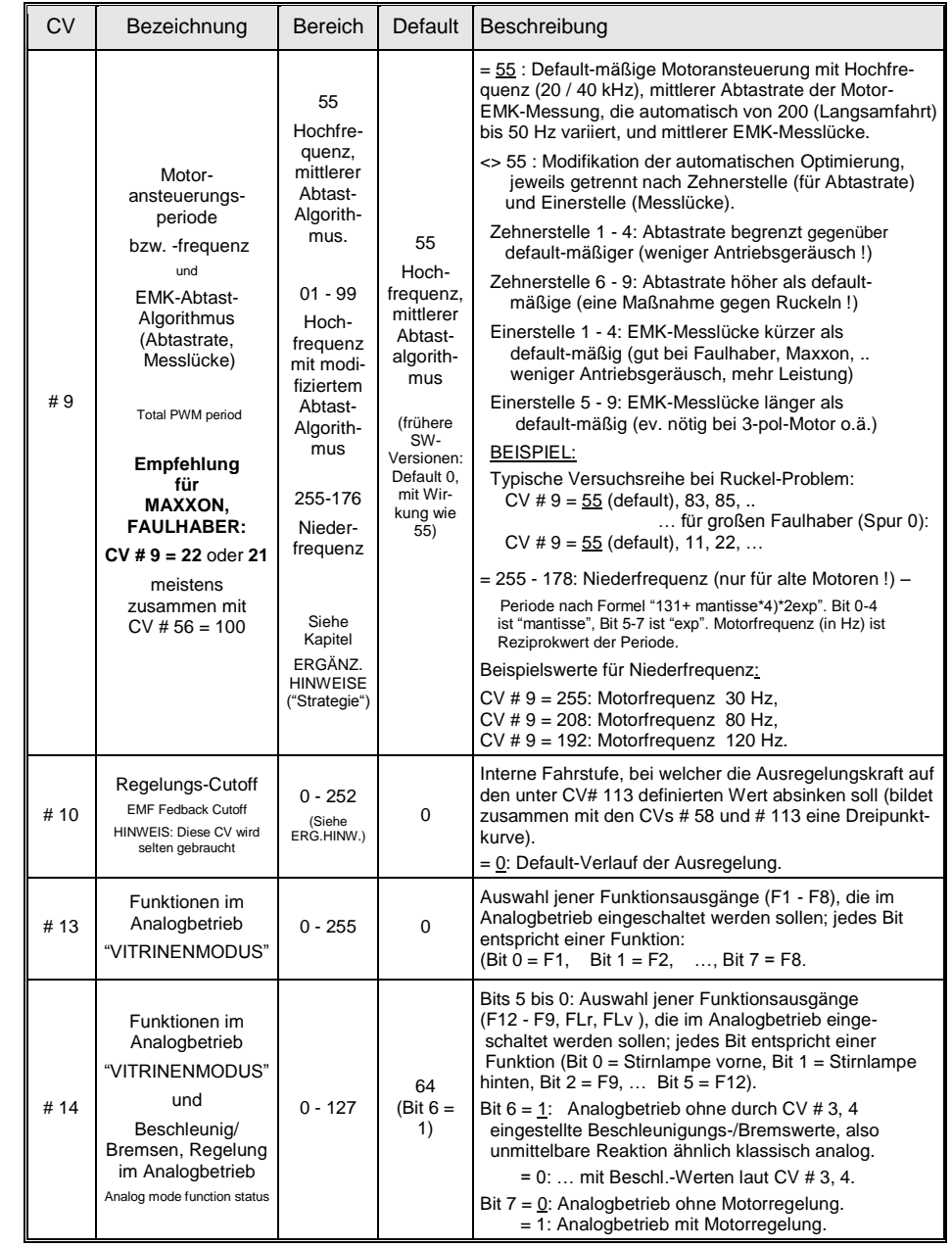

# *Seite 10 Decoder MX621, MX630, MX631, MX632, Sound Decoder MX640, MX642, MX643*

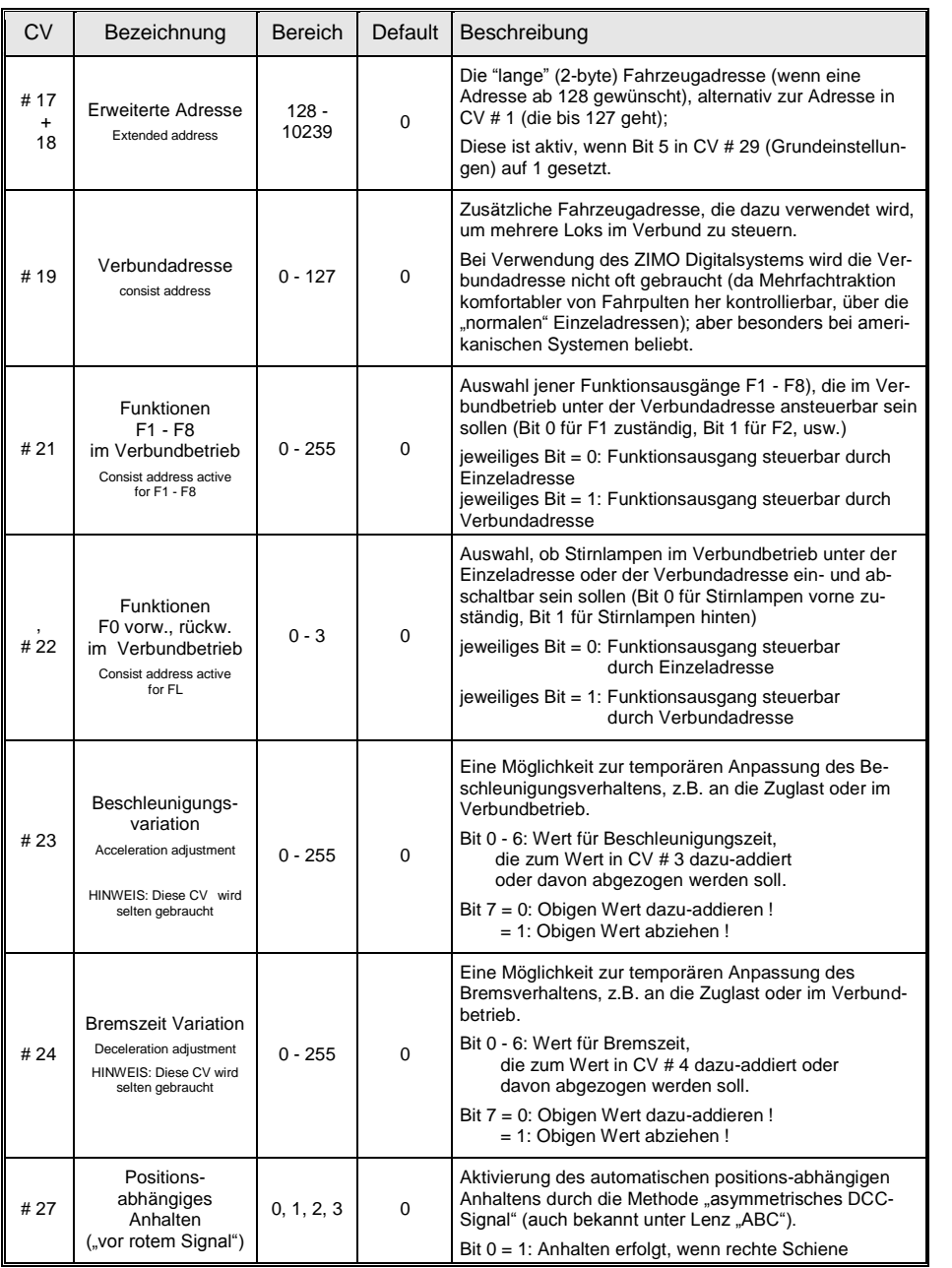

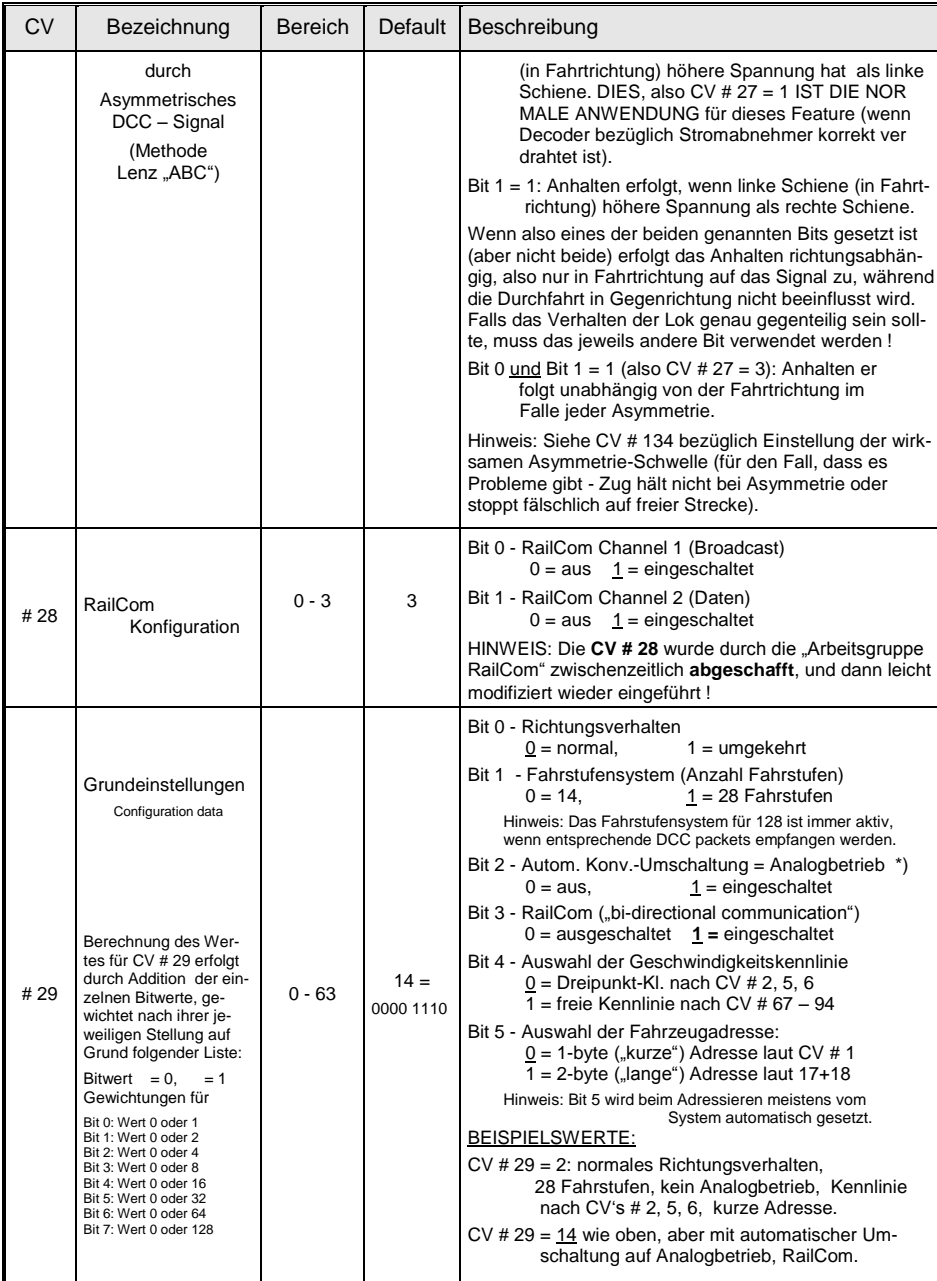

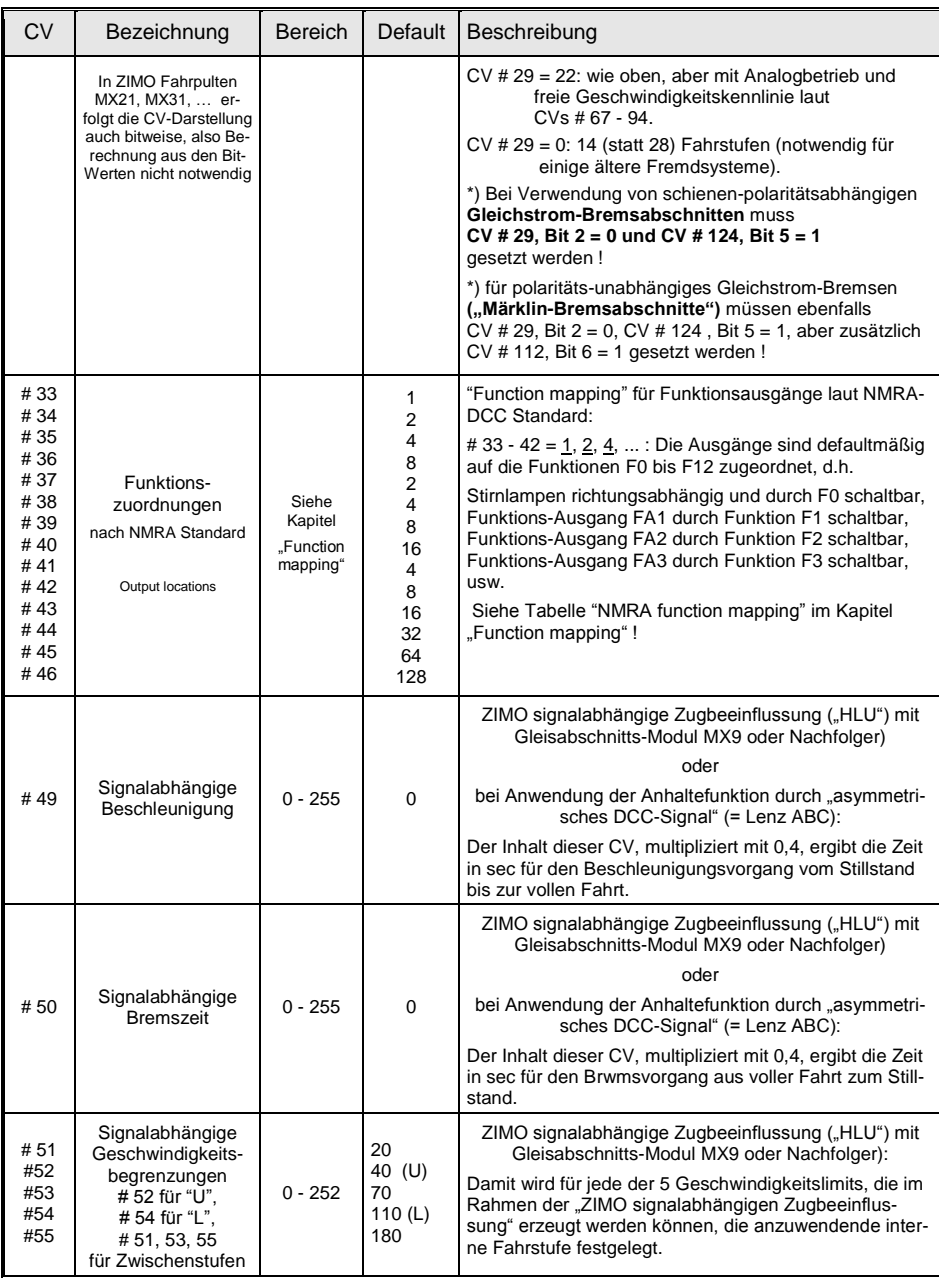

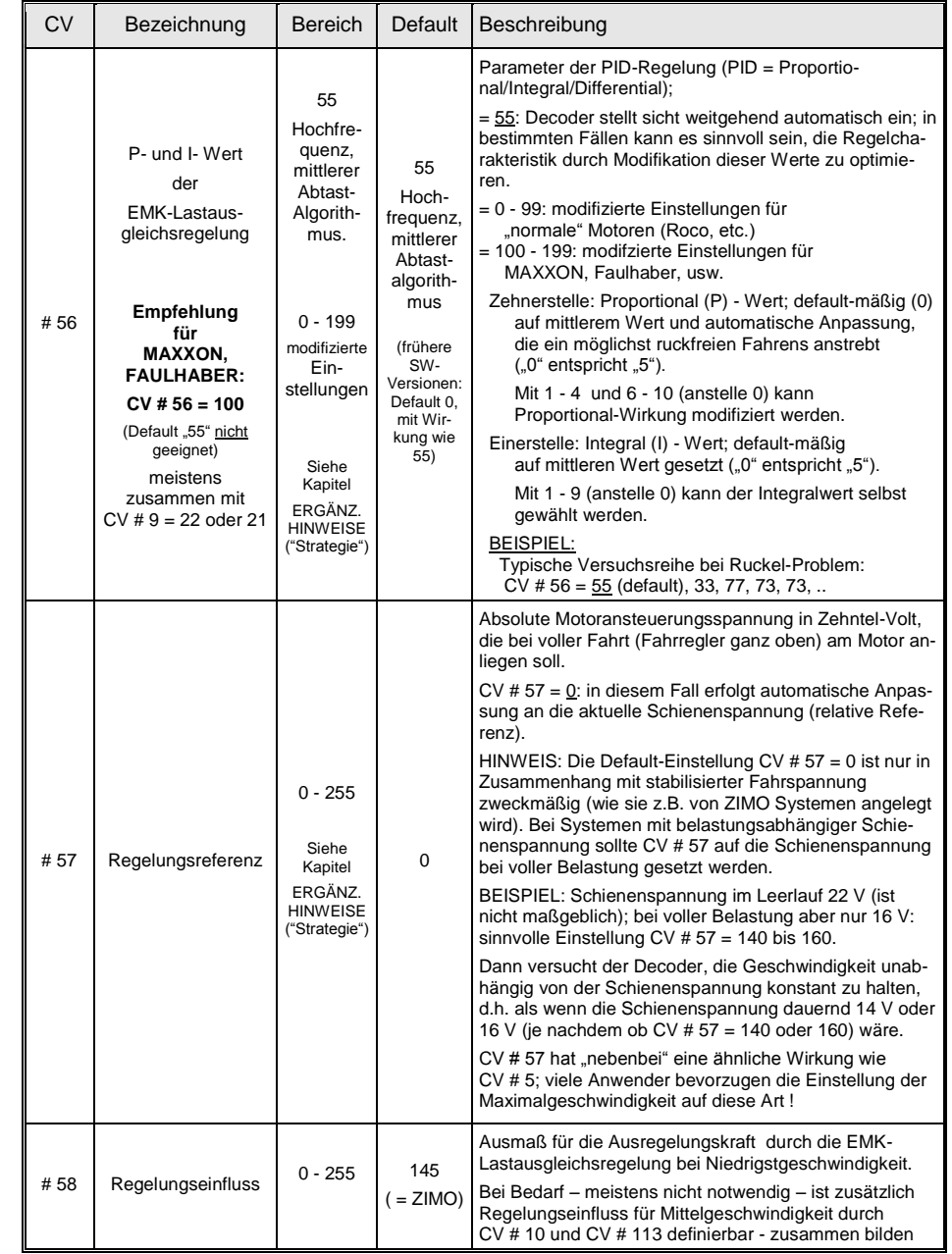

# *Seite 12 Decoder MX621, MX630, MX631, MX632, Sound Decoder MX640, MX642, MX643*

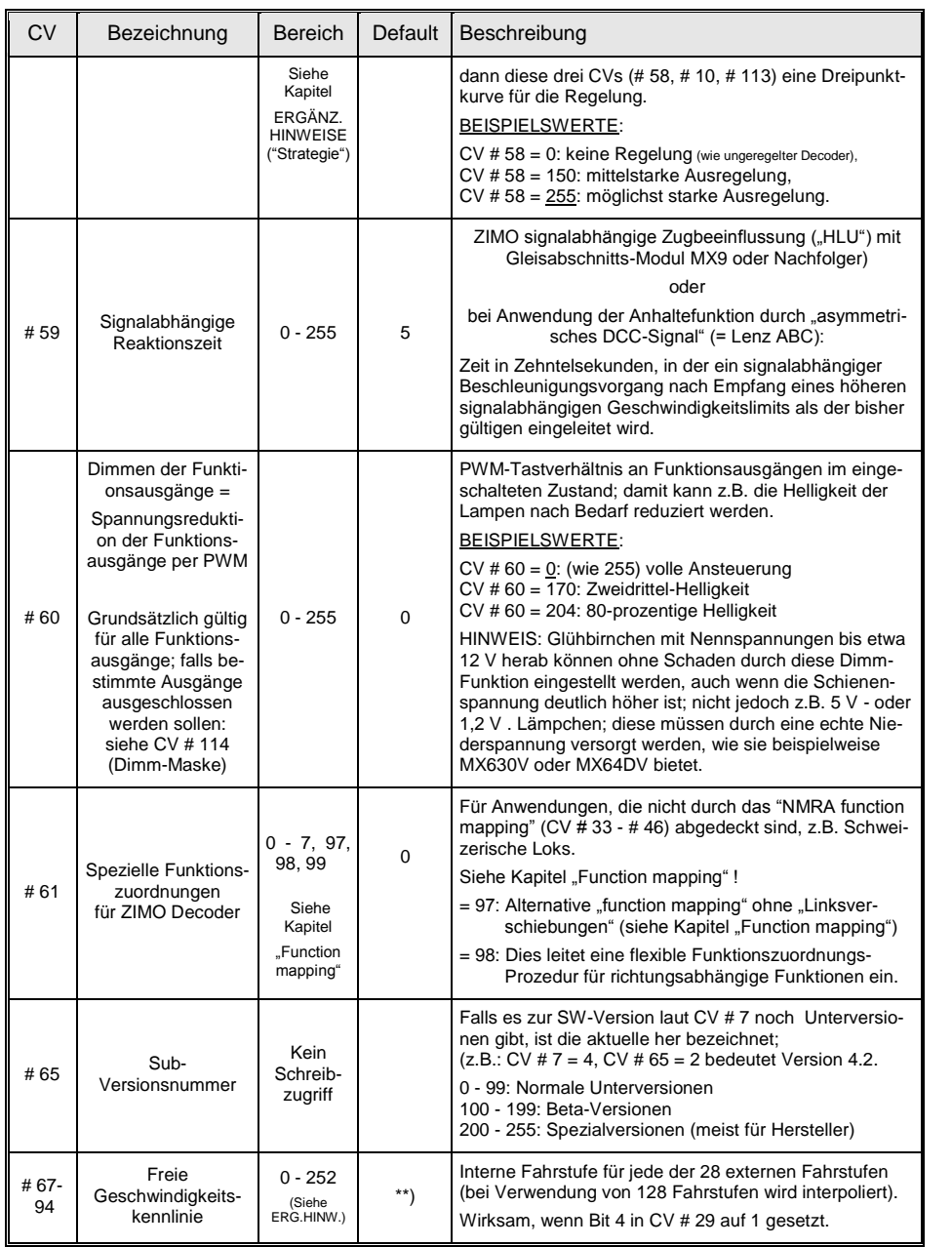

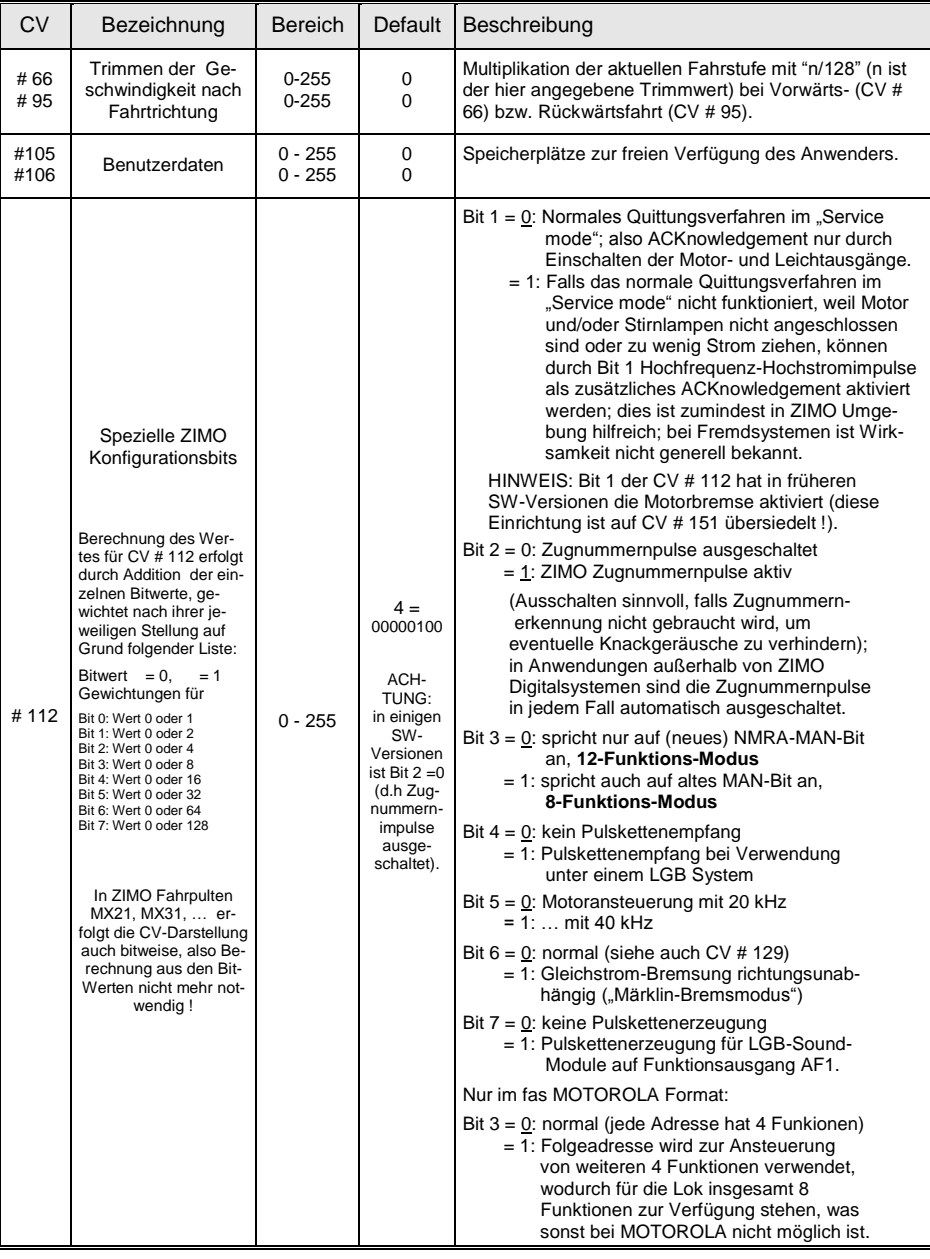

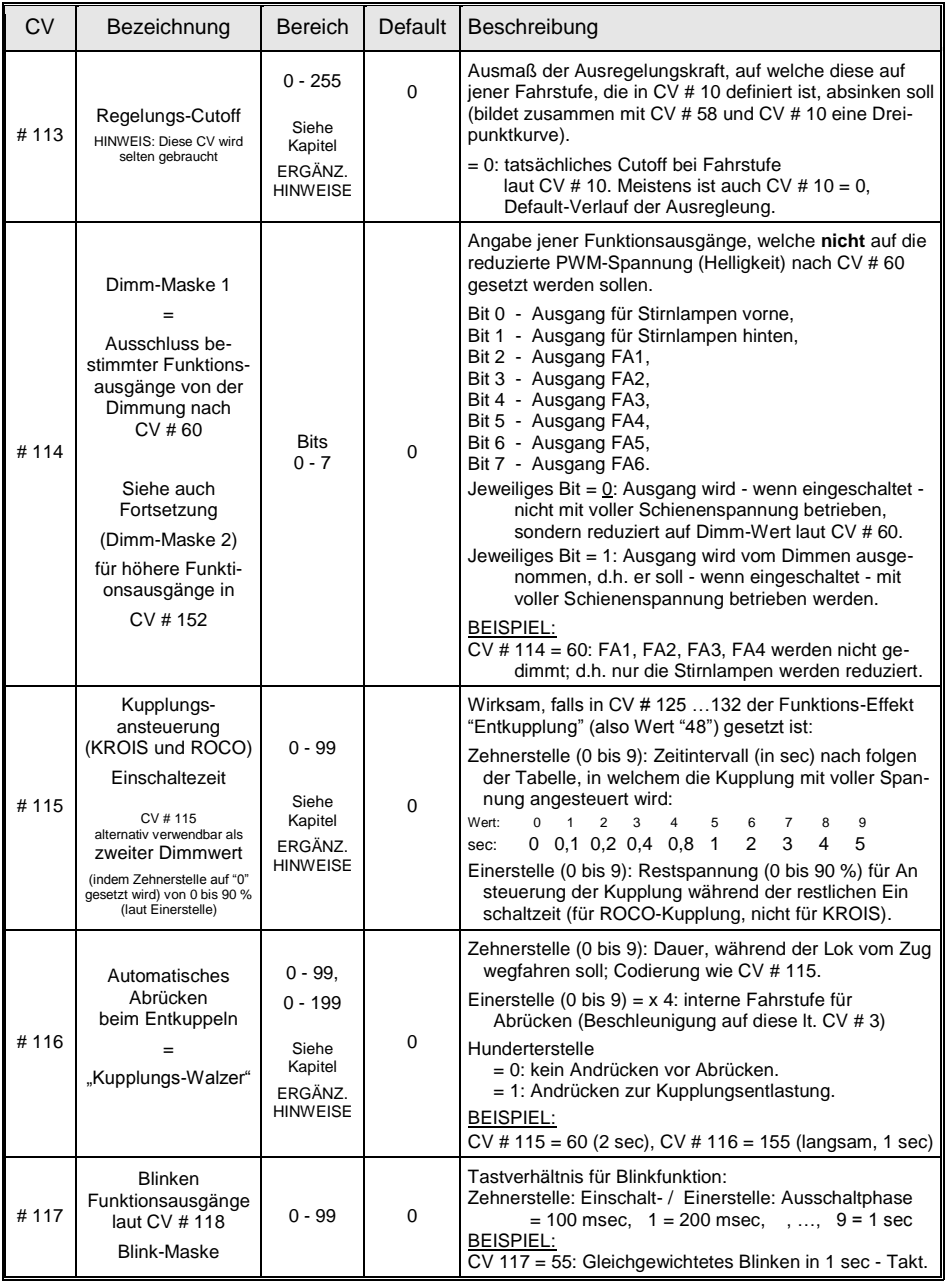

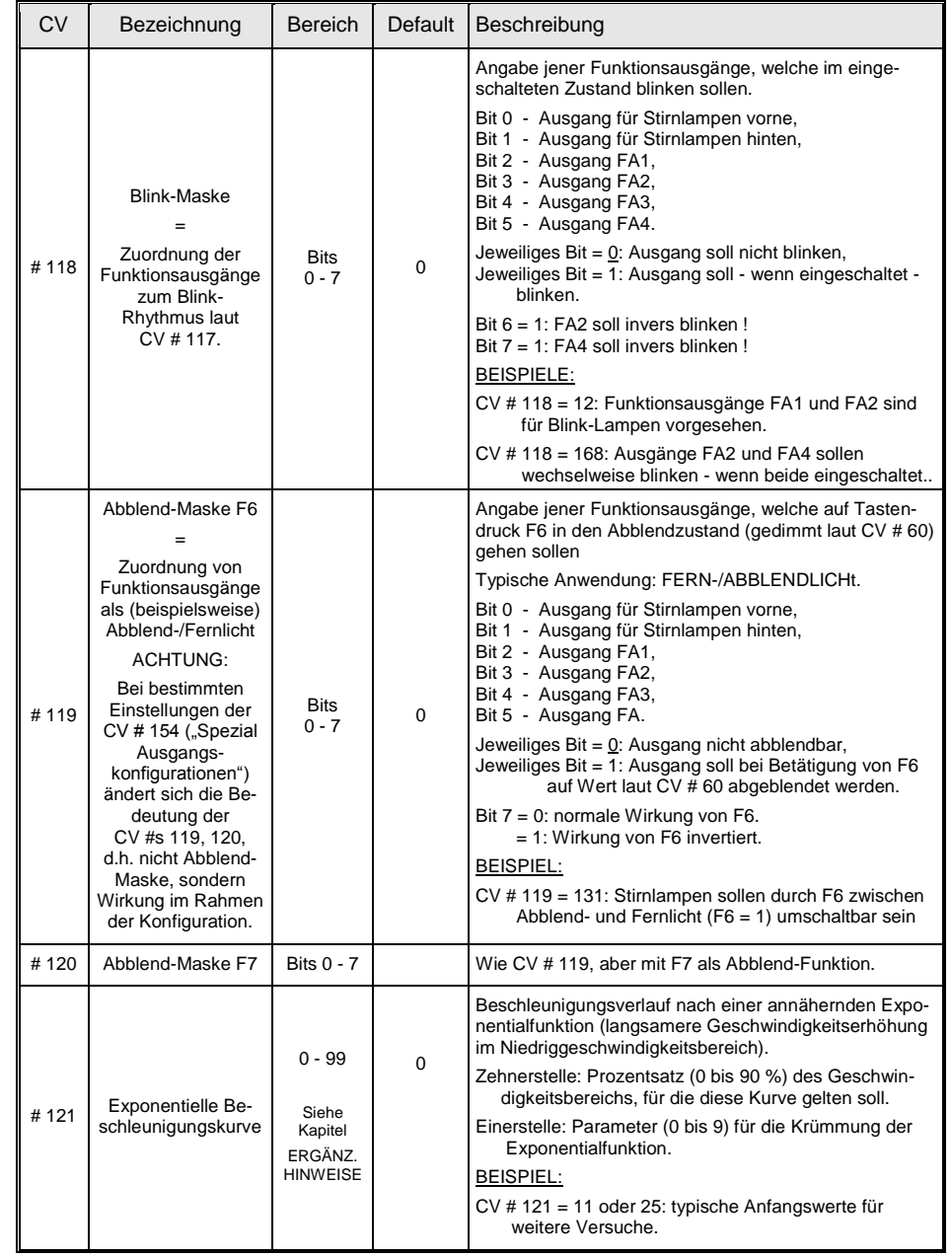

# *Seite 14 Decoder MX621, MX630, MX631, MX632, Sound Decoder MX640, MX642, MX643*

ł

 $\blacksquare$ 

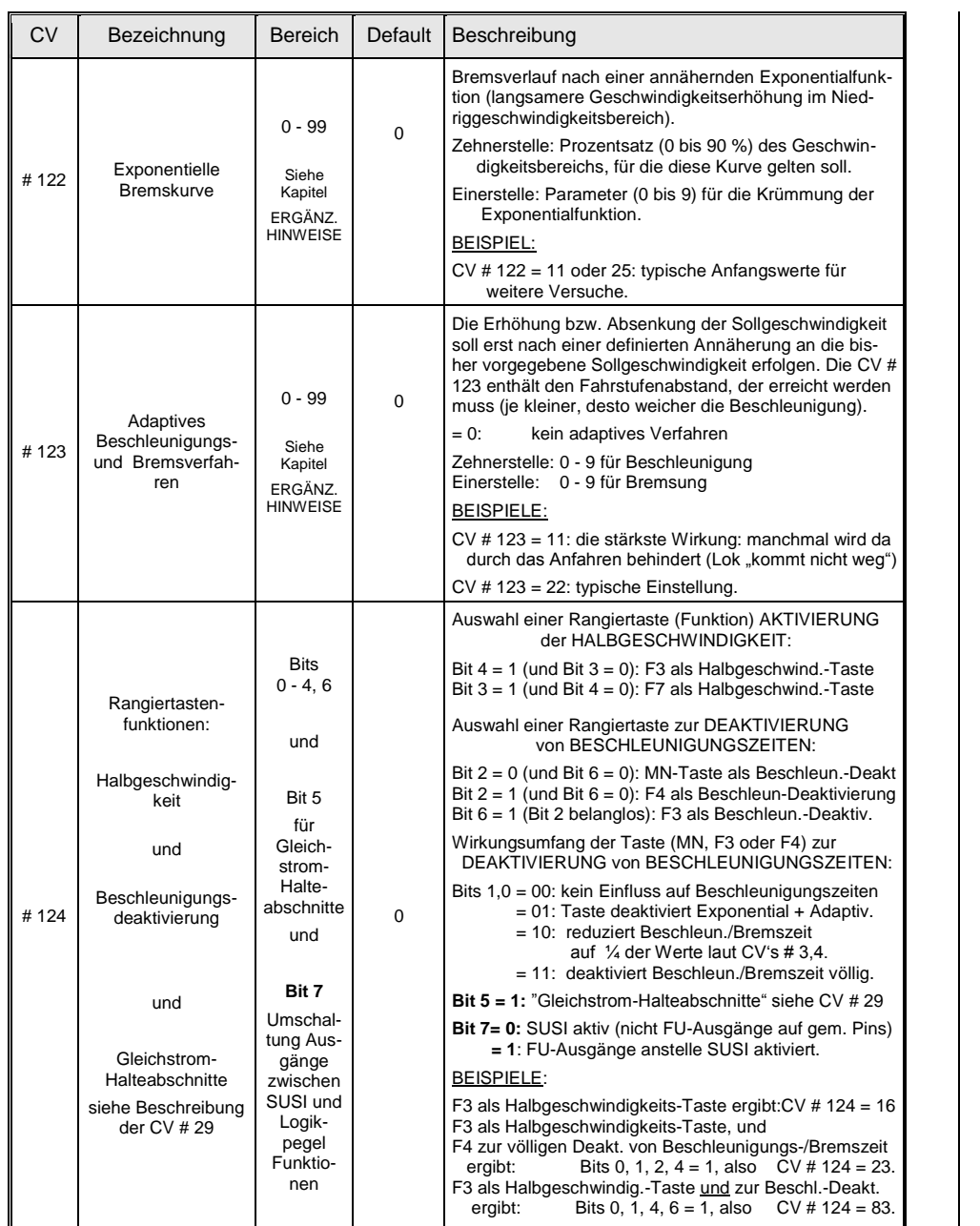

| <b>CV</b> | Bezeichnung                                                                                                    | <b>Bereich</b> | Default     | Beschreibung                                                                                                    |  |  |
|-----------|----------------------------------------------------------------------------------------------------|----------------|-------------|----------------------------------------------------------------------------------------------------|--|--|
|           |                                                                                                    |                |             | Die folgende Beschreibung für die Codierung der Effek-<br>te gilt für die CV's 125  132 gleichermaßen; sie ist<br>beispielhaft in der Tabellen-Zeile für den Funktionsaus-<br>gang "Stirn vorne" (also hier, CV # 125) enthalten, ob-<br>wohl die Effekte in der Praxis hier selten benutzt werden<br>(weil an "Stirn vorne" meistens einfach reguläre Stirn-<br>lampen angeschlossen werden).                                                                                                    |  |  |
| # $125^1$ | Effekte                                                                                                    |                |             | Bits 1,0 = 00: richtungsunabhängig (wirkt immer)<br>= 01: wirksam nur bei Vorwärtsfahrt<br>= 10: wirksam nur bei Rückwärtsfahrt                                                                                                    |  |  |
|           | Amerikanische<br>Lichteffekte                                                                                                    |                |             | ACHTUNG im Falle CV # 125 oder 126: CV's # 33, 34<br>("Function mapping" für F0, vorw. und rückw.) müssen<br>angepasst werden, damit es mit der obigen Richtungs-<br>abhängigkeit übereinstimmt                                                                                                    |  |  |
|           | oder                                                                                                    |                |             | Bits 7, 6, 5, 4, 3, 2 = Effekt-Code                                                                                                    |  |  |
|           | Entkuppler-Effekt<br>(Zeitbegrenzung der<br>Aktivierung),<br>automatisches Ein-<br>und Abschalten<br>nach diversen Krite-<br>rien.<br>"Soft start" (= Auf-<br>dimmen beim Ein-<br>schalten der Funkti-<br>onsausgänge)<br>auf<br>Funktionsausgang<br>"Stirn vorne",<br>defaultmäßig<br>mit F0 vorw. zu be-<br>tätigen, per "functi-<br>on mapping" auch<br>anders zuzuordnen |                | $\mathbf 0$ | 76543210 (xx = Bits 1, 0, Richtungsabhängigkeit, siehe oben!)<br>$= 000001xx$ Mars light<br>= 000010xx Random Flicker<br>$= 000011xx$ Flashing headlight<br>$= 000100xx$ Single puls strobe<br>$= 000101xx$ Double puls strobe<br>$= 000110xx$ Rotary beacon simul<br>$= 000111xx$ Gyralite<br>= 001000xx Ditch light type 1, right<br>$= 001001xx$ Ditch light type 1, left<br>$= 001010$ xx Ditch light type 2, right<br>$= 001011xx$ Ditch light type 2, left.<br>= 001100xx Entkuppeln mit Zeitbbegrenz. CV #115<br>= 001101xx "Soft start" = langsames Auf-<br>dimmen des Funktionsausganges<br>= 001110xx Autom. Bremslicht für Straßen-<br>bahnen Nachleuchten im Stillstand<br>variabel, siehe CV # 63.<br>= 001111xx Autom. Abschalten des Funktions-<br>ausganges bei Fahrstufe > 0 (z.B. Aus<br>der Führerstandsbeleuchtung in Fahrt).<br>= 010000xx Automatische Abschalten des Funktions-<br>ausganges nach 5 min (z.B. zum Schutz eines<br>Raucherzeugers vor Überhitzung).<br>$= 010001$ xx Automatische Abschalten nach 10 min.<br>= 010010xx Geschwindigkeits- oder last- |  |  |
|           | Einstellungen und<br>Modifizierungen<br>der Effekte durch                                                                                                    |                |             | abhängige Raucherzeugung für DAMPF-<br>loks laut CV's # 137 - 139 (Vorheizen im<br>Stillstand, starker Rauch bei Schnellfahrt                                                                                                    |  |  |
|           | CVs # 62 - 64                                                                                                    |                |             | oder Belastung). Automatische Abschaltung<br>laut CV # 353; nach Abschalten Wieder-Ein-                                                                                                    |  |  |
|           | und<br>CV # 115                                                                                                    |                |             | schalten nur durch neue Funktions-Betätigung.                                                                                                    |  |  |
|           | (für Kupplung).                                                                                                    |                |             | = 010100xx Fahrzustands-abhängige Rauch-<br>erzeugung für DIESEL-Loks laut CV's<br>137 - 139 (Vorheizen im Stillstand,                                                                                                    |  |  |
|           |                                                                                                    |                |             | starker Rauchstoß beim Starten des Motor-<br>Sounds und bei Beschleunigung). Pas-                                                                                                    |  |  |

<sup>1</sup> Spezieller Hinweis zu den ditch lights: Diese sind nur aktiv, wenn die Stirnlampen (F0) eingeschaltet sind und die Funktion F2; dies entspricht dem amerikanischem Vorbild. Die "ditch lights" funktionieren nur, wenn die entsprechenden Bits in CV # 33 und # 34 gesetzt sind (die Definition in CV # 125 - 128 ist nicht ausreichend, sondern zusätzlich notwendig). Beispiel: Wenn ditch lights definiert sind für FA1 und FA2, müssen die Bits 2, 3 in CVs # 33, 34 entsprechend gesetzt sein (i.e. CV # 33 = 00001101, CV # 34 = 00001110).

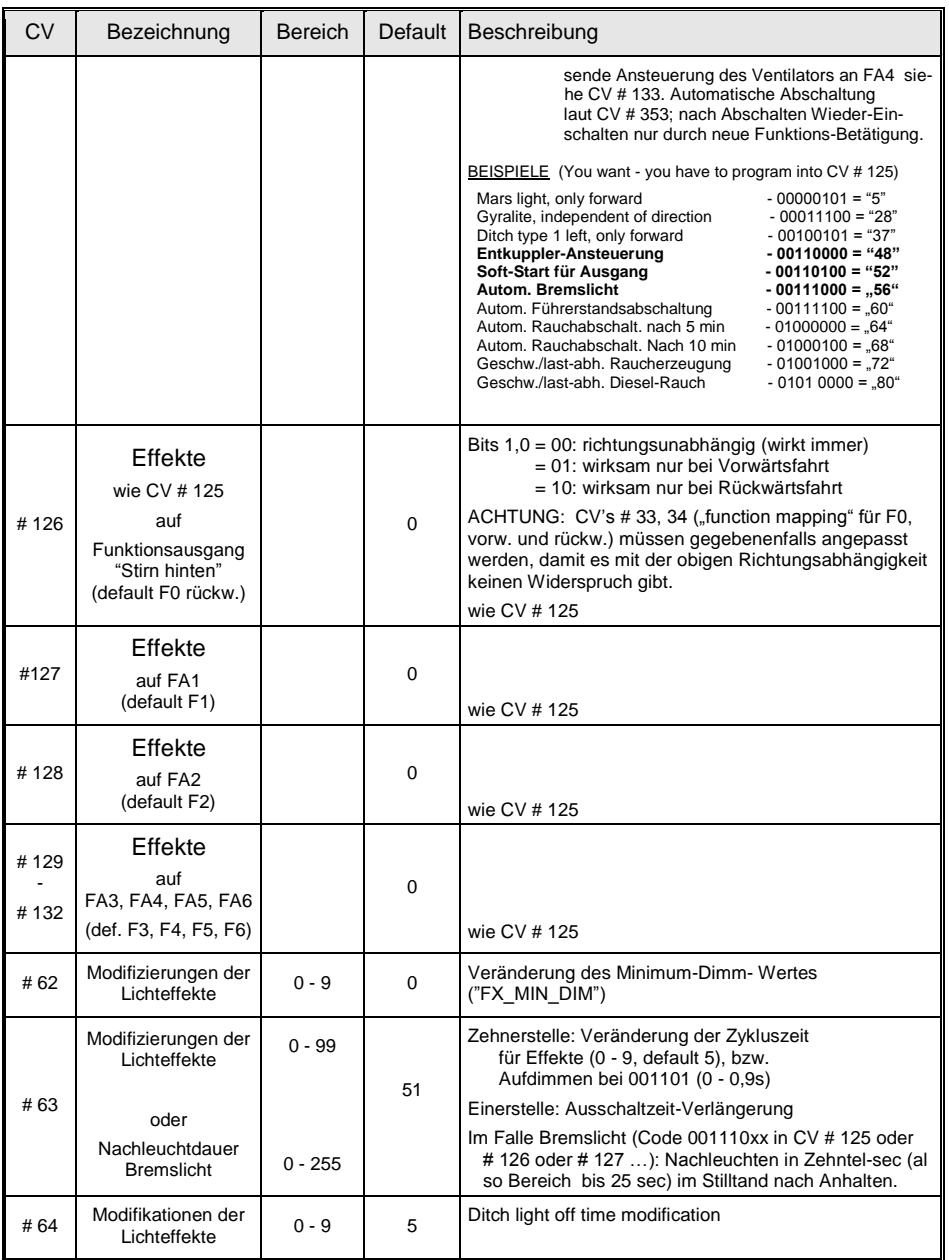

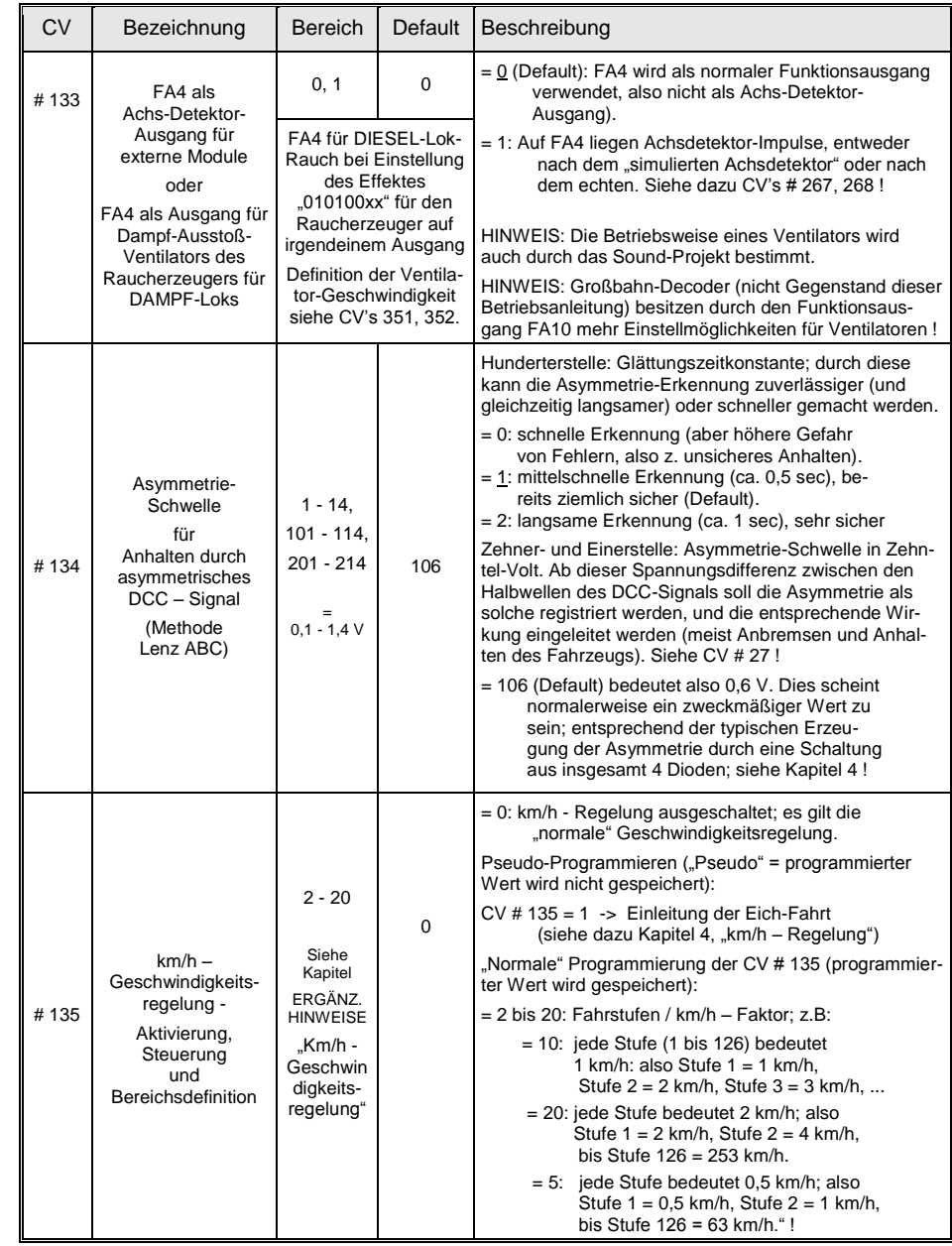

# *Seite 16 Decoder MX621, MX630, MX631, MX632, Sound Decoder MX640, MX642, MX643*

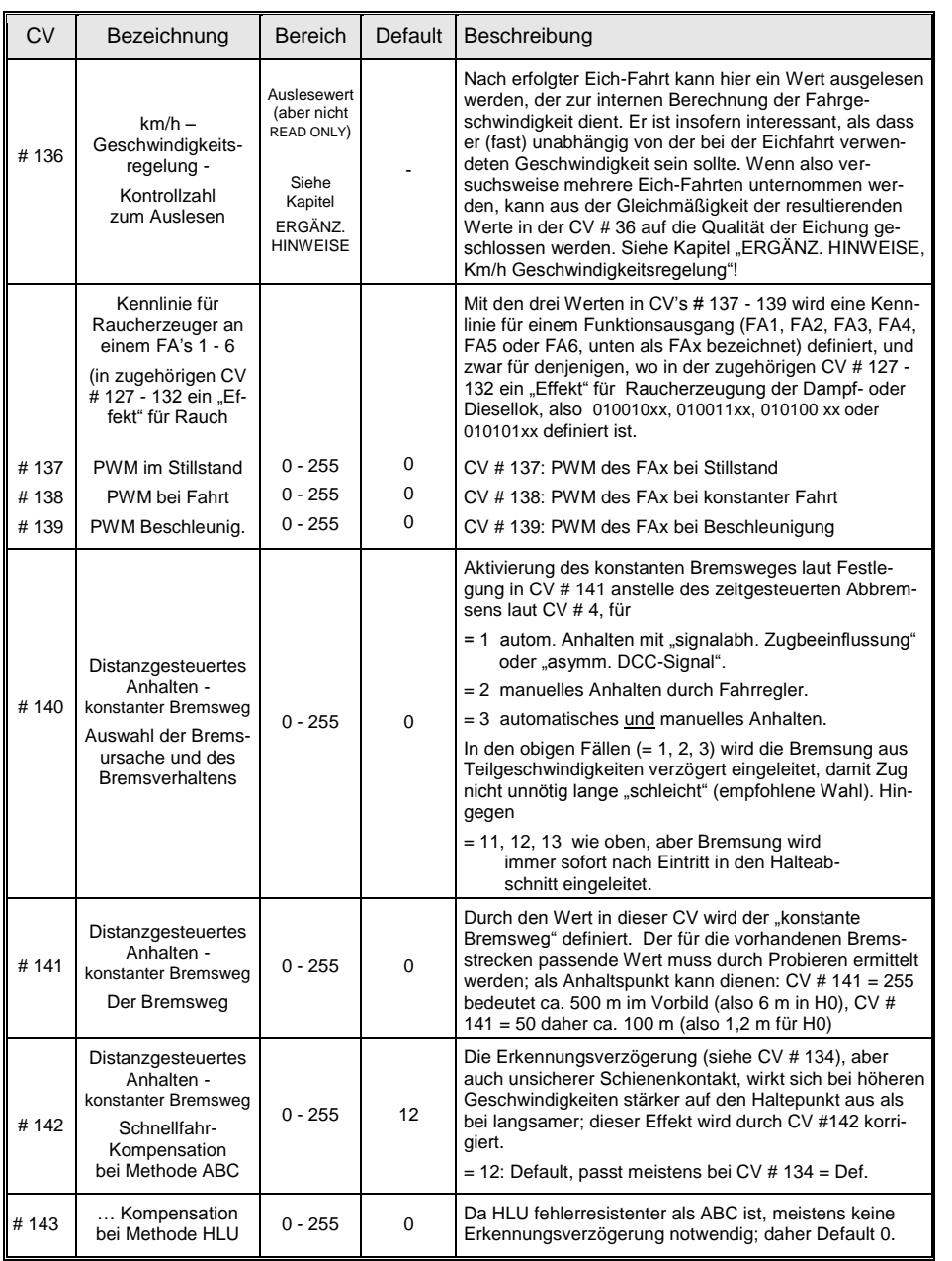

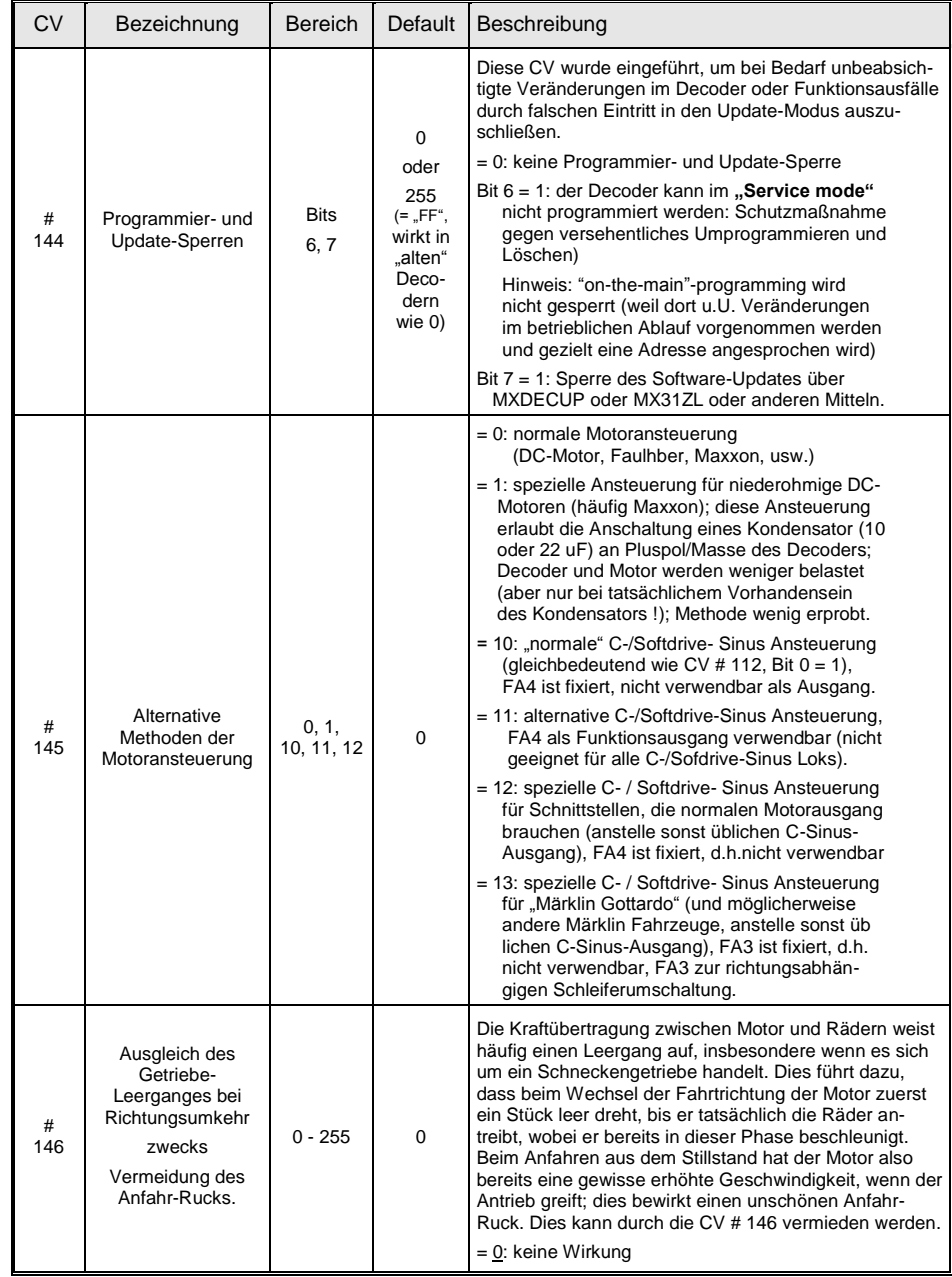

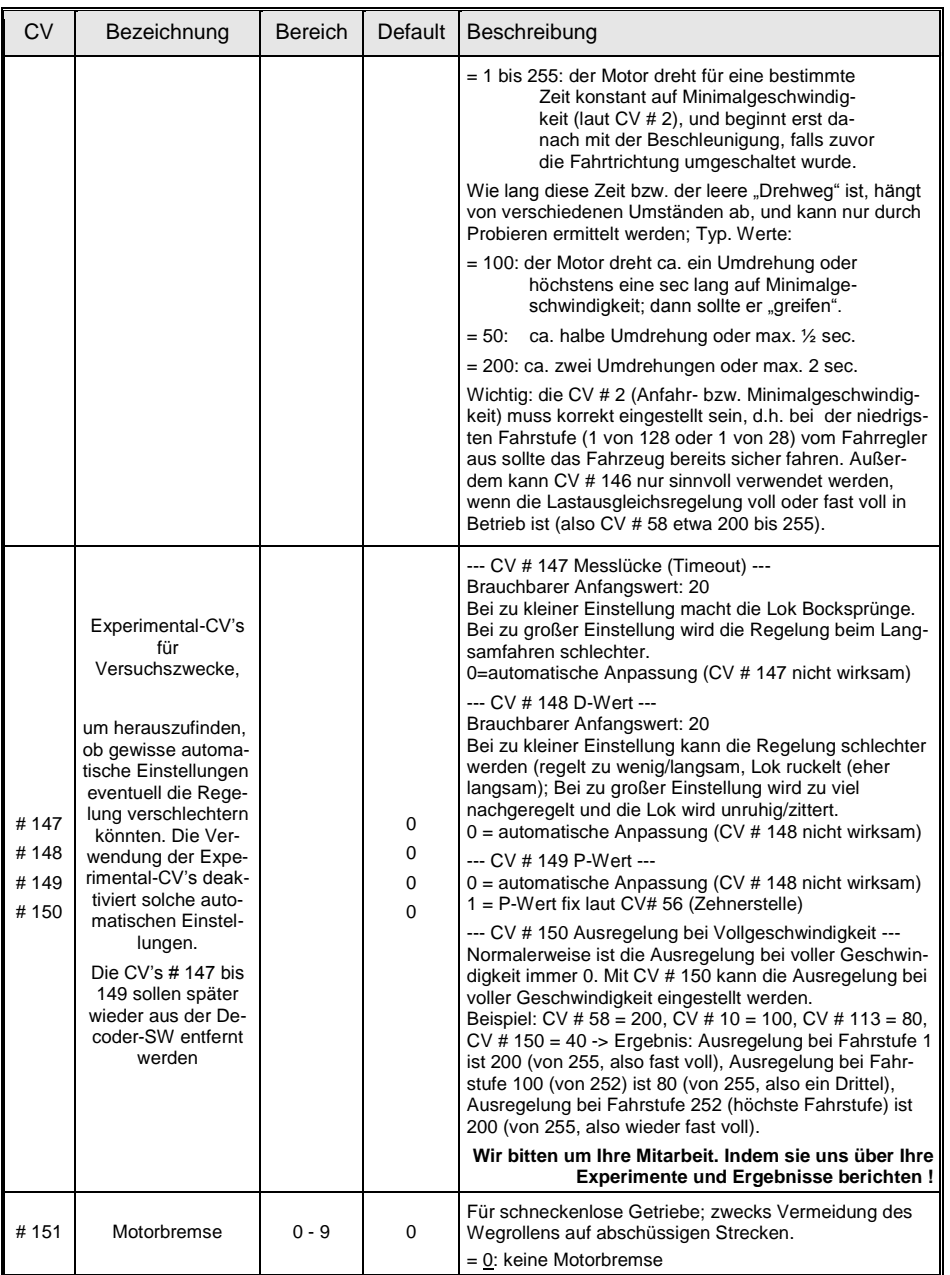

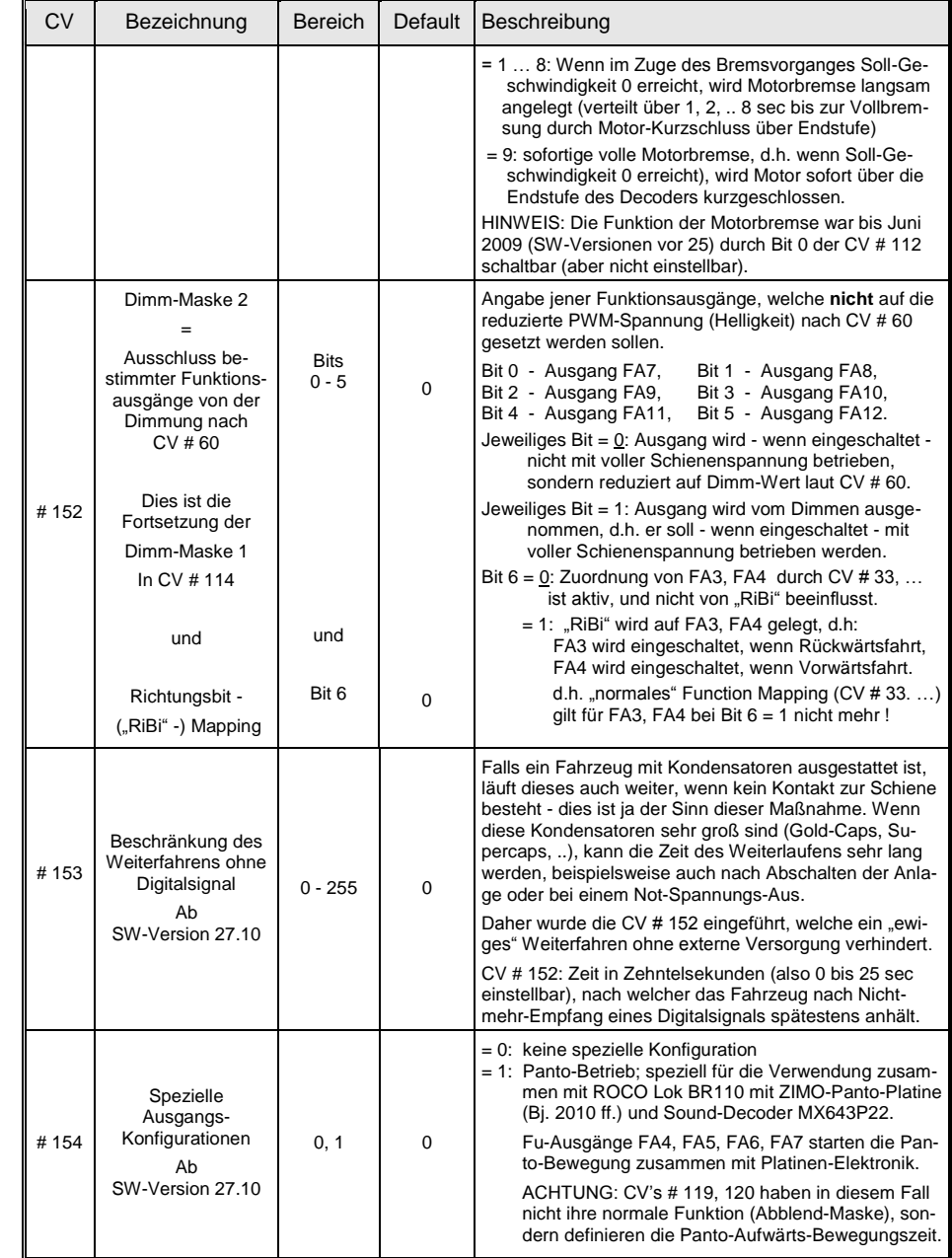

# *Seite 18 Decoder MX621, MX630, MX631, MX632, Sound Decoder MX640, MX642, MX643*

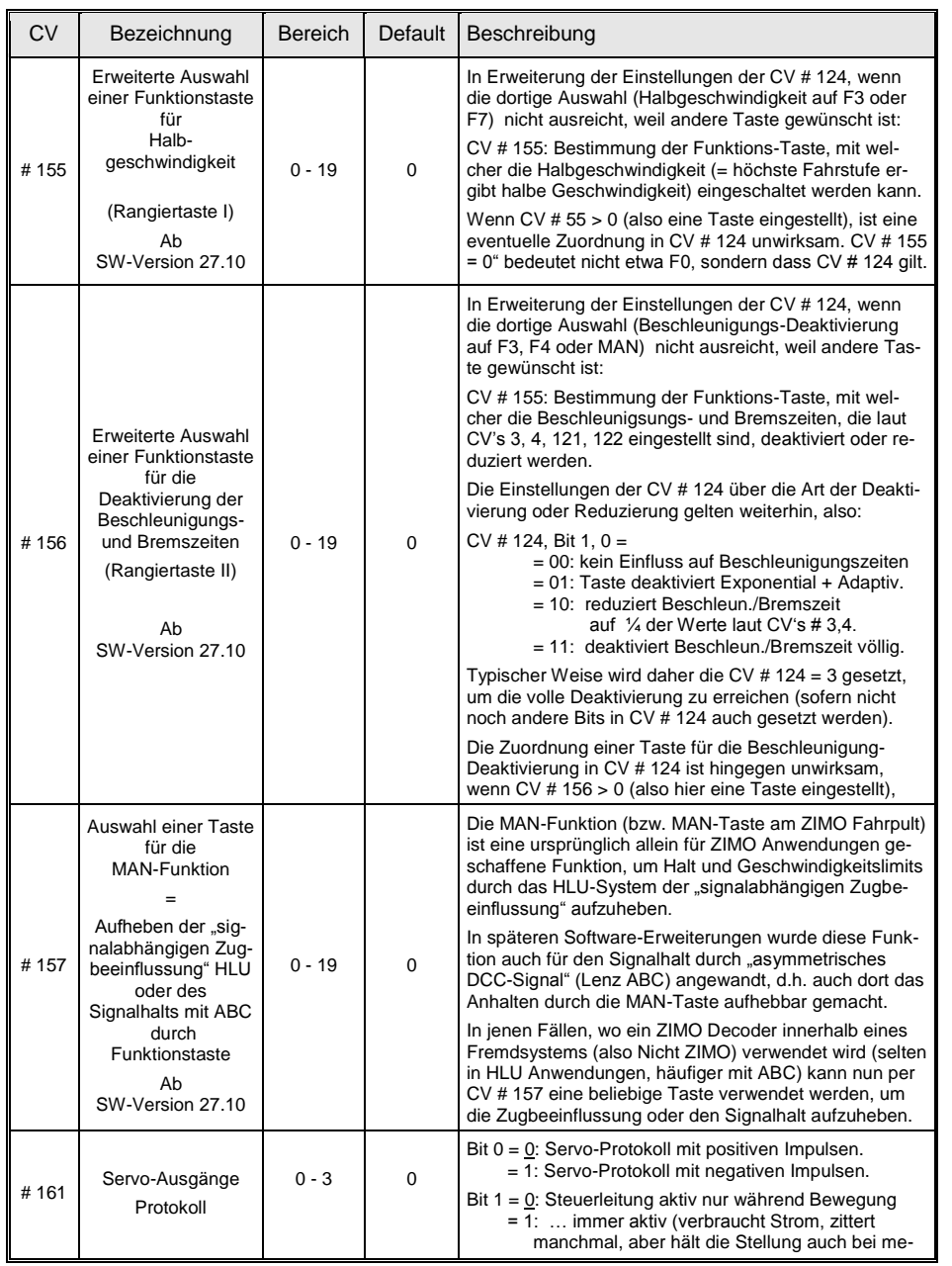

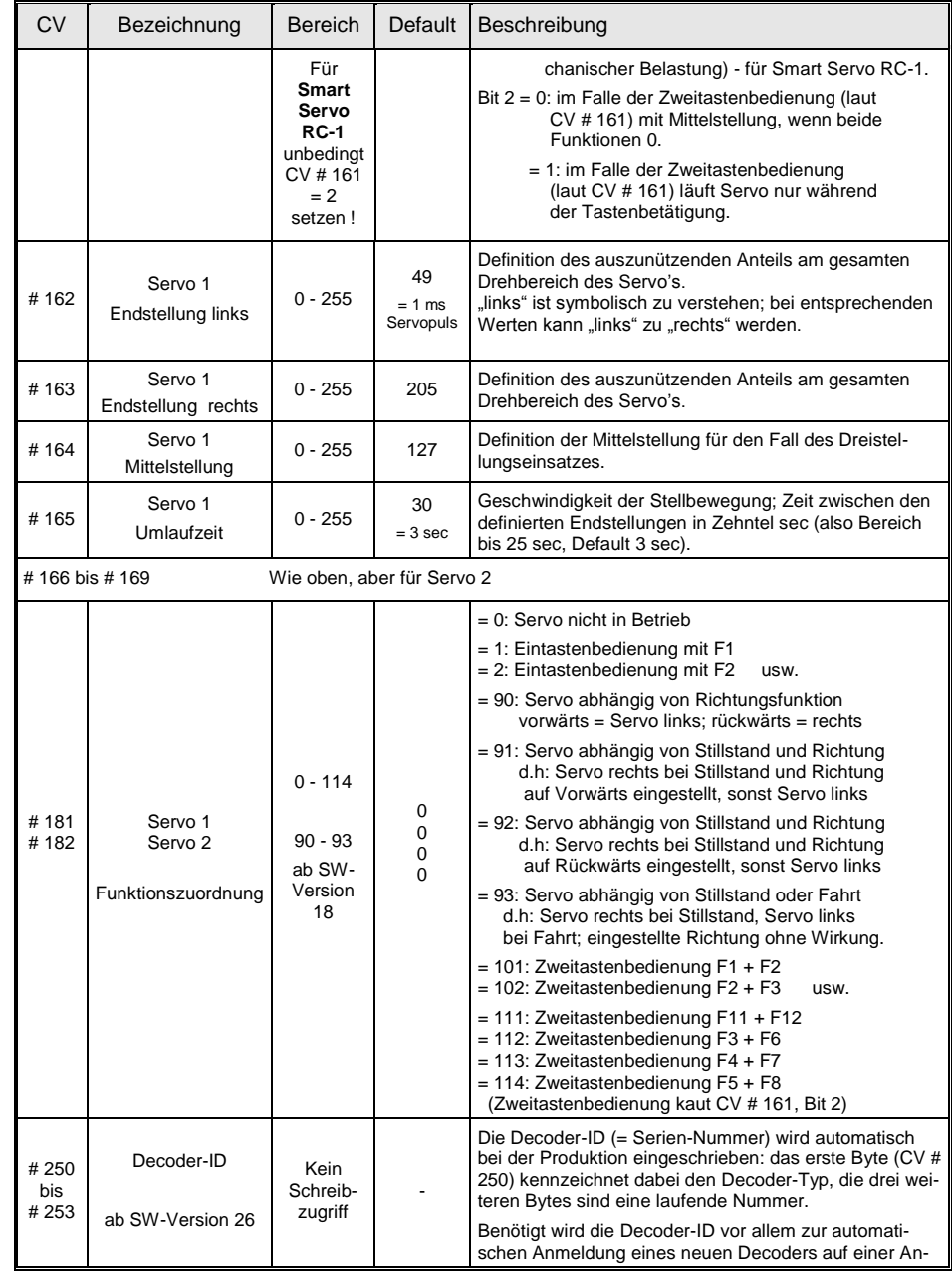

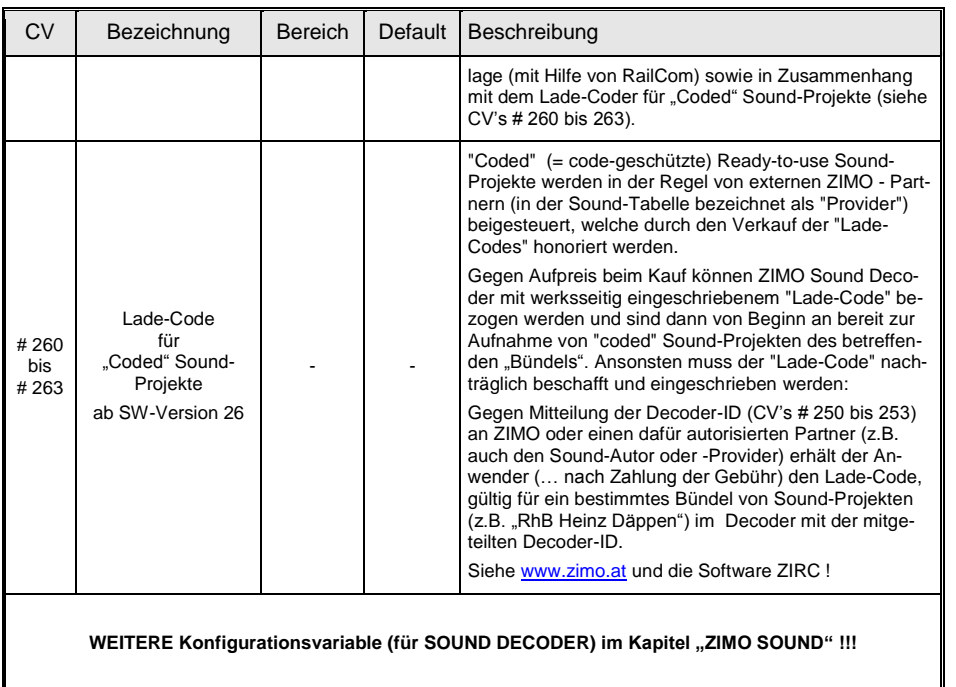

# <span id="page-19-0"></span>**3. Ergänzende Hinweise zu den Konfigurationsvariablen (CV"s)**

*Optimale Regelung*, *Automatisches Anhalten*, *Effekte*, . . .

## Die zwei Arten der Geschwindigkeitskennlinien-Programmierung*:*

Die möglichst weitgehende Optimierung des Fahrverhaltens wird durch die Programmierbarkeit der Geschwindigkeitskennlinie (= Beziehung zwischen Reglerstellung und Fahrspannung, also den 14, 28 oder 128 externen und den 252 internen Fahrstufen) unterstützt.

Welche der beiden Arten zur Anwendung kommt, wird durch das Bit 4 in der Konfigurationsvariablen # 29 bestimmt: "0" bedeutet die erste Art - Dreipunkt- Kennlinie, definiert durch nur drei Variablen; "1" bedeutet die zweite Art - freie Kennlinie, definiert durch 28 Variablen.

Dreipunkt-Kennlinie: durch die drei Konfigurationsvariablen # 2, 5, 6 (Vstart, Vhigh, Vmid). Vstart definiert die Anfahrstufe, Vhigh die höchste Fahrstufe, Vmid definiert für die mittlere Reglerstellung (= mittlere externe Fahrstufe), eine bestimmte interne Fahrstufe (1 bis 252), womit auf einfache Weise eine "gekrümmte" Kennlinie erzeugt wird, d.h. der untere Bereich des Fahrtreglers gedehnt wird. Default-mäßig (CV # 6 = 1) ist eine leicht-gekrümmte Kennlinie aktiv (d.h. ein Drittel der Endgeschwindigkeit bei mittlerer externer Fahrstufe).

Freie Geschwindigkeitskennlinie: durch die **freie Kennlinienprogrammierung** mit Hilfe der Geschwindigkeitstabelle in den **Konfigurationsvariablen** # 67 bis 94. Damit werden den 28 externen Fahrstufen (im Falle des 128-Fahrstufensystems genügen auch diese 28 Werte, da die notwendigen Zwischenstufen durch Interpolation ermittelt werden) die jeweiligen interne Stufen (0 bis 252) zugeordnet.

**Hinweis**: Normalerweise ist die Anwendung der Dreipunkt-Kennlinie für ein gutes Fahrverhalten völlig ausreichend (insbesondere da automatische Glättung vorgenommen wird – also kein Knick mehr bei der Mittengeschwindigkeit; die relativ aufwändige Definition einer freien Kennlinie empfiehlt sich nur mit Hilfe einer Software wie "P.F.u.Sch", wo die Kurve grafisch eingegeben wird.

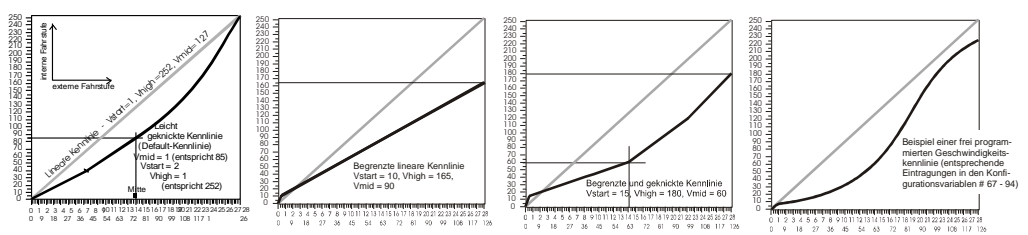

#### *Allgemeiner Hinweis:*

Der Motorregelungs-Algorithmus wird laufend, d.h. von Software-Version zu Software-Version, weiterentwickelt und optimiert. Angestrebt wird eine möglichst automatische Anpassung an den jeweiligen Antrieb. Die folgenden Ausführungen sind also in zunehmendem Maße nur mehr im Bedarfsfall von Bedeutung, wenn also die Regelung mit der Grundeinstellung nicht befriedigend ist.

Die Fallbeispiele in diesem Kapitel basieren zum Großteil ncht auf der aktuellsten Software-Version, und sind daher nicht zur unmittelbaren Anwendung zu empfehlen, sondern eher als Hinweis für mögliche Maßnahmen zu betrachten.

Falls Antrieb mit *Faulhaber* oder *Maxxon, o.ä.* Motor (Glockenanker ...): Zunächst Spezial-Einstellung *CV # 9 = 22 und CV # 56 = 100* programmieren *! ! !*

## *Die* Motoransteuerungsfrequenz *und* EMK-Abtastung:

Die **Pulsbreitenansteuerung des Motors** kann nieder- oder hochfrequent erfolgen. Dies wird in der **Konfigurationsvariablen #** 9 (NMRA-konforme Berechnungsformel, siehe Konfigurationsvariablen-Tabelle) ausgewählt.

**Hochfrequente Ansteuerung**: Im Default-Zustand bzw. nach Eingabe des Wertes "0" in der Konfigurationsvariable # 9 wird die Motoransteuerung mit 20 kHz durchgeführt (durch Bit 5 in CV # 112 auf 40 kHz modifizierbar). Dies entspricht in der Wirkung einem Betrieb mit geglätteter Gleichspannung, und ist ebenso wie diese **geräuscharm** (kein Knattern wie bei Niederfrequenz) und motorschonend (minimale Erwärmung und mechanische Belastung). Ideal ist diese Betriebsart auch für Glockenankermotore (von der Firma Faulhaber empfohlen) und andere einigermaßen hochwirkungsgradige Motore (daher für fast alle modernen Motore, auch LGB); nicht geeignet für Feldspulenmotore und manche ältere Antriebe.

Bei Hochfrequenz wird die Motoransteuerung periodisch unterbrechen, um durch Messung (Abtastung) der "Gegen-EMK" (Generatorspannung des Motors) die Ist-Geschwindigkeit zu messen (siehe Lastausgleichsregelung, nächste Seite). Je häufiger diese Unterbrechung ("Messlücke") stattfindet, also je höher die **EMK-Abtastrate** ist, desto besser für die Regelung, aber auch umso mehr Kraft-Verlust und Antriebsgeräusch entstehen. Standardmäßig (CV  $# 9 = 0$ ) variiert diese Abtastrate automatisch zwischen 200 Hz (bei Langsamfahrt) und 50 Hz (bei Maximalfahrt). Die CV # 9 bietet die Möglichkeit, sowohl die Abtastrate als auch die Länge der Messlücke auf individuell gewählte Werte einzustellen;

\* für **MAXXON, Faulhaber u.ä. Motoren** empfiehlt sich, falls noch Verbesserungsbedarf besteht, nachdem CV # 56 = 100 programmiert wurde, meistens eine niedrige Abtastrate und eine minimale Messlücke, also Werte wie **CV # 9 = 11, 12, 21, 31**;

\* für **Motoren älterer Bauart** eher das Gegenteil, also z.B: **CV # 9 = 88** . Siehe auch CV-Tabelle und nächste Seite !

**Niederfrequente Ansteuerung**: Bei Eingabe eines Wertes zwischen "176" und "255" in die Konfigurationsvariable # 9 kommt die "klassische" Pulsbreitenmethode zur Anwendung; heute nur mehr selten sinnvoll (z.B. Feldspulenmotore). Die Frequenz ist (durch die Konfigurationsvariable # 9 nach der angegebenen Formel) im Bereich zwischen **30 und 150 Hz** (häufigster Wert "208" für 80 Hz) einstellbar und kann damit den Erfordernissen des Motors angepasst werden.

## *Die* Lastausgleichsregelung*:*

Alle ZIMO Decoder sind mit einer **Lastausgleichsregelung** ausgestattet, die dafür sorgt, dass **Geschwindigkeitsunterschiede** zwischen Steigungen und Gefällen, Abhängigkeiten von der Anhängelast und Gleisgeometrie ausgeglichen werden (normalerweise, insbesondere im höheren Geschwindigkeitsbereich, keine komplette Konstanthaltung). Dies geschieht durch einen ständigen Vergleich zwischen Sollwert (Reglerstellung am Fahrpult) und nach der EMK-Methode gemessenem Istwert (EMK = elektromotorische Kraft, also die Generatorwirkung eines Motors in den Ansteuerungspausen).

Die **Referenzspannung** für den Regelalgorithmus kann durch **CV # 57** absolut oder relativ (dies ist der Defaultwert) definiert werden.

**Absolute Referenz**: In der Konfigurationsvariablen # 57 wird der Spannungswert festgelegt, auf die sich die Regelung beziehen soll. D.h.: Wenn z.B. 14 V (also Wert "140") einprogrammiert wird,

versucht der Empfänger immer, den gemäß Reglerstellung gewünschten Bruchteil dieser Spannung an die Motorklemmen zu bringen - unabhängig von der aktuellen Schienenspannung. Damit bleibt die Geschwindigkeit konstant, auch wenn die Schienenspannung schwankt, vorausgesetzt diese (genauer: die im Decoder gleichgerichtete und verarbeitete Schienenspannung, also um ca. 2 V weniger) wird nicht niedriger als die absolute Referenz.

Bei Verwendung von Fremdsystemen (besonders solchen, welche die Schienenspannung nicht konstant halten), ist die "absolute Referenz" der "relativen Referenz" vorzuziehen !

**Relative Referenz**: Im Default-Zustand bzw. nach Eingabe des Wertes "0" in der Konfigurationsvariable # 57 erfolgt eine automatische Anpassung des Geschwindigkeitsbereiches an die aktuell vorhandene Schienenspannung. Je höher also die Spannung am Basisgerät MX1 eingestellt wird (zwischen 12 und 24 V wählbar), desto schneller wird die Lok über den gesamten Bereich.

Die Verwendung der relativen Referenz ist zweckmäßig, wenn eine konstante Schienenversorgung vorliegt (wie dies bei ZIMO Systemen, aber nicht bei allen Fremdsystemen der Fall ist), und der elektrische Widerstand entlang der Schiene klein gehalten wird.

Eine weitere Auswahl zur optimalen Gestaltung der Fahreigenschaften ist die Einstellung des **Re-**

**gelungseinflusses.** An sich wäre eine volle Ausregelung (totale Konstanthaltung der Geschwindigkeit, soweit Kraft vorhanden) das Ziel des Lastausgleiches, aber trotzdem ist vielfach ein reduzierter Einfluss wünschenswert.

Meistens ist im Langsamfahrbereich eine hochgradige ("100-prozentige") Ausregelung zweckmäßig, welche sowohl ein "Steckenbleiben" des Zuges zuverlässig verhindert als auch das "Davonlaufen" bei geringer Belastung. Mit zunehmender Geschwindigkeit soll die Regelungswirkung eher absinken, sodass bei Stellung "Voll" des Fahrreglers tatsächlich die volle "ungeregelte" Motorkraft zur Verfügung gestellt wird. Eine gewisse Abhängigkeit der Fahrgeschwindigkeit von der Strecke wird außerdem oft als besonders vorbildgemäß empfunden. Im Traktionsbetrieb (mehrere Loks zusammengekuppelt) sollte die Ausregelung nicht "100-prozentig" sein, da eine solche ein Gegeneinander-Arbeiten der beteiligten Fahrzeuge hervorrufen würde (trotz aller Abgleichmaßnahmen).

Mit Hilfe der **Konfigurationsvariablen # 58** kann das generelle Ausmaß der Ausregelung von "keine Regelung" (Wert 0, dann verhält sich der Fahrzeug-Empfänger wie ein ungeregelter) bis volle Regelung (Wert 255) eingestellt werden; dieser Wert definiert also praktisch die den Regelungseinfluss bei kleinster Geschwindigkeit; typische sinnvolle Werte liegen zwischen "100" und "200".

Falls eine noch präzisere Kontrolle des Regelungsverhaltens gewünscht ist (selten wirklich notwendig), kann zusammen mit den **Konfigurationsvariablen # 10 und # 113 (Regelungseinfluss laut CV # 113** auf bestimmter Fahrstufe laut CV # 10) eine Dreipunkt-Kennlinie für den Regelungseinfluss gebildet werden. Es müssen dann immer beide Konfigurationsvariablen entsprechend gesetzt werden; wenn eine davon den Default-Wert "0" hat, ist auch die andere wirkungslos (dann gilt wiederum nur CV # 58).

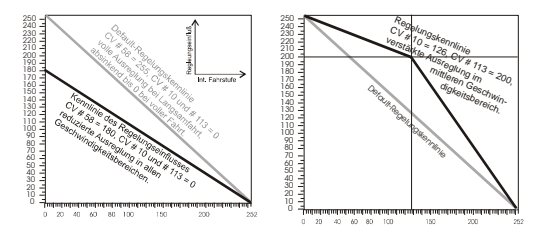

Bezüglich **Konfigurationsvariable # 56** (proportionale und integrale Regelungsanteile) siehe nachfolgendes Kapitel "Strategie ...) !

### *Das Beschleunigungs- und Bremsverhalten*:

Mit den **Konfigurationsvariablen # 3 und # 4** erfolgt die **Grundeinstellung** der **Beschleunigungs- und Bremszeiten** nach der diesbezüglichen NMRA-Norm, also in einem linearen Verlauf (Geschwindigkeitsänderung von Fahrstufe zu Fahrstufe in gleichen Intervallen).

Um einfach ein weiches Fahrverhalten zu erzielen, sind Werte zwischen "1" und "3" zu empfehlen, das "echte" langsame Anfahren und Stehenbleiben beginnt bei etwa "5". Werte über "30" sind eher selten zweckmäßig !

Durch die **Konfigurationsvariablen # 121 und # 122** lässt sich dieser Verlauf, getrennt für Beschleunigungs- und Bremsvorgänge, in einen **exponentiellen Verlauf** umwandeln, wobei eine Dehnung im Bereich des Anfahrens bzw. Auslaufens vorgenommen wird. Der Bereich dieser Dehnung (prozentueller Anteil am gesamten Regelbereich) und die Krümmung der Kurve können gewählt werden.

Ein typischer praktikabler Wert (als Ausgangspunkt für weitere Versuche) ist "25".

Das **adaptive Beschleunigungsverfahren**, definierbar in **Konfigurationsvariabler # 123**, passt den jeweils weiteren Verlauf automatisch dem vorangehenden Geschwindigkeitszuwachs an, indem die Sollgeschwindigkeit erst dann weiter erhöht wird, wenn zuvor die bisher gültige Sollgeschwindigkeit bis auf eine gewisse tolerierte Differenz erreicht worden ist.

Meistens kommen Werte wie "22" oder "11" zur Anwendung (also eher großer Effekt; dieser nimmt mit den kleineren Ziffern zu), welche den Anfahr-Ruck spürbar verringern können.

## *\*\*\*\*\*\*\*\*\*\*\*\*\*\*\*\*\* Strategie zur Optimierung des Fahrverhaltens mit Hilfe der (zum Teil) vorgenannten CV's:*

Da die Wirkung der verschiedenen Konfigurationsvariablen zur Lastausgleichsregelung und zur Beschleunigung gegenseitig wechselwirken, empfiehlt sich eine systematische Vorgangsweise zur Festlegung der einzelnen Werte.

**\*** Natürlich sollte die vom System her höchstmögliche Fahrstufenanzahl verwendet werden; beim ZIMO System also **128 Fahrstufen** (am Fahrpult für die betreffende Fahrzeugadresse einzustellen); bei Fremdsystemen muss man eventuell mit weniger Fahrstufen (14 oder 28) auskommen. Alle ZIMO Decoder sind default-mäßig auf 28 / 128 Fahrstufen (beide Varianten werden ausgewertet) eingestellt; für 14 Fahrstufen müsste man das Bit 1 in der CV # 29 auf 0 setzen, was nur bei Verwendung mit älteren Fremdsystemen, wie "Lokmaus 1", oder LGB MZS notwendig Ist.

**\*** Dann stellt man am Fahrpult die geringst-mögliche Geschwindigkeit ein (bei ZIMO Fahrpulten wie MX31 die Schieberegler-Stellung, bei welcher die unterste Diode des Leuchtbalkens gerade schon grün statt rot leuchtet; vorher Fahrpult für die betreffende Adresse auf 128 Fahrstufen stellen – falls nicht bereits geschehen oder standardmäßig der Fall !).

Falls die Lok nun mit niedrigster Fahrstufe gar nicht oder kaum, wird **CV # 2** (Default "2") höher gesetzt (z.B. auf "4" oder "6"); falls die Lok zu zu schnell fährt, wird CV # 2 niedriger gesetzt (also auf "1"); Wenn die freie Geschwindigkeitskennlinie (in CVs # 67 - 94 (wirksam, wenn Bit 4 in CV # 29 gesetzt) verwendet wird, müssen entsprechend CV # 67 modifiziert und die folgenden CV"s für eine sinnvolle Kennlinie nachgezogen werden.

**\*** Sowohl für das ruckfreie Langsamfahren als auch für die möglichst geringe Geräuschentwicklung des Antriebes ist das EMK Abtastverhalten (siehe vorangehende Seite !) entscheidend), welches mit der **CV # 9** modifiziert werden kann; außerdem kann über diese CV auch eine niederfrequente Motoransteuerung eingestellt werden, was jedoch nur selten (für manche alte Motoren) sinnvoll ist.

Default-mäßig (CV # 9 = 0) gilt Hochfrequenz-Motoransteuerung (mit 20 oder 40 kHz je nach Bit 5 in CV # 112, was in der Praxis kaum einen Unterschied macht) und eine automatisch sich an die Geschwindigkeit anpassende EMK-Abtastrate. Falls das Fahrverhalten nicht einwandfrei erscheint oder zuviel Motorengeräusch hörbar wird, kann eine Optimierung vorgenommen werden:

CV  $\#$  9 = 0 (also der Default-Wert) ist gleichbedeutend mit CV  $\#$  9 = 55, also sowohl für Einer- als auch für die Zehnerstelle ein mittlerer Wert. Die CV # 9 bestimmt durch ihre Zehnerstelle (1 … 9) die Häufigkeit der EMK-Abtastung und durch ihre Einerstelle (1 … 9) die "EMK-Messlücke", also die Länge der durch die Abtastung entstehende Unterbrechung der Motoransteuerung.

Grundsätzlich gilt: **Faulhaber-, Maxxon-, Escap-, ….** - Motoren kommen mit einer kurzen EMK-Messlücke; die Einerstelle der CV # 9 wird also auf den Wert "2" gesetzt. Die optimale Häufigket der EMK-Abtastung hängt von Bauart und Gewicht der Lok ab: kleine, leichte Fahrzeuge brauchen eher eine höhere Abtastrate, z.B. "5", schwere Fahrzeuge (z.B. Spur 0, oder auch große H0 - Fahrzeuge) eher eine niedriger Abtastrate, z.B. "2". Also für die typische H0-Lok mit Faulhaber-Motor ist meistens die Einstellung **CV # 9 = 52** eine gute Wahl; für Spur 0 - Fahrzeuge **CV # 9 = 22**. Weitere Optimierung (im Sinne von ruckfreiem Langsamfahren und reduzierter Geräuschentwicklung) kann durch Probieren der umliegenden Werte der Zehnestelle der CV # 9 erfolgen; und natürlich durch Variation der CV # 56; siehe unten.

Wenn eine Lok mit **älterer Antriebsbauart** beim Langsamfahren ruckelt, muss meistens die Abtastrate (Zehnerstelle der CV # 9) auf Werte > 5 gesetzt werden, häufig ergänzend ebenfalls die EMK-Messlücke auf > 5 (also die Einerstelle), z.B. CV # 9 = 88.

\* Mit Hilfe der **CV # 56** kann eine Verbesserung des Fahrverhaltens erzielt werden; auch hier entspricht der Defaul-Wert "0" der mittleren Einstellung "55". Die Zehner- und Einerstelle definieren die Parameter der PID-Regelung, nämlich den Proportional- und den Integralanteil. Default-mäßig (CV # 56 = 0) stellt sich der Proportionalwert automatisch ein, und der Integralwert ist auf einen Mittelwert festgelegt. Je nach Art der Lok und Bedarf kann vom Default abgewichen werden, z.B. ist zur Unterdrückung ruckweisen Fahrens Werte bei älteren Antriebsbauarten CV # 9 = "77", "88", "99" zu empfehlen (also Proportional- und Integralwert gleichermaßen zu erhöhen), oder bei modernen Loks mit hochwertigen Antrieben eher  $C\bar{V} \# 9 = "33"$ , "22", "11".

Überschwingen der Regelung kann generelle mit Hilfe des Integralwertes (Einerstelle der CV # 56) korrigiert werden.

Für einen Antrieb mit **Maxxon, Faulhaber, o.ä.**, sollte als Grundeinstellung zunächst **CV # 56 = 100** (anstelle Normal-Default "0" für "normale" Motoren) eingestellt werden; was wiederum gleichbedeutend mit CV # 56 = 155 ist; die Hunderterstelle "1" bewirkt eine Anpassung der mittleren Einstellung an hochwirkungsgradige Motoren, sehr ähnlich wie es der Wert "22", wäre. Durch Variation der Zehner- und Einerstelle kann eine weitere Optimierung erreicht werden.

**\*** Nach Optimierung der Langsamfahrt (eben durch CV # 56, wie oben beschrieben) sollte kontrolliert werden, ob nicht durch eine eventuelle "Verschärfung" (also im Falle 77", "88", ...) der Regelung (die durch höhere Werte in CV # 56 ausgelöst wird) das Fahrverhalten im mittleren Geschwindigkeitsbereich negativ beeinflusst wird (also ungleichmäßig wird).

Dieser Effekt kann wiederum kompensiert werden, indem der Regelungseinfluss durch Herabsetzung der **CV # 58** (Default "250"), üblicherweise auf Werte zwischen "150" und "200", generell zurückgenommen wird, oder - die verfeinerte Variante - indem der Regelungs-Cutoff mit Hilfe der CVs # 10 und 113 eingesetzt wird, beispielsweise ausgehend von "100" / "120" (was bedeutet, dass der Regelungseinfluss bis zur internen Fahrstufe 100 - also ca. 40 % - auf 150 - also ca.50 % abgesenkt wird).

**\*** Falls trotz der beschriebenen Maßnahmen zu Gleichlaufschwankungen bestehen bleiben, sollte versucht werden, die **CV # 57** zu verwenden. In der Default-Einstellung "0" richtet sich die Regelung nach der gemessenen Schienenspannung. Wenn diese selbst schwankt (dies kann passieren bei

Verwendung eines nicht-stabilisierten Digitalsystems - also bei vielen Nicht-ZIMO-Systemen - oder bei extrem schlechtem Rad-Schienenkontakt), dann schwankt auch die Geschwindigkeit. Um solche Schwankungen auszuschalten, wird in der CV # 57 ("Regelungsrefernz") das Zehnfache der typischen (also nicht Leerlauf-, sondern unter Belastung anliegende) Schienenspannung eingestellt (also z.B: "140" für 14 V), oder - ev. besser - ein um ca. 20 bis 50 niedrigerer Wert (Ausgleich des decoder-internen Verlusts).

**\*** Im nächsten Schritt beschäftigt man sich mit dem (unerwünschten) Anfahr-Ruck; dies erfolgt zweckmäßier Weise nach einer zumindest provisorischen Einstellung des Beschleunigungsverhaltens, typ. mit CV # 3 = "5" und CV # 4 = "5". Durch eine solche Beschleunigungszeit ist der Anfahr-Ruck besser und reproduzierbar sichtbar.

Es gibt zwei grundsätzlich verschiede Arten des Anfahr-Rucks: der Ruck, der bei jedem Anfahren auftritt, und jener Ruck, der nur bei Änderung der Fahrtrichtung in Erscheinung tritt (also nach Anhalten, Richtungs-Umschalten und Anfahren). Der "Richtungswechsel-Ruck" ist auf den Leergang des Getriebes zurückzuführen; siehe weiter unten.

Nun kann das "adaptive Beschleunigungsverfahren" laut CV # 123 angewandt werden, indem z.B. CV # 123 = 20 gesetzt und danach optimiert wird. Hinweis: die "adaptive Beschleunigung wirkt umso stärker (also ruck-mindernder), je niedriger der Wert ist (also "10" ist die stärkste Einstellung für die Beschleunigung, "90" wirkt nur geringfügig).

Auch ein eventueller Anhalte-Ruck kann reduziert werden; mit Hilfe der Einerstelle: CV # 123 = 22 verbessert also sowohl den Anfahr- als auch den Anhalte-Ruck. Eventuell ist es vorteilhaft, die "adaptive" Bremsung schwächer einzustellen, also z.B. CV # 123 = 24, um die Haltepunkt-Genauigkeit im Fahrstraßen-, Blockbetrieb, usw. nicht zu beeinträchtigen.

Ab SW-Version 5 kann auch der "Richtungswechsel-Ruck" behandelt werden; durch die **CV # 146**. Typische Einstellungen dafür sind CV # 146 = 50 oder 100. Siehe Beschreibung in der CV-Tabelle !

**\*** Zum Abschluss wird das Beschleunigungsverhalten endgültig eingestellt; durch die **CVs # 3** und **# 4** (allgemeine Beschleunigungs- und Bremszeit). Hier sollten meistens höhere Werte als die Default-Werte eingestellt werden, wenigstens CV #  $3 = 5$  und CV #  $4 = 3$ . Dies verbessert das Verhalten des Fahrzeugs deutlich. Wesentlich höhere Werte sind für Fahrzeuge mit Sound angebracht (sowohl bei Sound Decodern als auch bei externen Sound-Modulen, z.B. über SUSI), damit der Sound zur Bewegung passt !

Zusätzlich kann die "exponentielle Beschleunigung und Bremsung" angewandt werden, durch die **CVs # 121** und **# 122.** Dadurch kann besonders weiches Anfahren und Auslaufen eingestellt werden, ohne damit die Manövrierbarkeit im oberen Geschwindigkeitsbereich einzuschränken. Das Verweilen im langsamen Geschwindigkeitsbereich wird dadurch gedehnt. Häufige Werte für diese CVs liegen zwischen "25" und "55", was bedeutet, dass 20% bis 50% (nach der Zehnerstelle) des Geschwindigkeitsbereiches in die exponentielle Beschleunigungskurve einbezogen wird, und das eine mittlere Krümmung (Einerstelle "5") gewählt wird.

#### *Das Beschleunigungsverhalten – zum besseren Verständnis :*

*Das Beschleunigungs- und Bremsverhalten laut CV # 3 und # 4, d.h. die zeitliche Abfolge der Fahrstufen, bezieht sich immer auf die 252 internen Fahrstufen, welche äquidistant von 0 bis zur Vollgeschwindigkeit angeordnet sind. Die verwendete Geschwindigkeitskennlinie (Dreipunkt- oder freie Kennlinie) steht nicht mit dem Beschleunigungsverhalten in Zusammenhang; diese definiert immer nur die Zielgeschwindigkeit bei einer bestimmten Reglerstellung nach Durchlauf des Beschleunigungs- oder Bremsvorganges.*

*D.h.: Durch eine entsprechend gekrümmte Geschwindigkeitskennlinie kann das Beschleunigungsverhalten nicht verbessert werden (Ausnahme: wenn der Beschleunigungsvorgang vom Fahrpult oder vom Computer her erzeugt wird, weil dort wird ja eine Abfolge der externen Fahrstufen abgewickelt); die gewünschte Krümmung für die vom Decoder selbst gesteuerten Beschleunigungs- und Bremsvorgänge kann hingegen durch die "exponentielle Beschleunigung", also CV # 121 und # 122 erreicht werden !*

**-** Siehe gegebenenfalls Abschnitt "Einstellungen für die signalabhängige Zugbeeinflussung"

**-** Siehe gegebenenfalls Abschnitt "Einstellungen für den Signalhalt durch ..." !

**-** Siehe gegebenenfalls Abschnitt "Distanzgesteuertes Anhalten (Konstanter Bremsweg) !

## *\*\*\*\*\*\*\*\*\*\*\*\*\* Fallbeispiele zur zweckmäßigen Programmierung der CV's für das Fahrverhalten:*

Das Optimieren einer Lokomotive ist an sich nicht schwierig, stellt aber trotzdem für den Anwender zunächst Neuland dar; deswegen soll hier eine **Hilfestellung an Hand von konkreten Fällen** gegeben werden, die entweder im Hause ZIMO selbst im Auftrag von Einzelkunden und Lok-Herstellern oder durch nahe stehende Partner abgewickelt wurden.

Die Parametrisierung eines Fahrzeugs spiegelt zum Teil den persönlichen Geschmack der handelnden Person wieder, und muss auf spezielle Umstände der Anwendung Rücksicht nehmen, dennoch können gute Anregungen daraus gewonnen werden.

Es ist darauf hinzuweisen, dass es selbst zwischen den einzelnen Exemplaren einer in Großserie hergestellten Lok beträchtliche mechanische Abweichungen gibt, und natürlich noch mehr zwischen verschiedenen Loktypen, auch wenn sie eine ähnliche Bauart aufweisen, sodass eine weitere individuelle Optimierung vorteilhaft sein kann (aber natürlich meistens nicht notwendig ist).

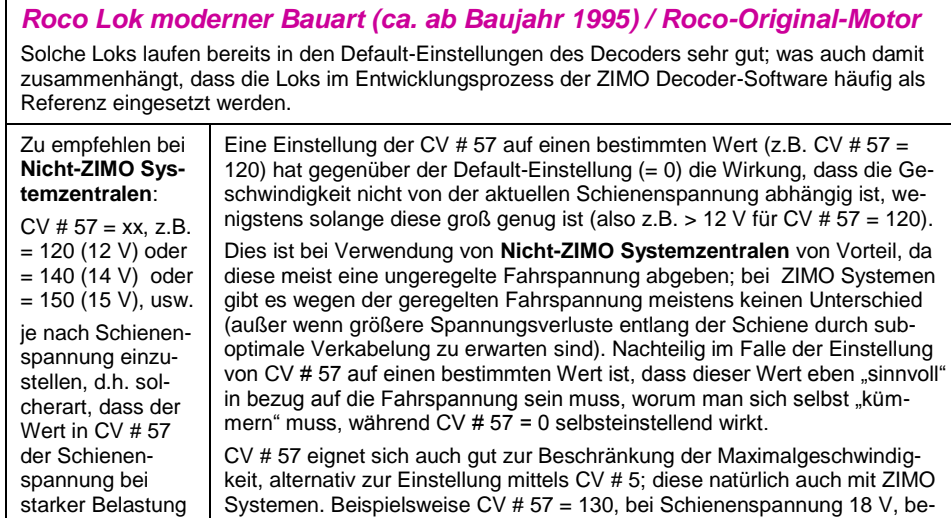

#### entspricht. wirkt eine Reduktion des gesamten Geschwindigkeitsverlaufes (alle Fahrstufen) um ca. 25 %  $CV # 3 = 2 (> 2)$  $CV # 4 = 2 (>= 2)$  $CV # 121 = 11 (>)$  $CV # 122 = 11$  (>) Ein Mindestwert von "2" in CV # 3 und 4 bewirkt, dass zwischen den Fahrstufen keine sichtbaren Stufensprünge auftreten; dies hat noch nichts mit vorbildgemäßen Fahrverhalten zu tun, wofür die Werte noch viel höher sein müssen. Höhere Werte für diese Variablen (z.B. CV # 3, 4 = 6; CV # 121, 122 = 33) je nach Betriebssituation und Geschmack sind zu empfehlen.

### **Fleischmann Lok mit "Rundmotor"**

Der "Rundmotor" ist der Standardmotor von Fleischmann, zumindest bis letzten Revision dieses Textes (2008); eine leichte Nachjustierung der CVs ist zweckmäßig.

Ausserdem … Bei diesen Fahrzeugen ist es mehr als anderswo zweckmäßig, die **eingebauten Entstör-Komponenten zu entfernen**, d.h. die Drosseln zu überbrücken und die Kondensatoren zu entfernen. Achtung: oft sind gerade die "schädlichsten" Kondensatoren) am schlechtesten zugänglich, **insbesondere die Kondensatoren zwischen Motorpolen und Schiene oder Chassis.**

Ab SW-Version 9 (MX620, MX64D) und für MX630 von Beginn an ist jedoch die Entfernung dieser Bauteile nicht mehr so notwendig wie in früheren Versionen.

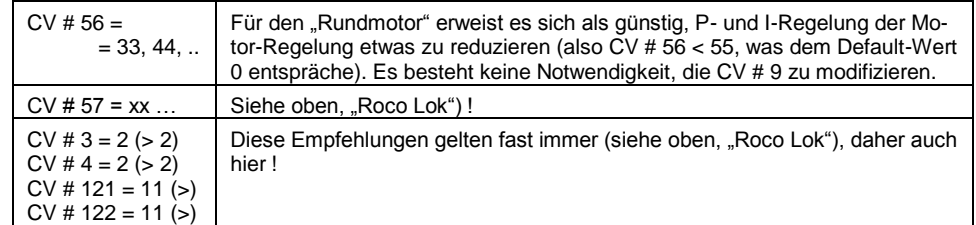

#### *NMJ Superline NSB Skd 2220c (kleine norweg. Rangierlok, Baujahr 2007)* Produkt der Fa. Norsk Modeljernbane, mit *Faulhaber-Motor*,

*MX63, mit SW basierend auf Version 30,* wird werksseitig vom Hersteller eingebaut; dieser Decoder besitzt eine Spezial-Software mit Hard Reset auf optimierte CV-Werte, ähnlich wie hier aufgelistet. Diese Lok diente als Entwicklungsbasis für den *geregelten Analogbetrieb !*

ZIMO Decoder sind für Faulhaber-Motoren grundsätzlich gut geeignet, schon in der Default-Einstellung. Ein noch besseres Ergebnis wird durch Faulhaber-Spezialleinstellung, CV # 56 erreicht.

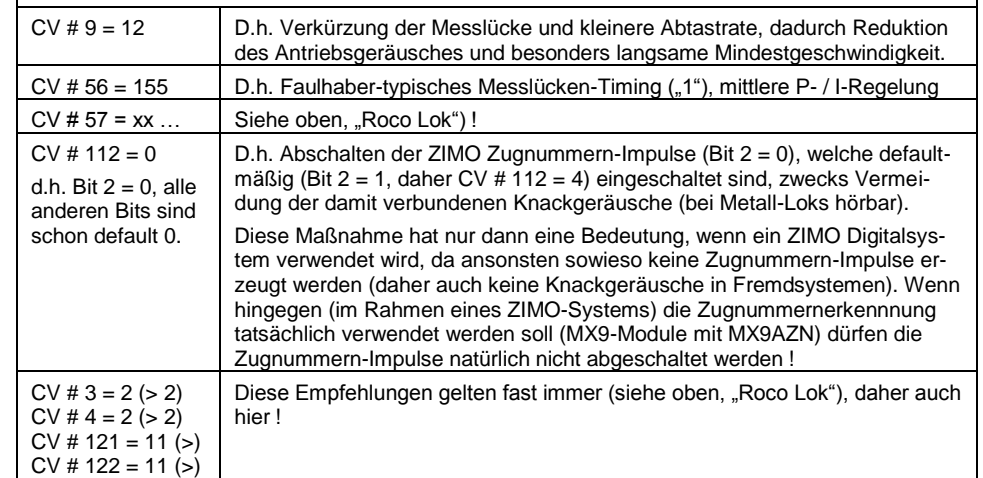

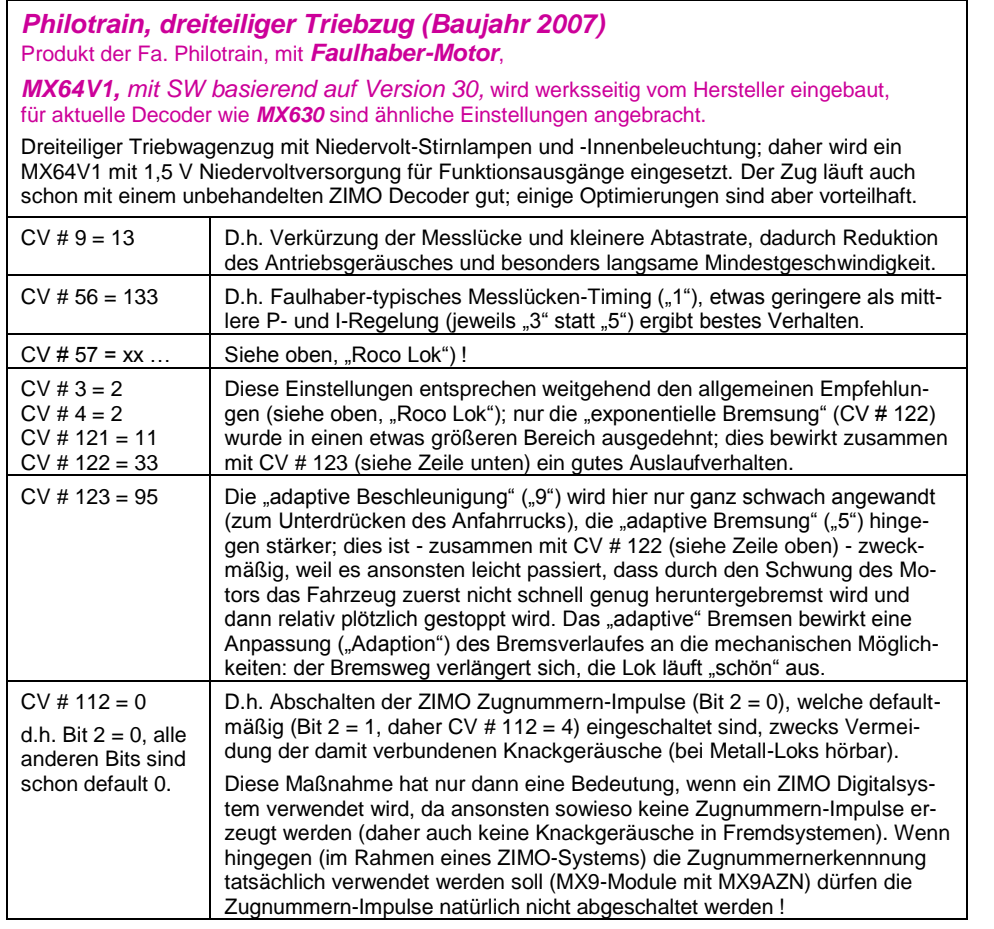

### *Märklin 8350 / SBB Serie 460 / Maxxon-Motor 25260*

Märklin-Produkt, Motor-Umbau auf Maxxon 25260 (13 mm Durchmesser) durch SB-Modellbau.

HINWEIS: der verwendetet Motor ist für den Digitalbetrieb dieses sehr schweren Fahrzeugs eigentlich etwas unterdimensioniert, ebenso ist die Schwungmasse extrem klein ausgefallen; daher gehört diese der Lok zu den schwierig zu beherrschenden Fahrzeugen; die Einstellung der CV"s spielt eine größere Rolle als sonst; es bleibt auch nach Optimierung ein gewisses Problem bei der Gefälle-Fahrt bestehen, wo das Fahrzeug zum Ruckeln neigt. ZIMO Decoder kommen mit dieser Lok und ihrer Motorisierung im Vergleich zu anderen Produkten recht gut zurecht (wobei MX620 besser ist als MX64), aber es wird vermutlich mit zukünftigen Regelungsalgorithmen (SW-Versionen in den folgenden Monaten und Jahren) eine weitere Perfektionierung möglich sein.

Das erzielbare Fahrverhalten, vor allem im sehr langsamen Bereich und was die Reaktion auf schnelle Lastwechsel betrifft) ist mit dem MX620 geringfügig besser als mit dem MX64. Dies scheint in Anbetracht der eher großen und schweren Lok verblüffend, dürfte aber auf den eher kleinen (siehe oben) Motor zurückzuführen sein, der fast eher N-typisch als H0-typisch ist (MX620 ist als N Decoder konzipiert). Außerdem ist im MX620 eine neuartige, automatische Optimierung der Regelungsparameter im Einsatz, die bei MX63/MX64 (noch) nicht implementiert ist.

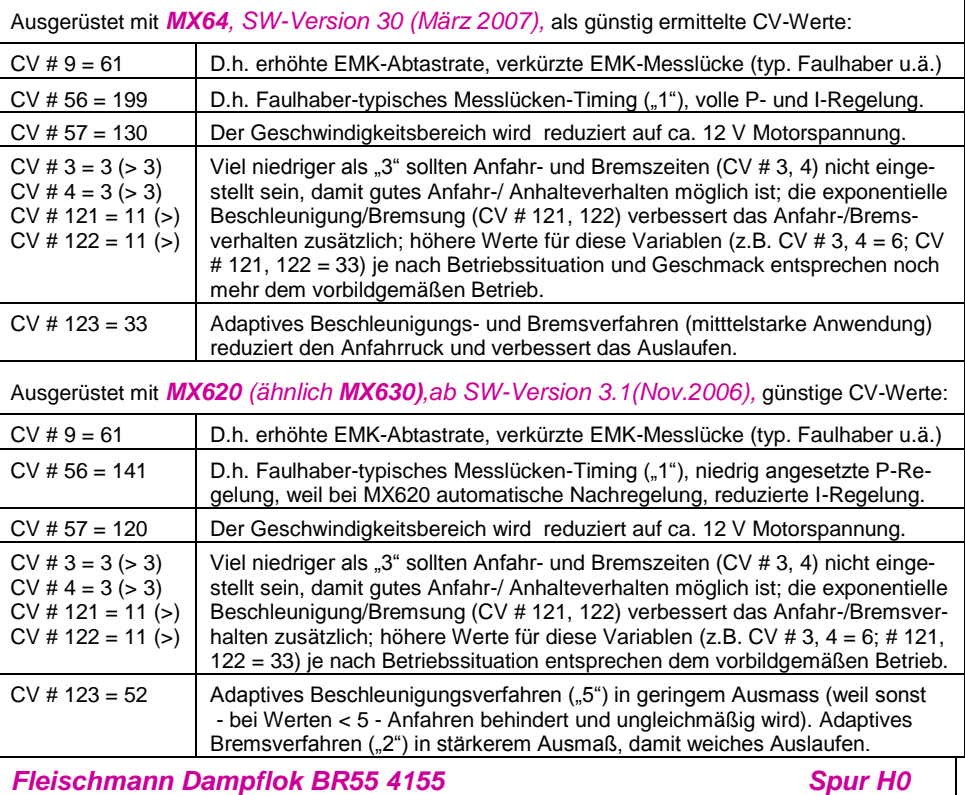

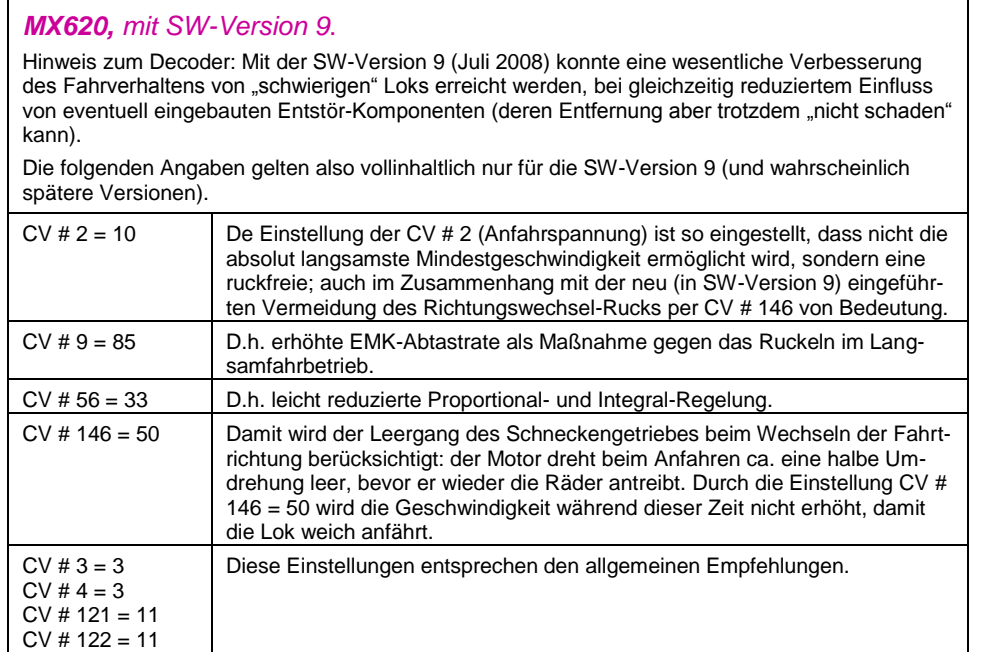

### *Tillig Diesellok BR218 02703 Spur TT MX620, mit SW-Version 9*.

Hinweis zum Decoder: siehe oben ("schwierige" Lok wie Fleischmann BR55) ! Die folgenden Angaben gelten also vollinhaltlich nur für die SW-Version 9 (und wahrscheinlich spätere Versionen).

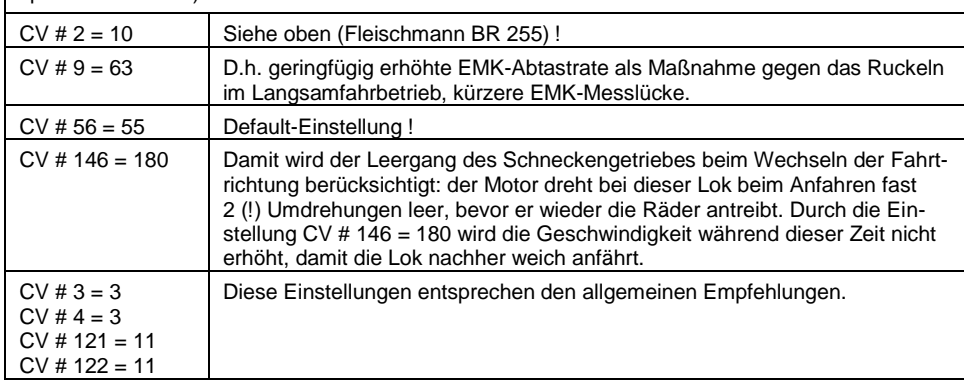

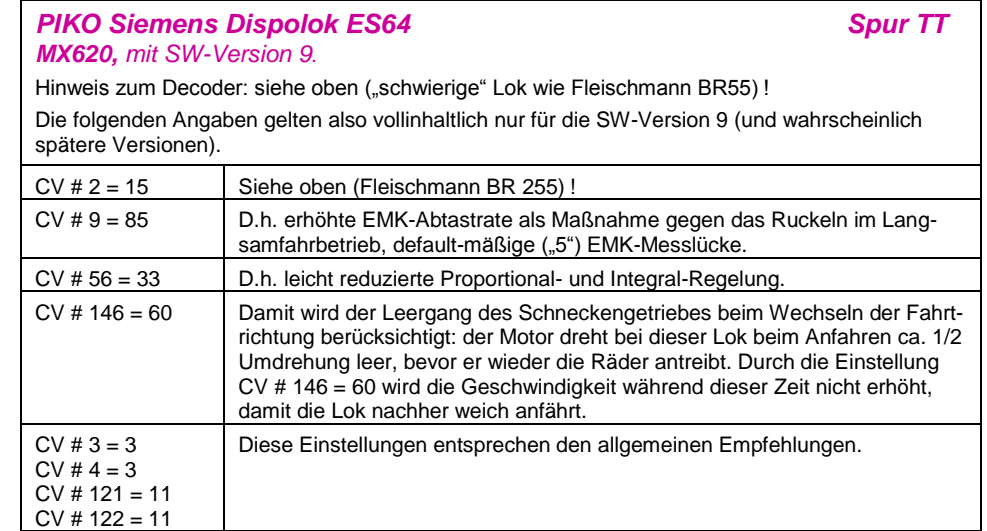

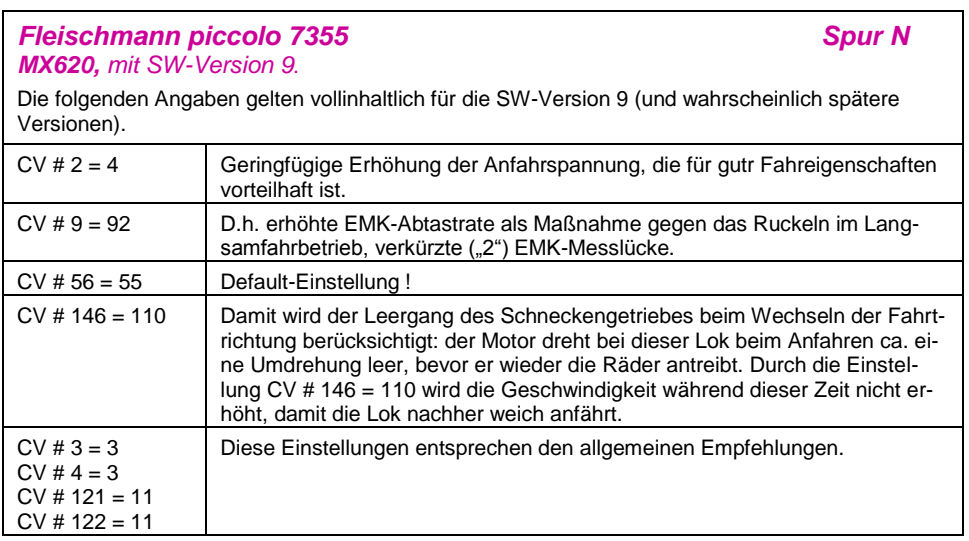

# *Km/h – Geschwindigkeitsregelung - EICH-FAHRT und Betrieb*

Die "km/h – Regelung" ist ein neuartiges, alternatives Prinzip zum **Fahren mit vorbildmäßigen Geschwindigkeiten** in allen Betriebssituationen: die Fahrstufen des Reglers oder Fahrpultes (1 bis 126 im sogenannten "128-Fahrstufen"-System) werden dabei direkt als km/h – Werte interpretiert. Vorzugsweise sollten alle Loks auf der Anlage entsprechend eingestellt sein. Bei Fahrzeugen ohne ZIMO Decoder kann dies (wenn auch umständlich und wenig präzise, weil keine Nachregelung) über die Geschwindigkeitstabelle erreicht werden.

**Die ZIMO Nachregelung:** Der Decoder beschränkt sich nicht auf eine Umrechnung der Fahrstufen auf die km/h–Skala, sondern er sorgt für die Einhaltung der gewünschten Geschwindigkeit durch Nachmessung der zurückgelegten Strecke und automatische Nachiustierung.

#### *Die für jede Lok durchzuführende EICH–FAHRT:*

Zunächst muss dafür eine **Eich**-**Strecke** bestimmt werden: ein Stück Gleis in maßstäblichen 100 m Länge (zuzüglich Anlauf- und Auslaufstrecken), natürlich ohne Steigung/Gefälle, enge Kurven, und sonstigen Hemmnissen; also z.B. für H0 (Maßstab 1:87): 115 cm; für Spur 2 (1:22,5): 4,5 m. Startund Endpunkte der Eich-Strecke werden sichtbar markiert.

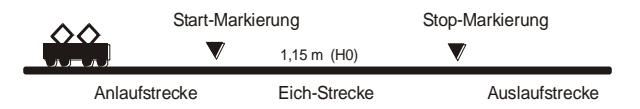

**\*** Die Lok wird 1 bis 2 m vor dem Startpunkt aufgestellt, passende Fahrtrichtung vorbereitet, Funktion **F0** (Stirnlampen**) ausgeschaltet**. Beschleunigungszeiten (sowohl CV # 3 im Decoder als auch im Fahrpult) sollten auf 0 oder kleinen Wert gesetzt sein, oder es muss eine entsprechend längere Anlaufstrecke vorgesehen werden, damit später in der Eich-Strecke keine Geschwindigkeitsänderung mehr stattfindet.

\* Der Beginn der Eich-Fahrt wird dem Decoder nun bekannt gemacht durch die Programmierung (im .operational mode<sup>"</sup>) **CV # 135 = 1**. Dies ist eine .Pseudo-Programmierung d. d.h. der Wert 1 wird nicht abgespeichert, der bisherige Wert in CV # 135 bleibt erhalten.

\* Eine **mittlere Fahrgeschwindigkeit** (1/3 bis 1/2 der max. Geschwindigkeit) wird am Fahrregler eingestellt; die Lok fährt damit auf den Startpunkt der Eich-Strecke zu.

\* Bei Passieren des markierten **Startpunkts** muss vom Fahrpult her die Funktion **F0** (Stirnlampe) **eingeschaltet** werden; beim Passieren des Endpunktes wird **F0** wieder **ausgeschaltet**. Damit ist die Eich-Fahrt beendet, und die Lok kann angehalten werden.

\* Zur Kontrolle kann nun die CV # 136 ausgelesen werden. Das "Ergebnis" der Eich-Fahrt, das dort abgelegt ist, sagt an sich für sich allein genommen nicht viel aus. Wenn jedoch versuchsweise mehrere Eich-Fahrten hintereinander vorgenommen werden, sollte jedes Mal ungefähr der gleiche Wert in CV # 136 zu finden sein, auch wenn die Fahrgeschwindigkeit variiert wird.

#### *Der Betrieb mit km/h-Geschwindigkeitsregelung:*

Die CV # 135 ist maßgeblich für die Auswahl zwischen "normalem" und km/h – Betrieb:

- CV # 135 = 0: Das Fahrzeug wird "normal" geregelt; eine eventuell zuvor durchgeführte Eich-Fahrt für die "km/h-Regelung" ist unwirksam, deren Ergebnis bleibt jedoch in CV # 136 erhalten.
- CV  $\#$  135 = 10: jede Stufe (1 bis 126) bedeutet 1 km/h: also Stufe 1 = 1 km/h, Stufe 2 =  $2 \text{ km/h}$ , Stufe  $3 = 3 \text{ km/h}$ , ... bis Stufe  $126 = 126 \text{ km/h}$

CV # 135 = 5: jede Stufe (1 bis 126) bedeutet  $1/2$  km/h; also Stufe 1 = 0.5 km/h. Stufe 2 = 1 km/h, Stufe 3 = 1,5 km/h, ... bis Stufe 126 = 63 km/h (für Nebenbahnen !)

CV  $\#$  135 = 20: jede Stufe (1 bis 126) bedeutet 2 km/h: also Stufe 1 = 2 km/h, Stufe 2 =  $4 \text{ km/h}$ . Stufe 3 = 6 km/h, ... bis Stufe 126 = 252 km/h (Hochgeschw.-Bahn!)

Die km/h-Regelung kommt natürlich nicht nur bei der direkten Steuerung vom Fahrpult her zum tragen, sondern auch bei den Geschwindigkeitsbegrenzungen durch "die Signalabhängige Zugbeeinflussung" (CV"s 51 .. 55); auch die dort eingetragenen Werte werden als km/h interpretiert.

#### *Mph (Meilen pro Stunde) statt km/h:*

Durch entsprechende Verlängerung der Eich-Strecke ergibt sich eine mph-Regelung !

## *Einstellungen für die ZIMO "signalabhängige Zugbeeinflussung"*

ZIMO Digitalsysteme bieten eine zweite Kommunikationsebene zur Übertragung von Informationen von Gleisabschnitten zu den gerade darauf befindlichen Fahrzeugen; die wichtigste Anwendung ist die "signalabhängige Zugbeeinflussung", also das "Anhalten vor dem roten Signal" und Geschwindigkeitsbeschränkungen (speed limits) in 5 Stufen, den Gleisabschnitten nach Bedarf zugeteilt mit Hilfe des Gleisabschnitts-Moduls MX9 oder Nachfolger. Siehe dazu ZIMO Prospekte[, www.zimo.at,](http://www.zimo.at/) MX9 – Betriebsanleitung.

\* Falls die "signalabhängige Zugbeeinflussung" eingesetzt wird (also nur im Rahmen von ZIMO Systemen), werden die Geschwindigkeitsstufen "U" und "L" und ev. die Zwischenstufen durch die Konfigurationsvariablen CV # 51 bis # 55 eingestellt und die Beschleunigungs- und Bremswerte durch  $CV # 49$  und  $# 50$ .

Dabei ist zu beachten, dass die signalabhängigen Beschleunigungs- und Bremszeiten immer **zusätzlich** zu den Zeiten und Kurven laut CV # 3, 4, 121, 122, usw. gelten, dass also das signalabhängige Beschleunigen und Bremsen gegenüber dem händischen immer nur gleich (wenn CV # 49 und 50 nicht benützt werden) oder eben langsamer (wenn in CV # 49 und/oder # 50 ein Wert >0 eingetragen wird), nie aber schneller vor sich gehen kann.

Für ein ordnungsgemäßes Funktionieren der Zugsicherung mit Hilfe der "signalabhängigen Zugbeeinflussung" ist die richtige (und über die gesamte Anlage in gleicher Art durchgezogene) Einteilung der Gleisabschnitte, insbesondere der passenden Längen der Halteabschnitte und der zugeordneten Vorbremsabschnitte ausschlaggebend. Siehe dazu auch Betriebsanleitung MX9, Betriebsanleitung STP.

Die Einstellung der Fahrzeuge für die Bremsung bis zum Haltepunkt (also für das Bremsverhalten CV # 4 und CV # 50 und für die Vorbrems-Geschwindigkeit meistens CV # 52 für "U") soll dann auf einem dazu ausgewählten Testgleis so vorgenommen werden, dass jede Lok ungefähr nach 2/3 der Länge des Halte-Abschnitts (also bei H0 typischerweise 15 bis 20 cm vor dessen Ende) zum Stehen kommt. Die Einstellung des Haltepunktes auf den "letzen Zentimeter" ist nicht empfehlenswert, weil die derartig exakte Einhaltung aus vielerlei Gründen kaum möglich ist.

### *Einstellungen für den Signalhalt durch "asymmetrisches DCC-Signal" (Lenz ABC)*

Das "asymmetrische DCC-Signal" ist eine alternative Methode, Züge in Halteabschnitten (z.B. vor dem roten Signal) zu stoppen. Dazu genügt eine einfache Schaltung aus 4 oder 5 handelsüblichen Dioden.

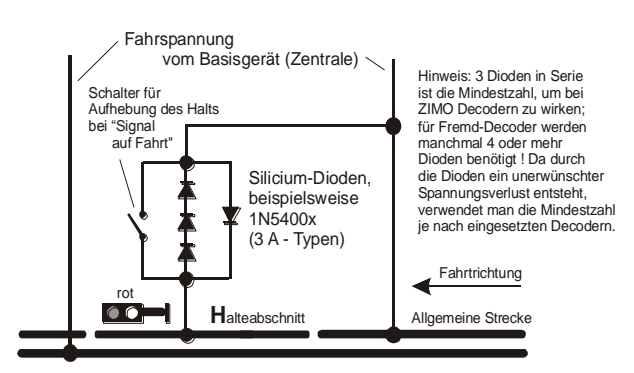

Normalerweise wird der Halteabschnitt über 3 oder 4 Dioden (bei Verwendung von Schottky-Dioden: mindestens 4) in Serie und dazu parallel-geschaltet eine Diode in Gegenrichtung angeschlossen. Der unterschiedliche Spannungsabfall erzeugt eine Asymmetrie von ca. 1 bis 2 V. Die Einbaurichtung der Dioden bestimmt die Richtung der Asymmetrie und damit die Fahrtrichtung, in welcher der Signalstop eintreten soll.

Im Decoder muss die Wirksamkeit des asymmetrischen DCC-Signals durch CV # 27 aktiviert werden.

Normalerweise wird das Bit 0 gesetzt, also CV # 27 = 1. Dies ergibt die gleiche Richtungsabhängigkeit wie es bei den "Gold-Decodern" der Fa. Lenz der Fall ist.

Falls notwendig (z.B. wenn das Digitalsystem bereits eine asymmetrische Spannung abgibt) kann durch die CV # 134 die Asymmetrie-Schwelle modifiziert werden; default-mäßig 0,4 V. Zum Zeitpunkt der Verfassung dieses Textes ist das Verfahren "asymmetrisches DCC-Signal" nicht genormt; die Digitalsysteme nehmen daher darauf keine Rücksicht !

### *Distanzgesteuertes Anhalten - Konstanter Bremsweg*

Wenn durch CV # 140 (= 1, 2, 3, 11, 12, 13) die Wahl für den konstanten Bremsweg getroffen wurde, erfolgt das Anhalten (also das Bremsen bis zum Stillstand) nach diesem Verfahren, wobei die in CV # 141 definierte Strecke bis zum Haltepunkt möglichst genau eingehalten wird, unabhängig von der gerade gefahrenen Geschwindigkeit zu Beginn der Bremsung (der "Eintrittsgeschwindigkeit").

Vor allem ist das Verfahren zweckmäßig in Zusammenhang mit dem automatischem Stop vor einem roten Signal mit den Mitteln der **ZIMO "signalabhängigen Zugbeeinflussung"** oder dem **asymmetrischen DCC-Signal**" (siehe oben). Für diesen Zweck wird CV # 140 = 1 oder 11 gesetzt (Unterschied siehe unten).

Ebenfalls aktivierbar (durch entsprechende Werte in CV  $# 140$ , = 2, 3, 12, 13), wenn auch von geringerer praktischer Bedeutung, ist das distanzgesteuerte Anhalten direkt vom Fahrregler aus, wenn also am Fahrpult (Handregler, Steuergerät, Computer, ...) die Geschwindigkeit auf 0 gesetzt wird.

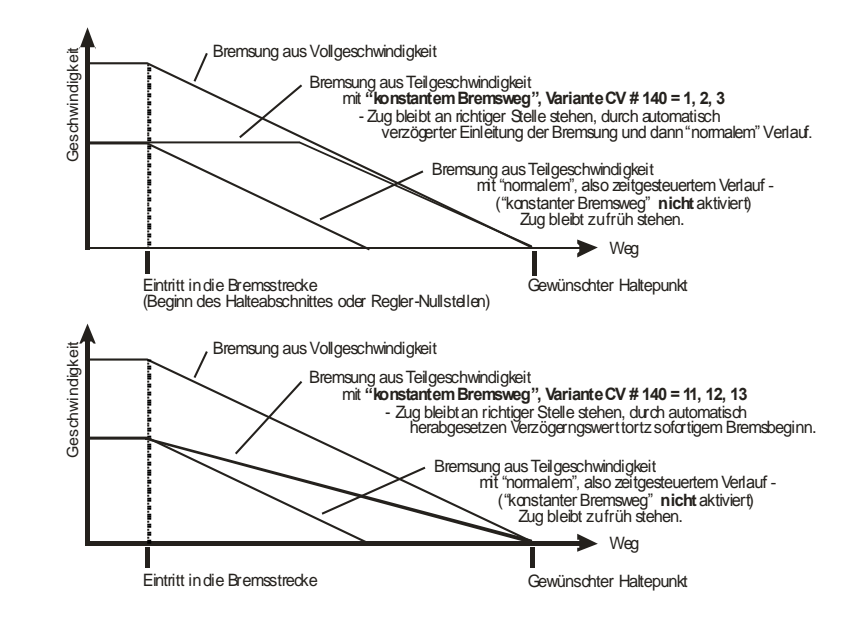

Der Verlauf des "distanzgesteuerten Anhaltens" erfolgt nach zwei möglichen Verläufen; siehe Abbildungen oben: **Empfohlen** wird die **erste Variante (CV # 140 = 1, usw.)**, wo bei kleinerer Eintrittsgeschwindigkeit der Zug zunächst für einige Zeit unverändert weiterfährt, um dann "normal" abzubremsen (mit der gleichen Verzögerung, wie er es aus der Vollgeschwindigkeit heraus täte).

In der zweite Variante (CV # 140 = 11, usw.) hingegen beginnt der Zug auch bei kleiner Eintrittgeschwindigkeit sofort am Beginn des Halteabschnittes zu bremsen, was zu einem unnatürlich anmutendem Verhalten führen kann. Zwecks Anpassung an Fremdprodukte, welche ähnlich der zweiten Variante arbeiten, kann es aber auch sinnvoll sein, diese zu wählen.

Auch bei Anwendung des "distanzgesteuerten Anhaltens" im manuellen Betrieb (CV # 140 = 2 bzw. 12) könnte die zweite Variante (also CV # 140 = 12) vorzuziehen sein, damit der Zug sofort auf den Regler reagiert.

*"Distanzgesteuertes Anhalten" (= konstanter Bremsweg), wenn aktiviert, kommt immer nur bei Bremsungen bis zum Stillstand zur Anwendung, nicht bei Bremsungen auf kleinere Geschwindigkeiten (dort gilt weiterhin CV # 4, usw.). Es gibt auch keinen Einfluss auf Beschleunigungsvorgänge.*

Der zurückgelegte Weg wird ständig nachgerechnet, und damit eine möglicht genaue Annäherung an den Haltepunkt angestrebt. Das Abbremsen im "konstanten Bremsweg" erfolgt immer "exponentiell", d.h. relativ starke Verzögerung im Hochgeschwindigkeitsbereich und weiches Auslaufen bis zum Stillstand; dies hängt in diesem Fall *nicht* von der CV # 122 (exponentielle Bremskurve) ab ! CV # 121 für das exponentielle Beschleunigen bleibt hingegen unverändert gültig.

### *Automatisches Abrücken beim Entkuppeln,*  oder Andrücken und Abdrücken ("Kupplungswalzer"):

 *siehe auch "Anschluss einer elektrischen Kupplung" im Kapitel "Anschließen …"*

Mit Hilfe der CV # 116 kann eingestellt werden, dass sich die entkuppelnde Lok gleichzeitig vom Zug entfernt, ohne dass dazu der Fahrregler betätigt werden muss (was manchmal unbequem ist, weil währenddessen auch die Kupplungstaste gehalten werden muss).

Die ZEHNERSTELLE der CV # 116 definiert dabei, **wie lange (0,1 bis 5 sec)** die Lok wegfahren soll; die EINERSTELLE definiert, **wie schnell (interne Fahrstufe 4 bis 36)** das Wegfahren erfolgen soll. Das Beschleunigen auf und das Abbremsen von dieser Fahrstufe erfolgt wie jeder andere Beschleunigungs-/Bremsvorgang (also nach CV # 3, # 4, usw.).

Durch die HUNDERTERSTELLE der CV # 116 kann ein dem Entkupplelvorgang **vorangehendes Andrücken** der Lok an den Zug (also kurze Fahrt in Gegenrichtung) automatisiert werden, welches die Kupplung entlasten soll (weil sonst das Öffnen des Kupplungsbügels häufig blockiert ist); dieses automatische Andrücken erfolgt mit 1/4 der Zeit, welche für das Abrücken definiert ist und mit der gleichen Geschwindigkeit wie das Abrücken.

#### BEISPIEL:

CV # 116 = 155 ist eine typische Einstellung bzw. ein Anfangswert für diesbezügliche Versuche: Geschwindigkeitsstufe 20 (intern, also langsame Fahrt) für 1 sec Abrücken (und automatisch 1/4 davon, also 0,25 sec Andrücken).

#### Sonstige Hinweise:

- Das "automatische Abrücken" ist aktiviert, sobald die Zehnerstelle der CV # 116 ungleich 0 ist; gegebenenfalls (wenn CV # 116 > 100) verknüpft mit vorangehendem automatischen Andrücken in Gegenrichtung !

- Das automatische Abrücken (oder das vorausgehende Andrücken wird gleichzeitig mit der Betätigung der Kupplung gestartet; jedoch nur, wenn der Zug stillsteht (Fahrregler in Nullstellung); falls der Zug noch in Fahrt ist, wird der Entkupplungs- und (Andrück- und) Abrückvorgang gestartet, sobald der Zug stillsteht, und die Kupplungs-Funktion weiterhin eingeschaltet ist.

- Das Entkuppeln und Abrücken ist beendet, wenn die Kupplungsfunktion ausgeschaltet wird (also die betreffende Taste - wenn in Momentfunktion - losgeslassen wird; oder - wenn in Dauerfunktion nochmals gedrückt wird), oder wenn die vorgegebenen Zeiten (für die Kupplung in CV # 115, und für das Abrücken in CV # 116) abgelaufen sind.

- Wenn während des Entkuppel- und Abrückvorganges der Fahrregler betätigt wird, wird der Vorgang abgebrochen.

- Die Fahrtrichtung des Abrückens entspricht immer der aktuell eingestellten Fahrtrichtung; sie berücksichtigt nicht eventuelle Richtungsdefinitionen in der Effekt-Definition der Kupplung.

### *Rangiertasten- und Halbgeschwindigkeitsfunktionen:*

Das durch die verschiedenen Konfigurationsvariablen (# 3, 4, 121, 122, 123) eingestellte Beschleunigungs- und Bremsverhalten ermöglicht zwar auf der einen Seite ein vorbildgemäßes Fahren, ist aber auf der anderen Seite oft beim Rangieren hinderlich, wenn dieses rasch und einfach abgewickelt werden soll.

Deswegen besteht die Möglichkeit, mit der Hilfe der CV # 124 eine Rangiertaste zu definieren (entweder die MAN-Taste - nur im Rahmen des ZIMO Systems vorhanden - oder die Funktion F4 oder auch F3), mit deren Hilfe bei Bedarf die Beschleunigungs- und Bremszeiten reduziert oder unwirksam gemacht werden können.

Ebenfalls mit Hilfe von CV # 124 kann eine Halbgeschwindigkeitstaste definiert werden (entweder F7 oder F3); wenn diese Funktion eingeschaltet ist, wird der volle Bereich des Fahrreglers auf den halben Geschwindigkeitsbereich angewandt (feinfühligere Steuerung durch Dehnung).

Beispiel: Durch F4 soll die Rangierfunktion aktiviert werden, und die Beschleunigungs- und Bremszeiten auf ¼ reduziert werden. Mit F7 soll die Halbgeschwindigkeitsfunktion eingeschaltet werden. Es sind also in CV # 124 folgende Bits zu setzen: Bit  $0 = 0$ , Bit  $1 = 1$ , Bit  $2 = 1$ , Bit  $3 = 1$ ; dies ergibt die Summe der Bitwerte 0+2+4+8 = 14 als zu programmierenden Dezimalwert.

## *"On-the-fly" - Programmieren (programming-on-the-main):*

Nicht nur am Programmiergleis, sondern auch auf der normalen Strecke ("on-the-main" = am Hauptgleis, also Ausgang SCHIENE am MX1) können Konfigurationsvariable verändert werden (ohne Behinderung der gleichzeitig verkehrenden anderen Züge).

An sich können sämtliche Konfigurationsvariablen (mit Ausnahme der Fahrzeugadresse) "on-thefly" programmiert werden; es ist jedoch zu beachten, dass nur durch RailCom (= "bi-directional communication") auch ein Verifizieren des Programmiervorganges bzw. das Auslesen der Werte möglich ist.

Wenn keine "bi-directional communication" vorhanden ist, sollte "on-the-fly" vor allem für solche Variable angewandt werden, deren Wirkung sofort nachprüfbar ist (wie z.B. Anfahr- und Maximalgeschwindigkeit, oder auch die Einstellungen für die signalabhängige Zugbeeinflussung); nicht jedoch beispielsweise für die 28 Werte der frei programmierbaren Geschwindigkeitskennlinie - dafür ist weiterhin das Programmiergleis (mit der Kontrollmöglichkeit durch die Quittung) vorzuziehen.

Siehe Betriebsanleitung für das Fahrpult MX2, MX21, MX31 (und zukünftige Produkte) für die Bedienungsprozedur der on-the-fly (on-the-main) Programmierung !

### *Die Zuordnung der Funktionsausgänge ("function mapping"):*

MX640 haben 6 bzw. 11 Funktionsausgänge (Licht, FA … je nachdem, ob die fünf LED-Ausgänge mitgrzählt werden). Die angeschlossenen Einrichtungen (Lampen, Raucherzeuger, o.ä.) werden bekanntlich durch die Funktionstasten am Fahrpult ein- und ausgeschaltet. Welche Funktion durch welche Taste betätigt wird, kann durch eine Reihe von Konfigurationsvariablen festgelegt bzw. verändert werden.

Die Konfigurationsvariablen # 33 bis # 46 bilden das NMRA - gemäße "function mapping"; dabei bestehen allerdings Einschränkungen in der Zuordnung (für jede Funktion steht nur ein 8-bit-Register, also 8 Ausgänge zur Auswahl bereit), außerdem sind einzig die Stirnlampen als richtungsabhängige Funktionen vorgesehen.

Zusätzliche ZIMO - eigene Möglichkeiten bietet die Konfigurationsvariable # 61:

#### **Erweiterte Flexibilität, mehr richtungsabhängige Funktionen, mit der CV # 61:**

CV # 61 bietet einerseits fixe Zuordnungen, besonders beliebt für das Schweizerische Lichtsystem (CV  $\#$  61 = 6, 7); anderseits flexible Zuordnungen durch eine spezielle Programmierprozedur (CV  $\#$ 61 = 98), mit deren Hilfe für jede Funktions-Richtungs-Kombination die einzuschaltenden Ausgänge festgelegt werden kann und außerdem eine automatische Abschaltung dieser Ausgänge nach Stillstand des Fahrzeuges bestimmt werden kann.

Siehe dazu 3 nächste Seiten !

#### *Richtungsabhängige Rücklichter, u.a. mit Hilfe der Effekt - CVs:*

Normalerweise (nach dem NMRA "function mapping"; siehe rechts) ist nur die Funktion F0 richtungsabhängig vorgesehen, d.h. je nach Fahrtrichtung auf die Stirnlampen "vorne" oder "hinten" zugewiesen. Alle Funktionen F1 .. F12 (und weiter) sind nur richtungsunabhängig zu verwenden.

Die Verwendung der CV"s # 125 bis 132 (Effekte) (später ev. auch weitere CV"s in eigenem CV-Block) ermöglicht, weitere Funktionen, z.B. F1, F2, F3 richtungsabhängig zu machen, indem die Bits 0-1 (bei gleichzeitiger Nullbelassung der eigentlichen Effekt-Bits 2-7) genutzt werden.

**Beispiel 1**: An den Funktionsausgängen FA1, FA2 sind die **roten Rücklichter** vorne bzw. hinten angeschlossen; beide sollen über F1 geschaltet werden, wechselnd mit der Fahrtrichtung. Zu dem Zweck wird die CV # 35 = "12" gesetzt (also Bit 2 für FA1, Bit 3 für FA2), weiters CV # 127 = "1" und CV # 128 = "2" - somit FA1 nur bei Vorwärtsfahrt, FA2 nur rückwärts, Effekt-Bits 2-7 bleiben "0".

**Beispiel 2**: Es sollen *nicht* wie im obigen Bespiel die Rücklichter getrennt von den Stirnlampen richtungsabhängig eingeschaltet werden, sondern es sollen die **beiden Stirnseiten** (jeweils für weiß *und* rot gültig) einer Lok unabhängig voneinander mit F0 bzw. F1 ein- und ausgeschaltet werden (je nachdem, ob und auf der betreffenden Seite Wagen angekuppelt sind).

Dies kann u.a auf folgende Weise gelöst werden: Weiße Lampen vorne an Funktionsausgang "Stirn vorne" / Rote Lampen vorne an Funktionsausgang FA2 / Weiße Lampen hinten an Funktionsausgang FA1 / Rote Lampen hinten an Funktionsausgang "Stirn hinten" (!).

CV  $\#$  33 = 1 (= default, weiße Lampen vorne auf F0 vorwärts) / CV  $\#$  34 = 8 (rote Lampen vorne auf F0 rückwärts !) / CV # 35 = 6 (sowohl weiße als auch rote Lampen hinten auf F1 !) / CV # 126 = 1 / CV # 127 = 2 (Richtungsabhängigkeit für weiße, rote Lampen hinten durch Effekt-CV"s).

Alternative Möglichkeit: Anwendung der Funktionszuordnungs-Prozedur mit CV # 61 = 98; siehe einige Seiten weiter in diesem Kapitel !

# <span id="page-29-0"></span>**4. "Function mapping" nach NMRA Standard & ZIMO - Erweiterung**

Die Konfigurationsvariablen CV#33 bis #46 beziehen sich auf die Funktionstasten des Fahrpults; die einzelnen Bits auf die Funktionsausgänge. Durch Setzen der entsprechenden Bits erfolgt die Zuordnung von Taste zu Ausgang, wobei auch die mehrfache Zuordnung zulässig ist. **Nach NMRA Standard:** 

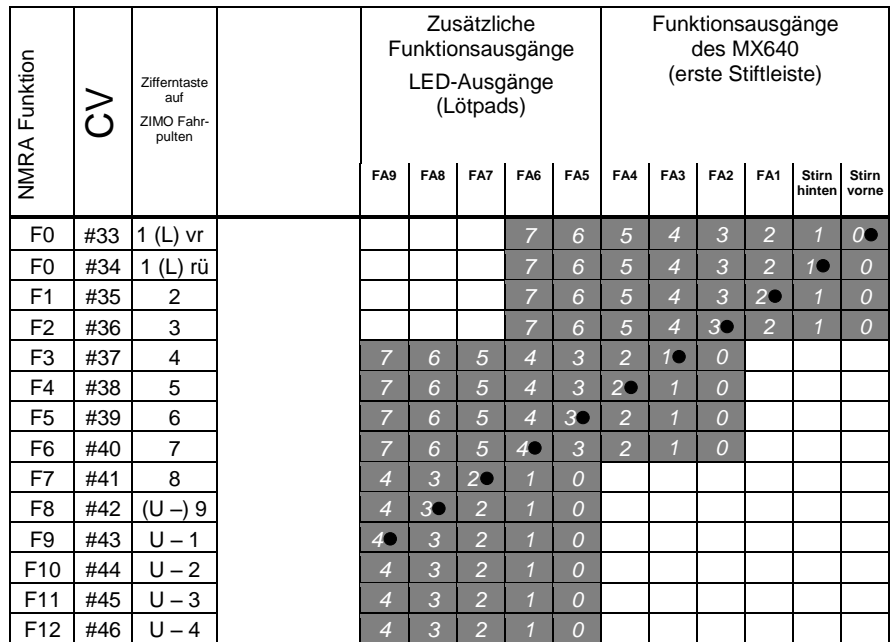

In obiger Tabelle ist die Default Einstellung markiert; h.h. bei Auslieferung entspricht die Tasten-Nummer der Nummer des Ausgangs. Default-mäßig sind also in den Konfigurationsvariablen folgende Werte eingetragen:

*5*

 $CV # 33 = 1$ ;  $CV # 34 = 2$ ;  $CV # 35 = 4$ ;  $CV # 36 = 8$ ;  $CV # 37 = 2$ ;  $CV # 38 = 4$ ; usw.

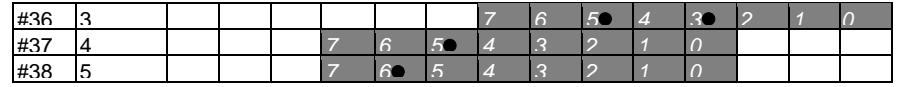

Obiges Beispiel: Bit F2 (Taste 3) soll zusätzlich zum Funktionsausgang FA2 auch der Funktionsausgang FA4 geschaltet werden. Mit den F3 und F4 sollen (nicht zusätzlich sondern stattdessen) die Ausgänge FA7 und FA8 (das können z.B.Pfeife und Glock eines Soundmoduls sein) geschaltet werden. In die betreffenden Konfigurationsvariable sind daher neue Werte zu programmieren: CV36=40; #37=32; #38=64.

## *Decoder MX621, MX630, MX631, MX632, Sound Decoder MX640, MX642, MX643 Seite 31*

## ZIMO – Spezielle Funktionszuordnungen

Durch Programmierung der gewünschten Numemr in die Konfigurationsvariable CV # 61 werden die betreffenden Zuordnungen aktiviert. Die Funktion F1 und z.T. auch andere Funktionen können nach dem NMRA function mapping durch die einzelnen CV"s zugeordnet werden; damit kann z.B. Ausgang FA1 auf die Funktion F2 zugewiesen (CV # 35 = 4) oder eine Rangierbeleuchtung (CV # 35 = 3: beide Stirnlampen gleichzeitig) realisiert werden.

*CV # 61 = 97* 

#### Alternatives "function mapping" ohne "Linksverschiebungen" für MX640:

*Durch CV # 61 = 97 weren die "Links-Verschiebungen" der höheren CV's (ab # 37) im Original NMRA "function mapping (siehe Vorseite) aufgehoben, wodurch "höhere" F's auch auf niedrigere FA's erreichen können (z.B. "F4 schaltet FA1" ist nach NMRA nicht möglich, aber dann schon).*

*Also:* 

FA6 FA5 FA4 FA3 FA2 FA1 Stirn Stirn

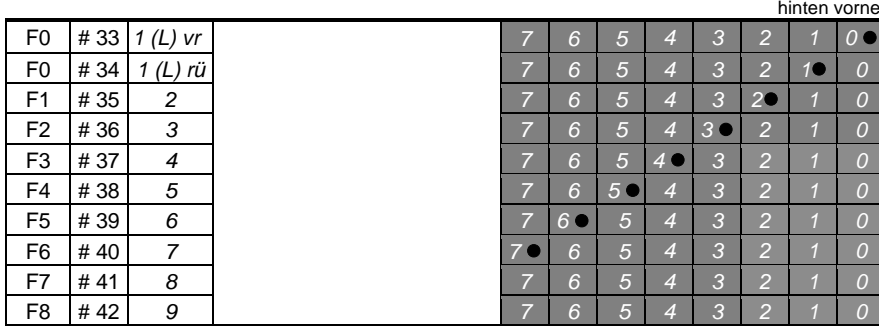

*usw. usw.* 

### *CV # 61 = 1 oder 2*

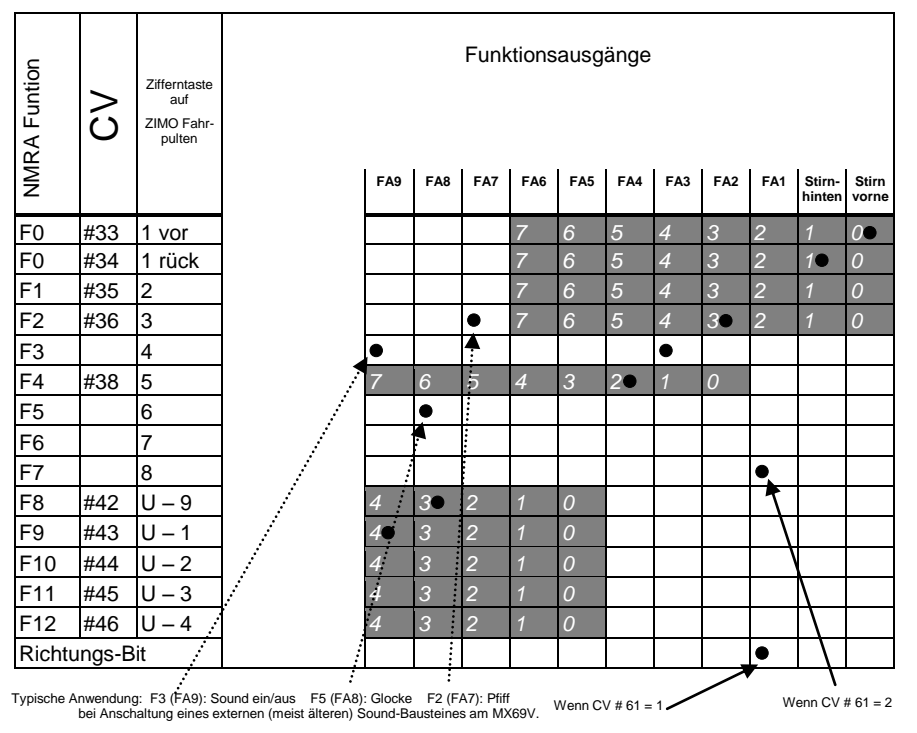

**CV # 61 = 1, 2** ist recht ähnlich dem normalen NMRA "function mapping" (also CV # 61 = 0), aber ...

… Betätigung des Ausganges **FA1** entweder (wenn CV # 61 = 1) durch die Fahrtrichtung, also durch das für viele Anwendungen gewünschte **"Richtungs-Bit"** oder (wenn CV # 61 = 2) durch F7.

### *CV # 61 = 11 oder 12*

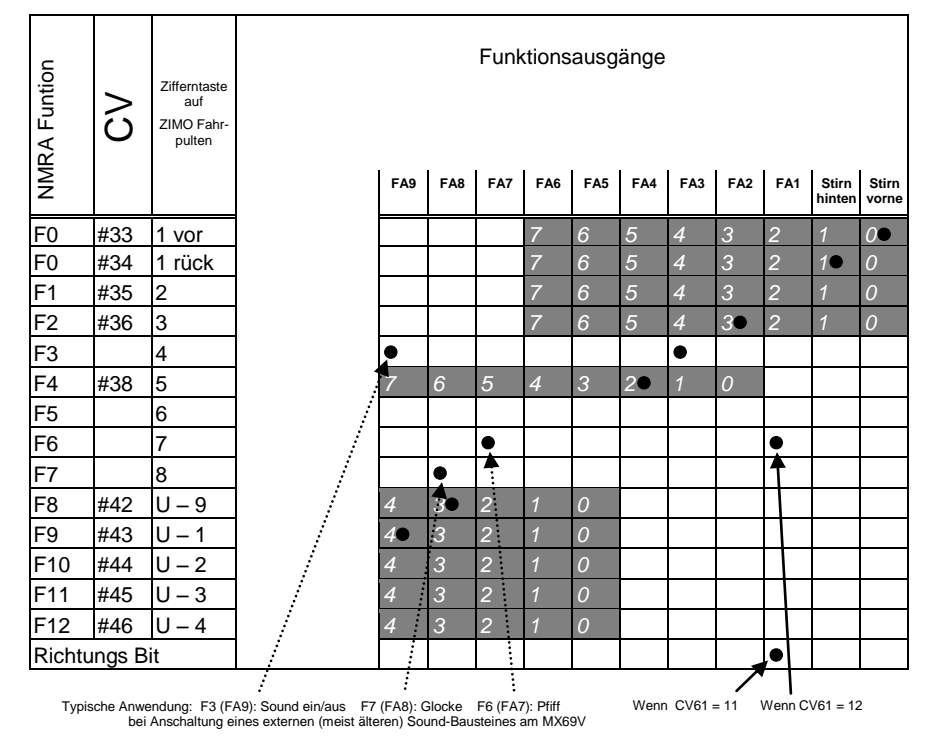

**CV # 61 = 11, 12** ist sehr ähnlich dem normalen NMRA ..function mapping", aber

… Betätigung des Ausganges FA1 durch Fahrtrichtung oder F7 (also ebenso wie bei CV  $# 61 = 1, 2$ ),

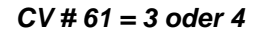

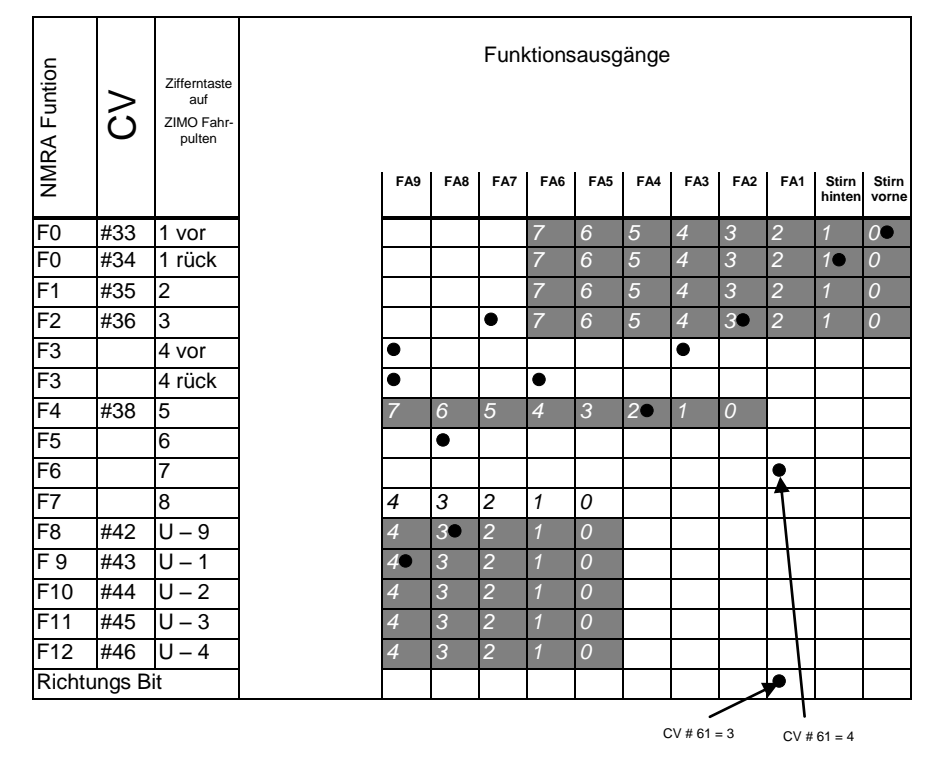

**CV # 61 = 3, 4** sind weitgehend identisch wie die Zuordnungen auf der vorangehenden Seite (CV # 61 = 1, 2), jedoch mit **einer richtungsabhängigen Funktion F3**, welche je nach Fahrtrichtung die Ausgänge FA3 bzw. FA6 schaltet (typ. verwendet für rote Rücklichter).

… Betätigung des Ausganges **FA1** entweder (wenn CV # 61 = 1) durch die Fahrtrichtung, also durch das für viele Anwendungen gewünschte **"Richtungs-Bit"** oder (wenn CV  $# 61 = 2$ ) durch F7.

*CV # 61 = 13 oder 14*

| NMRA Funtion   | $\mathcal{S}$        | Zifferntaste<br>auf<br>ZIMO Fahr-<br>pulten |  | FA8            | FA7            | FA6            | Funktionsausgänge<br>FA <sub>5</sub> | FA4 | FA <sub>3</sub> | FA <sub>2</sub> | FA1            | Stirn<br>hinten | Stirn<br>vorne |
|----------------|----------------------|---------------------------------------------|--|----------------|----------------|----------------|--------------------------------------|-----|-----------------|-----------------|----------------|-----------------|----------------|
| F <sub>0</sub> | #33                  | 1 vor                                       |  |                |                | 7              | 6                                    | 5   | $\overline{4}$  | 3               | $\overline{a}$ | $\mathbf{1}$    | $\overline{O}$ |
| F <sub>0</sub> | #34                  | 1 rück                                      |  |                |                | $\overline{7}$ | 6                                    | 5   | $\overline{4}$  | 3               | $\overline{a}$ | 10              | $\overline{O}$ |
| F1             | #35                  | $\overline{2}$                              |  |                |                | 7              | 6                                    | 5   | $\overline{4}$  | 3               | $\overline{a}$ | $\mathbf{1}$    | $\overline{O}$ |
| F <sub>2</sub> | #36                  | 3                                           |  |                |                | 7              | 6                                    | 5   | $\overline{4}$  | 30              | $\overline{a}$ | $\mathbf{1}$    | $\overline{0}$ |
| F3             |                      | 4 vor                                       |  |                |                |                |                                      |     |                 |                 |                |                 |                |
| F <sub>3</sub> |                      | 4 rück                                      |  |                |                | $\bullet$      |                                      |     |                 |                 |                |                 |                |
| F <sub>4</sub> | #38                  | 5                                           |  | 6              | 5              | $\overline{4}$ | 3                                    | 20  | $\mathbf{1}$    | $\overline{O}$  |                |                 |                |
| F <sub>5</sub> |                      | 6                                           |  |                |                |                |                                      |     |                 |                 |                |                 |                |
| F6             |                      | 7                                           |  |                | $\bullet$      |                |                                      |     |                 |                 |                |                 |                |
| F7             |                      | 8                                           |  | 3●             | 2              | 1              | 0                                    |     |                 |                 |                |                 |                |
| F <sub>8</sub> | #42                  | $U - 9$                                     |  | 3 <sup>o</sup> | $\overline{2}$ | $\mathbf{1}$   | $\overline{O}$                       |     |                 |                 |                |                 |                |
| F 9            | #43                  | $U - 1$                                     |  | 3              | $\overline{2}$ | 7              | $\overline{O}$                       |     |                 |                 |                |                 |                |
| F10            | #44                  | $U - 2$                                     |  | 3              | $\overline{2}$ | $\mathbf{1}$   | $\overline{O}$                       |     |                 |                 |                |                 |                |
| F11            | #45                  | $U - 3$                                     |  | 3              | $\overline{a}$ | $\mathbf{1}$   | $\overline{O}$                       |     |                 |                 |                |                 |                |
| F12            | #46                  | $U - 4$                                     |  | 3              | $\overline{2}$ | $\mathbf{1}$   | $\overline{O}$                       |     |                 |                 |                |                 |                |
|                | <b>Richtungs Bit</b> |                                             |  |                |                |                |                                      |     |                 |                 |                |                 |                |

*CV # 61 = 5 bzw. CV # 61 = 15*

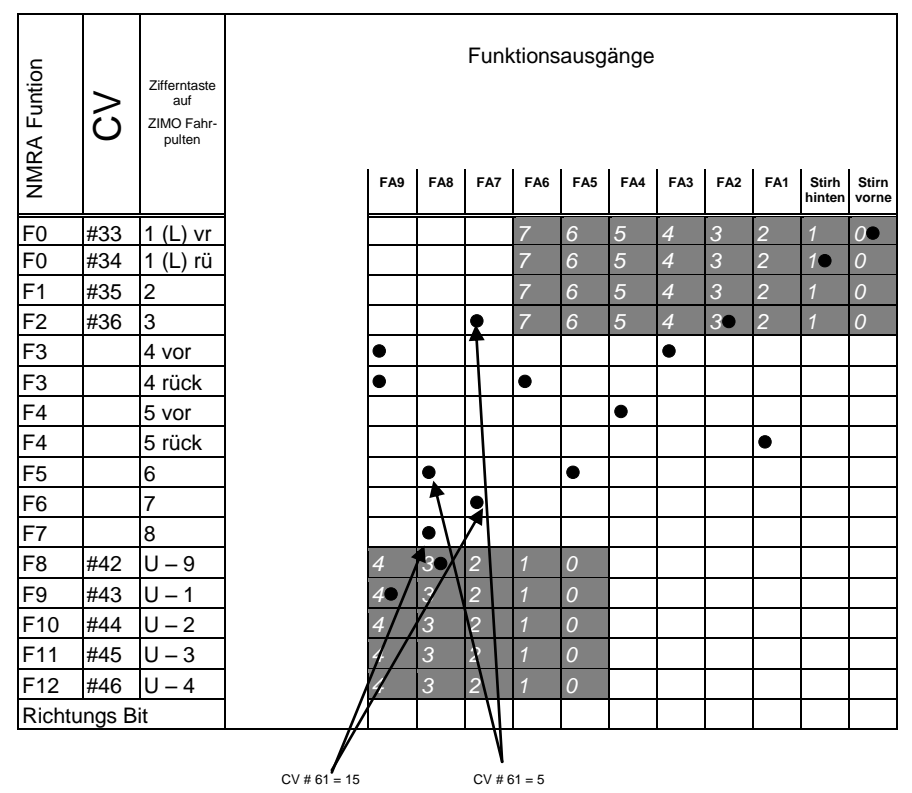

*5* **CV # 61 = 13, 14** sind weitgehend identisch wie die Zuordnungen auf der vorangehenden *4* Seite (CV # 61 = 11, 12), jedoch mit **einer richtungsabhängigen Funktion F3**, welche je nach Fahrtrichtung die Ausgänge FA3 bzw. FA6 schaltet (typ. verwendet für rote <br>Bücklichter\ Rücklichter).

*6* … Betätigung des Ausganges FA1 wiederum Fahrtrichtung oder F7.

**CV # 61 = 5, 15** für Elektro- und Diesel-Loks, wo **Stirnlampen und Rücklichter sowie Führerstands-beleuchtung richtungsabhängig** mit jeweils einer Funktionstaste (F3 und F4) schaltbar sein sollen. Eingeschlossen in diesen Zuordnungen sind auch noch Funktionen F2, F5 (wenn CV # 61 = 5) oder F6, F7 (wenn CV # 61 = 15) an Ausgängen FA7, FA8 (vorzugsweise für Pfiff, Glocke bei externen (älterer) Sound-Bausteinen. Diese Zuordnung wurde von den MX69-Vorgängern MX65 und MX66 übernommen.

 $CV#61 = 6$ 

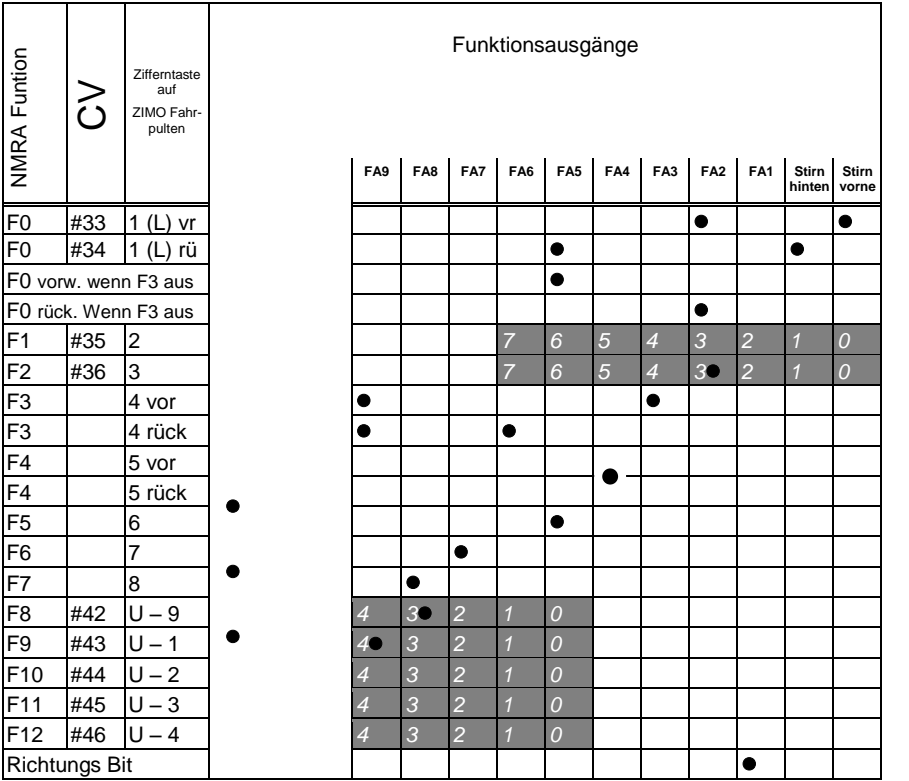

*CV # 61 = 7*

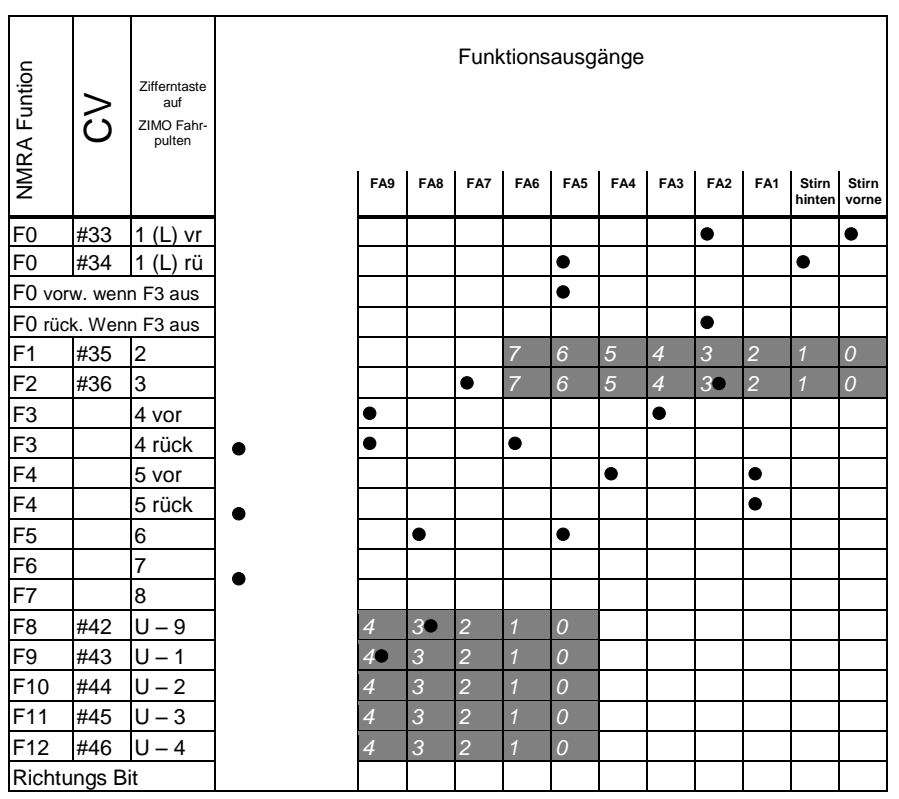

**CV # 61 = 6, 7** für **Schweizerische Eelektro- und Diesel Loks mit Schaltung;** über F3 wird entscheden, ob als Rücklicht eine weiße Einzellampe kommen soll oder die Rotlichter.

Im Falle von CV # 61 = 6 werden die Funktionsausgänge FA1 und FA4 einzeln geschaltet (über Richtungstaste und F4);

Im Falle von CV 61 = 7: werden FA1 und FA4 für dierichtungsunabhängige Führerhausbeleuchtung verwendet werden und über F4 geschaltet.

*Decoder MX621, MX630, MX631, MX632, Sound Decoder MX640, MX642, MX643 Seite 35*

### *ZIMO – Spezielle Funktionszuordnungen: Die Funktionszuordnungs-Prozedur mit CV # 61 = 98:*

Mit dieser Prozedur besteht mehr Freiheit für die Zuordnung von Funktionsausgängen zu Funktionen (= Funktionstasten am Fahrpult), als es durch das Setzen von Konfigurationsvariablen auf feste Werte möglich ist.

Die Durchführung der Funktionszuordnungs-Prozedur erfordert allerdings einen gewissen Zeitaufwand und eine gewisse "Aufmerksamkeit" von Seiten des Anwenders**\*** 

- **Vorbereitung:** Fahrtrichtung auf "vorwärts" stellen, alle Funktionen ausschalten; Lok befindet sich am Hauptgleis (also nicht etwas am Programmiergleis); die gesamte Prozedur wird im "operational mode" abgewickelt ("on-the-main")
- **\* CV # 61 = 98** Das Einschreiben des Wertes "98" in CV # 61 (im operational mode) startet den eigentlichen Zuordnungs-Vorgang.

Der Decoder befindet sich nun in einem speziellen Programmiermodus, der erst beendet wird, wenn man die Programmierprozedur bis zum Ende durchgeführt hat oder die Lok einige Sekunden vom Gleis hebt.

**\*** Der Decoder ist bereit zur Registrierung der ersten Zuordnungs-Information, nämlich jene für die die **Funktionstaste F0 in Fahrtrichtung "vorwärts".** 

Die Funktionsausgänge (es können beliebig viele sein), welche der Funktion F0 bei Fahrtrichtung "vorwärts" zugeordnet werden sollen, werden mit Hilfe ihrer Funktionstasten eingeschaltet (also je nach Wunsch FLf, FLr, F1, F2, … F12).

 Da für die Funktionsausgänge FLf und FLr nur eine Taste (F0) vorhanden ist, muss die ge wünschte Konfiguration für diese Ausgänge durch mehrfaches Drücken von F0 (was abwechselnd die Stirnlampen vorne und hinten schaltet) ausgewählt werden.

Die Fixierung der Zuordnung erfolgt durch **Betätigung der Richtungstaste.**

**\*** Damit wird der Decoder bereit für die nächste Zuordnungs-Information, nämlich für Taste **F0, "rückwärts"**.

Die weiteren Schritte der Zuordnung: siehe oben !

Fixierung wiederum durch **Richtungstaste**.

- **\* U. s. w. für alle Funktionstasten** (28 Funktions-Richtungs-Kombinationen) **!**
- **\*** Nachdem die letzte Funktionstaste (F12 "rückwärts") zugeordnet ist, werden zur Bestätigung die Funktionsausgänge FLf und FLr eingeschaltet, d.h. es leuchten beidseitig die Stirnlampen.
- **\*** Die gerade definierten Zuordnungen werden **automatisch aktiviert** und die CV # 61 automa tisch auf "99" gesetzt.

#### **Deaktivierung :**

CV # 61 = 0 ... 97 (also irgendein Wert bis auf 98 und 99). Damit wird die Funktionszuordnung deaktiviert; es gilt wieder das Function mapping laut CV"s # 33 bis 46 oder CV # 61, falls auf einen Wert zwischen 1 und 7 gesetzt. Die per Prozedur definierte Zuordnung bleibt aber decoder-intern gespeichert.

#### **Wieder-Aktivierung (mit bereits vorhandenen Daten):**

CV # 61 = 99 Re-Aktivierung der per obiger Prozedur definierten Zuordnungen.

#### *HINWEISE:*

*Die "Effekte" (amerikanische Lichteffekte, Entkuppler, Soft start, u.a.) können auch zusammen mit dieser Art der Funktionszuordnung verwendet werden. Die CV's # 125, 126, usw. beziehen sich immer direkt auf die Ausgänge !*

*Mit Hilfe des Features "CV-Sets" ist auch die Abspeicherung und die wahlwweise Wieder-Aktivierung mehrerer abgespeicherter Funktionszuordnungen möglich !*

Zum besseren Verständnis hier die Liste der Funktionstasten in der Reihenfolge in der sie definiert werden:

1. F0 Vorwärts 2. F0 Rückwärts

- 3. F1 Vorwärts
- 4. F1 Rückwärts
- 5. F2 Vorwärts 6. F2 Rückwärts
- 7. F3 Vorwärts
- 8. F3 Rückwärts
- 9. F4 Vorwärts
- 10. F4 Rückwärts
- 11. F5 Vorwärts
- 12. F5 Rückwärts 13. F6 Vorwärts
- 14. F6 Rückwärts
- 15. F7 Vorwärts
- 16. F7 Rückwärts 17. F8 Vorwärts
- 18. F8 Rückwärts
- 19. F9 Vorwärts 20. F9 Rückwärts
- 21. F10 Vorwärts
- 22. F10 Rückwärts 23. F11 Vorwärts
- 24. F11 Rückwärts
- 25. F12 Vorwärts 26. F12 Rückwärts

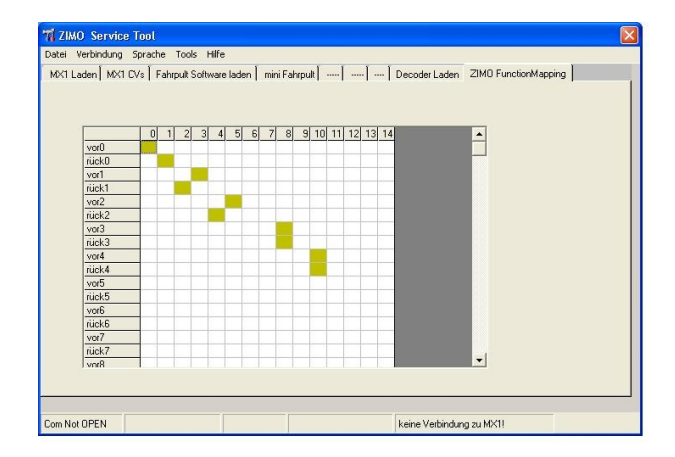

Im Rahmen des "ZIMO Service Tools" ZST ist ein komfortablen Ersatz für die "CV # 61 = 98 -Prozedur" geplant, wo die gewünschten Funktionszuordnungen in eine Tabelle eingetragen werden, und die die hier beschriebene Prozedur automatisch abgewickelt wird !

# <span id="page-35-0"></span>**5. ZIMO SOUND - Auswählen & Programmieren**

**Eine ZIMO "Sound Collection**" im Decoder ist die bevorzugte Auslieferungsform und eine Spezialität des ZIMO Sound Konzepts, welche durch den großzügig bemessenen Speicherplatz ermöglicht wird: Sound-Samples und Parameter für mehrere Fahrzeugtypen (beispielsweise 5) sind gleichzeitig im Decoder gespeichert; durch eine Auswahl-Prozedur wird vom Fahrgerät her bestimmt (also ohne Sound-Laden vom Computer), welches Geräusch tatsächlich im Betrieb erklingen soll.

Dabei hat der Anwender die Freiheit, das Klangbild für seine Lok nach eigenem Geschmack zusammenzustellen, da beispielsweise eines von 5 Dampfschlag-Sets mit einem von 10 vorhandenen Pfiffen (oder auch mit mehreren davon auf verschiedenen Tasten) kombiniert werden kann, dazu noch eine Auswahl unter Glocken, Luftpumpen-Geräuschen, Dampfschaufel- oder Ölbrenner-Geräuschen, Bremsenquietschen, usw.

Die "Sound Collection" ist an sich eine spezielle Form des "Sound Projektes" (siehe unten), und steht ebenso auf www.zimo.at (unter UPDATE, Decoder) zum Download und Laden bereit (für den Fall, dass der Decoder nicht bereits mit der richtigen Collection bezogen wurde).

**Kostenlose ZIMO Sound-Projekte ("Free D'Ioad")** stehen in der ZIMO Sound Database auf [www.zimo.at](http://www.zimo.at/) zum Download bereit, in der Regel wahlweise in folgenden Formen:

1) als **"Ready-to-use"- Projekt:** Es handelt sich dabei um ein **.zpp-File,** welches nach dem Download entweder über MXDECUP oder MX31ZL (später MX10) mit Hilfe des **"ZIMO Rail Centers" ZIRC** oder mittels MX31ZL und USB-Stick (später MX10 und SD-Card) unmittelbar in den ZIMO Sound Decoder geladen wird. Alle Zuordnungen, Parameter und CV-Werte, die im Projekt enthalten sind, werden geladen; eine Vorab-Änderung von Funktions-Zuordnungen ist in Vorbereitung (Juli 2009).

Nach dem Laden in den Decoder können viele Zuordnungen und Einstellungen auch beim "Readyto-use"-Projekt durch die in den Decoder-Betriebsanleitungen beschriebenen Prozeduren und CV's den individuellen Wünschen angepasst werden.

2) als **"Full-featured" - Projekt:** Hier wird ein **.zip-File** heruntergeladen, welches nicht direkt in den Decoder geladen wird, sondern von **"ZIMO Sound Program" ZSP** entpackt und verarbeitet wird. Innerhalb von ZSP können Zuordnungen und Einstellungen auf komfortable Weise bestimmt werden; es können auch Sound Samples zur externen Bearbeitung entnommen und ausgetauscht werden, eigene Sound-Projekte aus den vorhandenen Sound-Samples gebildet werden, usw.

Nach der Bearbeitung wird der Sound durch ZSP über MXDECUP oder MX31ZL (später MX10) in den Sound Decoder geladen. Nach dem Laden können die in den Decoder-Betriebsanleitungen beschriebenen Prozeduren und CV's zur individuellen Anpassung verwendet werden, wobei auch ein Rückspeichern der neuen Werte in den Computer durch ZSP möglich ist.

**Kostenpflichtige PROVIDER Sound-Projekte ("Coded Provider")** sind ebenfalls aus der ZIMO **Sound Database** zu beziehen, sind jedoch nur in **"codierten Decodern"** verwendbar, also solchen, die den passenden **"Lade-Code"** enthalten. "Codierte Decoder" werden entweder bereits als solche gekauft (sie sind mit einem Aufpreis belegt) oder sie werden durch Nachkauf und Eingabe des Lade-Codes aus "normalen Decodern" gebildet. Der "Lade-Code"**,** welcher zum Verwenden aller Sound-Projekte eines bestimmten Bündels (z.B. aller Sound-Projekte von Heinz Däppen) berechtigt, wird Decoder-individuell vergeben, d.h. er gilt für einen bestimmten Decoder, welcher durch seine **Decoder-ID** gekennzeichnet ist. Sihe dazu [www.zio.at,](http://www.zio.at/) Bereich *UPDATE*, ZIMO Sound Database.

"Coded Provider" - Projekte werden von **externen ZIMO - Partnern** (in der Sound-Tabelle bezeichnet als "Provider", beispielsweise Heiz Däppen für Rhätische Bahn und Amerikanische Dampfloks) beigesteuert, welche durch den Verkauf der "Lade-Codes" honoriert werden.

Das "Coded" - Verfahren ist erst nach einem entsprechenden SW-Update der Decoder (wahrscheinlich im 3. Quartal 2009) verfügbar. Bis dahin werden die entsprechenden Projekte angeboten als

 kostenpflichtiges **"Preloaded" PROVIDER Sound-Projekt**; ein solches ist **werksseitig in den Decoder geladen.** Es wird zum normalen Decoder-Preis ein Aufpreis dazugezählt; der gleich ist wie Preis des "Lade-Codes".

Natürlich gibt es "preloaded" nicht nur als vorübergehenden Ersatz für das Download mit "Lade-Code", sondern auf Wunsch für sämtliche Sound-Projekte (kostenlose und kostenpflichtige).

Im Laufe des Jahres 2008 wird ZSP ständig weiterentwickelt, und später in ein neues Programmpaket (ZIRC) integriert. Dies geschieht Hand-in-Hand mit Erweiterungen der Decoder-Software selbst, um neue Sound-Gestaltungsmöglichkeiten zu erschließen:

 Während des Betriebs kann das Klangbild durch **"incrementelles Programmieren"** angepasst werden, also ohne Probieren mit verschiedenen CV-Werten, sondern durch schrittweises Erhöhen und Absenken der Werte kann **justiert** und **verfeinert** werden, ...

- wie der Sound auf Steigungen und Gefälle sowie Beschleunigungsvorgänge reagieren soll. Dadurch kann auch eine schnelle Anpassung an wechselnde Betriebssituationen (Alleinfahrt, oder Lok vor einen schweren Güterzug gespannt, ...) vorgenommen werden;

- wie die Entwässerungs-Geräusche und Bremsenquietschens das Anfahren bzw. Anhalten des Zuges begleiten sollen; u.v.a.

*Die Lok-Auswahl mit CV # 265 - aktuelle Auslegung für MX690, SW-Version 18: (Software und Sound-Organisation werden noch öfters verändert … und auch die Bedeutung der CV # 265)*

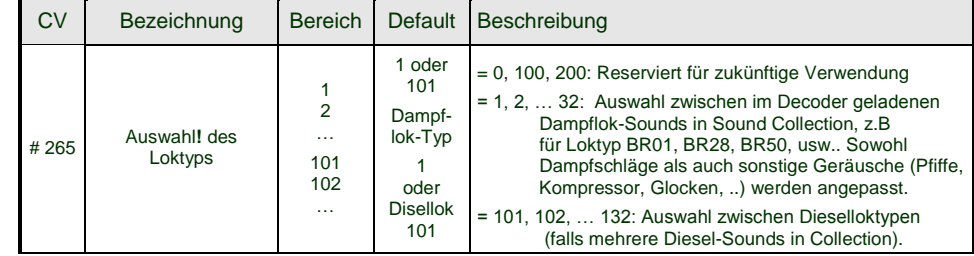

Hinweis: Diesel-Sounds werden bis auf weiteres nur als Einzel-Sound geladen (CV # 265 = 101)

*Ersteinbetriebnahme des Sound Decoders (Sound-Collection "europ. Dampf"):*

Im Auslieferungszustand sind bereits typische Fahrgeräusche ausgewählt und Funktions-Geräusche zugeordnet, mit welchen zunächst Betrieb gemacht werden kann

#### **Funktion F8** – Ein/Ausschalten

die Funktions-Geräusche bleiben unabhängig davon aktiv (diesen kann jedoch durch CV # 311 eine eigene General-Taste zugeordnet werden; diese könnte natürlich auch wieder F8 sein) !

Im Falle des MX640 mit **"europäischer Dampf-Collection"** handelt es sich um ein 2-Zylinder Dampfschlag-Set (wobei die Schlaghäufigkeit ohne Nachjustierung nur ungefähr passt), mit automatischem Entwässeren und Bremsenquietschen, sowie mit einigen Zufalls-Sounds im Stillstand.

Den **Funktionen** sind im Auslieferungszustand folgende "Funktions-Geräusche" zugeordnet:

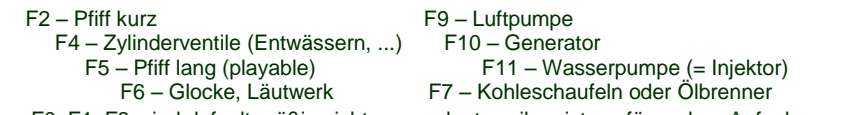

F0, F1, F3 sind default-mäßig nicht zugeordnet, weil meistens für andere Aufgaben gebraucht.

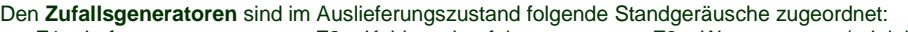

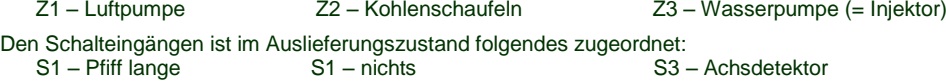

#### *Spezialvorkehrungen für Benützer von Nicht-ZIMO-Digitalsystemen:*

*(Anwender von ZIMO MX1 "model 2000" -EC, -HS können diese Halbseite überspringen)* 

Zum Auswählen und Zuordnen von Sound-Samples sowie für weitere Einstellungen werden Konfigurationsvariablen (CV"s) # 266 bis # 355 verwendet. Diese CV"s zu programmieren ist für moderne "High level - Systeme" (wie die aktuellen ZIMO Digitalsysteme) kein Problem, sowohl im "service mode" als auch im "operational mode".

Es sind jedoch zahlreiche Digitalsysteme in Verwendung (teilweise auch noch in Produktion), welche nur CV"s bis # 255 oder sogar nur bis # 127 oder # 99 ansprechen können.

Wenn auch der Wertebereich für CV's beschränkt ist (z.B. nur 0 bis 99 statt 0 bis 255) siehe CV # 7 !

Für solche Anwendungen bieten die ZIMO Sound Decoder die Möglichkeit , "höhere" CV's über niedrige Nummern anzusteuern. Dies geschieht durch eine vorausgelagerte "Pseudo-Programmierung"

#### **CV # 7 = 110** bzw. **= 120** bzw. = **130**,

wodurch die nachfolgend anzusprechenden CV"s durch CV-Nummern angesprochen werden können, die jeweils um 100 bzw. 200 niedriger liegen, also z.B:

 wenn der Programmierbefehl CV # 266 = 45 nicht möglich ist, kann stattdessen mit  $CV # 7 = 110$  und danach  $CV # 166 = 45$ die gewünschte Programmierung CV # 266 = 45 erreicht werden. bzw.

wenn sowohl  $CV # 266 = 45$  und auch  $CV # 166 = 45$  nicht möglich sind, kann stattdessen mit  $CV # 7 = 120$  und danach  $CV # 66 = 45$ die gewünschte Programmierung CV # 266 = 45 erreicht werden.

Die Wirkung der vorgelagerten CV # 7 - Pseudo-Programmierung bleibt auch für nachfolgende Programmierungen erhalten (CV # 267 wird also durch # 167 ersetzt, CV # 300 durch # 200, usw.), solange bis der Decoder stromlos wird. ACHTUNG: beim Wieder-Einschalten gilt diese Umwertung nicht mehr, mit CV # 167 wird also tatsächlich wieder CV # 167 angesprochen; um dies zu verhindern: siehe unten !

#### Durch **CV # 7 = 0** ,

kann auch jederzeit ohne Strom-Abschalten die Umwertung der CV-Nummern aufgehoben werden, um z.B. wieder die originale CV # 166 ansprechen zu können.

Mit der vorgelagerten Pseudo-Programmierung

#### **CV # 7 = 210** bzw. **= 220** ,

wir die gleiche Wirkung wie oben erzielt, jedoch bleibt diese permanent wirksam (auch über Strom-Ausschalten und Wieder-Einschalten hinweg). Aufgehoben kann die Umwertung nur mit

#### $CV # 7 = 0$ .

werden; dies darf nicht vergessen werden, um wiederum die originalen CV"s unter der jeweiligen Nummer anzusprechen !

#### *Komfortable Prozedur (ohne CV # 300 ..) mit MX31 SW-Version 1.22 / MX31ZL SW 3.05*

#### *Auswahl des Dampfschlag-Sets oder Austausch gegen das aktuelle (NUR DAMPF):*

Die im Folgenden beschriebenen Prozeduren sind trotz der flexiblen Ausstattung der Sound Decoder mit unterschiedlichen Sound-Sample – Zusammenstellungen immer auf die gleiche Weise einsetzbar. Hervorzuheben ist auch die Möglichkeit des "Probehörens" unter Betriebsbedingungen, also in der Lok - auch während der Fahrt - und nicht nur am Computer.

Die **Auswahl-Prozedur** wird eingeleitet mit der "Operational mode" ("0n-the-main") Programmierung

 **CV # 300 = 100 (nur für DAMPF-LOKs / NICHT möglich für DIESEL-LOKs !)**

Diese "Pseudo-Programmierung" ("Pseudo" heißt, dass es nicht wirklich um das Einschreiben eines Wertes in die CV geht) bewirkt, dass die **Funktions-Tasten F0 bis F8** nicht mehr ihre normale Aufgabe zum Funktionen-Schalten haben, sondern **Spezialaufgaben** innerhalb der Auswahl-Prozedur. Die Funktions-Tasten am Fahrgerät sollten - soweit dies möglich ist - auf Momentfunktion geschaltet werden; dies erleichtert die Prozedur.

Die Bedeutung der Funktions-Tasten innerhalb der Auswahl-Prozedur (und in der Folge für andere Sound Einstell-Prozeduren) an Hand des ZIMO Fahrpultes (und des im MX31-Display vorgesehenen Spezialbildes für die Auswahl-Prozedur) dargestellt, gilt aber **sinngemäß für die Funktions-Tasten aller Fahrgeräte**, wobei deren Anordnung eben anders sein kann.

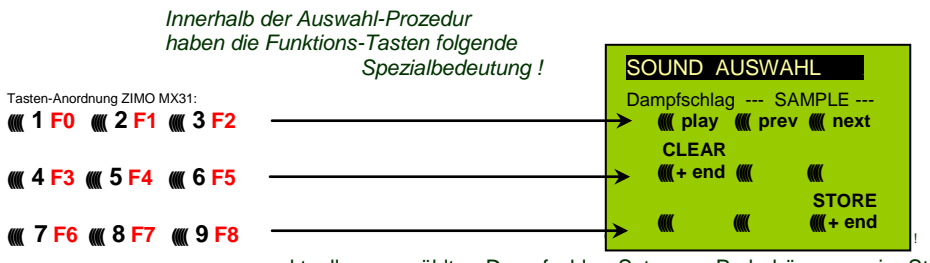

 **F0 =** play : Abspielen des aktuell ausgewählten Dampfschlag-Sets zum Probehören; nur im Still stand, weil während der Fahrt kommen die Dampfschläge ohnedies laufend.

 **F1, F2 =** prev, next : Umschalten auf vorangehendes bzw. nächstes Sound-Sample, welches im Sound-Decoder gespeichert ist; im Stillstand mit sofortigem Abspielen zum Probehören, während in Fahrt sofort das Fahrgeräusch umgeschaltet wird.

 **F3 =** CLEAR + end : Die **Auswahl-Prozedur** wird **beendet**, die Auswahl wird gelöscht, d.h. ab sofort überhaupt keine Dampfschläge (Siede- und Entwässern bleiben).

 **F8 = STORE** + end : Die **Auswahl-Prozedur** wird **beendet**; das zuletzt gehörte Dampfschlag-Set gilt als ausgewählt und wird fortan als Fahrgeräusch benützt.

Die **Auswahl-Prozedur** wird ebenfalls **beendet**, wenn irgendein anderer Programmiervorgang durchgeführt wird (z.B. **CV # 300 = 0** oder irgendein anderer Wert, aber auch jede andere CV), oder durch Unterbrechung der Stromversorgung. In diesem Fällen gilt wieder **die "alte" Zuordnung**; eine solche "Zwangs-Beendigung" wird übrigens auch dazu gebraucht, wenn zur "alten" Zuordnung zurückgekehrt werden soll, ohne dieses "alte" Dampfschlag-Set wieder suchen zu müssen.

Während der Auswahl-Prozedur wird die Bedienung durch **akustische Signale** unterstützt:

Der "Kuckucks-Jingle" ist zu hören, wenn . . .

. . . kein weiteres Dampfschlag-Set mehr vorhanden ist, d.h. das oberste oder unterste erreicht ist; zum weiteren Probehören muss nun die Taste für die andere Richtung (F1, F2) verwendet werden,

Abspielen versucht wird (mit F0), aber kein Sound-Sample zugeordnet ist,

. . . wenn eine Taste betätigt wird (F4, F5, ...), die keine Bedeutung hat.

#### Der "Bestätigungs-Jingle" ist zu hören nach Beendigung der Auswahl-Prozedur durch F3 oder F8.

Während der Auswahl-Prozedur kann **normaler Fahrbetrieb** gemacht werden: mit Fahrregler, Richtungsfunktion, MAN-Taste (letztere nur am ZIMO Fahrpult); die Funktionen können nicht betätigt werden.; erst nach Beendigung des Zustandes der Auswahl-Prozedur durch F3 oder F8 oder durch anderen Programmiervorgang (siehe oben) sind die Funktionen wieder zugänglich.

#### *Auswahl Siede-, Entwässerungs-, Anfahrpfiff-, Bremsenquietsch-Geräusch:*

Diese **Auswahl-Prozeduren** für diese "automatischen Nebengeräusche" werden eingeleitet durch die "Operational mode" Pseudo-Programmierung

 **CV # 300 = 128** für das Siede-Geräusch (nur DAMPF) . **CV # 300 = 129** für ein Richtungswechsel-Geräusch . **CV # 300 = 130** für das Bremsen-Quietschen . **CV # 300 = 131** für Thyristorsteuerungs-Geräusch (ELEKTRO-Lok) **CV # 300 = 132** für den Anfahrpfiff bzw. Anfahr-Horn . **CV # 300 = 134** für das Antriebsgeräusch einer ELEKTRO-Lok . **CV # 300 = 136** für das Schaltwerks-Geräusch einer ELEKTRO-Lok .

 **CV # 300 = 133** für das Entwässerungs-Geräusch = Zylinderventile (DAMPF-Lok) . HINWEIS: die getroffene Auswahl zur Entwässerung gilt auch für Entwässerung per Funktionstaste (CV # 312).

Der Auswahl-Vorgang selbst für die Nebengeräusche wird auf die gleiche Art abgewickelt wie die Auswahl der Dampfschläge, ABER: die Lok sollte dabei **stillstehen**, weil der **Fahrregler** während der Auswahl **als Lautstärkeregler** für das betreffende Nebengeräusch fungiert !

Hinweis: diese Geräusche können daneben auch als Funktions-Sounds zugeordnet werden (siehe nächste Seite); über Funktions-Tasten ist dann das Beenden der automatische Geräusche möglich.

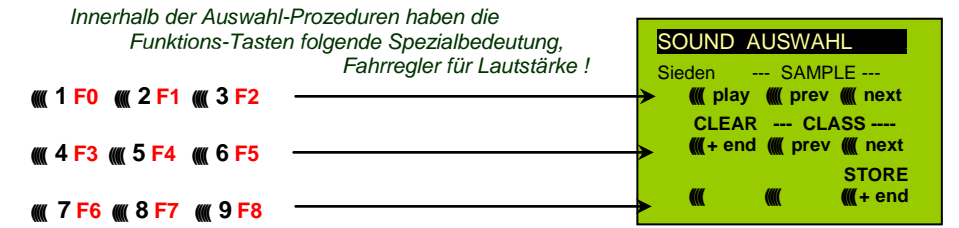

Funktions-Tasten wie bei Dampfschlag-Auswahl:

**F0 =** play : Abspielen des aktuell ausgewählten Sounds.

 **F1, F2 =** prev, next : Umschalten auf vorangehendes bzw. nächstes Sound-Sample.

 **F4, F5 =** prev, next : Umsschaltung der Klassen, siehe rechts.

 **FAHRREGLER** dient während der gesamten Auswahl- Prozedur als Lautstärkeregler für das aktuelle Nebengeräusch. **F3 =** CLEAR + end : **Auswahl-Prozedur** wird **beendet**, das

akt. Nebengeräusch wird abgeschaltet !

 **F8 =** STORE + end : **Auswahl-Prozedur** wird **beendet**; neue Auswahl angenommen.

Die **Auswahl-Prozedur** wird ebenfalls durch Programmiervorgänge aller Art **beendet** oder durch Strom-Abschalten. Während dieser Prozeduren keine Betätigung der Funktionen !

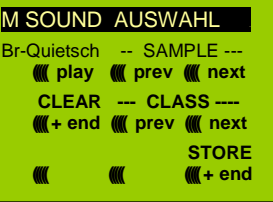

#### SOUND AUSWAHL Entwässern --- SAMPLE --- **((((( play ((((( prev ((((( next CLEAR --- CLASS ---- (((((+ end ((((( prev ((((( next STORE ((((( ((((( (((((+ end**

#### *Komfortable Prozedur (ohne CV # 300 ..) mit MX31 SW-Version 1.22 / MX31ZL SW 3.05*

*Zuordnung von Sound-Sample's zu den Funktionen F1 . . . F12:*

Jeder Funktion bzw. Funktions-Taste F1 . . . F12 kann ein Sound-Sample aus dem Pool der im Decoder abgespeicherten Sound-Samples zugeordnet werden. Es ist durchaus zulässig, dass eine Funktion sowohl für einen Funktions-Ausgang (FA1, FA2, ...) als auch für einen Funktions-Sound zuständig ist, welche beide bei Betätigung der Funktions-Taste aktiviert werden sollen.

Die **Zuordnungs-Prozedur** für Funktions-Sounds wird eingeleitet durch die "Operational mode" ("0n-the-main") Pseudo-Programmierung

```
 CV # 300 = 1 für Funktion F1
   CV # 300 = 2 für Funktion F2
              usw. 
 CV # 300 = 20 für Funktion F0 (!) .
```
Hinweis: die Funktion F4 ist default-mäßig dem Entwässerungsgeräusch zugeordnet (durch CV # 312); falls F4 anderweitig zugeordnet werden soll, muss CV  $#312 = 0$  gesetzt werden.

Die Zuordnungs-Prozedur arbeitet sehr ähnlich wie die beschriebenen Auswahl-Prozeduren für Fahr- und Nebengeräusche, ist gegenüber diesen aber erweitert, weil auch außerhalb der eigenen Klasse gesucht werden kann, und daher auch zwischen den Klassen umgeschaltet werden muss.

*Die Sound-Klasse stellt eine Ordnungsprinzip unter den Sound-Samples dar; beispielsweise gibt es die Klassen "Pfiff kurz" / "Pfiff lang" / "Horn" / "Glocke" / "Kohlenschaufeln"/ "Ansagen" / u.v.a.*

Die Lok soll **stillstehen**, weil der **Fahrregler** während der Zuordnung **als Lautstärkeregler** fungiert !

#### *je nach Einleitung: F1 . . . F12 Innerhalb der Zuordnungs-Prozedur haben die Funktions-Tasten folgende Spezialbedeutung !* Tasten-Anordnung ZIMO MX31: FUNKTIONSSOUND AUSWAHL F6 --- SAMPLE --- **((((( play ((((( prev ((((( next CLEAR --- CLASS ---- (((((+ end ((((( prev ((((( next ----- LOOP ----- STORE ((((( loop (((((short (((((+ end ((((( 1 F0 ((((( 2 F1 ((((( 3 F2 ((((( 4 F3 ((((( 5 F4 ((((( 6 F5 ((((( 7 F6 ((((( 8 F7 ((((( 9 F8**

Geplante Darstellung am MX31 - Display; Kein Foto !

**F0 =** play : Abspielen des aktuell ausgewählten Sound-Sample"s zum Probehören.

- **F1, F2** = prev, next : Abspielen des vorangehenden bzw. nächsten Sound-Sample's, welches im Sound-Decoder gespeichert ist.
- **F4, F5 =** prev, next : Umschalten auf vorangehende oder nächste Sound-Klasse (Peifsignale, Glockengeläute, Kohlenschaufeln, usw.), Abspielen des ersten Sound- Sample"s der Klasse.

**FAHRREGLER** dient während der Zuordnungs-Prozedur als Lautstärkeregler für aktuelle Funktion.

- **F6 =** loop : Wenn F6 bei Beendigung der Zuordnungs-Prozedur eingeschaltet ist: Das Sound- Sample soll beim Abspielen solange verlängert werden, wie die Funktions-<br>Playable whistle! Taste gedrückt ist, indem der Mittelteil zwischen den Loop-Marken wieder- *Playable whistle !* Taste gedrückt ist, indem der Mittelteil zwischen den Loop-Marken wieder
	- holt wird (die Loop-Marken sind im gespeicherten Sound-Sample enthalten).
- **F7 =** short : Wenn F7 bei Beendigung der Zuordnungs-Prozedur eingeschaltet ist: Das Sound- Sample soll beim Abspielen auf die Dauer der Funktions-Betätigung gekürzt werden, indem der Mittelteil bis zur Kurz-Marke ausgelassen wird.

 Hinweis: F6 und F7 sind nur wirksam, wenn die betreffenden Marken im Sample enthalten sind; Grundeinstellungen sind ebenfalls mitgespeichert; Änderung nur bei Betätigung F6, F7.

 Hinweis: Wenn F6 und F7 nicht gesetzt, wird das Sound-Sample immer in der gespeicherten Länge abgespielt, sowohl bei kürzerer als auch bei längerer Funktions-Betätigung.

 **F3 =** CLEAR + end : Die **Zuordnungs-Prozedur** wird **beendet**, die Auswahl wird gelöscht, d.h. ab sofort gibt es auf dieser Funktions-Taste keinen Sound.

 **F8 =** STORE + end : Die **Zuordnungs-Prozedur** wird **beendet**; der zuletzt gehörte Funktions- Sound gilt als ausgewählt und wird fortan von dieser Funktion geschaltet.

Die **Zuordnungs-Prozedur** wird ebenfalls **beendet**, wenn irgendein anderer Programmiervorgang durchgeführt wird (z.B. CV # 300 = 0 oder irgendein anderer Wert, aber auch jede andere CV), oder durch Unterbrechung der Stromversorgung. In diesem Fällen gilt wieder die "alte" Zuordnung; eine solche "Zwangs-Beendigung" wird übrigens auch dazu gebraucht, wenn zur "alten" Zuordnung zurückgekehrt werden soll, ohne das "alte" Sound-Sample wieder suchen zu müssen.

Während der Auswahl-Prozedur wird die Bedienung durch **akustische Signale** unterstützt:

Der **Kuckucks-Jingle**" ist zu hören, wenn . . .

. . . kein weiteres Sound-Sample in der Klasse mehr vorhanden ist, d.h. das oberste oder unterste erreicht wurde; zum weiteren Probehören kann nun die Taste in die bisherige Richtung (F1 oder F2) betätigt werden (zyklisch - erstes Sample der Klasse kommt wieder) oder die Taste in der entgegengesetzten Richtung (letztes sample der Klasse kommt).

. . . keine weitere Klasse mehr vorhanden ist (nach F4 oder F5), d.h. die letzte oder erste erreicht wurde; zu weiteren Probehören kann nun F4 oder F5 gedrückt werden (von der Logik wie innerhalb der Klasse).

. . . Abspielen versucht wird (mit F0), aber kein Sound-Sample zugeordnet ist,

. . . wenn eine Taste betätigt wird, die keine Bedeutung hat.

Der **"Bestätigungs-Jingle"** ist zu hören nach Beendigung der Auswahl-Prozedur durch F3 oder F8.

#### *Zuordnung von Sound-Sample's zu den Zufallsgeneratoren Z1 . . . Z8:*

Der Decoder MX640 stellt 8 gleichzeitig ablaufende Zufallsgeneratoren zu Verfügung, deren Timing (= Zeitverhalten) durch eigene CV"s bestimmt wird; siehe Abschnitt CV-Tabelle ab CV # 315.

Jedem dieser Zufallsgeneratoren kann ein Sound-Sample aus dem Pool der im Decoder abgespeicherten Sound-Samples zugeordnet werden.

Die **Zuordnungs-Prozedur** für Zufalls--Sounds wird eingeleitet durch die "Operational mode" ("0nthe-main") Pseudo-Programmierung

> **CV # 300 = 101** für Zufallsgenerator Z1 (Z1 besitzt spezielle Logik für Luftpumpe; es sollte daher immer Luftpumpe zugeordnet bleiben)

 **CV # 300 = 102** für Zufallsgenerator Z2 **CV # 300 = 103** für Zufallsgenerator Z3

**usw.** .

*je nach Einleitung: Z1 . . . Z8*

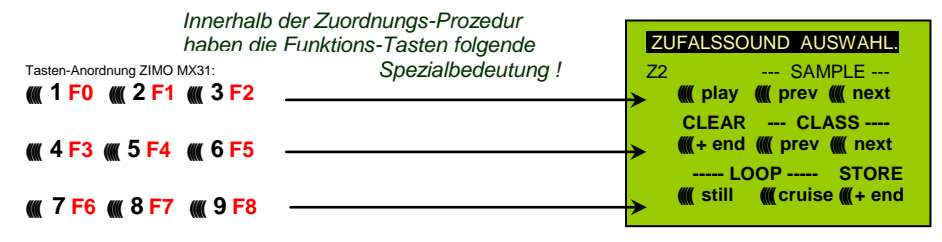

Bedeutung und Wirkung der Funktions-Tasten wie für Funktions-Sounds (siehe oben), also

**F0 =** play : Abspielen

 **F1, F2 =** prev, next : Abspielen des vorangehenden bzw. nächsten Sound-Sample"s usw.

aber

- **F6 =** still : Wenn F6 bei Beendigung der Zuordnungs-Prozedur eingeschaltet ist: das gewählte Sound-Sample soll als Zufalls-Geräusch im Stillstand abgespielt werden (default).
- **F7** = cruise : Wenn F7 bei Beendigung der Zuordnungs-Prozedur eingeschaltet ist: das gewählte Sound-Sample soll als Zufalls-Geräusch in Fahrt abgespielt werden (default: nein).

**Zuordnungs-Prozedur für Zufalls-Geräusche wie für Funktions-Geräusche !**

*Komfortable Prozedur (ohne CV # 300 ..) mit MX31 SW-Version 1.22 / MX31ZL SW 3.05 Zuordnung von Sound-Sample's zu den Schalteingängen S1, S2 :*

Der Decoder MX640 hat 3 Schalteingänge (am "zweiten Steckverbinder"), wovon zwei immer frei verfügbar sind (.1", ..2"), und einer (.3") meistens als Eingang für den Achs-Detektor verwendet wird, aber falls als er solcher nicht gebraucht (weil eine "simulierter Achsdetektor" die Aufgabe übernimmt) ebenfalls verfügbar ist. An diese Schalteingänge können Reed-Kontakte, optische Sensoren, Hall-Sensoren, u.a. angeschlossen werden; siehe Kapitel 8, Anschluss Lautsprecher, Achsdetektor, … (was auch hier gilt).

Jedem Schalteingang kann ein Sound-Sample aus dem Pool der im Decoder abgespeicherten Sound-Samples zugeordnet werden; mit Hilfe der CV"s # 341, 342, 343 werden die Abspielzeiten eingestellt; siehe CV-Tabelle.

Die **Zuordnungs-Prozedur** für Schalteingänge wird eingeleitet durch die "Operational mode" ("0nthe-main") Pseudo-Programmierung

> **CV # 300 = 111** für Schalteingang S1 **CV # 300 = 112** für Schalteingang S2 **CV # 300 = 113** für Schalteingang S3 **usw.** .

> > *je nach Einleitung: Z1 . . . Z8*

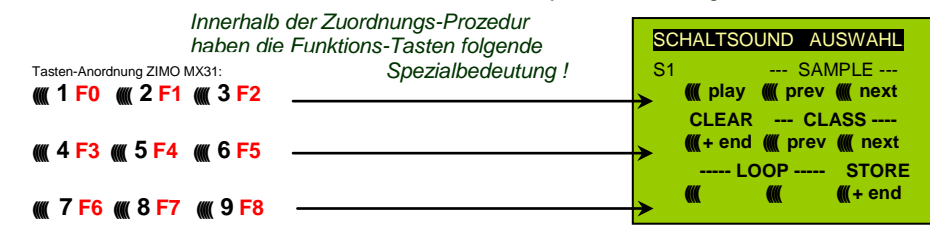

Bedeutung und Wirkung der Funktions-Tasten wie für Funktions-Sounds (siehe oben), also

**F0 =** play : Abspielen

 **F1, F2 =** prev, next : Abspielen des vorangehenden bzw. nächsten Sound-Sample"s usw.

#### *Automatische Messfahrt zur Bestimmung der Motor-Grundlast:*

Die folgende Prozedur ist notwendig, um die Lastabhängigket (Steigungen, Zuglast, ..) der Dampfschläge (Lautstärke und Klang) zu ermöglichen bzw. gegenüber den vorhandenen Default-Werten zu optimieren.

#### Technischer Hintergrund:

Die Sound-Lastabhängigkeit beruht auf den EMK (= ElektroMotorische Kraft) - Messungen im Decoder, welche primär die Lastausgleichsregelung steuern, die dem Motor mehr oder weniger Energie zuführt, mit dem Ziel, die Fahrgeschwindigkeit konstant zu halten. Damit der Decoder tatsächlich den passenden Sound zur jeweiligen Fahrsituation machen kann, muss ihm zunächst bekannt sein, welche Messwerte bei "unbelasteter Fahrt" (d.h. gleichmäßiges Rollen des Fahrzeugs oder Zugs auf ebener kurvenloser Strecke) auftreten, also wie groß die "Grundlast" des Fahrzeugs oder Zuges ist; diese ist bei der Modellbahn wegen Getriebeverlusten, Stromschleifern, u.a. meist wesentlich größer als beim Vorbild. Abweichungen von dieser "Grundlast" werden dann im späteren Fahrbetrieb als Steigung oder Gefälle interpretiert, was entsprechend veränderte Dampfschläge auslöst.

Eingeleitet durch die Pseudo-Programmierung

#### **CV # 302 = 75**

#### findet eine automatische Fahrt zur Aufnahme der Grundlast-Messdaten in Vorwärtsrichtung statt;

#### **ACHTUNG: die Lok (oder der Zug) wird dabei automatisch bewegt, wofür eine freie Fahrstrecke von mindestens 5 m in Vorwärtsrichtung vorhanden sein muss, unbedingt ohne Steigung und Gefälle, möglichst ohne (enge) Kurven.**

#### Durch **CV # 302 = 76**

kann eine Mess-Fahrt in Rückwärtsrichtung gestartet werden, falls die Bauart des Fahrzeugs Unterschiede in der Grundlast erwarten lässt (ansonsten wird bei Rückwärts- wie Vorwärtsfahrt behandelt).

Hinweis: Ein "schwerer" Zug (genauer: ein Zug mit hohem Rollwiderstand, z.B. durch Stromschleifer für die Beleuchtung") kann eine andere Grundlast aufweisen als eine frei fahrende Lok. Für eine optimale Lastabhängigkeit des Sounds kann daher dafür eine eigene Messfahrt notwendig sein.

Hinweis zum Hinweis: In späteren SW-Versionen wird es zur praktikablen Handhabung unterschiedlicher Grundlasten entsprechend Möglichkeiten geben; Abspeicherung mehrere Messdaten und einfache Umschaltung zwischen (beispielsweise) Leerfahrt und "schwerem Zug":

#### *Sound CV's und deren Programmierung :*

Die Konfigurationsvariablen (CV"s) dienen zur Optimierung der Sound-Wirkung im speziellen Fahrzeug und in der speziellen Betriebs-Situation. Die **Programmierung** kann auf konventionell Art erfolgen (im **"service mode"** am Programmiergleis oder im **"operational mode"** auf der Hauptstrecke); oder durch **"incrementelles Programmieren".** 

Das "incrementelle Programmieren" ist eine spezielle Ausformung des "operational mode" Programmierens mit folgendem Grundprinzip: es wird nicht (wie sonst üblich) ein absoluter Wert in die CV eingeschrieben, sondern es der aktuell in der CV enthaltene Wert wird um einen fixen (im Decoder für jede CV definierten) Betrag erhöht (= "incrementiert") oder erniedrigt (= "decrementiert").

Die Befehle zum Incrementieren" und Decrementieren" von CV-Werten werden durch Funktions-Tasten vom Fahrgerät gegeben, zu welchem Zweck diese Tasten (also die Funktionen F1, F2, usw.)

vorübergehend anstelle ihrer normalen Bedeutung (Schalten von Funktionen) diese spezielle Wirkung zugewiesen bekommen. Diese Zuweisung geschieht z.B. durch die Pseudo-Programmierung

#### **CV # 301 = 66**,

was bewirkt, dass die Funktions-Tasten die Wirkung von INC- und DEC-Tasten annehmen, und zwar zunächst für die CV # 266 (also für die CV-Nummer, die sich aus dem Wert + 200 ergibt).

Zwecks einfacher und übersichtlicher Bedienung werden meistens mehrere CV"s in eine Prozedur zusammengefasst, also in im Falle von CV # 301 = 66, wird nicht nur die angeführte CV # 266 ("Leit-CV") zur incrementellen Programmierung zugewiesen, sondern gleichzeitig eine ganze Gruppe von CV"s, in diesem Beispiel auch die CV"s # 266, # 267 und # 268.

Dies ist hier wiederum an Hand des ZIMO Fahrpultes (und der im MX31-Display vorgesehenen Spezialbilder) dargestellt, gilt aber sinngemäß für die Funktions-Tasten aller Fahrgeräte, wobei deren Anordnung eben anders sein kann.

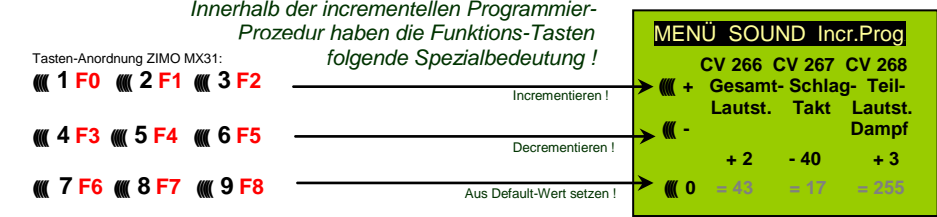

Die letzte Zeile (absolute Werte der CV's) wird erst in Zukunft (Einführung der "bi-directional communication") vorhanden sein !

- **F0, F3, F6** Incrementieren, Decrementieren, und Default-Setzen der "Leit-CV", deren Nummer in in der einleitenden Pseudo-Progammierung CV # 301 = ... (oder beim MX31 über das Menü) angegeen wurde.
- **F1, F4, F7** Incrementieren, Decrementieren, und Default-Setzen der zweiten CV in der Gruppe; welche CV"s in einer Gruppe zusammengefasst sind, geht aus der folgenden CV- Tabelle hervor, oder wird am ZIMO Fahrpult MX31 angezeigt (siehe oben).
- **F2, F5, F8** Incrementieren, Decrementieren, und Default-Setzen der dritten CV in der Gruppe (falls die Gruppe 3 CV"s enthält).

Das Incrementieren und Decrementieren der CV-Werte (die meistens einen Wertebereich 0 ... 255 haben) erfolgt in 1er-, 5er-, 10er oder 15er-Schritten; dies ist von der Decoder-Software festgelegt (nicht veränderlich). Zwischenwerte können durch direktes Programmieren eingestellt werden, was in der Praxis kaum notwendig ist.

#### Der "Kuckucks-Jingle" ist zu hören, wenn . . .

. . . man die obere oder untere Grenze im Wertebereich einer CV erreicht !

Wenn "RailCom" nicht zur Verfügung steht (weil das verwendetet System nicht entsprechend ausgestattet ist), kann der absolute Wert einer bestimmten CV nur durch Auslesen am Programmiergleis festgestellt werden. Meistens ist dies jedoch gar nicht notwendig, weil ja die Reaktion auf die Veränderung eines CV-Wertes unmittelbar am Klang zu erkennen ist.

Hinweis: über MXDECUP gibt es die Möglichkeit, gesamte CV- und Parameter-Sets ein- und auszulesen und bei Bedarf am Computer zu editieren !

Darstellung am MX31 - Display; Kein Foto !

### *Die CV-Tabelle für die SOUND KONFIGURATIONSVARIABLEN*:

Die folgenden CV's sind sowohl **"normal**" (also CV # .. = ..) als auch **"incrementell**" programmierbar (Ausnahme CV # 280 für Diesel-Loks) ; "incrementelles Programmieren" ist vor allem dann zweckmäßig, wenn die richtige Einstellung nicht voraus-berechenbar ist, sondern nur durch Probieren zu ermitteln, wie dies bei vielen Sound-Parametern der Fall ist.

Als "LEIT-CV"s" ist jeweils die erste von 3 in logischem Zusammenhang stehenden CV"s bezeichnet, die bei der "incrementellen Programmier-Prozedir" des ZIMO MX31 auch gleichzeitig dargestellt und behandelt werden.

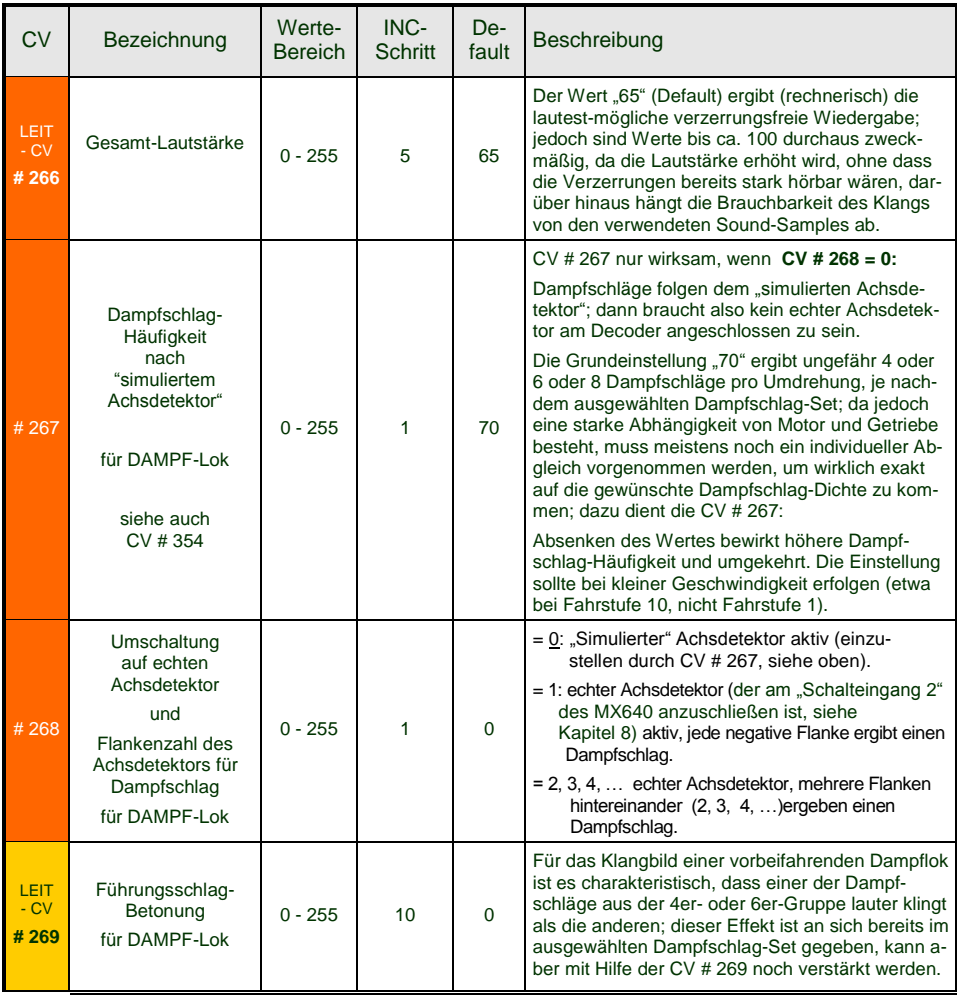

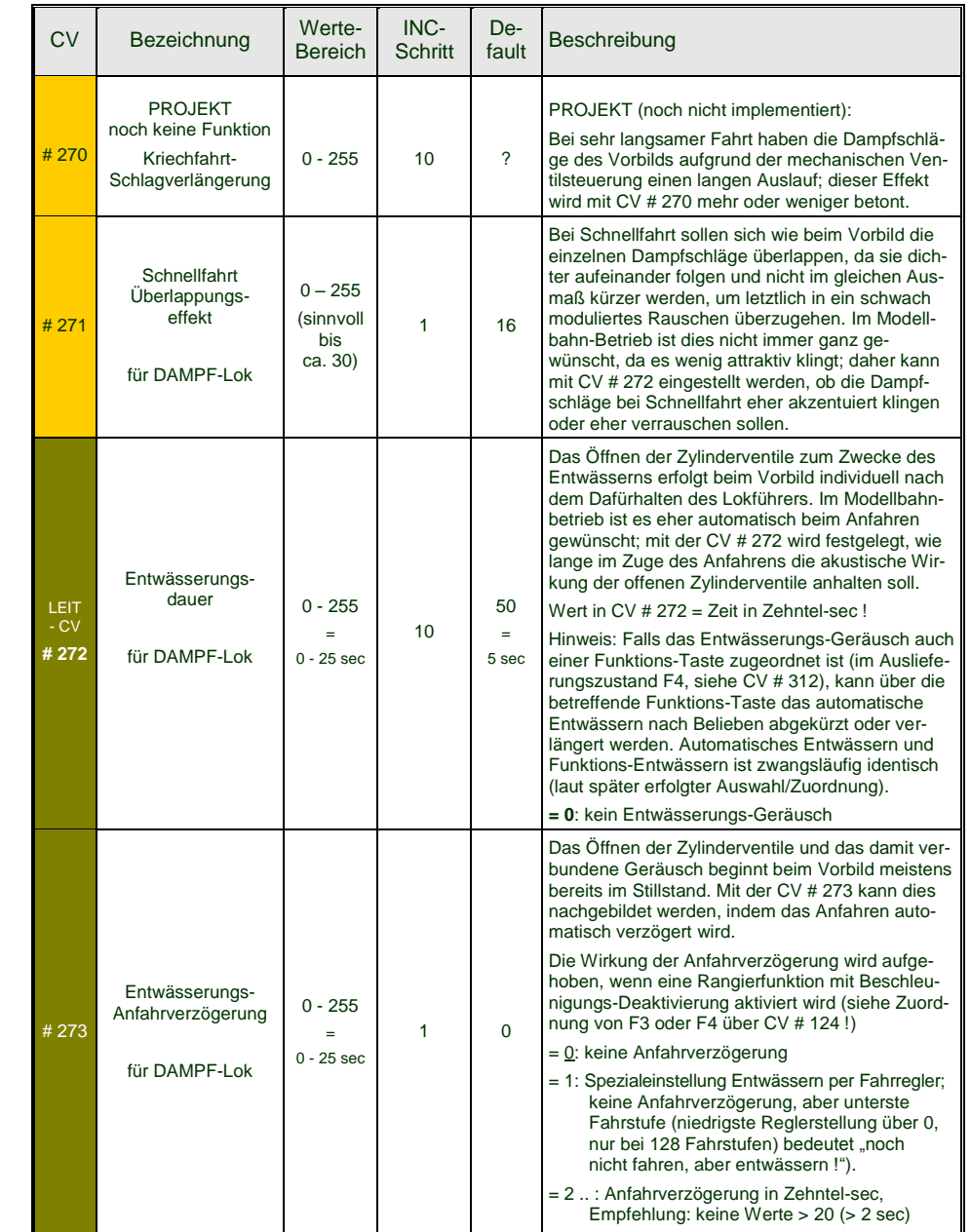

# *Seite 42 Decoder MX621, MX630, MX631, MX632, Sound Decoder MX640, MX642, MX643*

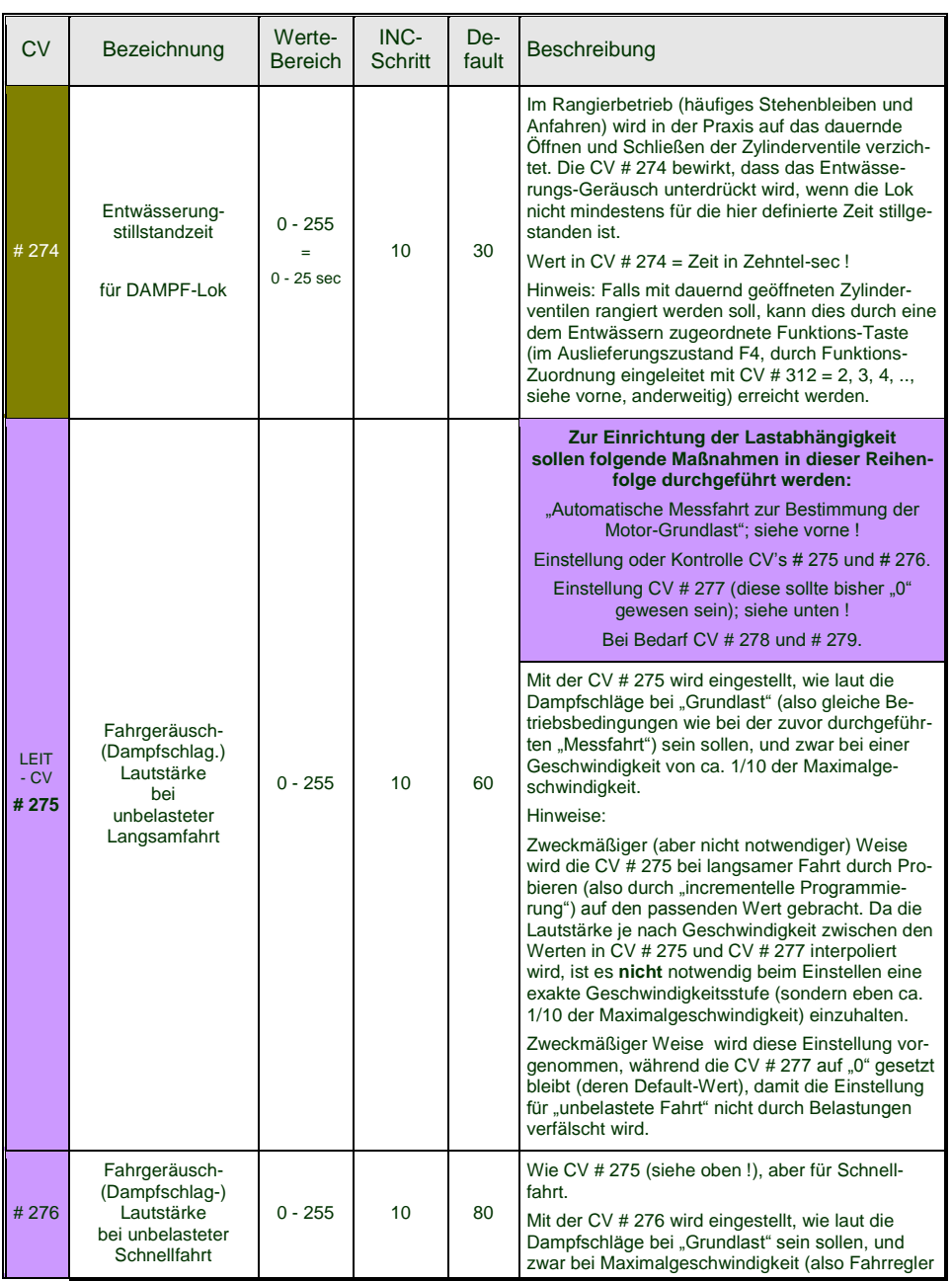

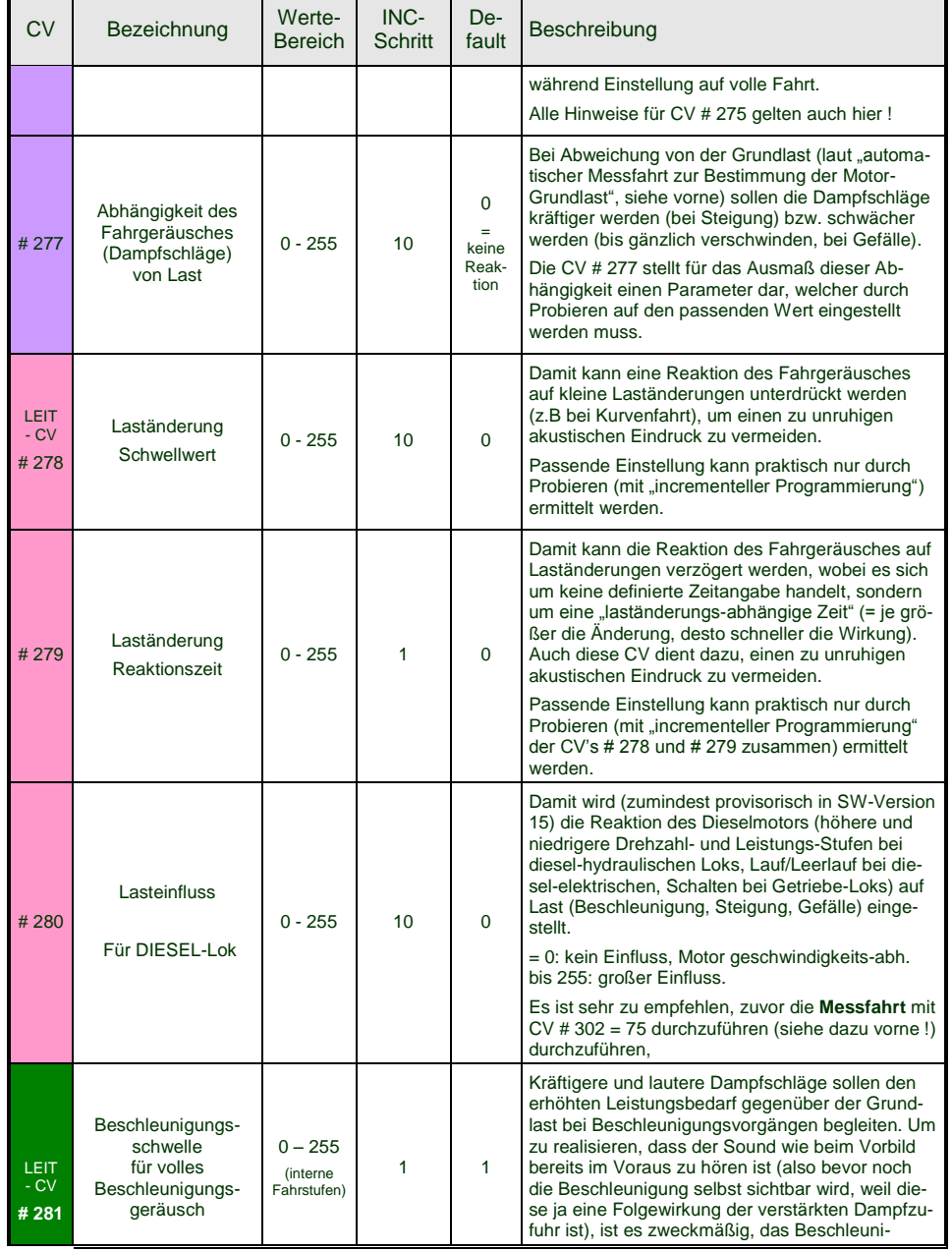

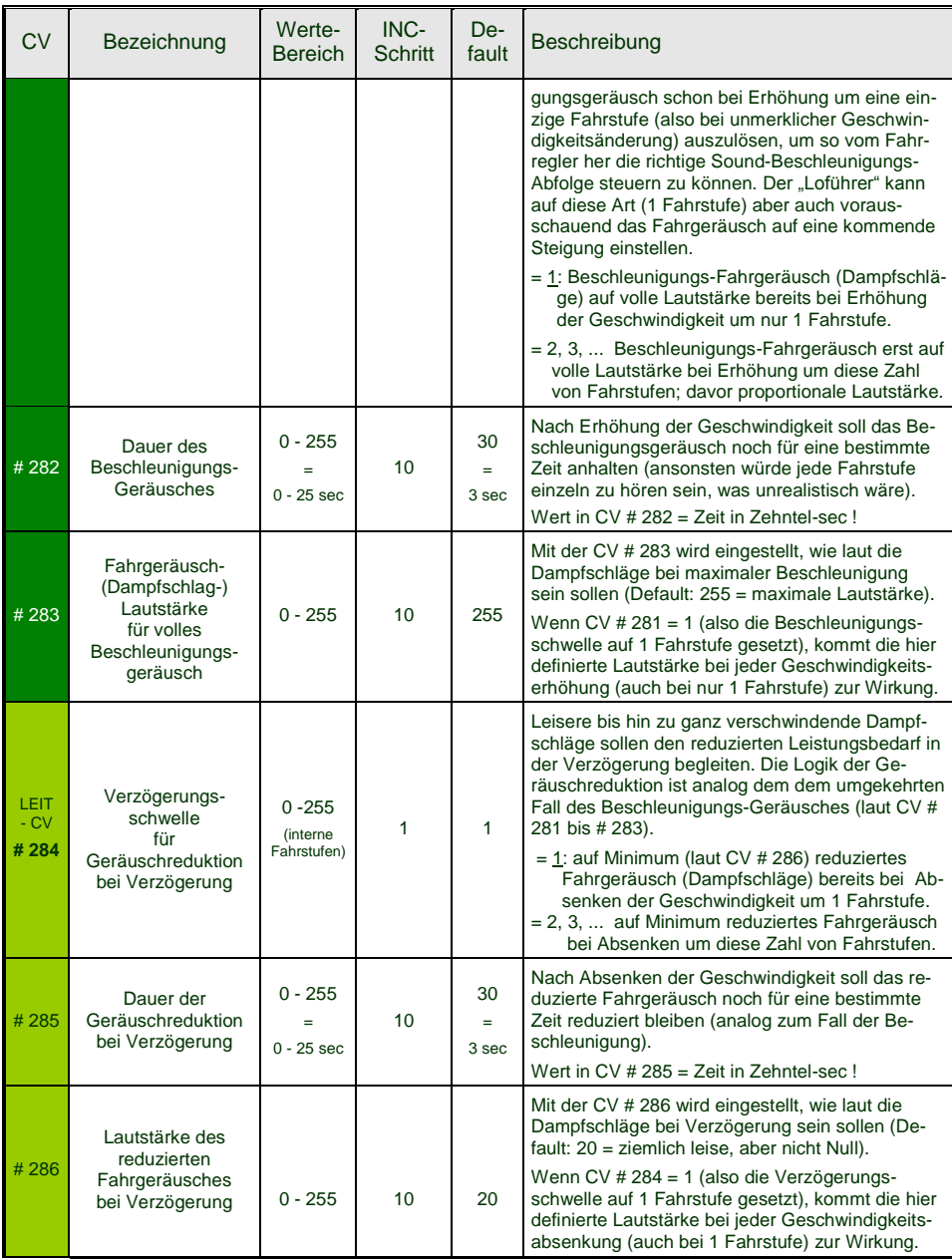

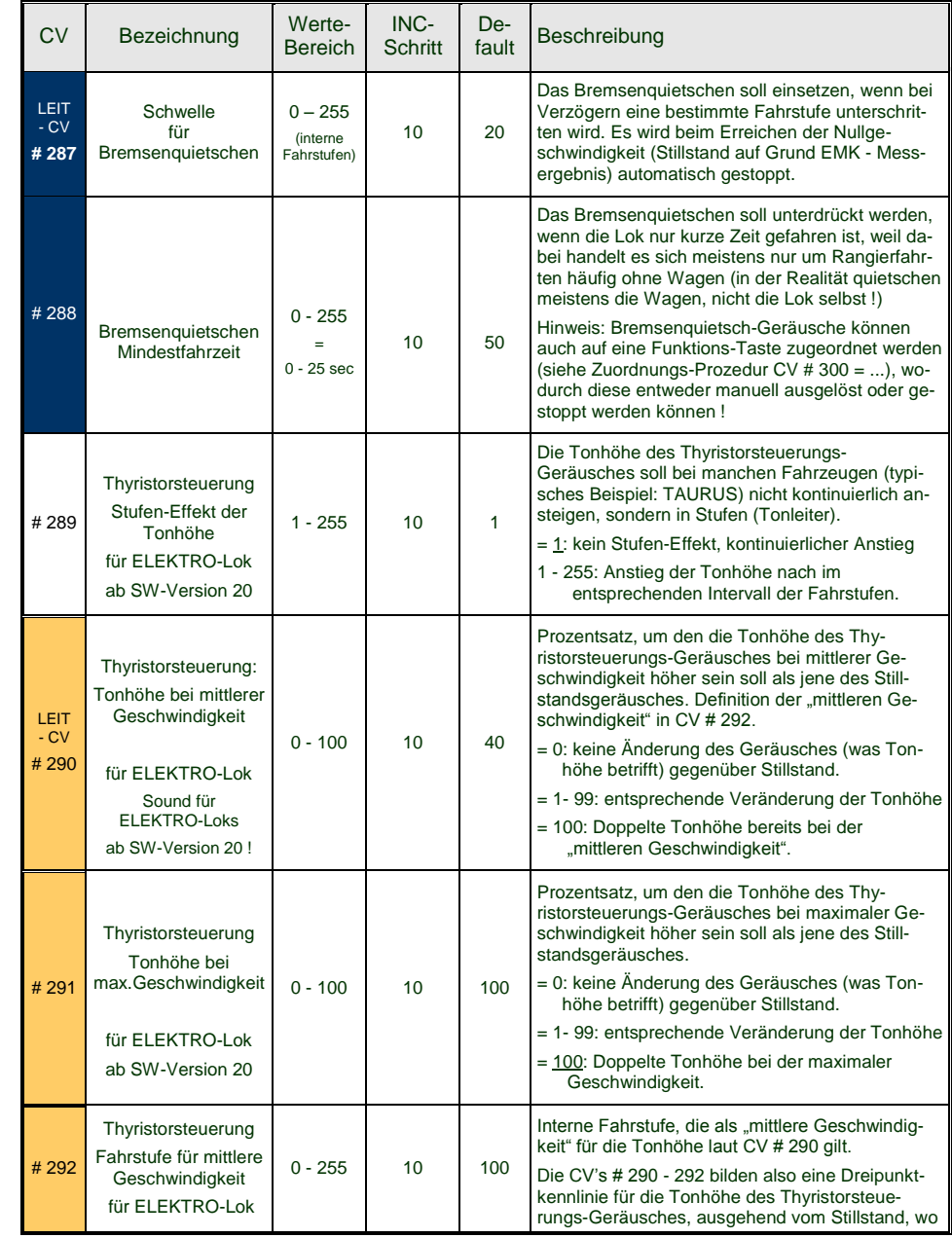

# *Seite 44 Decoder MX621, MX630, MX631, MX632, Sound Decoder MX640, MX642, MX643*

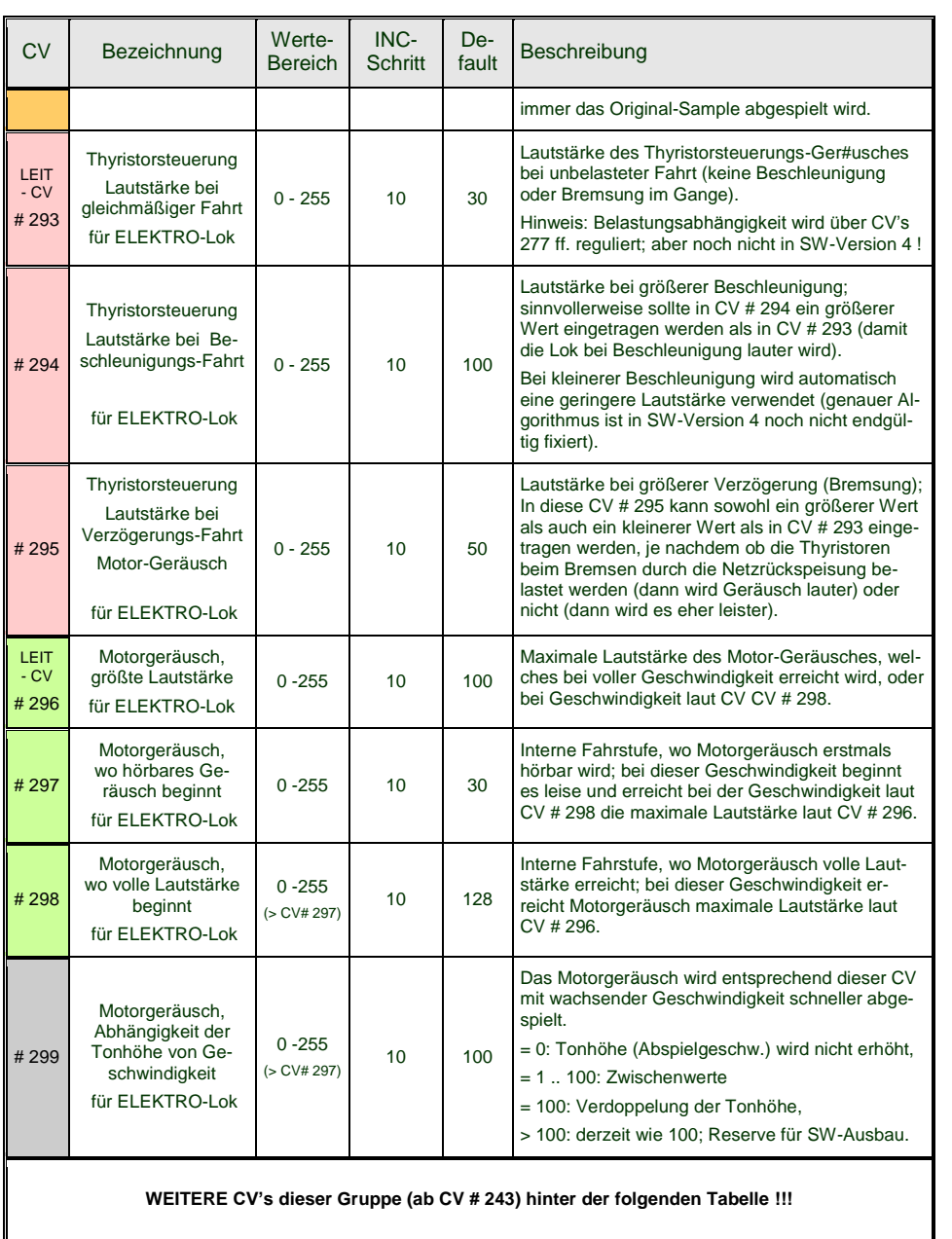

Die folgenden CV's eignen sich nicht zur "incrementellen Programmieren", weil sie entweder schwer unmittelbar zu testen sind (große Zeitintervalle für Zufallsgeneratoren) oder einzelne Bits zu Setzen sind. Sie werden "normal" (CV  $# = ...$ ) programmiert.

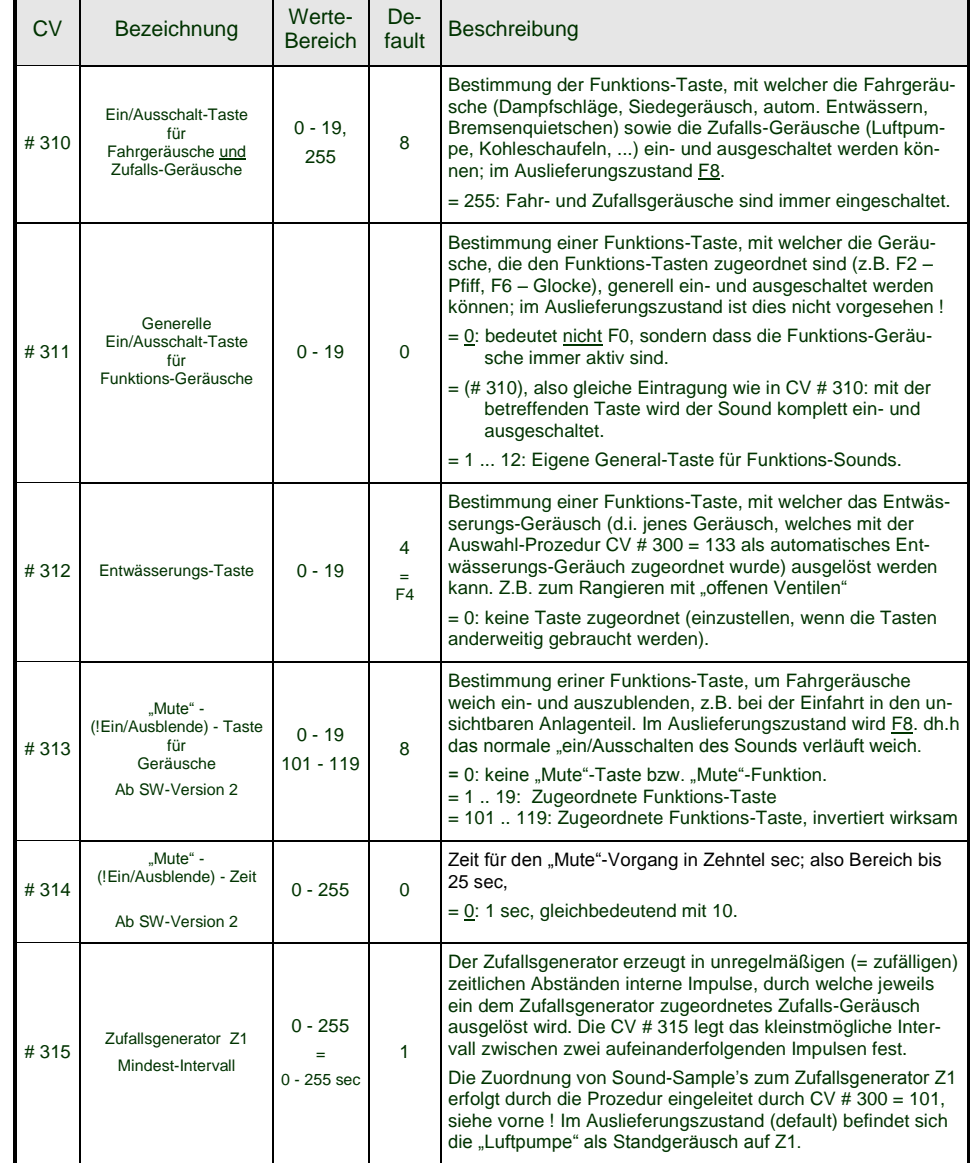

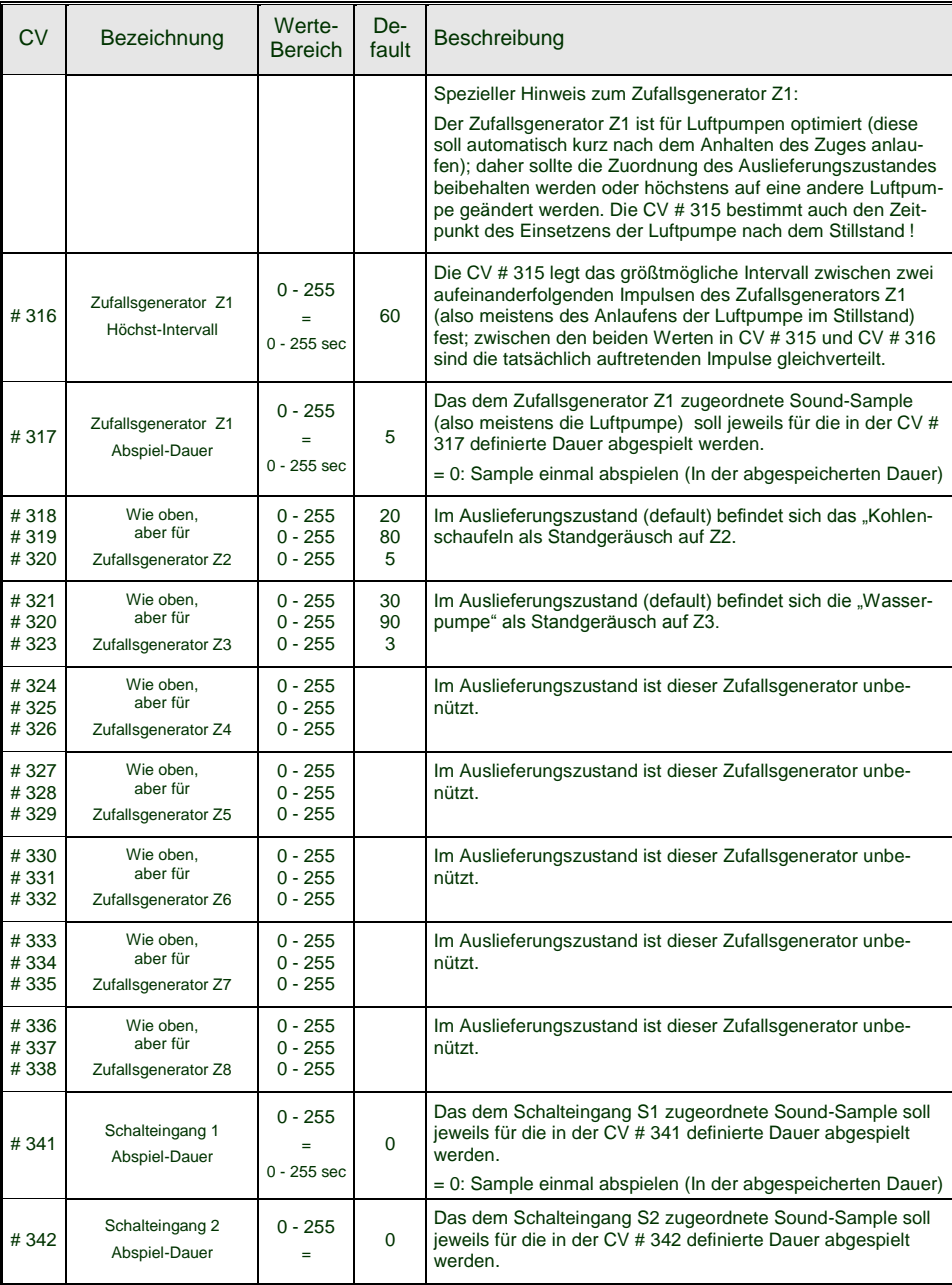

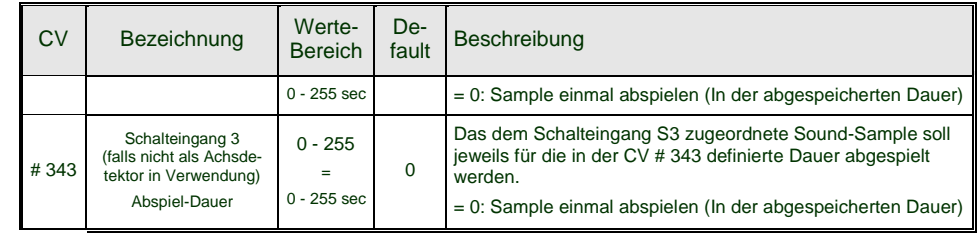

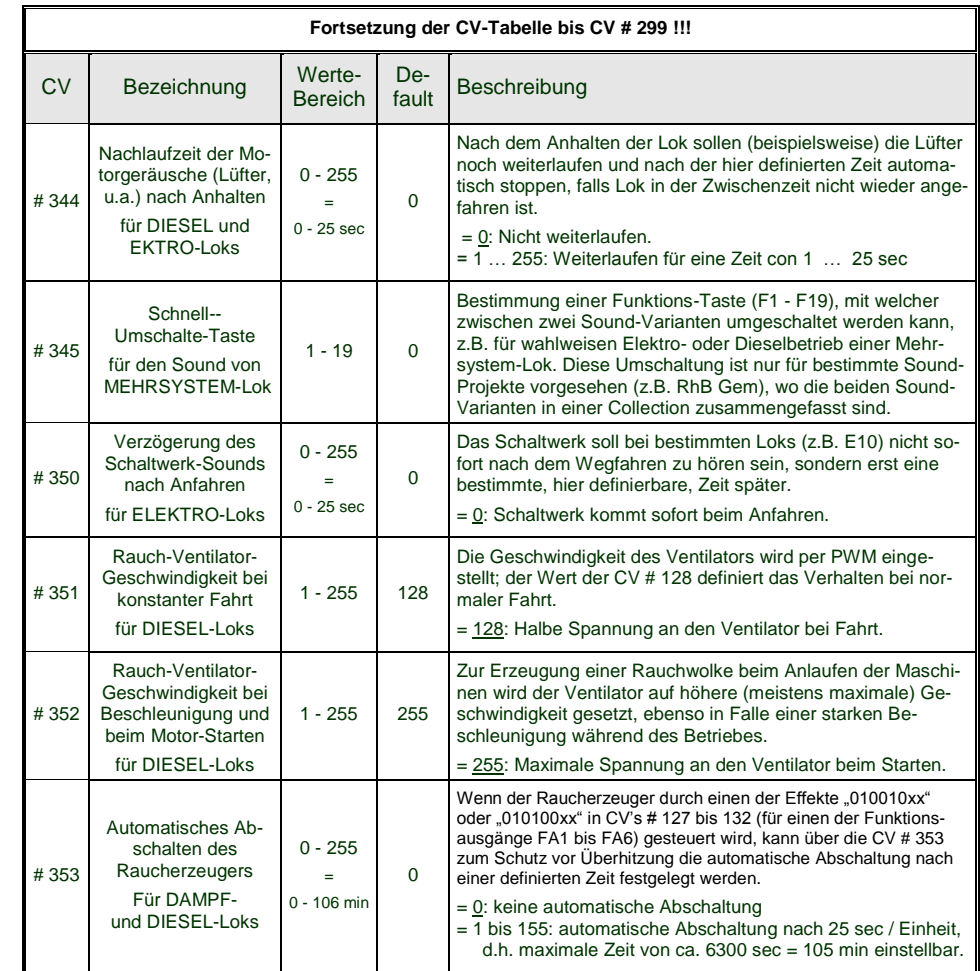

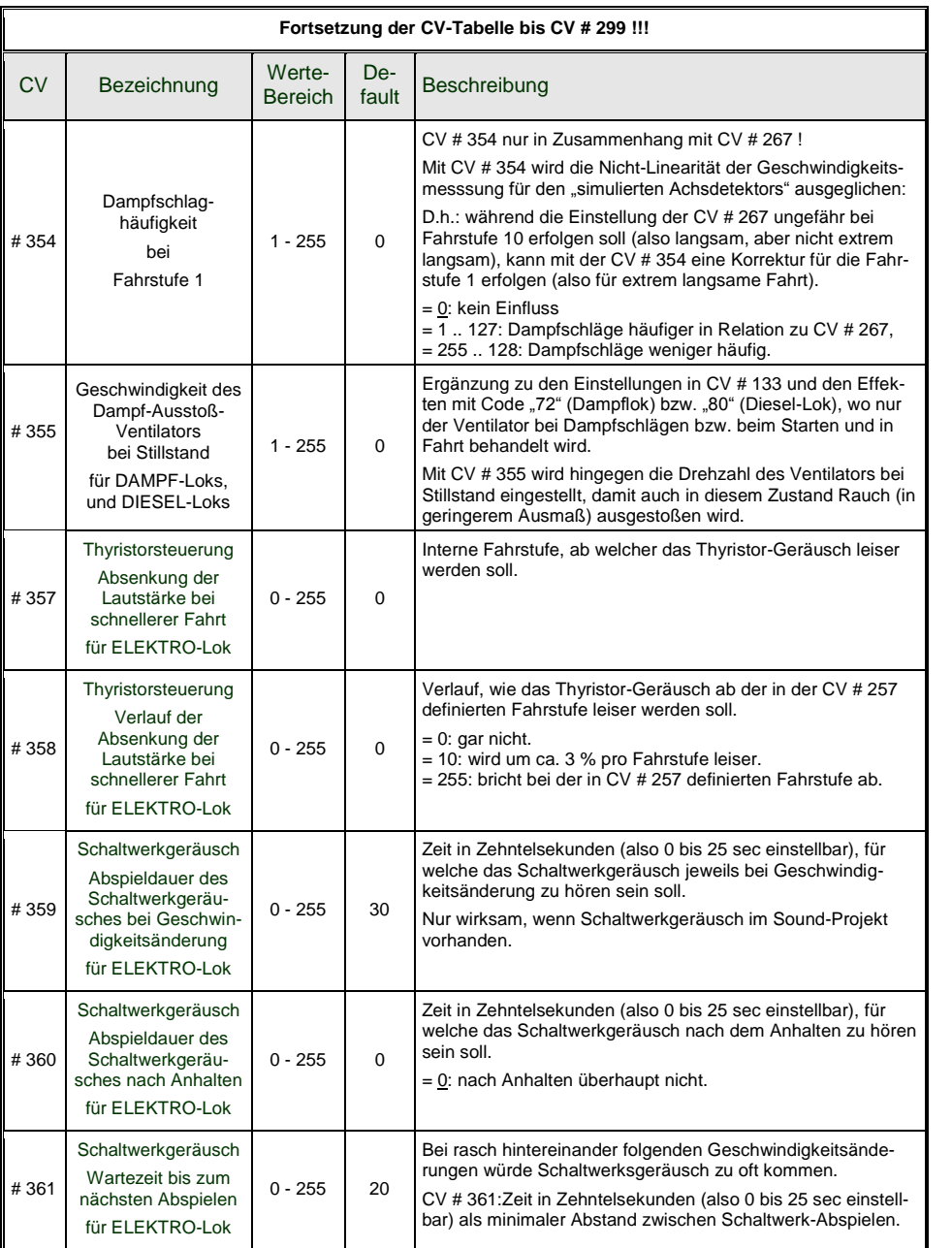

## <span id="page-45-0"></span>**6.** "Bi-directional communication" = ..RailCom"

Die "Bi-directional communication", auf welche alle ZIMO Decoder bereits ab 2004 hardware-mäßig vorbereitet sind, ist im MX640 ebenfalls eingebaut und von Lieferbeginn an in Betrieb (Grundfunktionen).

"Bi-directional" bedeutet, dass im Rahmen des DCC Protokolls ein Informationsfluss nicht nur in Richtung zu den Decodern stattfindet, sondern auch in die umgekehrte Richtung; also nicht nur Fahrbefehle, Funktionsbefehle, Stellbefehle, usw. an die Decoder, sondern auch Meldungen wie Empfangs-Quittungen und Zustandsinformationen aus den Decodern.

Die Definitionen für RailCom werden in der "Arbeitsgruppe RailCom" (bestehend aus den Firmen Lenz, Kühn, Tams, ZIMO) erarbeitet, vormals durch die NMRA "RPs" (= Recommended Practices) 9.3.1 und 9.3.2 für "bidirectional communication"; eine einheitliche Plattform für "RailCom" Anwendungen ist das Ziel.

Die grundsätzliche Funktionsweise beruht darauf, dass in den ansonsten kontinuierlichen DCC - Energie- und Datenstrom, also in das DCC - Schienensignal, welches von der Systemzentrale (also vom Basisgerät MX1) auf die Schiene gelegt wird, kurze Lücken ("Cutouts", max. 500 microsec) geschnitten werden, wo die Decoder ihrerseits Zeit und Gelegenheit haben, einige Datenbytes auszusenden, welche von ortsfesten Detektoren ausgewertet werden.

*Mit Hilfe von = "bi-directional communication" werden*

*empfangene Befehle durch die Decoder quittiert -*

- dies erhöht die Betriebssicherheit und die "Bandbreite" des DCC Systems, weil bereits quittierte Befehle nicht mehr wiederholt werden müssen;

*aktuelle Daten aus Decodern zur Zentrale (zum "globalen Detektor") gemeldet -*

- z.B. "echte" Geschwindigkeit des Zuges, Belastung des Motors, Routing- und Positions-Codes, "Treibstoffvorrat", aktuelle Werte der CVs auf Anfrage) aus den Decodern zur Zentrale (d.h. zum **"globalen Detektor"** im Basisgerät);

*durch "lokale Detektoren" Decoder-Adressen erkannt -*

- an einzelnen isolierten Gleisabschnitten angeschlossen, in Zukunft im Gleisabschnitts-Modul MX9 integriert, werden die aktuellen Positionen der Fahrzeuge festgestellt (= Zugnummernerkennung), was allerdings durch die ZIMO eigene Zugnummernerkennung schon seit langer Zeit auch ohne RailCom möglich ist; aber eben nur bei ZIMO.

RailCom wird sich stetig weiterentwickeln und neuen Anwendungen erschließen (was natürlich entsprechende Software-Updates Decodern und Geräten notwendig machen wird). Die ZIMO Decoder das Jahres 2009 sind in der Lage, die jeweils eigene Fahrzeugadresse auf einem isolierten Gleisabschnitt zu melden (im sogenannten "Broadcast"-Verfahren - sehr schnell, allerdings nur für ein einziges Fahrzeug am Abschnitt), den Inhalt von CV"s auf Anfrage zu melden, und einige Daten aus dem Decoder wie aktuelle Geschwindigkeit in km/h, Belastung, Decoder-Temperatur zu melden.

Auf der Systemseite stand ganz von Anfang an nur ein Fremdprodukt - die "Adressanzeige" LRC120 - ein "lokaler RailCom-Detektor" zur Anzeige der Fahrzeugadresse im Gleisabschnitt - zur Verfügung, seit 2007 das MX31ZL mit von Beginn an integriertem "globalen RailCom-Detektor" und schließlich (ca. ab 2009) "globale RailCom-Detektoren" zum Nachrüsten in ZIMO Basisgeräte sowie entsprechende Software für alle ZIMO Basisgeräte MX1EC, MX1, MX1HS und Fahrpulte der MX31 Familie.

Die RailCom Funktion der Decoder wird durch CV # 29, Bit 3 aktiviert und in CV # 28 weiter definiert (siehe Abschnitt 3, CV-Liste); default-mäßig ist RailCom vollständig (Broadcast und Daten) aktiv.

"RailCom" ist ein eingetragenes Warenzeichen der Lenz Elektronik GmbH.

# <span id="page-46-0"></span>**7. Einbau und Anschließen des ZIMO Decoders**

#### *Allgemeine Hinweise:*

Für den Decoder muss **Platz im Fahrzeug** gefunden oder geschaffen werden, wo er ohne mechanische Belastung untergebracht werden kann. Besonders zu beachten ist, dass beim Aufsetzen des Lokgehäuses kein Druck auf den Empfänger ausgeübt wird, und dass bewegliche Teile (Drehgestelle) nicht durch den eingebauten Decoder oder dessen Anschlussdrähte behindert werden.

Alle im Originalzustand des Fahrzeugs vorhandenen direkten Verbindungen zwischen Stromabnehmern (Rad- oder Schienenschleifern) und Motor müssen **zuverlässig aufgetrennt** werden; ansonsten kann bei der Inbetriebnahme eine Beschädigung der Endstufe des Decoders eintreten. Auch die Stirnlampen und sonstigen Zusatzeinrichtungen müssen **vollständig isoliert** werden.

#### *Haben Entstör-Komponenten in der Lok einen schlechten Einfluss auf die Regelung ?*

#### **Ja, manchmal . .**

Zur Erklärung: Üblicherweise sind die Motoren von Modellbahn-Lokomotiven mit vorgeschalteten Drossel-Spulen und Kondensatoren ausgestattet. Diese sollen Funk-Störungen (z.B. Behinderung des Fernsehempfangs) durch das "Bürstenfeuer" des Elektromotors verhindern.

Solche Komponenten verschlechtern die Regelbarkeit des Motors. ZIMO Decoder kommen an sich vergleichsweise gut damit zurecht, d.h. es besteht kaum ein Unterschied, ob diese Entstör-Komponenten nun belassen oder beseitigt werden. Aber in den letzten Jahren werden mehr und mehr größere Drosseln in die Loks eingebaut als früher üblich (aus Vorsicht gegenüber den aktuellen EMV-Bestimmungen) - und diese beeinträchtigen das Fahrverhalten bisweilen doch merkbar.

Die potentiell "schädlichen" Drosseln sind meistens erkennbar durch eine Bauform wie ein Widerstand mit Farbringen (im Gegensatz zu einem drahtumwickelten Ferritstab). Das heißt aber nicht, dass solche Drosseln in allen Fällen sich tatsächlich negativ auswirken.

#### **Typische Erfahrungen und Maßnahmen . .**

ROCO, BRAWA, HORNBY – bisher keine Probleme, keine Maßnahmen notwendig.

FLEISCHMANN H0 - Rundmotor – Drosseln stören nicht; Kondensatoren sollten bei Bedarf entfernt werden, insbesondere jene zwischen Chassis und Motor (Gefahr Decoder-Zerstörung) ! Neuere Bühler-Motoren – bisher keine Probleme.

TRIX H0 – Drossel zwischen Schiene und Decoderstecker sollte entfernt werden !

MINITRIX, FLEISCHMANN PICCOLO – sehr uneinheitlich; Entfernen der Kondensatoren häufig vorteilhaft; Drosseln schaden hingegen nach bisherigen Erfahrungen nicht.

Indikatoren für die tatsächliche Schädlichkeit im konkreten Fall sind neben einer generell unbefriedigenden Regelung (Ruckeln, Anfahren nicht bei Fahrstufe 0, sondern erst viel später, ...):

- geringe Ausregelkraft der Lok; Aufschluss gibt ein Test, wo versuchsweise auf Niederfrequenz -  $CV$  #  $9$  = 200 - umgeschaltet wird und kontrolliert wird, ob dabei die Regelung kräftiger wird; wenn dies der Fall ist, sind wahrscheinlich die Drosselspulen schuld daran.

- wenn ein Unterschied in der Regelung zwischen 20 und 40 kHz (durch CV # 112 / Bit 5 wählbar) feststellbar ist.

**Abhilfe:** Drosselspulen überbrücken (oder entfernen und durch Drahtbrücke ersetzen), Kondensatoren entfernen ! Kondensatoren haben seltener einen negativen Einfluss auf die Regelung.

### *Bei Fahrzeugen mit genormten Digitalschnittstelle*

#### *(8-poligeoder 6-poligeBuchse) . . .*

. . . und Verwendung eines Decoders vom Typ MX...**R**, MX...**F**, MX...**N** (also z.B. MX630R oder MX620F) mit 8-poligem (...R) oder 6-poligem (...F, N) Stecker ist die Fahrzeug-Umrüstung entsprechend einfach: in solchen Fahrzeugen ist der notwendige Platz meistens vorhanden und durch Entfernung des Blindsteckers sind automatisch alle schädlichen Verbindungen unterbrochen.

In einigen Fällen gibt es auch Kombinationen zwischen Normstecker und freien Drähten (z.B. MX630R, wo auf den 8-poligen Stecker nicht alle Funktionsausgänge passen); für die freien Leitungen gelten dann wiederum die folgenden Ausführungen.

#### *Die Digitalisierung einer Lok mit Gleichstrom-Motor und Stirnlampen:*

Dieses Anschluss-Schema stellt die **Grund-Anwendung** für H0 Decoder dar; alle anderen Anwen-

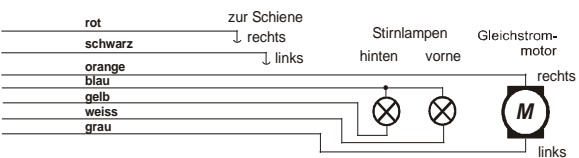

dungen (siehe weitere Beschreibung) sind Erweiterungen dieses Standard-Umbaus.

Die so angeschlossenen Stirnlampen leuchten richtungsabhängig auch im Stillstand, und sind durch Funktion F0 schaltbar. Durch entsprechende Anwendung der "function mapping" - CV"s # 33, 34, 35, ... - kann erreicht werden, dass die Lampen unabhängig, z.B. durch F0 und F1 schaltbar sind.

HINWEIS bezüglich Stirnlampen: Falls die Lampen mit einem Pol schwer löslich mit einem Schienenpol verbunden sind (z.B. im Chassis stecken), besteht die Möglichkeit, diese Verbindung zu belassen (der blaue Draht darf dann natürlich nicht angeschlossen werden); die Stirnlampen leuchten dann mit reduzierter Helligkeit, weil sie praktisch im Halbwellenmodus betrieben werden. Aungen (siehe weitere Beschreendong and the time the time the time the time of the time the time of the time of the time of the time of the time of the Digital Section (der blaue Draht darf d<br>
Aungen (der blaue Draht darf

#### *. . . einer Lok mit Wechselstrom-Motor ("Allstrom-Motor"):*

Für die Digitalisierung einer Lok mit einem solchen Wechselstrom-Motor (meist in älteren Märklinoder Hag-Loks eingebaut) benötigt man zwei Dioden des Typs 1N4007 o. äquiv. (Dioden für min. 1 A). Solche Dioden sind bei ZIMO oder im Elektronik-Fachhandel erhältlich (Kosten geringfügig).

Meistens werden Wechselstrom-Loks über Mittelleiter versorgt; dies hat jedoch mit der Anschlussweise des Motors an sich nichts zu tun. Das obige Schema gilt also sowohl für Schienen im Zweilei-

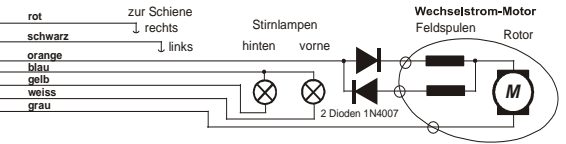

tersystem als auch im Dreileitersystem (statt "Schiene rechts" und "Schiene links" hieße es dann

### *Zusätzlicher Anschluss einer mit F0 schaltbaren Innenbeleuchtung:*

Diese Art ist heute nicht mehr sehr gebräuchlich; sie stammt noch aus der Zeit, wo Decoder üblicherweise nur 2 Funktionsausgänge hatten, und diese Ausgänge eben für die Stirnlampen und für die Innenbeleuchtung benutzt werden mussten. Die so angeschlossenen Lampen der Innenbeleuchtung sollen also durch F0 gemeinsam mit den Stirnlampen betätigt, aber zum Unterschied von diesen unabhängig von der eingestellten Fahrtrichtung leuchten.

Das Schema ist jedoch als allgemeine Anleitung für alle Fälle zu gebrauchen, wo Einrichtungen von mehreren Funktionsausgängen aus gleichermaßen geschaltet werden sollen, diese Ausgänge aber unabhängig voneinander für jeweils einzelnen Einrichtungen verwendet werden. Es werden jeweils 2 Dioden benötigt (Typ 1N4007 oder äquiv.). Solche Dioden sind bei ZIMO oder im Elektronik-Fachhandel erhältlich (Kosten geringfügig).

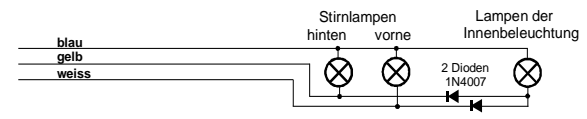

#### *Verwendung der Funktions-Ausgänge FA1, FA2, FA3, FA4, . . . :*

Die (über die Stirnlampen hinausgehenden) Funktions-Ausgänge, also FA1, FA2, ..) sind je nach Decoder-Typ bedrahtet, am Direkt-Steckverbinder oder als Löt-Pads herausgeführt (beispielsweise beim MX620 FA1, FA2 als Löt-Pads, bei MX630, MX632 FA1, FA2 bedrahtet, weitere als Löt-Pads), und können genauso wie die Stirnlampenausgänge beschaltet werden. Zuordnung der Ausgänge zu den Funktionen siehe Kapitel 5; standardmäßig sind FA1 und FA2 von den Funktionen F1 und F2 zu schalten, usw. (Function mapping ab CV # 33, usw. im Auslieferungszustand).

#### **Siehe auch Hinweis MX632 unten !!!**

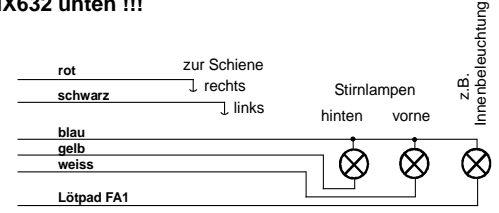

### *Verwendung der "Logikpegel" (unverstärkten) FunktionsAusgänge:*

ZIMO Decoder besitzen neben den "normalen" Funktionsausgängen sogenannte "Logikpegel" - Ausgänge, an welche Verbraucher nicht direkt angeschlossen werden können, weil nur nicht-belastbare Logikspannungen (0 V, 5 V) herauskommen. Falls solche Ausgänge verwendet werden sollen, muss jeweils ein Verstärkermodul M4000Z eingesetzt werden (oder ein selbstgebautes Transistorglied).

"Logikpegel"-Ausgänge benützen alternativ die Anschlüsse von "SUSI-CLOCK" und "SUSI-DATA"; diese werden durch CV # 124, Bit 7 = 1 in "Logikpegel"-Ausgänge umgewandelt ("SUSI" ist dann natürlich nicht mehr vorhanden). Die gleichen Pins können übrigens alternativ auch für Servo-Steuerleitungen genutzt werden (Aktivierung über CV"S # 181, 182).

Hinweis MX632: Die "Logikpegel"-Ausgänge am MX632 sind funktionell identisch mit den "verstärkten" Funktions-Ausgängen FA5, FA6 (also nicht FA7, FA8, wie irrtümlich angekündigt); **wenn jedoch "SUSI" (CV # 124, Bit 7) oder Servo"s (CV"s # 181, 182) aktiviert sind, sind die Funktions-Ausgänge FA5, FA6 (sowohl die "normalen" als auch "Logikpegel") nicht funktionsfähig !!!**

Ein **Verstärkermodul M4000Z** wird mit seinem braunen Draht am betreffenden "Logikpegel"- Ausgang des Decoders angeschlossen, d.h. am Löt-Pad angelötet.

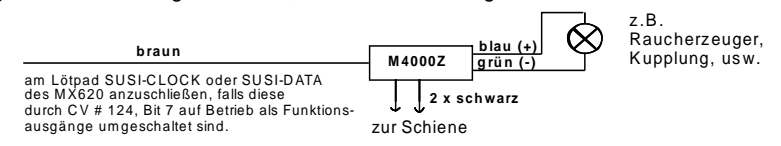

#### *Anschluss von DIETZ - Sound-Modulen ohne "SUSI" / "Simulierter Achs-Detektor":*

Bezüglich der Einbau der Sound-Module un deren Verbindung mit ZIMO Decodern: siehe Betriebsanleitungen der Fa. Dietz .

Bei Dampfloks ist die Synchronisierung der Dampfstöße mit der Radumdrehung ein wichtiges Kriterium für die Qualität des akustischen Eindruckes. Daher sollte ein Achs-Detektor (Reed-Kontakt, optischer oder Hall-Sensor) am Sound-Modul angeschlossen werden, welcher genau 2 oder 4 Impulse pro Rad-Umdrehung (je nach Bauart der Lok) abgibt.

Wenn kein Achs-Detektor vorhanden ist (weil Einbau nicht möglich oder zu umständlich), erzeugen Sound-Module üblicherweise ihren eigenen Takt, welcher aus der Geschwindigkeitsinformation (z.B. über die SUSI-Schnittstelle vom Decoder her übermittelt) gewonnen wird. Das Ergebnis ist oft unzureichend; besonders beim Langsamfahren ergibt sich meistens eine zu rasche Abfolge der Dampfstöße (das quasi-standardisierte SUSI-Protokoll berücksichtigt diesen Betriebsfall zuwenig).

Daher bieten ZIMO Decoder den "simulierten Achs-Detektor"; dafür wird der Funktionsausgang FA4 verwendet, der durch CV # 133 auf die Achsdetektor-Funktion umgewandelt wird, und mit dem Achs-Sensor-Eingang des Sound-Moduls (z.B. Dietz, Reed-Eingang) zu verbinden ist; natürlich zusätzlich zu SUSI- oder den sonstigen Verbindungen. Die Simulation ergibt natürlich keine Achs-Stellungs-abhängige Auslösung von Dampfstößen, sondern eine Achs-Drehzahl-abhängige Auslösung, aber dies macht für den Betrachter nur einen geringen Unterschied.

Durch die CV # 267 wird die Impulszahl des "simulierten Achs-Detektors" pro Rad-Umdrehung eingestellt und justiert. Siehe dazu CV-Tabelle im Kapitel "ZIMO SOUND"!

#### *Anschluss von DIETZ - Sound-Modulen und anderen Modulen mit "SUSI":*

Die "SUSI" Schnittstelle ist NMRA-DCC-Standard und geht auf eine Entwicklung der Fa. Dietz zurück; sie definiert den Anschluss von Sound-Modulen (sofern diese ebenfalls mit "SUSI" ausgestattet sind) an Lok-Decodern.

Bei kleinen Decodern ist die 4-polige "SUSI", bestehend aus 2 Datenleitungen, MASSE und +V (positive Spannungsversorgung des Sound-Moduls) aus Platzgründen nicht mit dem norm-gemäßen Steckverbinder ausgeführt, sondern durch **4 Löt-Pads** (siehe Anschluss-Skizze am Anfang dieser Betriebsanleitung).

Über die "SUSI" Datenleitungen (CLOCK und DATA) werden Informationen wie Fahrgeschwindigkeit und Motorbelastung (Steigung/Gefälle/Anfahren usw.) und die Werte zum Programmieren der CV"s im Sound-Modul (CV's # 890, ...) vom Decoder in den Sound-Modul übertragen.

**ANSPRECHEN der CVs im SUSI-Modul**: Diese CVs belegen entsprechend der NMRA DCC Norm (RP) im CV-Nummernraum den Bereich ab 890 …. Dies können aber viele Digitalsysteme nicht ansprechen (auch ZIMO Fahrpulte MX2 und MX21 - bis Mitte 2004 - waren auf 255 beschränkt); daher erlauben ZIMO Decoder, diese CVs auch mit 190 … anzusprechen !

### *Anschluss einer elektrischen Kupplung (System "Krois"):*

Um die Kupplungswicklungen vor Überlastung durch Dauerstrom zu schützen, können entsprechende Begrenzungen der Impulszeit für einen (oder auch mehrere) der Funktionsausgänge eingestellt werden.

Zunächst muss in jene "Effekt"-CV (z.B. CV # 127 für FA1 oder CV # 128 für FA2), wo eine Kupplung angeschlossen werden soll, der Wert "48" eingetragen werden.

Dann wird in CV # 115 (siehe CV-Tabelle) die gewünschte Impulszeitbegrenzung definiert:

Beim "**System Krois**" ist ein Wert von "60", "70" oder "80" für CV # 115 zu empfehlen; dies bedeutet eine Begrenzung des Kupplungsimpulses auf 2, 3 oder 4 sec; Definition einer Teilspannung ist für das System "Krois" nicht notwendig (daher Einerstelle "0"); diese ist hingegen zweckmäßig für ROCO-Kupplungen.

Bezüglich dem Automatischen Abrücken beim Entkuppeln bzw. dem Automatischen Andrücken und Abrücken ("Kupplungswalzer") siehe CV # 116, und Kapitel "ERGÄNZ. HINWEISE"!

#### *MX620R, MX630R, MX632R, MX640R für 8-polige Schnittstelle (NEM 652):*

Die "R-Varianten" besitzen einen 8-poligen Stecker am Ende der Anschlussleitungen, welche in die Digitalschnittstelle der entsprechend ausgerüsteten Loks passt. Zur Umrüstung der Lok muß also nur der im Originalzustand vorhandene Blindstecker entfernt werden und der Fahrzeug- Empfänger angesteckt zu werden.

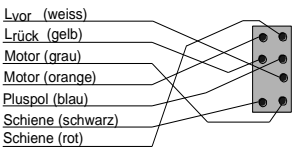

### *MX620F, MX630F, MX632F, MX64F für 6-polige Schnittstelle (NEM 651):*

Die "F-Varianten" besitzen eine 6-poligige Stiftleiste am Ende der Anschlussleitungen, welche in die Digitalschnittstelle der entsprechend ausgerüsteten Loks passt.

Die Stirnlampen leuchten bei dieser Beschaltung im Halbwellenbetrieb (mit reduzierter Stärke), weil der gemeinsame Pluspol am 6 poligen Stecker fehlt (und die Lampen stattdessen mit einem Schienenpol in der Lok verbunden sind. Am Decoder steht jedoch der "blaue Draht" zur Verfügung und kann bei Bedarf verwendet werden !

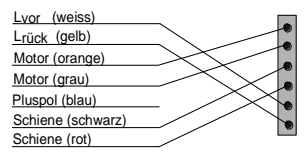

### *MX620N zum Direkt-Einstecken in genormte Digitalschnittstelle (NEM 651):*

#### MX620 **Blick auf Controller-Seite** (dort. wo Anschluss-Stifte *nicht* angelötet sind !)

- Lrück L vor Schiene links Schiene rechts . Motor links Motor rechts

Zahlreiche Triebfahrzeuge der Spuren N, H0e und H0m (auch vereinzelte H0-Loks) besitzen die genormte Buchse und den genormten Einbauplatz mit einer Fläche von min. 14 x 9 mm.

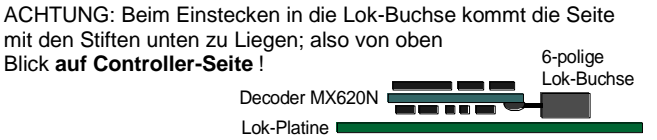

### *MX631D, MX632D, MX632VD, MX632WD, MX640D, MX642D MX631C, MX632C, MX640C, MX642C - 21-poliger Direktstecker:*

**M X632D, C** Oberseite<br>
M X632D, C Oberseite<br>
N X632D, C Oberseite<br>
N X632D, C Oberseite<br>
Aux 3 **19** Index<br>
Aux 3 **19** Indusprecher Diese Ausführungen besitzen eine 21-polige Buchsenleiste auf der Platine (mit welcher der Decoder direkt auf die entsprechende 21-polige Stiftleiste passender Fahrzeuge eingesteckt werden kann. Eigentlich handelt es sich jeweils um 22-polige Steckverbinder, wobei ein Pin fehlt bzw. blockiert ist ("Indexpin"), damit Fehl-Einstecken verhindert wird. Die 21-polige Schnittstelle (auch "MTC" ge-

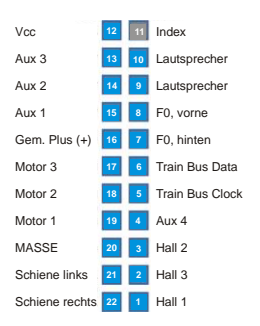

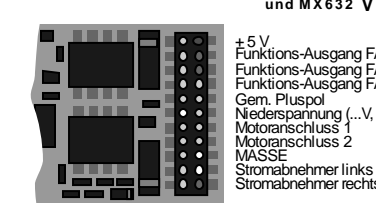

5 V, 200 mA, für Klein-Servo

#### + 5 V Funktions-Ausgang FA3 Funktions-Ausgang FA2 Funktions-Ausgang FA1 Gem. Pluspol Niederspannung (...V, W) Motoranschluss Pin blockiert (Steckercodierung) n.c. n.c.

Stirnlampe vorne (= Lvor) Stirnlampe hinten (= Lrück) SUSI Data (FA6, Servo 2) SUSI Clock (FA5, Servo 1) Funktions-Ausgang FA4 Funktions-Ausgang FA5 Funktions-Ausgang FA6 n.c. auf Wunsch in Sonderaus führungen ELKO Minus (NICHT Masse)

Da die Originaldefinition der 21poligen Schnittstelle ursprünglich für eine bestimmte Antriebsart ("C-Sinus") konzipiert wurde, sind einige Positionen in "normalen" Anwendungen überflüssig (Hall, Motor 3) und werden anderweitig genutzt.

Die .. C-Typen", also MX631C, MX632C, MX640C, MX642C unterscheiden sich von den **"D-Typen"** durch die Funktions-Ausgänge FA3, FA4: bei "C" als Logikpegel-Ausgänge ausgeführt , bei "D" als normale Ausgänge. "C-Typen" für Märklin. Trix, und z.B. LS-models.

Einstecken 21-pol. Decoder auf Lok- Platine, z.B. TRIX Oberseite des Decoders von oben zu sehen, Stifte der

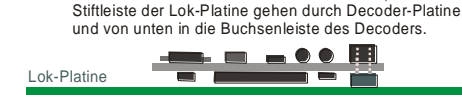

 Unterseite des eingesteckten Decoders von oben zu sehen ! Einstecken 21-pol. Decoder auf Lok- Platine, z.B. BRAWAenleiste des Decoders von oben oder un-

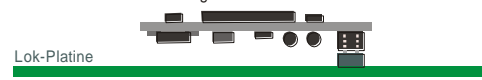

Stromabnehmer rechts **M X640D Ob erseite** + 5 V, 200 mA max. Funktions-Ausgang FA3 Funktions-Ausgang FA2 (= wo sich der 21-polige Stecker befindet !) Pin blockiert (Steckercodierung)

Funktions-Ausgang FA1 Gemeinsamer Pluspol n.c.(not connected) Motoranschluss links Motoranschluss rechts MASSE Stromabnehmer links Stromabnehmer rechts Lautsprecher Lautsprecher Stirnlampe vorne (= Lvor) Stirnlampe hinten (= Lrück) SUSI Data SUSI Clock Funktions-Ausgang FA4 n.c. n.c. Schalteingang 1

Daher gibt es je nach Ausstattung des Decoders leicht unterschiedliche Beschaltungen der 21-poligen Buchsenleiste. Genutzt werden diese zusätzlichen Ausgänge nur, wenn das Fahrzeug speziell darauf abge-

stimmt ist. Daher stehen z.B. am MX632D die Funktions-Ausgänge FA4 - FA6 sowie die Niederspannung auch auf anderen zugänglichen Löt-Pads am Decoder zur Verfügung; siehe dazu die Anschlusspläne im Kapitel "Aufau und technische Daten).

Decoder mit 21-poligem Stecker können auf **zweierlei Art montiert** werden; die Platine unter der Buchsenleiste ist durchlöchert, sodass **je nach Lok-Typ** die Buch-

ten auf die Stiftleiste der Lok-Platine aufgesteckt werden kann. Der ausgelassene bzw. blockierte Pin 11 (Index) verhindert Fehl-Stecken.

#### *MX630P16, MX643P16, MX643P22 - Decoder mit PluX-Steckverbinder:*

Zum Unterschied vom 21-poligen Schnittstellensystem (siehe vorne) befindet sich bei "PluX" die Stiftleiste am Decoder, und die Buchsenleiste auf der Lokplatine. "PluX" gibt es in Form von 8-, 12-, 16- und 22-poligen Stecker, wobei auch hier die Anzahl der nutzbaren Verbindungen um 1 kleiner ist (Indexposition = fehlender Pin zum Verdrehschutz).

Das "PluX" System wird in NMRA 9.1.1. und auch in NEM (MOROP) definiert, einschließlich dazugehöriger Maximalabmessungen für normgerechte Decoder.

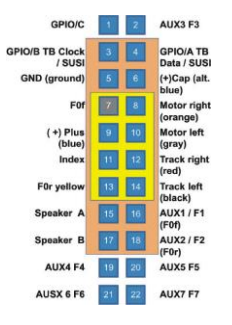

MX630P besitzt eine 16-polige "PluX"-Stiftleiste (davon 15 Pins tatsächlich vorhanden; 1 Indexposition); er kann in Fahrzeuge mit ebenfalls 16-poliger PluX-Buchsenleiste eingesetzt werden, aber auch in solche mit 22-poliger, entsprechend der Abbildung links (braune Zone  $= 16$ -polig, Gesamtbild  $= 22$ -polig).

In 8-polig (gelb) und 12-polig ausgestattete Loks ist die Verwendungsmöglichkeit von den konkreten Platzverhältnissen abhängig.

Im Falle des MX630P (welcher kein Sound-Decoder ist) werden die beiden in der Original-Definition für den Lautsprecher vorgesehenen Pins für die zusätzlichen Funktions-Ausgänge FA3, FA4 genutzt. Dies führt zu keiner Beschädigung eines eventuell in einer Lok doch vorhandenen Lautsprechers.

Der Sound-Decoder MX643 wird wahlweise mit 16-poliger oder mit 22-poliger "PluX"-Stiftleiste angeboten.

(üblicherweiset auf Lokplatine und automatisch über Stecker kontaktiert)<br>**M X643P16** O b erseite (m it PluX16) Die SUSI-Ausgänge sind alternativ ELKO als Energiespeicher bei Bedarf.

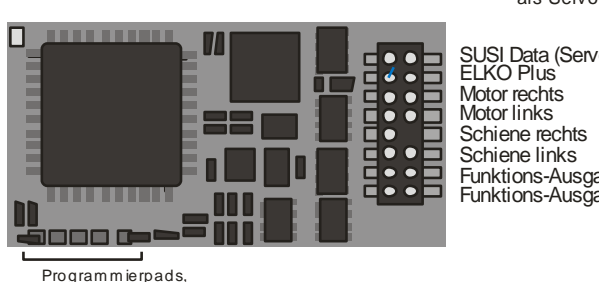

Kontaktierung verboten !

Die SUSI-Ausgänge sind alternativ als Servo- Ausgänge verwendbar;

| o 2) |                 | SUSI Clock (Servo 1<br>MASSE<br>Stiml. vome (= Lvor)<br>Gem. Pluspol (+) |
|------|-----------------|--------------------------------------------------------------------------|
| ıng  | FA <sub>1</sub> | -(Index)<br>Stiml. hint (= Lrück)                                        |
| ınā  | FA <sub>2</sub> | Lautsprecher<br>Lautsprecher                                             |

Die SUSI-Ausgänge sind alternativ als Servo- Ausgänge verwendbar;

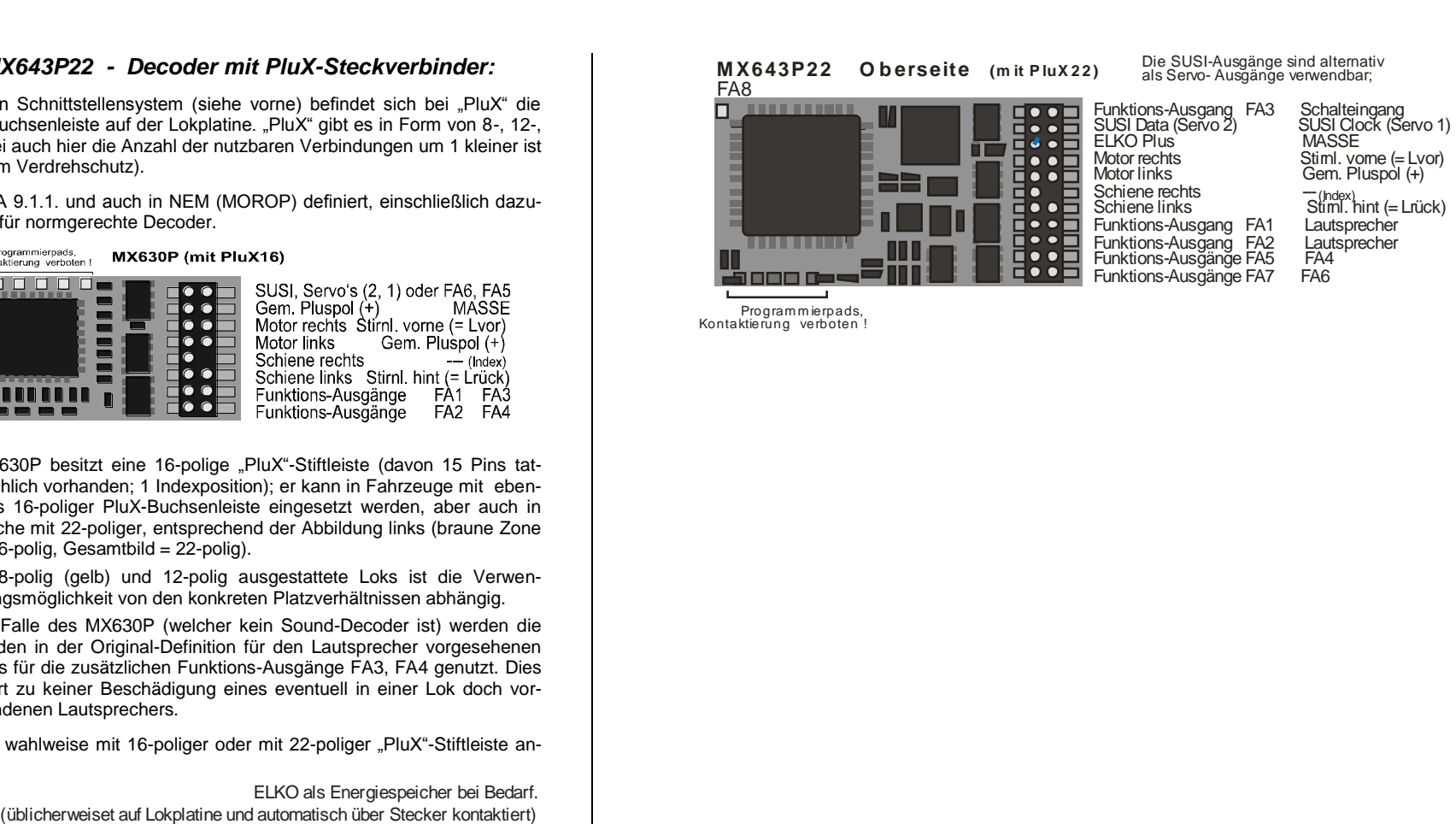

Program m ierpads, Kontaktierung verboten !

#### *Anschluss von Servo-Antrieben und SmartServo:*

Zum Anschluss handelsüblicher Servo"s und **SmartServo RC-1** (Hersteller: TOKO Corp., Japan) stehen auf MX620, MX630, MX632, MX640 zwei Servo-Steuerausgänge zur Verfügung, wobei die betreffenden Löt-Pads (bzw. Kontake am 21 poligen oder PluX- Stecker) jeweils alternativ für SUSI, "Logikpegel"-Ausgänge oder eben für Servo"s genutzt werden.

Bei Nutzung der Servo-Funktion (aktiviert durch CV"s # 181, 182, siehe unten") gibt es daher kein SUSI, und auch nicht die beiden Funktions-Logikpegel-Ausgänge, beim MX632 auch nicht die Fu-Ausgänge FA5, FA6.

Die Typen **MX632W, MX632WD** beinhalten auch die **5 V - Versorgung** für den Betrieb von Servo"s, beim **MX640** sind die 5 V eingeschränkt auf 200 mA.

Ansonsten muss die 5 V Versorgung für den Servo extern hergestellt werden, beispielsweise durch einen handelsüblichen Baustein zur Spannungsregelung des Typs LM7805 mit einer Beschaltung wie in der Abbildung.

Die Aktivierung der betreffenden Anschlüsse als Ausgänge für Servo-Steuerleitungen erfolgt durch CV"s # 181 .. 182 (ungleich 0).

Durch die CV"s # 181 bzw. # 182 können die Servo"s den verschiednen Funktionen (und auch der Fahrtrichtung) zugeordnet werden, wahlweise mit Eintastenoder Zweitastenbedienung.

Die CV"s # 161 .. 169 erlauben die Einstellung der Anschlagpunkte und die Geschwindigkeit; siehe CV-Tabelle !

In der CV # 161 kann das Protokoll auf der Steuerleitung gewählt werden; "normal" für die meisten Servos (daher default) sind positive Impulse; außerdem kann entschieden werden, ob der Servo nur während der Bewegung aktiviert wird, oder ständig ein Steuersignal erhält. Das letztere ist nur sinnvoll, wenn ansonsten die Stellung durch mechanische Einwirkung verändert würde.

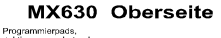

 $\overline{\bullet}$  g g g d  $\bullet$ 

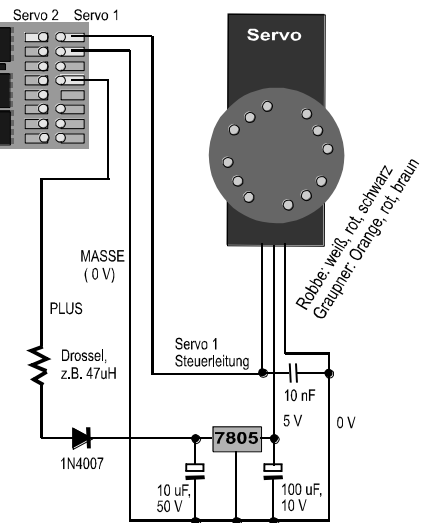

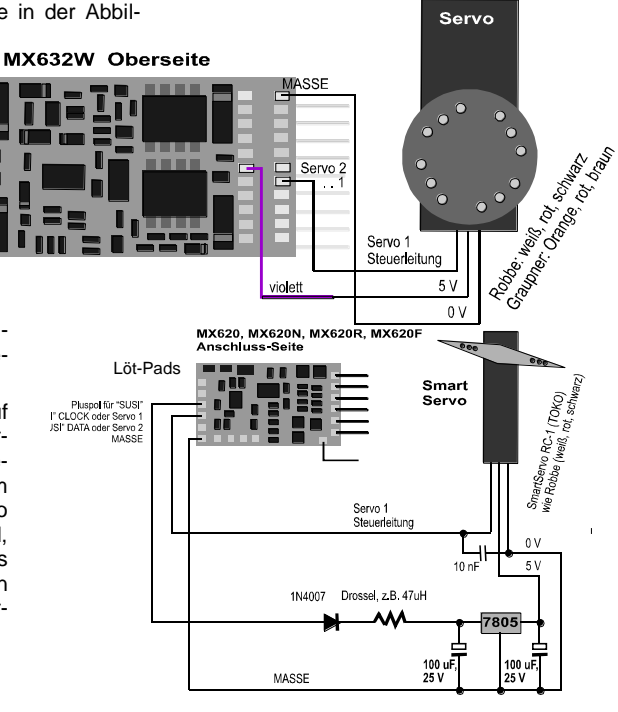

#### *MX640, MX642 - Anschluss von Servo-Antrieben und SmartServo:*

Zum Anschluss handelsüblicher Servo"s und SmartServo RC-1 (Hersteller: TOKI Corp., Japan) stehen am MX640 zwei Servo-Steuerausgänge. Es handelt sich dabei um eine **alternative Verwendung der SUSI-Ausgänge** (je nach Typ Lötpads bzw. Kontake am 21-poligen Steckverbinder; jeder kann mit dem Steuereingang eines Servo"s verbunden werden.

Stromsparende Servo"s (bis 200 mA) können auch direkt vom MX640 her versorgt werden !

Ansonsten muss die 5 V - Versorgung für den Servo extern hergestellt werden, beispielsweise durch einen handelsüblichen Baustein zur Spannungsregelung des Typs LM7805 mit einer Beschaltung wie in der Abbildung.

Die Aktivierung der betreffenden Anschlüsse als Ausgänge für Servo-Steuerleitungen erfolgt durch CV"s # 181 .. 182 (ungleich 0). Durch die CV"s # 181 bzw. # 182 können die Servo"s den verschiednen Funktionen (und auch der Fahrtrichtung) zugeordnet werden, wahlweise mit Eintasten- oder Zweitastenbedienung.

Die CV"s # 161 .. 169 erlauben die Einstellung der Anschlagpunkte und die Geschwindigkeit !

In der CV # 161 kann das Protokoll auf der Steuerleitung gewählt werden; "normal" für die meisten Servos (daher default) sind positive Impulse; außerdem kann entschieden werden, ob der Servo nur während der Bewegung aktiviert wird, oder ständig ein Steuersignal erhält. Das letztere ist nur sinnvoll, wenn ansonsten die Stellung durch mechanische Einwirkung verändert würde. Für den **Smart-Servo** muss das Bit 1 in CV # C161 allerdings in jedem Fall gesetzt werden, also CV # 161 = 2 !

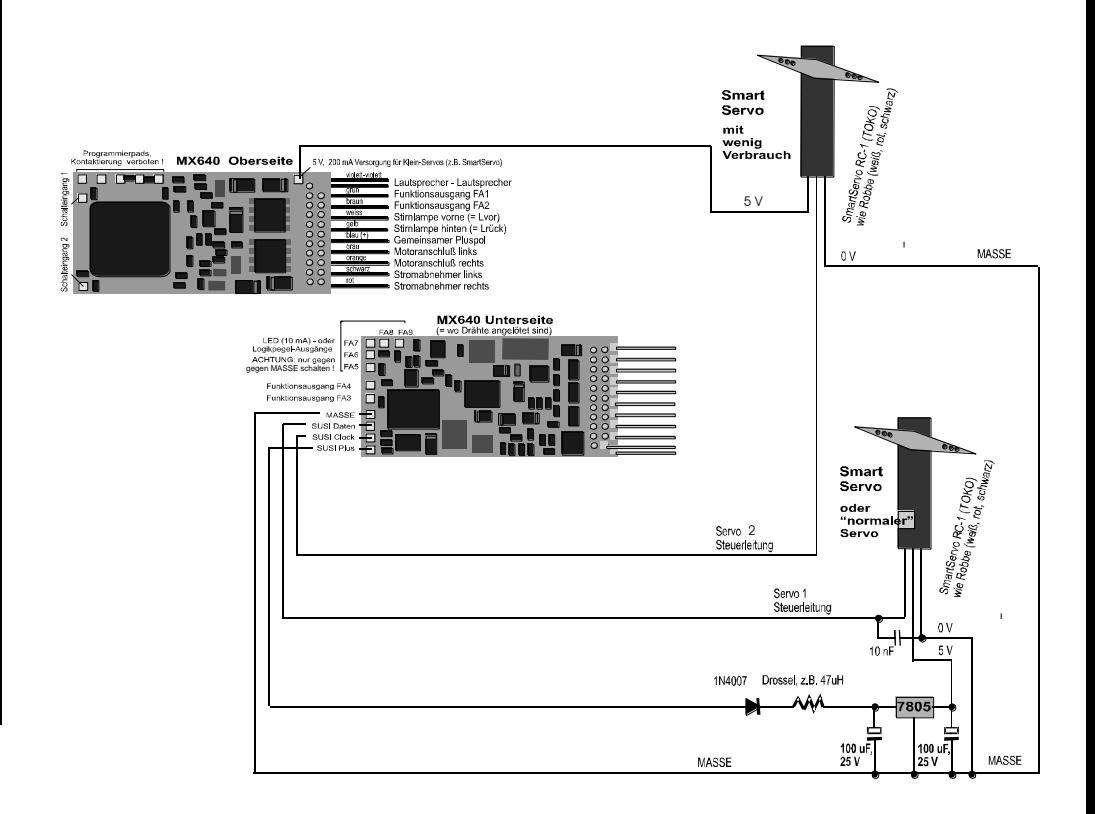

#### *MX640 - Gesamt-Anschlussplan und Vorkehrungen für SOUND*

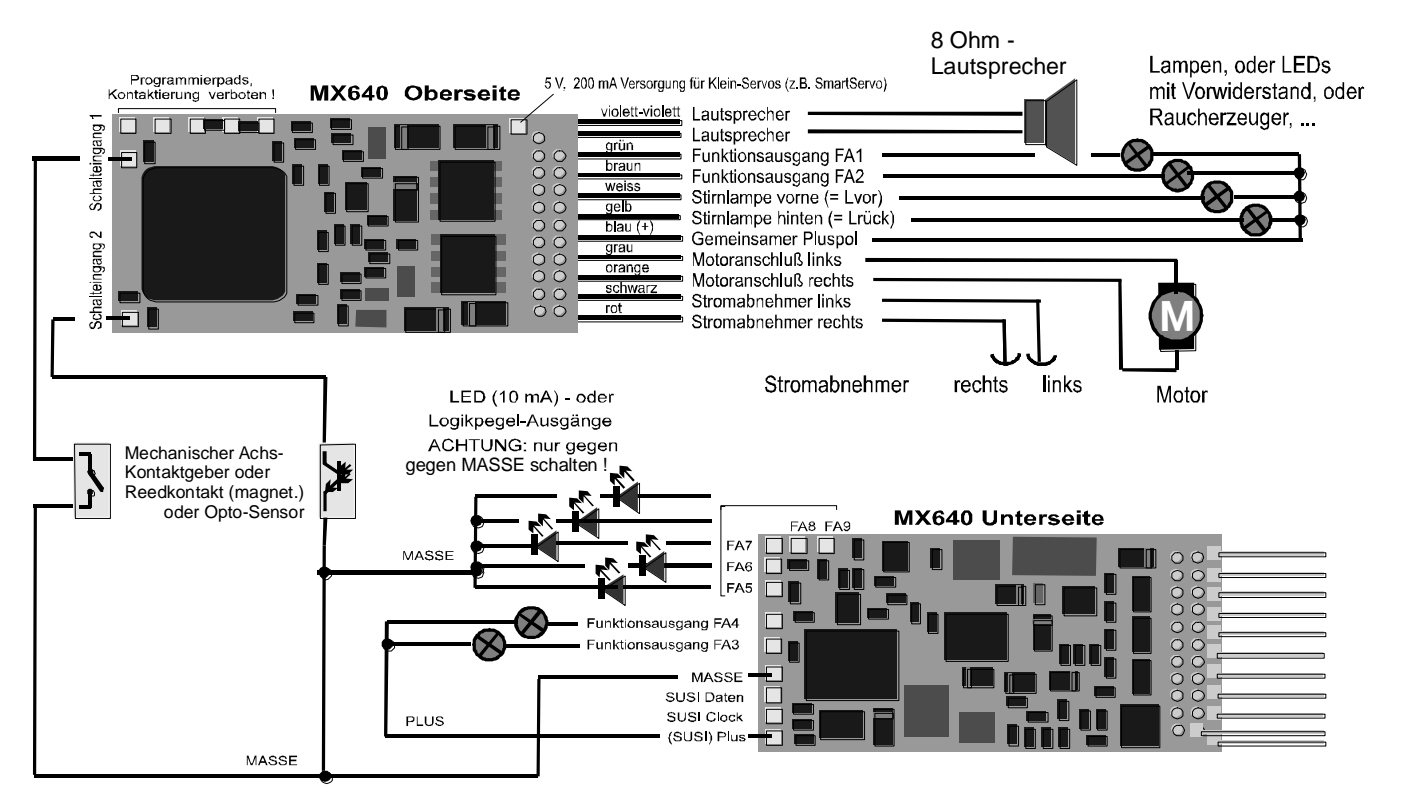

#### *MX642 …*

Der (neuere) Sound-Decoder MX642 wird im Prinzip auf die gleiche Weise verdrahtet, wobei allerdings

- MASSE, Schalteingang, und Pluspol an den Lötpads auf der Oberseite rechts bzw, am blauen Draht (Pluspol) anzuschließen sind, und
- nur 2 LED-Ausgänge (statt 5 beim MX640) vor handen sind, welche alternativ zu den SUSI- Leitungen an den Lötpads auf der Oberseite rechts zugänglich sind.

Siehe dazu auch Anschlusspläne der Decoder auf den ersten Seiten dieser Betriebsanleitung !

#### *Anschluss Lautsprecher, Achsdetektor:*

Um den MX640 als Sound Decoder zu betrieben, müssen/können folgende Einrichtungen angeschlossen werden:

- obligatorisch – *LAUTSPRECHER -* Es kann jeder 8 Ohm - Lautsprecher verwendet werden, oder auch zwei 4 Ohm - Lautsprecher in Serienschaltung. Lautsprecher mit höherer Impendanz sind natürlich auch erlaubt, bedeuten aber einen Verlust an Lautstärke.

Bei Bedarf kann ein zusätzlicher Hochtöner (ebenfalls 8 Ohm oder höher) zusätzlich angeschlossen werden; dieses soll jedoch über einen bipoaren Kondensator mit (10 uF bipolar, für 2 kHz Grenzfrequenz) erfolgen.

- optional – *ACHSDETEKTOR -* Normalerweise sind ZIMO Sound Decoder auf den "simulierten Achsdetektor" eingestellt, welcher mit CV # 267 software-mäßig justiert wird. Falls ein "echter" Achsdetektor verwendet werden soll, muß CV  $#267 = 0$  oder = 1 gesetzt werden, je nachdem od erjeder Impuls oder jeder zweite Impuls einen Dampfschlag auslösen soll . Siehe dazu Kapitel 6 !

Als Achsdetektoren können verwendet werden: mechanische Kontakte, Reedkontakte, optische Sensoren, Hallsensoren.

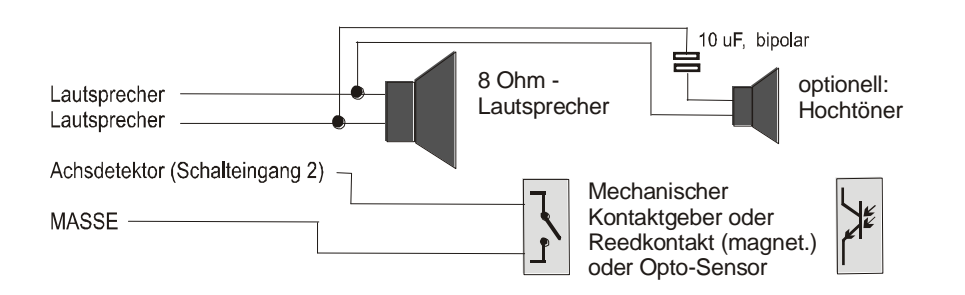

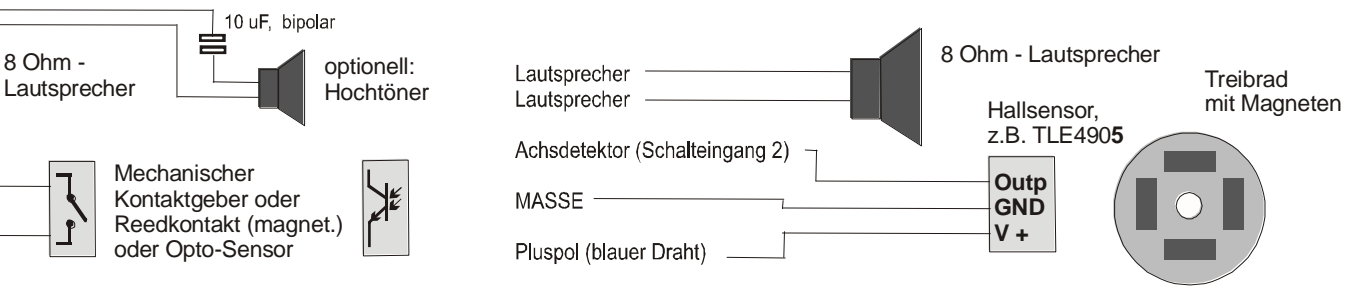

#### *Der Anschluss eines externen Energiespeichers (eines Kondensators) zwecks Überbrückung von Spannungsunterbrechungen:*

Ein Energiespeicher am Decoder hat großen Nutzen in mehrfacher Hinsicht; bereits sehr kleine Kondensatoren ab 100 uF haben positive Effekte, größere umso mehr:

- **-** Vermeiden des Steckenbleibens und des Lichtflackerns auf verschmutzten Gleisen oder Weichen-Herzstücken, insbesondere zusammen mit der ZIMO Methode der Vermeidung des Anhaltens auf stromlosen Stellen (wirklich hilfreich ab etwa 1000 uF),
- **-** Verringerung der Erwärmung des Decoders besonders bei Motoren mit niedrigem ohm"schen Widerstand (wirksam bereits ab einer Kapazität von etwa 100 uF),
- **-** bei Anwendung der RailCom-Technik: Aufhebung des Energieverlustes durch die "RailCom-Lücke". Verringerung der RailCom-verursachten Motor-Geräusche, Verbesserung der Qualität (= der Lesbarkeit) des RailCom-Signals (wirksam bereits ab einer Kapazität von etwa 100 uF).

Die erforderliche Spannungsfestigkeit des Kondensators richtet sich nach der Schienenspannung; 25 V ist praktisch immer geeignet; platzsparende Kondensatoren mit 16 V sollten nur verwendet werden, wenn die Schienenspannung mit Sicherheit niemals höher ist.

Allerdings ist der einfache Anschluss eines Kondensators zwischen Masse des Decoders und Pluspol nicht zweckmäßig, da es in zu unerwünschten Nebeneffekten kommt: Software-Update und Sound-Laden, Programmieren im "Service mode" (Programmiergleis), und die ZIMO Zugnummernerkennung werden erschwert oder unmöglich gemacht.

Unter den in dieser Betriebsanleitung beschriebenen Decodern haben nur **MX631, MX632,** und die **Sound Decoder MX642, MX643** alle Vorkehrungen eingebaut, die einen **direkten Anschluss** (ohne externe Ergänzungs-Komponenten) eines externen Energiespeicher-Kondensators ermöglichen.

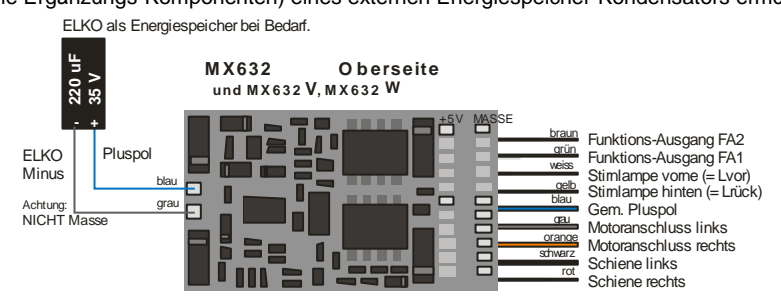

In der Verpackung dieser Decoder ist ein kleiner Kondensator (220 uF) zum "Einstieg" in die Energiespeicher-Technik enthalten. Kondensatoren mit größeren Kapazitäten bis ca. 10000 uF sind zu empfehlen; solche sind leicht zu erhalten, bei Bedarf auch bei ZIMO, und können einfach parallelgeschaltet werden. Auch eine Goldcap-Bank (z.B. 8 Goldcaps mit einer Spannung von je 2,5 V hintereinandergeschaltet) kann eigesetzt werden.

Für andere Decoder, also MX620, MX630, MX640 sind bei Verwendung von Elko"s als Energiespeicher Vorkehrungen zur Vermeidung der oben erwähnten Nebenwirkungen notwendig, die durch Ergänzungsschaltungen realisiert werden.

Im Falle der Verwendung eines Kondensators bis ca. 220 uF (ev. 470 uF) genügt eine Drossel-Spule (100 uH / 500 mA, auch von ZIMO zu erhalten), welche das Software-Updaten des Decoders mit dem Update-Gerät MXDECUP ermöglich und auch die ZIMO Zugnummernimpulse.

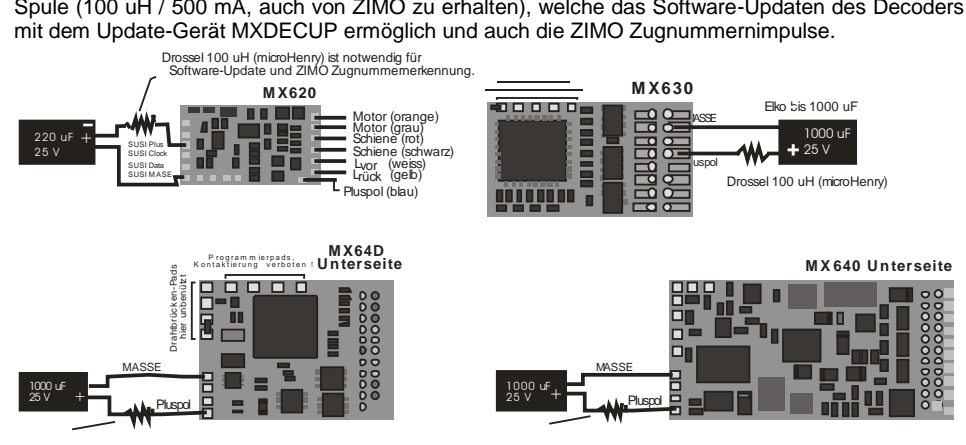

Im Falle der Verwendung größerer Kapazitäten (was ja an sich zu empfehlen ist), sollte eine erweiterte Schaltung verwendet werden. Das Laden des Kondensators erfolgt in diesem Fall über einen Widerstand (z.B. 68 E), damit nicht beim Einschalten des Systems - wenn eine größere Anzahl derartig ausgerüsteter Loks vorhanden ist - der summierte Kondensatoren-Ladestrom als Kurzschluss betrachtet wird, der zur Abschaltung des Systems führt. Die Diode (z.B. 1N4007) sorgt dafür, dass die Energie des Kondensators im Bedarfsfall trotzdem ungeschmälert zur Verfügung steht.

HINWEIS: Im Falle der Verwendung des Signalstopps durch "asymmetrisches DCC-Signal" (= Lenz ABC, Einführung bei ZIMO Decodern Anfang 2005), ist diese Widerstands-Dioden-Kombination in jedem Fall notwendig (auch bei kleinen Kondensator-Werten) um die Asymmetrie im Decoder detektieren zu können !

Bei Selbst-Bau einer Speicherschaltung sollte das hier empfohlene Schema (Bild unten) verwendet werden: Das Laden des Kondensators erfolgt in diesem Fall über einen Widerstand (68 E), damit nicht beim Einschalten des Systems - wenn eine größere Anzahl derartig ausgerüsteter Loks vorhanden ist - der summierte Kondensatoren-Ladestrom als Kurzschluss betrachtet wird, der zur Abschaltung des Systems führt. Die Diode (z.B. 1N4007) sorgt dafür, dass die Energie des Kondensators im Bedarfsfall trotzdem ungeschmälert zur Verfügung steht.

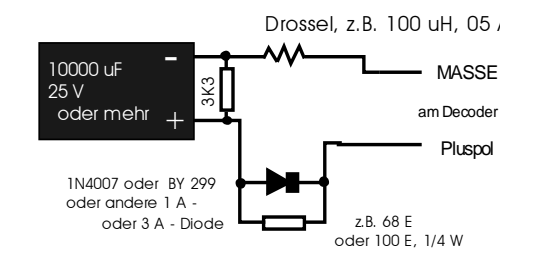

Der in der obigen Beispielschaltung vorgesehene (aber nicht unbedingt notwendige) Entlade-Widerstand 3K3 hat folgende Bewandtnis:

Ein großer Kondensator versorgt Motor und Lampen zwar auch nur für einige Zehntel-Sekunden (1000 uF) oder Sekunden (z.B: 4700 uF), aber seine Restspannung (exponentielle Entladekurve mit langem Auslauf auf Spannungsniveau, das für Motor und Lampen schon zu gering ist) sorgt für eine lang-andauernde (bis zu mehreren Minuten) Aufrechterhaltung des Fahrdatenspeichers im Microcontroller. Dieser Effekt ist in der Praxis eher (aber nicht immer) unerwünscht: z.B. wird eine Lok während der Fahrt vom Gleis genommen, der Fahrregler danach auf Nullstellung gebracht, die Lok nach einer Minute wieder aufgesetzt; und würde nun mit der alten Geschwindigkeit kurz anfahren. Durch den Entlade-Widerstand wird der Fahrdatenspeicher jedenfalls nach einigen sec gelöscht.

Unter der Bezeichnung **SPEIKOMP** gibt es bei ZIMO eine Sammlung von Bauteilen, die man für den Selbstbau von Energie-Speicher-Modulen zum Anschluss an Decodern MX620, MX63, MX64, MX630, MX640, … braucht: Diode, Widerstände, Drossel, und einige Elko's (es können und sollen aber zusätzlich auch eigene Elko's verwendet werden - je nach verfügbarem Platz).

#### Automatische Vermeidung des Anhaltens auf stromlosen Stellen:

Im Falle der Unterbrechung der Stromversorgung (wegen Schmutz auf der Schiene oder auf Weichen-Herzstücken) sorgt der Decoder automatisch dafür, dass das Fahrzeug weiterfährt, auch wenn es an sich durch einen laufenden Bremsvorgang gerade zum Stillstand kommen sollte. Erst wenn der Rad-Schiene-Kontakt wieder besteht, wird angehalten, und nochmals kontrolliert, ob der Kontakt auch im Stehen erhalten bleibt (andernfalls erfolgt ein nochmaliges kurzes Abrücken).

### *MX632V, MX632W, MX632VD, MX632WD die Ausführungen des MX632 mit eingebauter Niederspannungsquelle*

Diese Typen enthalten einen verlustarmen **1,5 V -** bzw. **5 V -Schaltregler**, welcher den direkten Anschluss von Niedervoltlämpchen an den Decoder erlaubt. Die Niederspannung wird durch eine eigene Leitung (violett) herausgeführt, und wird für die entsprechenden Verbraucher anstelle des "gem. Pluspoles" (blau) verwenet.

MX632V und MX632VD (1,5 V) erleichtern besonders den Umbau von hochwertigen Messingmodellen (wo solche Lämpchen gerne verwendet werden) beträchtlich, da der Einbau eines externen Spannungsreglers (meist mit Kühlungserfordernis) entfällt.

MX632W und MX632WD (5 V) ist vor allem gedacht zur Umrüstung von Großbahnen (LGB), wo 5 V - Lämpchen gebräuchlich sind. Die 5 V - Versorgung kann auch für Servo"s verwendet werden, wodurch eine externe Spannungsregelung eingespart wird.

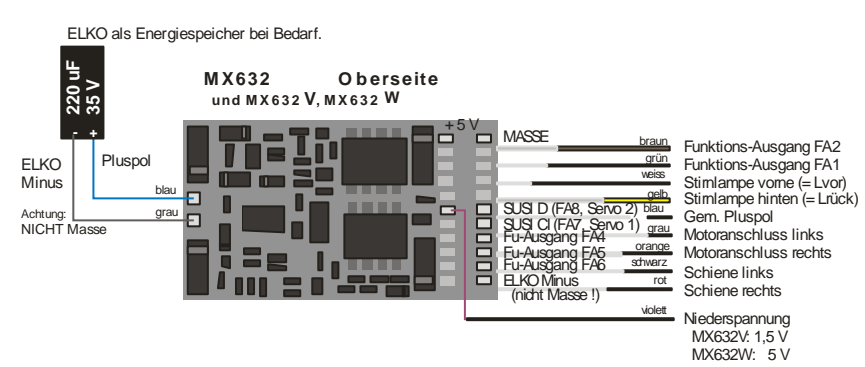

### *MX640, MX642, MX643 -*

#### *der Anschluss von Rauchgeneratoren für Dampf- und Diesel-Loks:*

#### *Am Beispiel eines "Seuthe" 18 V - Rauchgenerators:*

Neben dem einfachen Ein- und Ausschalten über einen beliebigen Funktionsausgang bietet der MX640/MX642 die Möglichkeit, die **Intensität** der Rauchentwicklung von **Stillstand** oder **Fahrt** und **Beschleunigung** abhängig zu machen.

Dazu wird der Rauchgenerator an einem der Funktionsausgänge **FA1** bis **FA6** angeschlossen; in der zu diesem Ausgang gehörige "Effekte-CV" (also # 127 für FA1, # 128 für FA2, usw.), muss der gewünschte Effekt, also Raucherzeugung-Dampfloks (Effekt-Code "72") oder Raucherzeugung-Dieselloks (Effekt-Code "80"), einprogrammiert werden.

BEISPIEL - Dampflok, Raucherzeuger am Funktions-Ausgang FA5: CV # 131 = 72.

Für den betreffenden Ausgang gilt dann die "Kennlinie für Raucherzeuger" der CV's # 137. 138. 139: diese müssen UNBEDINGT mit Werten versorgt werden, sonst ist Rauch immer ausgeschaltet.

BEISPIEL - typische Kennlinie für Schienenspannung ca. 20 V, Vollspannungs-Raucherzeuger:

CV # 137 = 70 .. 90: Dies bewirkt bei Stillstand eine dünne Rauchfahne.

- CV # 138 = 200: Ab Fahrstufe 1 (also bereits ab niedrigster Geschwindigkeit) wird der Rauchgene rator auf ca. 80 % seiner Maximalleistung gebracht; also relativ dichter Rauch.
- CV# 139 = 255: Bei Beschleunigung wird der Rauchgeneratormaximal angesteuert; also beson ders dichter Rauch.

#### *Dampfschlag-synchrones oder diesel-typisches Rauchen mit Ventilator-Raucherzeugern:*

Der MX640/MX642 kann mit Hilfe eines Rauchgenerators **mit eingebautem Ventilator** dampfschlag-synchrone bzw. fahrzustandsabhängige Rauchstöße erzeugen (Anlassen des Dieselmotors dies wird vom Sound-Projekt angestoßen), ohne dass dazu irgendeine zusätzliche Elektronik notwendig wäre.

Das Heizelement des Rauchgenerators wird - wie am Beispiel "Seuthe" beschrieben - a**n FA1, FA2,**  … **FA6** angeschlossen und konfiguriert, d.h. zugehörige Effekte-CV = 72 (Dampf) bzw.= 80 (Diesel).

Der Ventilator wird an **FA4** angeschlossen; der zweite Pol des Ventilator-Motors muss meistens (abhängig von dessen Bauart) mit Niederspannung versorgt werden, entweder an einem externen Spannungsregler, oder – falls der Ventilator für 5 V geeignet ist - am 5 V - Ausgang des Decoders

Folgende CV"s müssen (sollen, können, …) außerdem programmiert werden:

CV # 137, # 138, # 139 = 60, 90, 120: (WICHTIG) Falls das Heizelement nur für begrenzte Spannung zugelassen ist, muss die Spannung am Funktionsausgang begrenzt werden, was durch

 eine entsprechend angepasste Kennlinie (also die CV"s # 137, 138, 139) geschieht. CV # 133 = 1: (WICHTIG) damit wird der FA4 als Ventilator-Ausgang konfiguriert.

- CV # 353 = ... beispielsweise 10; automatische Abschaltung des Raucherzeugers (im Beispiel "10": nach 250 sec) zum Schutz vor Überhitzung.
- CV # 351, 352 = .. (nur für Diesel-Loks, also wenn Effekt-Code "80" in der Effekte-CV für FA1 ... FA6) damit wird die Ventilator-PWM (-Spannung) für die Fälle Motor-Anlassen (Default: Maximum) und Fahrt (Default: halbe Stärke) eingestellt; siehe CV-Tabelle.
- CV # 355 = .. (Dampf-, Diesel-Loks) Ventilator-PWM im Stillstand (um auch in diesem Zustand - meist geringen - Rauch auszustoßen).

## <span id="page-55-0"></span>**8. MX631C, MX632C, MX640C, MX642C für C-Sinus (Softdrive)**

Speziell für Märklin und Trix Fahrzeuge mit **C-Sinus-Motor**, soweit diese mit einer 21-poligen Schnittstelle ausgerüstet sind, wurden die Ausführungen **MX631C, MX632C** bzw. **MX640C, MX642C** geschaffen. Sie stellen auch die für die C-Sinus-Platine notwendige 5 V - Versorgung zur Verfügung (wozu "normale" Decoder nicht in der Lage sind !).

Diese "C"-Typen sind jedoch auch unabhängig von der Antriebsart für Märklin-, Trix-, und Märklin**kompatible Fahrzeuge** zu verwenden, welche auf den Ausgängen FA3, FA4 nicht die "normalen" Funktionsausgänge verarbeiten können, sondern "Logikpegel"-Ausgänge brauchen.

Die Varianten "C"-Typen unterscheiden sich von den normalen "21-poligen" (MX631D, MX632D, MX640D, MX642D) dadurch, dass die Ausgänge FA3 und FA4 (= AUX3, AUX4 nach NMRA Schnittstellen-Spezifikation) als "Logikpegel" ausgeführt sind, und dadurch die notwendigen 5 V -Pegel zur Aktivierung der C-Sinus- oder Softdrive-Lokplatinen bereitstellen, oder beispielsweise auch für Schleifenumschalter, die in manchen Fahrzeugen eingebaut sind.

Der MX631C, MX632C (oder mit Sound: MX640C, MX642C) wird in die Stiftleiste der Lok-Platine eingesteckt, Oberseite des Decoders nach oben, d.h. die Stifte gehen durch die Platine hindurch. Die Orientierung ergibt sich aus der Platine und ist außerdem durch den fehlenden Pin 11 und die an dieser Stelle nicht durchbrochene Decoder-Platine gesichert.

Das folgende Bild zeigt eine beispielhafte Anordnung; die Lok-Platine kann aber von Fall zu Fall varieren.<br>riieren.<br>Lok-Platine mit 21-poliger Schnittstelle MX632C eingesteckt Bandkabel zum C-Sinus-Moto riieren.

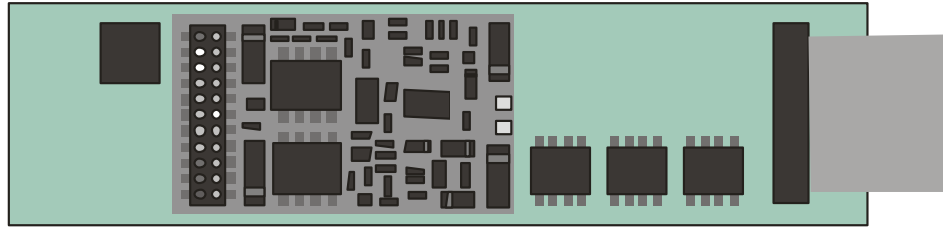

Zunächst sollte kontrolliert werden, ob die Platine **Null-Ohm-Widerstände** enthält; siehe **WAR-NUNG, nächste Seite !**

MX631C, MX632C und MX640C MX642C sind bis auf die Ausgänge FA3 und FA4 "normale" Decoder für "normale Motoren"; auf **C-Sinus Betrieb** umgestellt werden sie erst durch entsprechende Programmierung der **CV # 145;** und zwar **CV # 145 = 10,** wenn zuvor ein Märklin/Trix-eigener Decoder eingebaut war, bzw. **CV # 145 = 12**, wenn zuvor ein ESU Decoder eingebaut war (typischerweise erkennbar an der blauen Platine).

Mit Hilfe der **CV # 145** können auch einige Sonder-Varianten konfiguriert werden, die auf Grund unterschiedlicher Auslegung der Schnittstelle seitens Märklin/Trix in manchen Fällen notwendig sind, siehe CV-Tabelle !

Der Fahrbetrieb einer mit MX64DM ausgerüsteten C-Sinus Lok kann sowohl im **NMRA-DCC-Datenformat** als auch unter **MOTOROLA-Protokoll** erfolgen, nicht jedoch im Analogbetrieb !

IM C-Sinus-Betrieb gibt es keine Motor-Regelung im herkömmlichen Sinn, da der Motor in jedem Fall versucht, die Geschwindigkeitsvorgabe genau einzuhalten. Die betreffenden Konfigurationsvariablen, u.a. CV # 9, # 56, # 58, sind daher wirkungslos !

### *WARNUNG:*

Leider hat Märklin/Trix einen "bösen Streich" gespielt (wahrscheinlich nicht absichtlich ...): In bestimmten Modellen oder in einem bestimmten Zeitraum wurden die sonst vorhandenen Schutzwiderstände an den Eingängen der Lok-Platine nicht mehr eingesetzt; genauer: anstelle der bisherigen 100K Ohm - Widerstände sind **Null-Ohm - Widerstände** (also wirkungslose Bauteile) eingebaut. Dadurch gelangt eine zerstörerische Spannung aus dem Decoder in das Innere der Lok-Platine, sofern der Decoder nicht zuvor durch CV # 112 = 10 oder 12 auf den C-Sinus (Softdrive-Sinus) Betrieb umgeschaltet wurde; die Platine "brennt" daraufhin ab; der Decoder selbst wird auch oft beschädigt.

**Selbst nach erfolgter Umschaltung durch CV # 145 = 10** oder **12 "lebt" eine solche Lok-Platine** (mit Null-Ohm-Widerständen) **nicht sicher** (obwohl anfangs scheinbar kein Problem vorhanden ist).

Der Hintergrund: Die 21-polige Stiftleiste in Märklin- und Trix-Fahrzeugen ist zwar der von NMRA-DCC genormten 21-polige Schnittstelle sehr ähnlich (mechanisch identisch), wird aber von der Fa. Märklin nach Belieben und Bedarf abgewandelt (mehrere Varianten, "Missbrauch" von Funktionsausgängen zum Aktivieren des Motors, und eben auch die elektrische Veränderung an den Eingängen); es werden dabei ausschließlich die hauseigenen Decoder berücksichtigt; der Einbau von Fremd-Decodern ist wohl auch nicht wirklich erwünscht …

*MASSNAHME:* **MX631C, MX632C** bzw**. MX640C, MX642C** darf **nicht** eingebaut werden, wenn auf der Lok-Platine **Null-Ohm-Widerstände (**beschriftet mit **"000")** anstelle von funktionsfähigen Schutzwiderständen ("104") bestückt sind. Gegebenenfalls müssen diese unbedingt auf **100K-**Widerstände ("104") ausgetauscht werden.

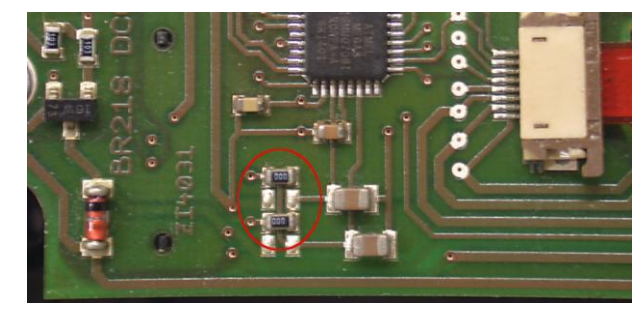

Platine mit den "gefährlichen" Null-Ohm-Widerständen ("000"); die Platine kann im Einzelfall anders aussehen; in dieser Form ist als die Inbetriebnahme mit MX631C,MX632C, … nicht erlaubt !

#### *WARNUNG II – Haftungs-Ausschluss im Zusammenhang mit Märklin/Trix:*

Märklin/Trix nimmt keinerlei Rücksicht auf die Kompatibilität ihrer Fahrzeuge mit Fremdprodukten; die Schnittstellen-Bedingungen ändern sich häufig und ohne Hinweis. ZIMO kann daher keinerlei Gewährleistung übernehmen, dass die beschriebene Anschluss- und Betriebsweise tatsächlich mit (und in einigen Fällen der C-Sinus-Platinen) bereitstellen können.

# <span id="page-56-0"></span>**9. Anwendung in Fremdsystemen**

Da der Decoder MX640 nach dem genormten NMRA-DCC Verfahren arbeitet, können sie auch auf Anlagen verwendet werden, die von fremden Digitalsystemen gesteuert werden, wenn diese Geräte ebenfalls das NMRA-DCC- Datenformat verwenden.

Ein Unterschied gegenüber ZIMO ist fast allen Fremdsystemen gemeinsam: die Fahrstrom-Versorgung ist nicht oder nur teil-stabilisiert und häufig relativ schwach (sowohl bezüglich Spannung als auch bezüglich Strom). Daher kann es zu Gleichlaufschwankungen und/oder zu mangelhafter Endgeschwindigkeit kommen, weil ZIMO Decoder default-mäßig eben auf die stabilisierte und bis 24 hochregelbare Fahrspannung der ZIMO Basisgeräte eingestellt sind.

Es empfiehlt sich bei Bedarf (also wenn Probleme auftreten, oder vorbeugend) -

- die **CV # 57** (Referenzspannung) *nicht* am Default-Einstellung "0" (wo sich die Regelung nach der gemessenen Schienenspannung richtet) zu lassen, sondern auf einen Festwert zu setzen (z.B. "140" für ein Digitalsystem mit einer typ Schienenspannung von 16 - 18 V, wovon dann 14 V ausgenützt werden sollen und eine Reserve bleibt) - gilt nicht für den MX62, wo ohnedies immer ein Festwert gilt.

#### *ZIMO Decoder mit Lenz "DIGITAL plus" ab Software-Version ab 2.0*

Ab Version 2.0 (im Gegensatz zu älteren Versionen) beherrscht DIGITAL plus bereits das Geschwindigkeitsstufensystem mit 28 Fahrstufen (ab Version 3.0 auch 128 Fahrstufen) und auch den sogenannten "direct mode" laut NMRA-DCC- Standard für die Programmierung der Konfigurationsvariablen. Dadurch ist eine vollständige Kompatibilität zu ZIMO Fahrzeug-Empfängern gegeben.

Zu kontrollieren ist, ob für die betreffende Adresse am System tatächlich 28 Fahrstufen eingestellt sind, da ZIMO Fahrzeug-Empfänger standardmäßig auf 28 Fahrstufen programmiert sind. Eine Nicht-Übereinstimmung der Fahrstufen-Systeme macht sich im Fahrbetrieb hauptsächlich dadurch bemerkbar, dass die Stirnlampen nicht funktionieren (dieser Effekt ist durch unterschiedliche Befehlsformate bedingt). Sinnvollerweise wird man dann vom System her auf 28 oder 128 Fahrstufen umstellen, da eine Umstellung des Decoders auf 14 Fahrstufen das Fahrverhalten unnötig verschlechtern würde.

Auf alle Konfigurationsvariable kann zugegriffen werden ; die Vorgangsweise ist in der Betriebsanleitung für den Handregler beschrieben. Die Fahrzeugadresse ist als Registerposition 1 ansprechbar.

Die Konfigurationsvariablen # 49 bis # 54 sind (wie in allen Fremdsystem-Anwendungen) wirkungslos, da die "signalabhängige Zugbeeinflussung" nur durch ZIMO Geräte unterstützt wird.

#### *ZIMO Decoder mit ROCO Lokmaus-2*

Mit Hilfe der Lokmaus-2 können zwar Programmierungen der CVs in den Decodern vorgenommen werden, jedoch ist durch das Display mit nur 2 Ziffern sowohl der Bereich der zu erreichenden Variablen als auch der Wertebereich auf 0 … 99 eingeschränkt.

Dafür bieten die ZIMO Decode reine Spezialprozedur mit Hilfe der CV # 7 an. Diese CV enthält an sich die Versionsnummer der Software (eben z.B. "5") und kann nicht verändert werden. Durch eine sogenannte "Pseudo-Programmierung" (= normale Progremmierprozedur, aber der programmierte Wert wird nicht wirklich abgespeichert, sondern nur zur einmaligen Verwendung bereitgehalten) wird

die CV # 7 jedoch zur Erweiterung der Programmiermöglichkeiten mit der Lokmaus-2 verwendet (siehe auch CV - Tabelle); die Lok muss während der Prozedur stillstehen (Geschwindigkeit 0) !

#### Beispiele:

In die CV # 5 (Maximalgeschwindigkeit) soll der Wert "160" (der auf der Lokmaus-2 nicht einstellbar ist, weil > 99) programmiert werden; Vorgangsweise:

Zuerst CV # 7 auf "1" programmieren, unmittelbar danach (keine Spannungsunterbrechung dazwischen erlaubt) CV # 5 auf "60" ! Erklärung: CV # 7 = "1", eigentlich "01", also Zehnerstelle "0" und Einerstelle "1" bedeutet, dass der Wert beim nachfolgenden Programmierbefehl um "100" erhöht werden soll, sodass also CV # 5 = 60 die Wirkung CV # 5 = 160 hat !

In die CV # 122 soll der Wert "25" programmiert werden (exponentielle Beschleunigung mit typischer Krümmung aktivieren); Vorgangsweise:

Zuerst CV # 7 auf "10" programmieren, unmittelbar danach Programmierprozedur CV # 22 auf "25". Erklärung: CV 7 = 10 bewirkt für den nachfolgenden Vorgang, dass in Wirklichkeit nicht die CV # 22 verändert wird, sondern die CV # 122 !

#### *ZIMO Decoder mit DIGITRAX Chief*

Fahrbetrieb, Adressieren und Programmieren sind uneingeschränkt möglich !

Normalerweise passen die Fahrstufensysteme des Digitrax Systems und des ZIMO Fahrzeug-Empfängers MX64 von vornherein zusammen (standardmäßige Einstellung in beiden Fällen 28 bzw. 128 Fahrstufen - was beides gleichermaßen funktioniert). Falls bei der Inbetriebnahme trotz korrektem Anschluss die Stirnlampen nicht funktionieren sollten, muß jedoch überprüft werden, ob nicht vielleicht für die betreffende Adresse 14 Fahrstufen definiert sind - dies wäre dann am Handregler DT100 auf 28 oder 128 Fahrstufen zu korrigieren.

# <span id="page-57-0"></span>**10. Vorbereitete CV - Sets**

Die im Folgenden beschriebenen CV-Sets gibt es ab SW-Version 27.0, und zwar **nur** in **Nicht-Sound-Decodern**, also MX620, MX621, MX630, MX631, MX632. Mit fortschreitender SW-Version kommen weitere CV-Sets dazu.

In Sound-Decodern gibt es keine CV-Sets (zumindest nicht bis Juli 2010); die entsprechende Aufgabe wird durch CV-Listen innerhalb der Sound-Projekte wahrgenommen.

CV-Sets sind vorgefertigte Listen von CV-Einstellungen, die in der Decoder-Software eingebettet sind; bei Bedarf kann eine dieser Listen durch eine "Pseudo-Programmierung" der CV # 8 aktiviert werden.

Im Auslieferungszustand eines "normale" Decoders ist keines der vorhandenen CV-Sets aktiv, sondern die CV's enthalten die "normalen" Default-Werte des Decoders. Auf Wunsch ("CV # 8" -Prozeduren siehe unten) kann jedoch ein CV-Set aktiviert werden.

Im Auslieferungszustand eines "OEM-Decoders", also eines in einer Serienlok werksseitig eingebauten Decoders ist oft das passende CV-Set bei Auslieferung aktiv. Auf Wunsch kann der Decoder auf die "normalen" Default-Werte zurückgesetzt werden ("CV # 8" - Prozeduren siehe unten).

#### *Stand JULI 2010: Die vorhandenen CV-Sets:*

#### CV-Set, aktvierbar durch **CV # 8 = 10**

für **ROCO ICN** Nicht-Sound-Version, werksseitig installierter Decoder MX630P16, Auslieferung ab August 2010.

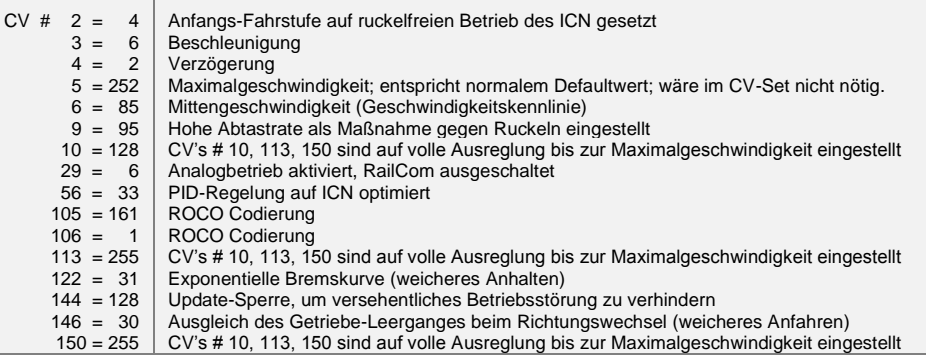

#### CV-Set, aktvierbar durch **CV # 8 = 11**

erstellt für die Fa. **HAG**, Decoder MX631D, im Juni 2010.

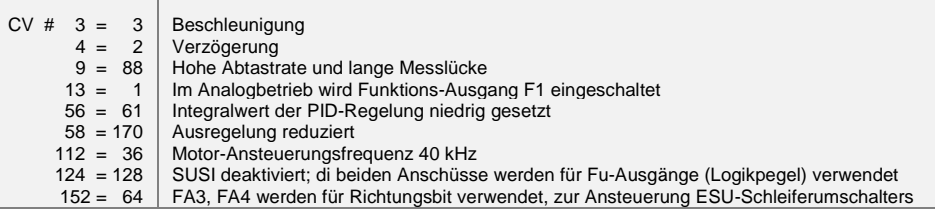

#### *Die "CV # 8" – Prozeduren zum Handling der CV-Sets:*

An sich enthält die CV # 8 die "manufacturer ID", also die Hersteller-Nummer des Decoders, im Falle von ZIMO "145". Dieser Wert kann nicht verändert werden; daher wird die CV benützt, durch "Pseudo-Programmiervorgänge" ("Pseudo", weil keine Abspeicherung eines neuen Wertes stattfindet), diverse Aktionen auszuführen.

Im Falle der CV # 8 geht es dabei um das "HARD RESET" des Decoders (dies ist genormt für alle Decoder) und das Handling von CV-Sets (nur ZIMO Decoder).

- **CV # 8 = xx** (xx = Nummer des gewünschten CV-Sets); es wird ein HARD RESET durchgeführt, wobei alle CV"s, die im Set vorkommen, entsprechend dessen Vorgaben gesetzt werden, und die restlichen CV"s entsprechend den Default-Werten des Decoders (laut Betriebsanleitung).
- **CV # 8 = 8** (dieser Befehl ist NMRA-genormt); es wird der Zustand des vorangehenden HARD RE-SETs wiederhergestellt, d.h. das gleiche CV-Set wie beim vorangehenden "CV # 8 = xx" - Befehl wird wieder verwendet; restliche CV"s natürlich wiederum laut den Default-Werten.

Dies ist auch das richtige HARD RESET für den OEM-Fall, also für Fahrzeuge, wo der ZIMO Decoder bereits werksseitig eingesetzt wurde; in diesem Fällen wurde das richtige CV-Set bereits vor Auslieferung aktiviert.

 $CV$  #  $8$  = 8 ist daher das "normale" HARD RESET, wenn auf den Ausgangspunkt zurückgekehrt werden soll, weil z.B. Fehlprogrammierungen vorgenommen wurden.

**CV # 8 = 0** (dieser Befehle ist ein ZIMO eigener); es werden alle CV"s auf die Default-Werte laut Betriebsanleitung gesetzt, ungeachtet eventuell zuvor aktiver CV-Sets.

Natürlich können nach dem Aktivieren eines CV-Sets weiterhin einzelnen CV"s jederzeit umprogrammiert werden.

# <span id="page-58-0"></span>**11. Umrechnung Dual- / Dezimalsystem**

Falls für eine CV laut Tabelle der Konfigurationsvariablen einzelne Bits gesetzt werden müssen (das ist beispielsweise für CV # 29, # 112, # 124 der Fall) ist wie folgt vorzugehen:

Jedes Bit hat einen zugeordneten Wert:

Bit  $0 = 1$ 

Bit  $1 = 2$ 

Bit  $2 = 4$  $\text{Bit } 3 = 8$ 

 $Bit 4 = 16$ 

Bit  $5 = 32$ 

 $\text{Rif } 6 = 64$ 

#### $Bit 7 = 128$

Füralle Bit, die für die betreffende CV gesetzt werden sollen ("Bit … = 1" laut Angaben in der Tabelle der Konfigurationsvariablen), werden deren Werte im resultierenden Dezimalwert summiert; alle anderen Bits ("Bit … = 0") werden hingegen nicht berücksichtigt, also:

#### BEISPIEL:

Die Bits 0, 2, 4, 5 sollen gesetzt werden ("Bit ... = 1"); die anderen (also 1, 3, 6, 7) hingegen nicht ("Bit … = 0"). Dies ergibt ein Bitmuster (dies wird nach Konvention von Bit 7 bis Bit 0 geschrieben) von "00110101"; also

Bit 7 Bit 6 Bit 5 Bit 4 Bit 3 Bit 2 Bit 1 Bit 0

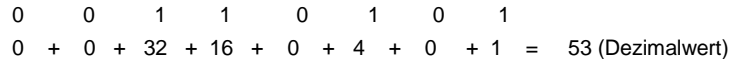

#### Die Rück-Umrechnung:

Um aus einer gegebenen Dezimalzahl die einzelnen Bits zu bestimmen, muss "probiert" werden: Ist die Zahl größer/gleich als 128 (dann ist Bit 7 = 1) ? - der Rest (Dezimalzahl abzügl. Wert der bisher als gesetzt erkannten Bits) größer/gleich als 64 (dann ist Bit 6 = 1) - usw.

#### BEISPIEL:

Die Dezimalzahl "53" ist nicht größer/gleich 128, auch nicht größer/gleich 64, aber größer als 32 (daher ist Bit 7= 0, Bit 6 = 0, Bit 5 = 1); der Rest (53 - 32 = 21) ist größer als 16 (daher Bit 4 = 1), der Rest (21 - 16 = 5) ist nicht größer als 8, aber größer als 4 (daher Bit 3 = 0, Bit 2 = 1), der Rest (5 - 4 = 1) nicht größer als 4, aber gleich 1.

# <span id="page-58-1"></span>**12. Anwendung im Märklin MOTOROLA System**

Sinnvoller Weise verwendet man die MOTOROLA-Fähigkeit eines ZIMO Decoders nur dann, wenn ein System verwendet werden muss, welches selbst nicht DCC beherrscht. DCC ist wesentlich leistungsfähiger und daher unbedingt vorzuziehen.

Die Erkennung des MOTOROLA Datenformates erfolgt automatisch.

Adressieren und Programmieren von CVs ist sowohl mit der aktuelle **Märklin Mobile Station** als auch mit der **alten Märklin Zentrale 6021** möglich. Im ersteren Fall ist der Vorgang automatsisert und einfach auszuführen (siehe Betriebsananleitug der Mobile Station); mit den alten Geräten hingegen recht mühsam (da dort keine eigenen Vorkehrungen dafür bereitstehen):

*Anleitung zum CV-Programmieren mit der alten Märklin Zentrale 6021:*

- *In den Programmiermodus einsteigen:*
	- *- die Adresse der zu programmierenden Lok anwählen,*
	- *-. "STOP"-Taste auf der Zentrale drücken und einige Sekunden warten,*
	- *- Geschwindigkeitsregler über den linken Anschlag hinaus drehen, halten (Richtungsumkehr),*
	- *- "START"-Taste auf der Zentrale drücken,*
	- *- Geschwindigkeitsregler loslassen*

*Der Decoder sollte nun im Programmiermodus sein und das Frontlicht im Abstand von einer Sekunde blinken.*

*Es stehen nun zwei Betriebsarten zum Programmieren bereit:*

*1. Kurzmodus: es können nur die CV's 1-79 und der Wertebereich 0-79 programmiert werden 2. Langmodus: die einzugebenden Werte werden aufgeteilt und in jeweils zwei Schritten übergeben. (CV-Bereich 1-799, Wertebereich 0-255)*

*Nach Einstieg in den Programmiermodus ist immer der Kurzmodus aktiv. Um den Modus zu wechseln programmieren Sie den Wert 80 in CV80. (Adresse 80 eingeben und zweimal Richtungsumkehr betätigen, um in den Langmodus zu kommen)*

*Kurzmodus:*

*Geben Sie die CV die Sie programmieren wollen als Adresse in die Zentrale ein und betätigen Sie kurz die Richtungsumkehr.*

*Das Frontlicht blinkt nun 2 Mal schnell hintereinander.*

*Geben Sie nun den Wert ein den Sie in die gewählte CV schreiben wollen (für den Wert 0 muss die Adresse 80 gewählt werden) und betätigen Sie wieder die Richtungsumkehr.*

*Das Frontlicht blinkt jetzt einmal und es kann entweder die nächste CV eingegeben werden oder durch Ausschalten der Schienenspannung der Programmiervorgang beendet werden.*

*Langmodus:*

*Beachten Sie immer, dass für den Wert 0 die Adresse 80 gewählt werden muss !*

*Geben Sie Hunderter- und Zehnerstelle der zu programmierenden CV in die Zentrale ein (für CV 123 z.B. 12) und betätigen Sie die Richtungsumkehr.*

*Das Frontlicht blinkt nun 2 Mal schnell hintereinander.*

*Nun die Einerstelle der zu programmierenden CV eingeben (für CV 123 z.B 03) und wieder Richtungsumkehr betätigen.*

*Das Frontlicht blinkt nun 3 Mal schnell hintereinander.*

*Geben Sie Hunderter- und Zehnerstelle des zu programmierenden Werts ein und betätigen Sie die Richtungsumkehr.*

*Das Frontlicht blinkt nun 4 Mal schnell hintereinander.*

*Nun die Einerstelle des zu programmierenden Werts eingeben und wieder Richtungsumkehr betätigen.*

*Das Frontlicht blinkt jetzt wieder einmal und es kann entweder die nächste CV eingegeben werden oder durch Ausschalten der Schienenspannung der Programmiervorgang beendet werden.*

# <span id="page-59-0"></span>**13. DC - Analogbetrieb**

ZIMO Decoder schalten automatisch auf Analogbetrieb um, wenn eine entsprechende Fahrspannung erkannt wird und CV # 29 entsprechend eingestellt ist, d.h. Bit 2 = 1 (dies ist Default-Wert).

Der Analogbetrieb ist unter verschiedenartigen Fahrgeräten möglich:

- "normaler" Gleichstrom-Trafo, d.h. nicht oder wenig geglättete gleichgerichtete Fahrspannung,
- geglättete Gleichspannung aus Labornetzgeräten u.ä.,
- PWM- Fahrgeräte, z.B. Roco-Analogmaus.

Für den Analogbetrieb bestehen folgende CV-Einstellmöglichkeiten:

- $\circ$  CV # 14, Bit 7 = <u>0</u>: Analogbetrieb ohne Motorregelung,
	- Bit  $7 = 1$ : Analogbetrieb mit Motorregelung (besonders in Zusammenhang mit SOUND von Bedeutung, damit z.B. die Dampfschlag-Frequenz passt),
- $\circ$  CV # 14, Bit 6 = 0: Analogbetrieb mit Beschleunigungs-/Bremswerten laut CV # 3, 4, Bit 6 = 1: Analogbetrieb ohne verzögerte Beschleunigung/Bremsung.
- o CV # 13, CV # 14: Angabe der Funktionen, die im Analogbetrieb eingeschaltet sein sollen.

# <span id="page-59-1"></span>**14. AC - Analogbetrieb (Wechselstrom-Trafo)**

ACHTUNG: **Nur die Decoder-Familien MX630, MX631, MX632 und MX642** haben die notwendige Spannungsfestigkeit (> 45 V), um den Überspannungsimpuls zur Richtungsumkehr, wie er im klassischen Wechselstrom-Betrieb verwendet wird, zu verkraften !

# <span id="page-60-0"></span>**15. ZIMO Decoder - Software Update**

#### **… und Sound-Laden**

Sämtliche aktuellen ZIMO Decoder können vom Anwender selbst mit Hilfe des Decoder-Update-Gerätes MXDECUP (bzw. MXDECUPU = mit USB-Konverter), oder mit Hilfe des MX31ZL, oder mit dem Basisgerät MX10 (ab Ende 200) mit neuen Software-Versionen ausgestattet werden.

Die neuen Software-Versionen werden auf www.zimo.at (unter UPDATE) kostenlos zur Verfügung gestellt, und enthalten neue Features, Verbesserungen und Korrekturen gegenüber den vorangehenden Versionen.

Zunächst wird aus [www.zimo.at,](http://www.zimo.at/) Bereich UPDATE das sogenannte "Decoder-Software-Sammelfile" heruntergeladen, meistens jenes mit der Kennzeichnung "aktuell". Ein solches Sammelfile enthält die Software für **sämtliche Typen von ZIMO Decodern**, die Ausgabe "aktuell" die jeweils neuesten SW-Versionen; erst im Zuge des eigentlichen Update-Vorgangs (also des Ladens der Software in den Decoder) wird automatisch aus dem Sammelfile die Software für den angeschossenen Decoder-Typ entnommen.

Der Update-Vorgang selbst kann auf verschiedene Arten vorgenommen werden:

Vom **Computer** her über das **Decoder-Update-Gerät MXDECUP,**

 in der Lieferform MXDECUP mit serieller Schnittstelle, bzw. in der Lieferform MXDECUPU mit USB-Seriell-Converter.

Das *MXDECUP(U)* wird mit dem Computer verbunden, am Schienen-Ausgang wird das Update-Gleis angeschlossen, auf welches das Fahrzeug mit dem Decoder gestellt wird. Am Computer wird das das *"ZIMO Rail Center" ZIRC* gestartet. ZIRC entnimmt die Software für den Decoder aus dem Decoder-Software-Sammelfile. Das Laden der neuen Software wird von ZIRC aus kontrolliert.

Alternativ kann auch das *"ZIMO Sound Program" ZSP* verwendet werden; dieses ist - wie der Name sagt - die ZIMO Software für die Erstellung von Sound-Projekten, für das Laden von Sound Projekte in die ZIMO Sound Decoder UND auch für die Durchführung von Software-Updates aller ZIMO Decoder (mit und ohne Sound, sowohl Fahrzeug- als auch Magnetartikel-Decoder).

Die Programme *ZIRC* und *ZSP* werden auf [www.zimo.at](http://www.zimo.at/) kostenlos zum Download angeboten.

#### Vom **Computer** her über das **Zentral-Fahrpult MX31ZL,**

#### über die USB-Schnittstelle des MX31ZL.

Das MX31ZL wird praktisch wie ein MXDECUP (siehe oben) eingesetzt, die Kontrolle des Update-Vorgangs erfolgt ebenfalls vom Computer her mittels *ZIRC* oder *ZSP*.

Vorteilhaft ist dies vor allem für den ZIMO System-Anwender, weil der Mehrpreis eines MX31ZL gegenüber einem "normalen" Fahrpult MX31 nicht mehr kostet als ein Update-Gerät. Das MX31ZL ist aber auch für das Update ohne Computer geeignet (siehe unten), und vor allem ist es auch ein eigenständiges DCC-System.

#### Aus den **USB-Stick** mit dem **Zentral-Fahrpult MX31ZL,**

in diesem Fall wird das aktuelle **Decoder-Software-Sammelfile** von der ZIMO Website (siehe oben) in einen **USB-Stick** geladen. Dann wird der USB-Stickwerden am MX31ZL angesteckt (mit Hilfe des beiligenden Adapters), und mit dem MX31ZL beliebig viele Decoder (auch unterschiedlichen Typs, aber nur ZIMO Decoder) auf den neuesten Software-Stand gebracht. Dazu braucht man also keinen Computer herbeischaffen, hochfahren, anschließen, usw. Die Kontrolle des Vorganges geschieht vollständig über Tastatur und Display des "Zentral-Fahrpults" MX31ZL (siehe Betriebsanleitung.

#### Aus den **USB-Stick** mit dem **Basisgerät MX10** (sobald verfügbar)**,**

ähnlicher Vorgang wie mi MX31ZL; weitere Informationen siehe Betriebsanleitung MX10.

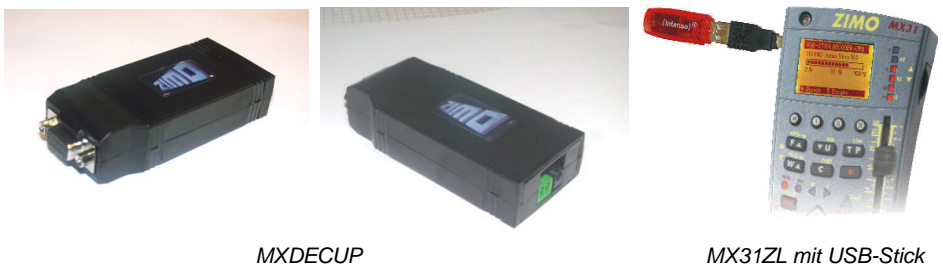

 *RS-232 – DSUB-9-Stecker Anschluss Update-Gleis Buchse Betriebskontroll-LED's für Netzgerät hinter der Buchse*

Das Update-Gerät MXDECUP(U) wird zusammen mit einem passenden Netzgerät, mit einem RS-232 Kabel und - wenn gewünscht - mit einem USB-Konverter geliefert (=Ausführung "MXDECUPU").

#### *Inbetriebnahme und Anwendung des MXDECUP:*

Ein **Stück Schiene** wird als "Update-Gleis" an der 2-poligen Schraubklemme des MXDECUP angeschlossen, auf dieses wird das Fahrzeug mit dem betreffenden Decoder gestellt. Natürlich ist auch ein direkter Anschluss des Decoders möglich; über dessen Anschlüsse "Stromabnehmer" oder "Schiene".

Zum Unterschied von Programmiervorgängen im Sinne der CV-Programmierungen ist der Update-Vorgang und die dazugehörigen Quittierungen nicht abhängig von am Decoder angeschlossenen Verbrauchern (solche sind hier weder notwendig noch hinderlich).

#### *Zu beachten* ...

Kritisch können u.U. **Verbraucher in der Lok** sein, die nicht am Decoder angeschlossen sind (und daher von diesem nicht abgeschaltet werden können) - wegen Begrenzung durch eine Stromquellenschaltung im MXDECUP. Als Grenzwert hierfür gelten 150 mA. In solchen Fällern kann der Update-Vorgang misslingen; dann müssen die betreffenden Verbraucher in der Lok abgekoppelt werden oder es muss der Decoder zum Update aus der Lok entnommen werden.

Bei Verwendung von **externen Energiespeicher**-Kondensatoren am Decoder, wie sie zur Überbrückung von stromlosen Streckenabschnitten (siehe Kapitel 17) verwendet werden, ist unbedingt darauf zu achten, dass die dort empfohlene Drossel-Spule tatsächlich verwendet wird; ohne eine solchen ist das Quittierungsverfahren des Decoders gegenüber MXDECUP nicht möglich. Es gibt zwar in ZSPT auch eine "Blind-Update-Option" (wo unabhängig von eintreffenden Quittungen weiterprogrammiert wird) aber dies ist nicht wirklich zu empfehlen.

Nun wird zunächst das *Netzgerät* an MXDECUP angeschlossen, daraufhin leuchtet eine grüne LED (sichtbar durch die Stecker-Ausnehmung); danach wird die Verbindung mit dem *Computer* hergestellt (über RS-232-Kabel oder Kabel und USB-Konverter), die grüne LED erlischt.

#### *Der Einsatz des "ZIMO Rail Centers" ZIRC zum Software-Update und Sound-Laden:*

Das Programm ZIRC wird zusammen mit MXDECUP verwendet oder zusammen mit MX31ZL; Anschluss und Inbetriebnahme MXDECUP siehe oben; für MX31ZL siehe Betriebsanleitung.

Bemerkung: MX31ZL kann auf zwei Arten für das Decoder-Update eingesetzt werden: in der hier beschriebenen mit Computer und ZIRC (wo sich das MX31ZL wie ein MXDECUP verhält), oder mit dem USB-Stick ohne Computer während des Update-Vorganges; dies ist hier nicht beschrieben, siehe Betriebsanleitung MX31.

# *Bearbeiten von Projekt-Files (Function mapping, Funktionen-Sound-Zuordnung) mit ZIRC*

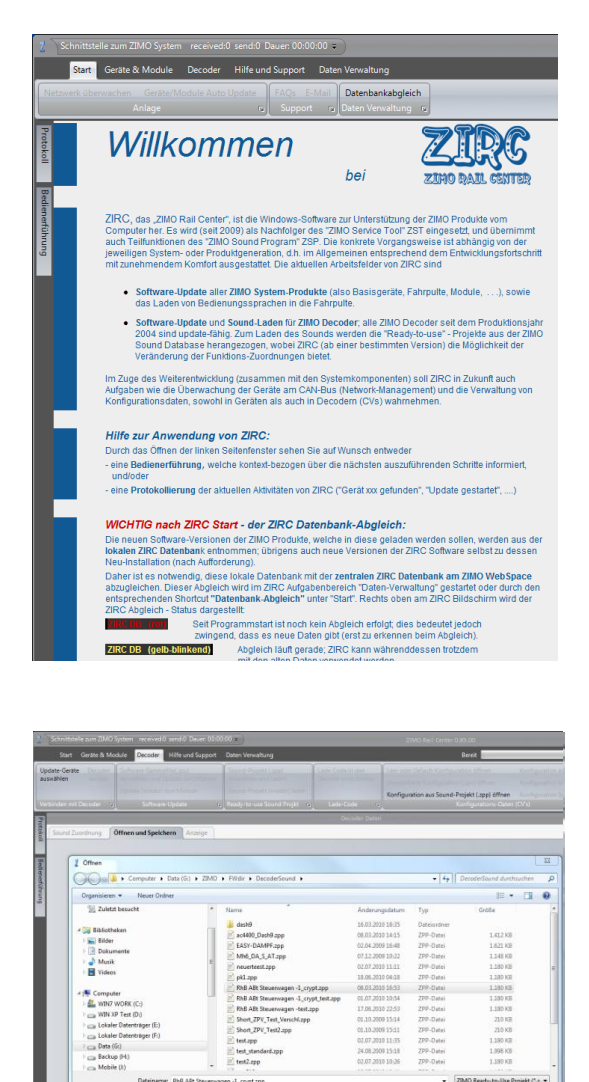

Offnen Abbrechen

#### **Die Vorgangsweise (Kurzdarstellung):**

- ZIRC wird für diese Aufgabe "offline" benützt, d.h. es es muss kein Decoder-Update-Gerät bzw. kein Decoder oder sonst ein Produkt mit dem Computer verbunden sein.
- In diesem Fall werden Projekt-Files bearbeitet, d.h. .zpv-Dateien oder .zpp-Dateien; meistens .zpp-Dateien, also "Ready-to-use"-Sound-Projekte.
- Es geht dabei jeweils in die in den Projekt-Files (meistens "Ready-to-use"- Sound-Projekt-Files) enthaltenen CV-Listen, welche u.a. die CV's für Function mapping und Effekten (Amerikan. Lichteffekte, Raucherzeuger, usw.) enthalten als auch die Zuordnung der Funktionen (Funktionstasten) zu den Sound-Samples im Projekt.
- Hier **nicht** verändert oder ausgetauscht werden können hingegen die Sound-Samples selbst !
- In der Start-Auswahl am Willkommens-Bildschirm (Verzweigung nach "Geräte & Module" oder "Decoder") wird **"Decoder"** gewählt.
- Danach erscheint eine Seite mit ausführlichen Beschreibungen über die ZIRC-Aufgabenbereiche, die mit Decodern zu tun haben, also sowohl der hier beschriebene Aufgabenbereich "Konfigurations-Daten (CV's)" (gabz rechts im Seiten-Kopf) als auch die anderen ZIRC-Aufgabenbereiche, die für das Software-Update und das Laden von Sound-Projekten zuständig sind.
- Nun wird aus dem Aufgabenbereich "Decoder KonfigurationsDaten" der Punkt **"Konfiguration aus Sound-Projekt (.zpp) öffnen"** gestartet.
- Dadurch öffnet sich ein Unterfenster mit Registerkarten, wo der Bereich "Öffnen und Speichern" ausgewählt wird. Das gewünschte "Ready-to-use Sound-Projekt" (.zpp-Datei) wird im geöffneten Auswahl-Fenster gesucht und ausgewählt.
- Danach können die Registerkarten **"Sound zuordnen"**, **"Function mapping"** und **"Bearbeiten CV-Liste"** verwendet werden.
- In **"Sound zuordnen"** werden die einzelnen Sound-Samples (d.h. deren Bezeichnungen) mit der Maus zu den gewünschten Funktions-Tasten gezogen, auch solche, die bisher nirgends zugeordnet waren (schmale Felder unten); "leer" bedeutet dabei, dass eine Funktion keinen Sound auslösen soll. Auch die Ein/Aus-Taste und andere allgemeine Parameter werden hier zugeordnet.

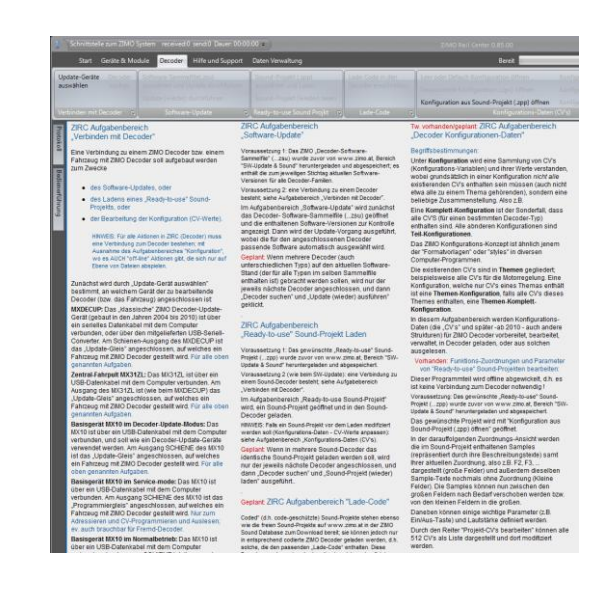

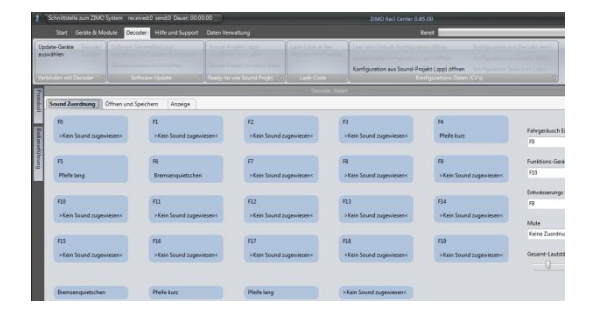

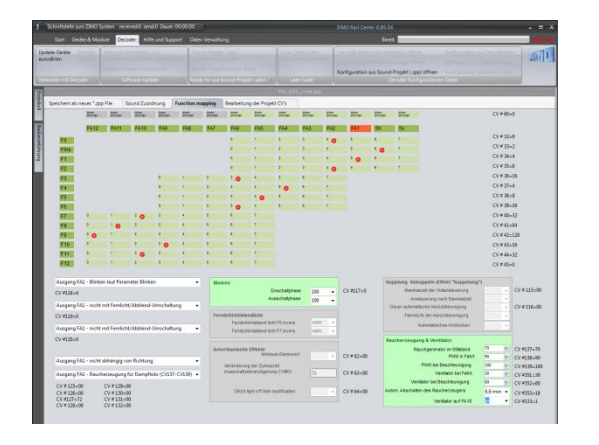

- **"Function mapping"** bietet eine komfortable, speziell für ZIMO Decoder eingerichtete Unterstützung für das "Function mapping", d.h. für das Einstellen der damit verbundenen CV"s nach den Erfordernissen des Modells und den Wünschen des Anwenders. Insbesondere werden auch die Funktions-Effekte hier zugeordnet und deren Parameter eingestellt.
- In "Öffnen und Speichern" kann das modifizierte Sound-Projekt unter neuem Namen (oder auch unter dem alten) abgespeichert werden.

# *Software-Update ZIMO Decoder, Laden Sound-Projekte mit ZIRC*

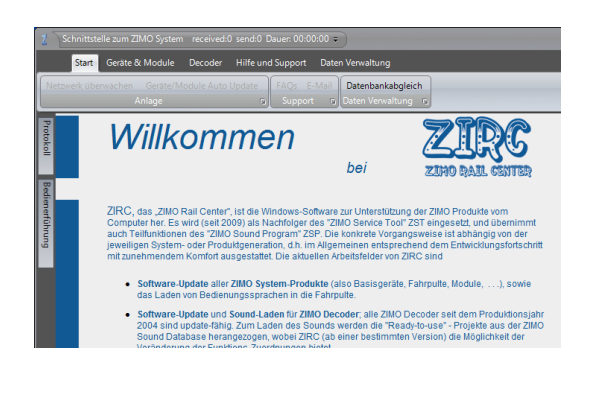

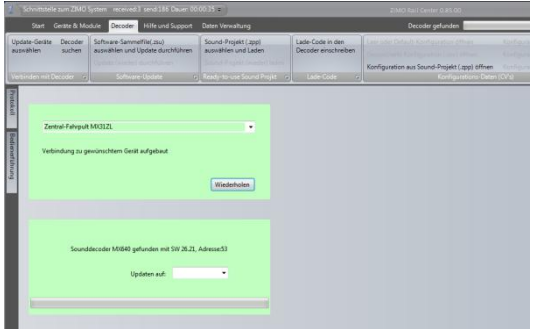

#### **Die Vorgangsweise (Kurzdarstellung):**

- ZIRC wird in diesem Fall zusammen mit MXDECUP mit MX31ZL (in Zukunft mit MX10) verwendet.
- In der Start-Auswahl am Willkommens-Bildschirm (Verzweigung nach "Geräte & Module" oder "Decoder") wird "Decoder" gewählt.
- Danach entscheidet der Anwender,
	- ob zunächst Daten vorbereitet werden sollen (Aufgabenbereich "Konfigurations-Daten (CV's) siehe oberer Abschnitt !
	- ob sofort SW-Updates vorgenommen bzw. fertige ("Ready-to-use") Sound-Projekte geladen werden sollen (**"Verbinden mit Decoder"**).
- ZIRC baut die Verbindung zum angeschlossenen Update-Gerät auf (MX31ZL, MXDECUP, MX10, ..) und zeigt dieses an. Anschließend wird automatisch der am Update-Gerät angeschlossene Decoder identifiziert.
- Nun wird ausgeählt, ob ein "Decoder-Update" oder "Sound-Projekt-Laden" vorgenommen werden soll (nicht beides gleichzeitig !).
- Das Decoder-Software-Sammelfile kann entweder automatisch aus dem ZIMO WebSpace heruntergeladen werden (wenn der Computer eine Internet-Verbindung hat) oder bereits am eigenen Computer vorhanden sein (oder auch USB-Stick, ..) und von dort her in ZIRC übernommen werden.
- Zum Laden eines "Ready-to-use Sound-Projekts" wird zunächst die gewünschte (vorbereitete) .zpp-Datei gesucht und ausgewählt. Beim "Öffnen" der Datei wird automatisch der Ladevorgang in den Decoder gestartet.

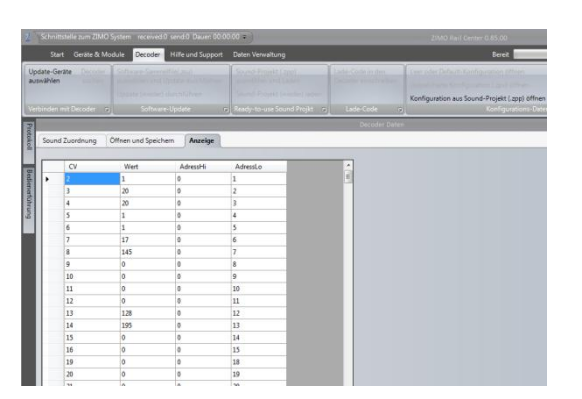

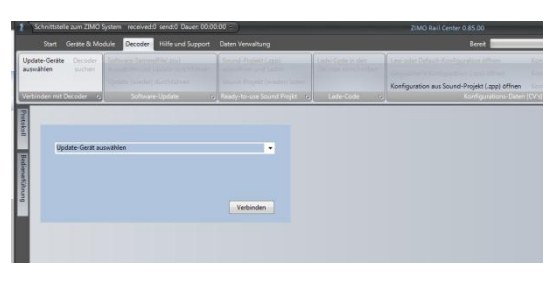

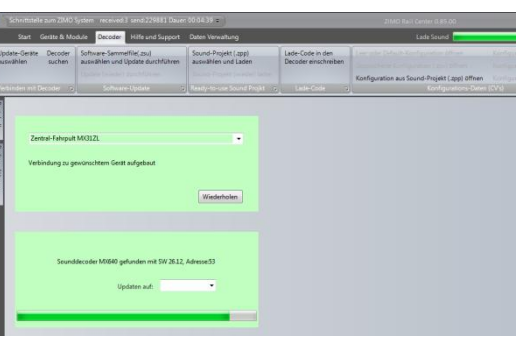